# Pacific **IENTIFIC AUTOMATION TECHNOLOGY GROUP MOTION TECHNOLOGY DIVISION**

Eduard Bautz GmbH + Co.KG Antriebstechnik Robert-Bosch-Str. 10 D-64331 Weiterstadt

**Tel.: 06151 - 8796 - 10**

**Fax: 06151 - 8796 - 123**

**Technische Beschreibung**

# **Mikroschritt-Ansteuerung mit Indexerfunktion 6420**

**Bestell-Nr.: MAE6420-D** Stand 28.September 1998

 $\epsilon$ 

Erstellt unter Bezugnahme auf Angaben im englischsprachigen Manual MA6420, Rev. C, dating December, 1996, Part# 903-642030-00 Pacific Scientific

© 1998 Alle Rechte bei:

Eduard Bautz GmbH + Co.KG Antriebstechnik Robert-Bosch-Str. 10 D 64331 Weiterstadt

### **Tel.: 06151 - 8796 - 10**

### **Fax: 06151 – 8796 - 123**

Es wurden alle erdenklichen Maßnahmen getroffen, um die Richtigkeit der vorliegenden Beschreibung sicherzustellen. Alle Angaben in diesem Handbuch erfolgen deshalb nach bestem Wissen, aber ohne Gewähr. Wir behalten uns im Interesse unserer Kunden vor, Verbesserungen und Berichtigungen an Hardware, Software und Dokumentation jederzeit ohne Ankündigung vorzunehmen.

Für Anregungen und Kritik sind wir dankbar. (E-mail- Adresse: C.Wesselburg@ebautz.de) **Technische Beschreibung**

# **Mikroschritt-Ansteuerung mit Indexerfunktion 6420**

**Bestell-Nr.: MAE6420-D** Stand 28. September 1998

## Inhaltsverzeichnis

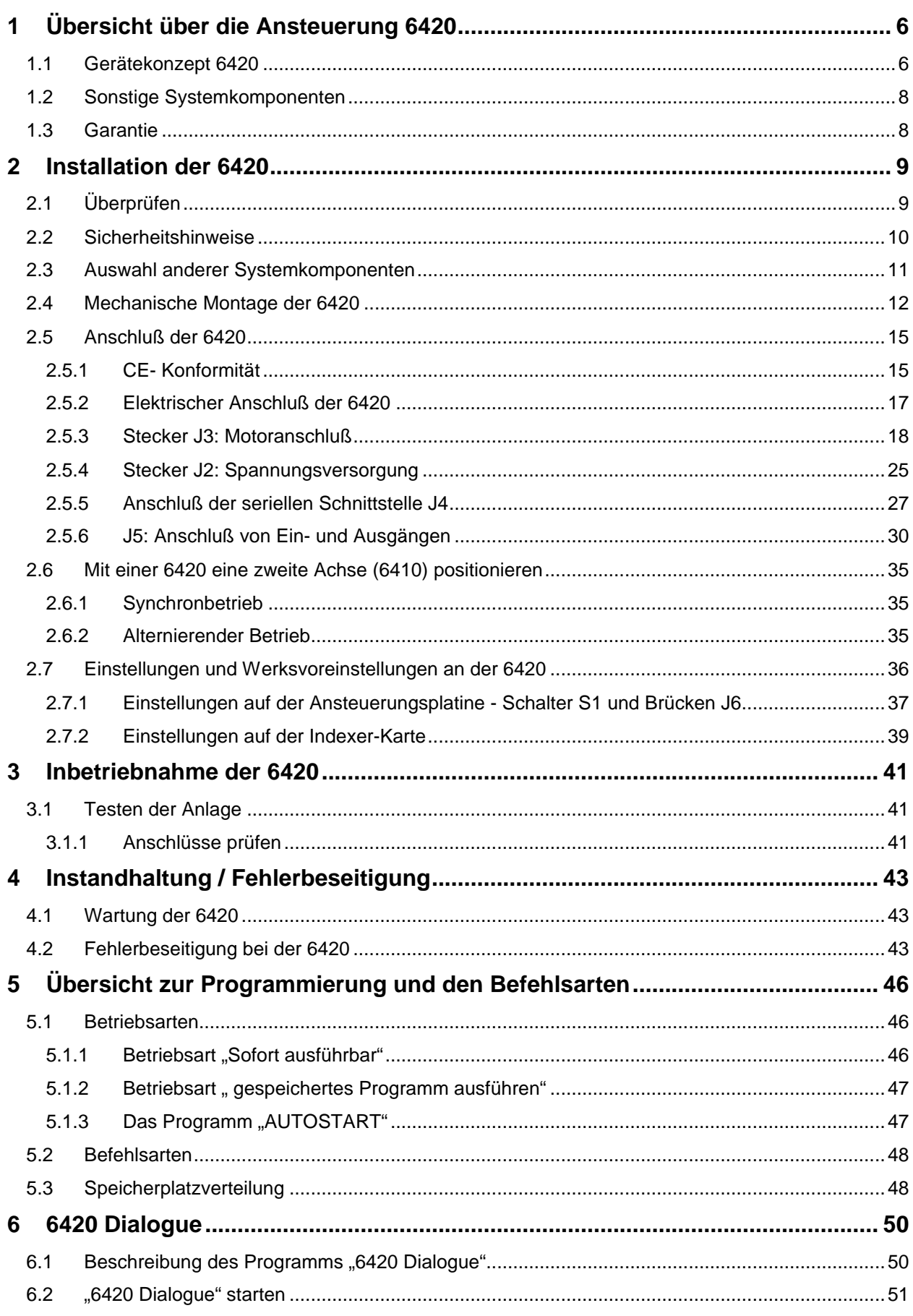

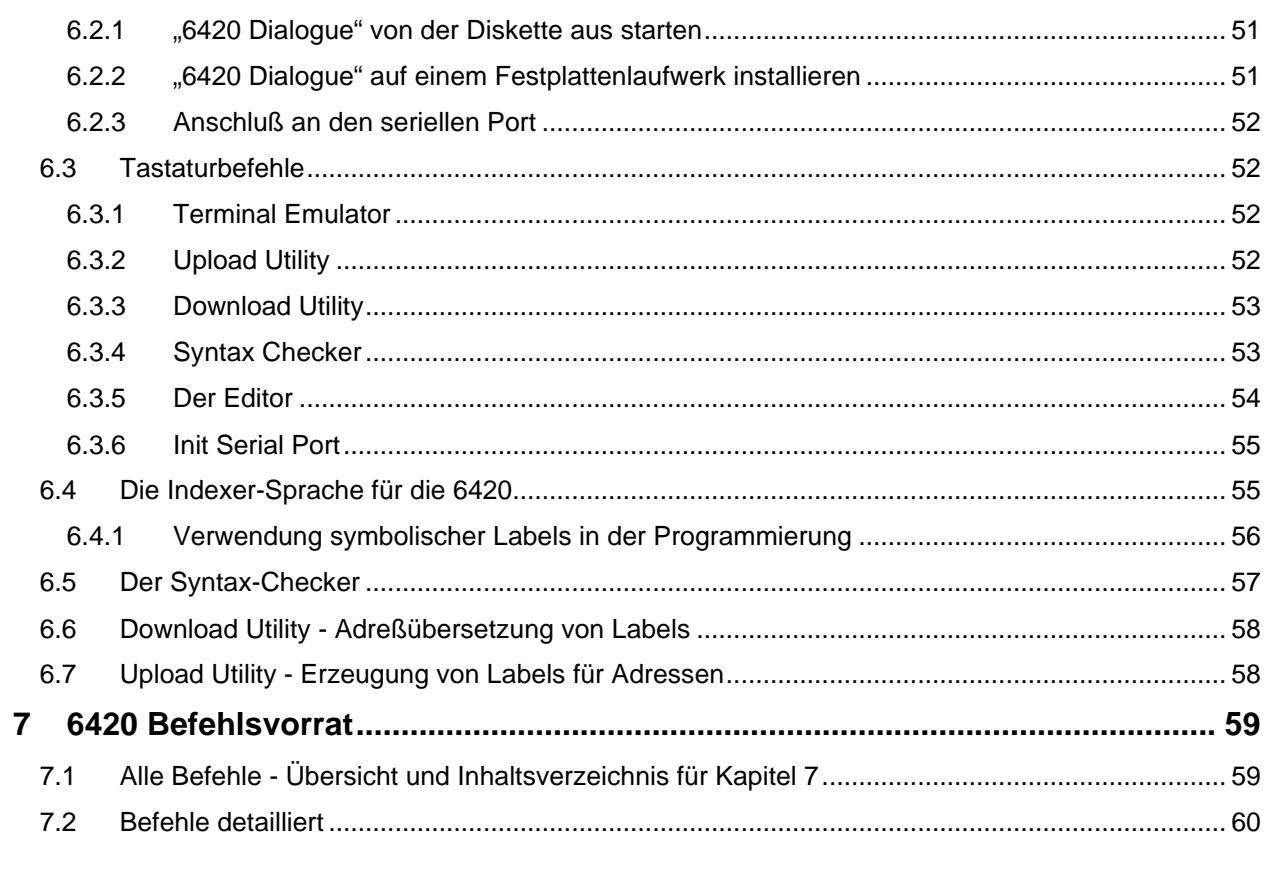

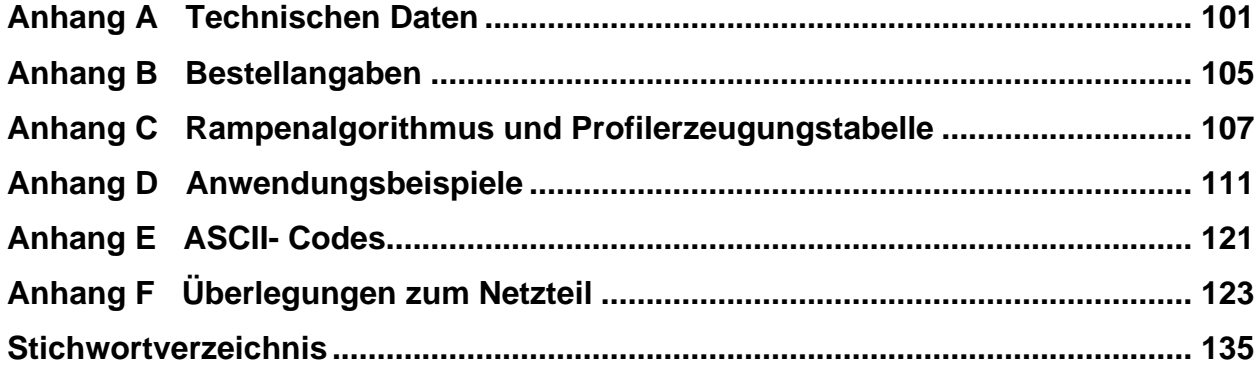

# **1 Übersicht über die Ansteuerung 6420**

**In diesem Kapitel** Dieses Kapitel gibt einen Überblick zur Funktionsweise der Mikroschritt-Ansteuerung mit Indexerfunktion vom Typ 6420. Folgende Punkte werden behandelt:

- Gerätekonzept
- Blockschaltbild
- Informationen zur Garantie

### **1.1 Gerätekonzept 6420**

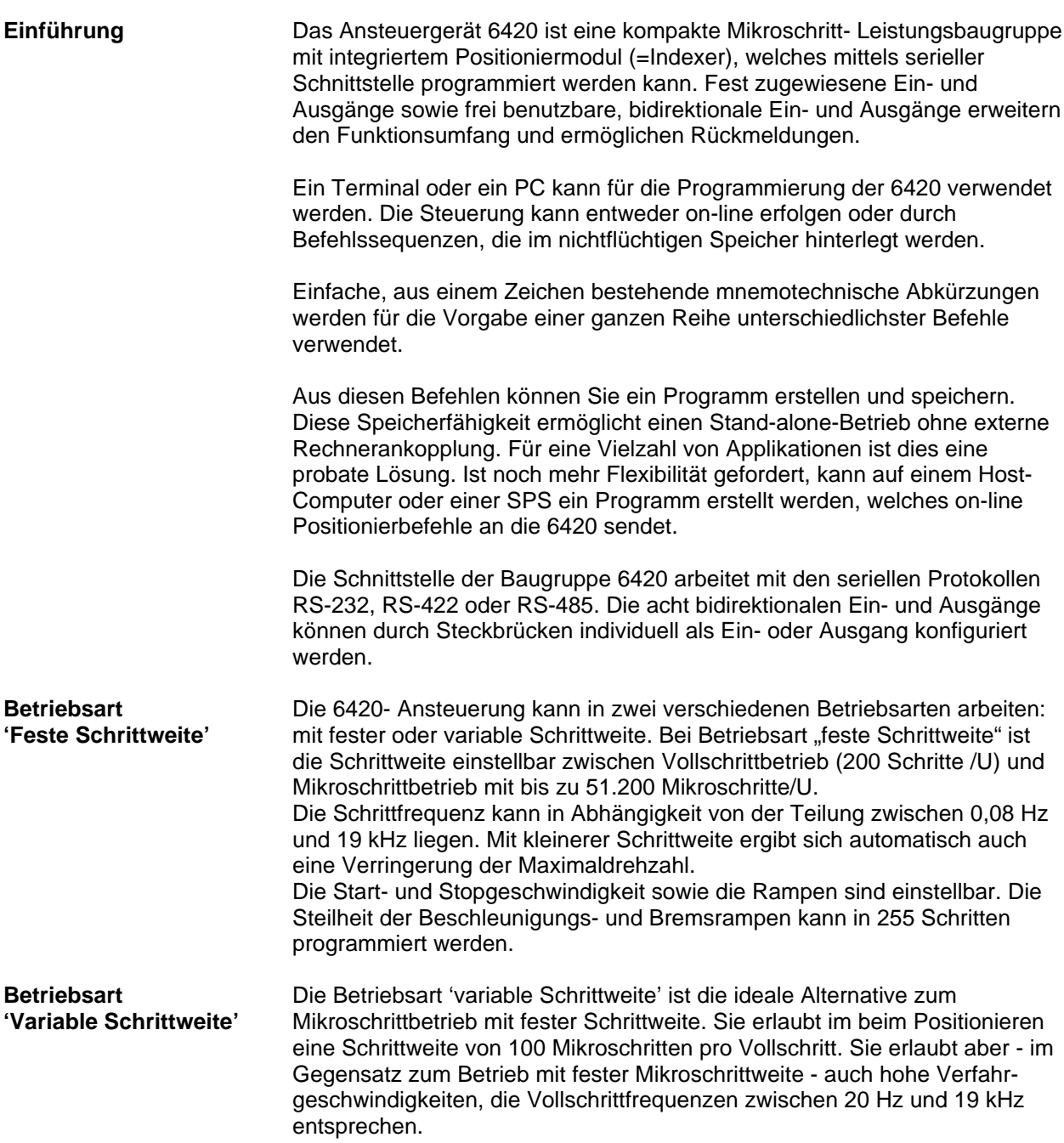

### **Blockschaltbild**

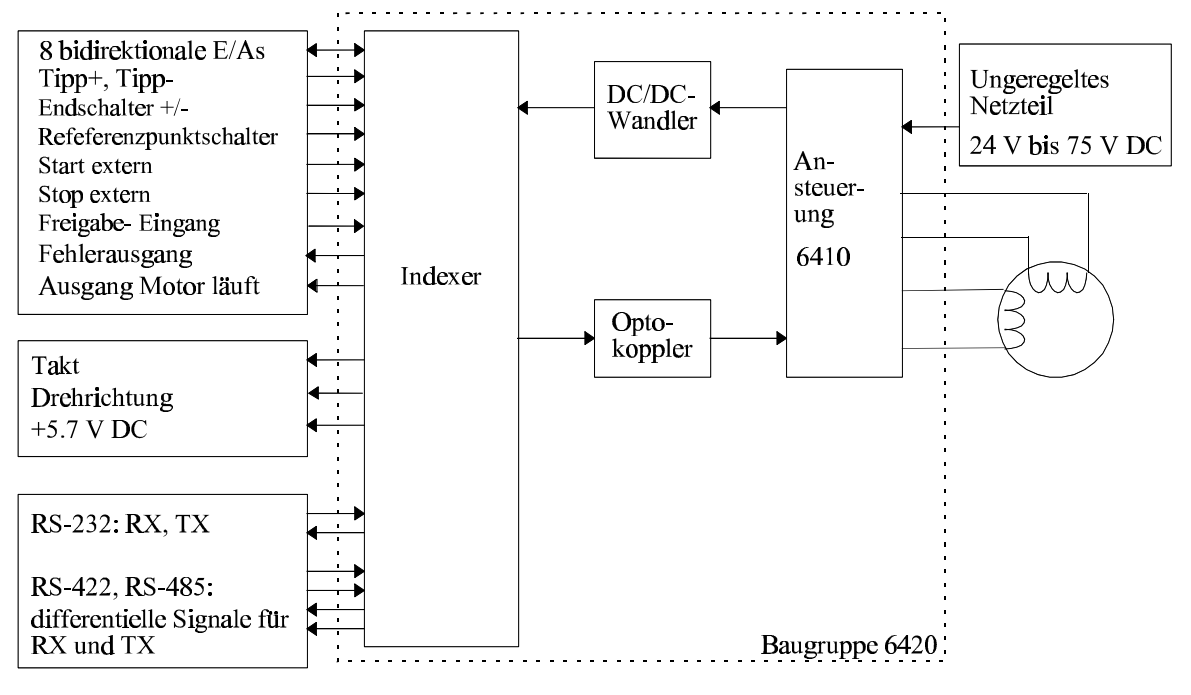

# **Ansteuerungsplatine**

**Eigenschaften der Stromversorgung** – durch Netzteil mit einer ungeregelten Spannung

**Bipolare Chopper-Endstufe** - Patentierte Schaltung zur optimalen Stromregelung mit geringer Restwelligkeit.

**Motorstrom** - einstellbar von 0,625 A bis 5 A<sub>eff</sub> mittels DIP-Schalter S1.

**Mikroschritte** - für weichen Lauf und kleine Schrittweite.

**Mikroschrittbetrieb mit fester Schrittweite** – Bei entfernter Dezimalbrücke sind Schrittweiten einstellbar von: 1/1, 1/2, 1/4, 1/8, 1/16, 1/32, 1/64, 1/128 und 1/256 eines Vollschritts. Bei gesteckter Dezimalbrücke sind Schrittweiten einstellbar von: 1/1, 1/2, 1/5, 1/10, 1/25, 1/50, 1/125 und 1/250 eines Vollschritts.

**Mikroschrittbetrieb mit variabler Schrittweite** – mit Schrittweite von 1/100 eines Vollschritts positionieren. Ermöglicht Verfahrgeschwindigkeiten, die Schrittfrequenzen zwischen 20 und -19.000 Vollschritten/Sekunde entsprechen.

**Trennung durch Optokoppler** - Die Indexerkarte ist durch Optokoppler von der Ansteuerungsplatine galvanisch getrennt.

**Resonanzunterdrückung im mittleren Drehzahlbereich** - Eine patentierte Schaltung unterdrückt Resonanzerscheinungen im mittleren Drehzahlbereich.

**Stillstandsstromreduzierung** (ICR) – ermöglicht, bei vielen Anwendungen die Motorerwärmung zu reduzieren.

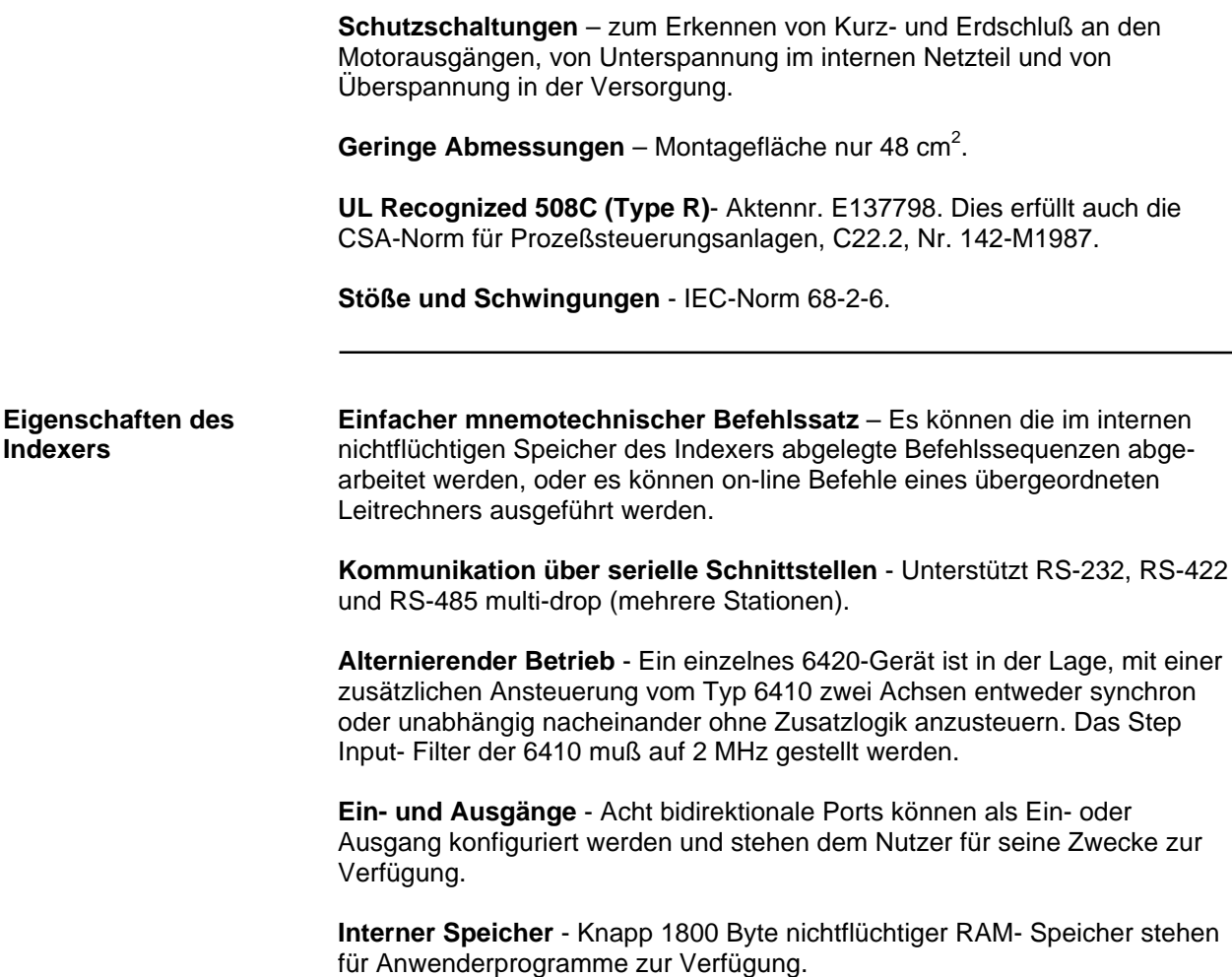

### **1.2 Sonstige Systemkomponenten**

**Übersicht** Die sonstigen Komponenten, mit denen zusammen die 6420- Schrittmotoransteuerung mit Indexerfunktion ein komplettes System ergibt, sind:

- Netzteil für eine Versorgungsspannung (24 75 V DC)
- **Schrittmotor**

Die Installationshinweise für diese Komponenten sind im Kapitel 2 beschrieben.

### **1.3 Garantie**

Auf die 6420 Mikroschritt- Ansteuerung mit Indexerfunktion von Pacific Scientific wird eine einjährige Garantie auf Material- und Produktionsfehler gewährt. Diese Garantie erstreckt sich jedoch nicht auf Geräte, die durch den Kunden modifiziert, mit Gewalt behandelt, oder auf andere Art und Weise nicht ordnungsgemäß eingesetzt worden sind (z.B. Falschanschluß, falsches Setzen der Schalter u.a.m).

### **2 Installation der 6420**

**In diesem Kapitel** In diesem Kapitel wird die Installation der Ansteuerung mit Indexerfunktion vom Typ 6420 beschrieben. Folgende Punkte werden besprochen:

- Wareneingangskontrolle
- Sicherheitshinweise
- Mechanische Montage der 6420
- Elektrischer Anschluß der 6420, d.h. Anschluß des Motors, der Versorgungsspannung, der Ein- und Ausgänge und der seriellen Schnittstelle.
- Konfiguration der 6420, d.h. Setzen der Steckbrücken auf der Indexerplatine und Setzen der Steckbrücken sowie Einstellungen an DIP-Schalter S1 auf der Ansteuerungsplatine.
- Wichtige Details, wie z.B. Anforderungen an einen Kühlkörper und an einen Kondensator als Sieb-Elko.

## **2.1 Überprüfen**

**Überprüfen** Untersuchen Sie das Gerät und seine Verpackung schon beim Empfang auf eventuelle Transportschäden. Bei der Annahme erkennbare Schäden müssen bei der Annahme vom Frachtführer auf dem Frachtbrief vermerkt werden. Wenn Sie eine verdeckte oder offensichtliche Beschädigung entdecken, dann dokumentieren Sie diese und benachrichtigen Sie unverzüglich Ihren Spediteur. (Post: spätestens 24 h nach Anlieferung) 1. Nehmen Sie die 6420 aus dem Transportkarton. Entfernen Sie sämtliches Verpackungsmaterial vom Gerät. 2. Überprüfen Sie den Inhalt anhand des Lieferscheins. Ein Aufkleber am Gerät nennt Gerätetyp, Seriennummer und Datumscode. **Lagerung des Geräts** Lagern Sie das Gerät nach der Überprüfung an einem sauberen und trockenen Ort, am besten im Originalkarton.

# **2.2 Sicherheitshinweise**

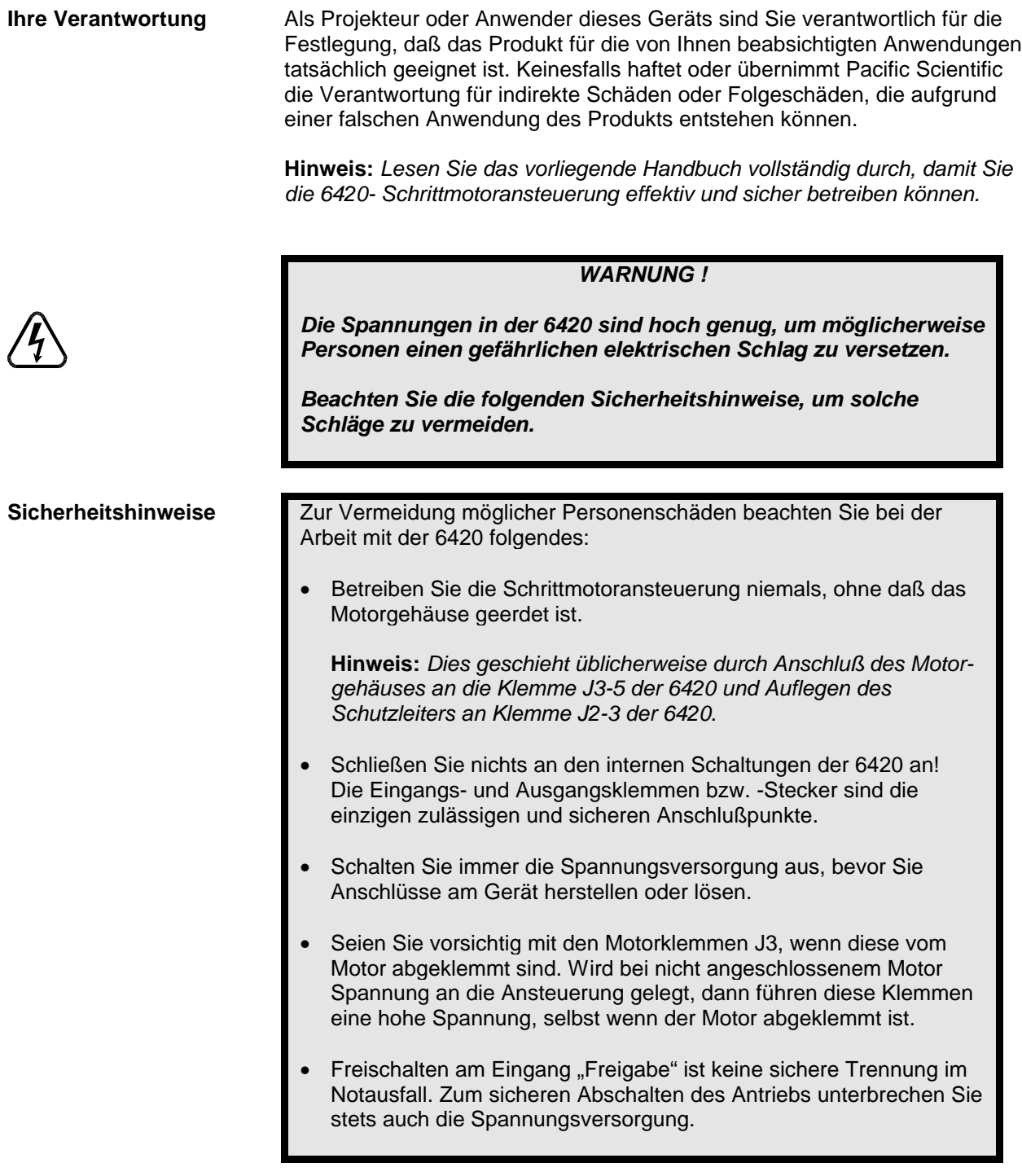

# **2.3 Auswahl anderer Systemkomponenten**

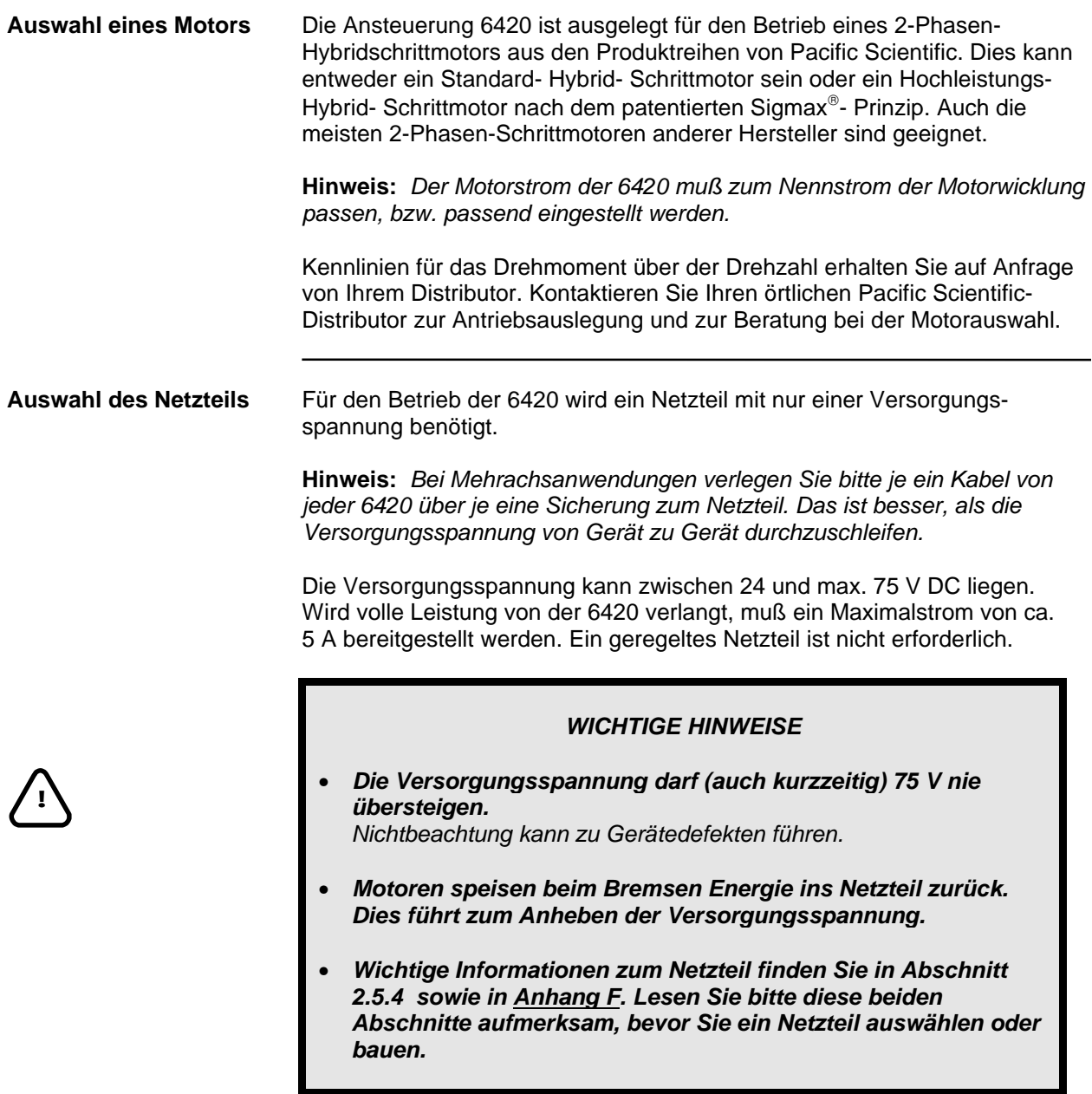

### **2.4 Mechanische Montage der 6420**

### **Grundregel zur Kühlung:**

**Die Maximaltemperatur des 6420- Chassis muß unter 60 °C gehalten werden.**

Nichtbeachtung kann zu Gerätedefekten führen.

**Verlustwärmeleistung Die entstehende Verlustwärme der 6420- Ansteuerung ist vom Motor-<br>in Abhängigkeit strom abhängig. Die Grafik zeigt, wieviel Verlusteistung abgeführt in Abhängigkeit** in **Abhängigkeit** strom abhängig. Die Grafik zeigt, wieviel Verlusteistung abgeführt<br> **vom Motorstrom** verden muß. Die Montageart ist so zu wählen daß die maximale ( werden muß. Die Montageart ist so zu wählen daß die maximale Chassistemperatur von 60 °C nicht überschritten wird. Dazu gibt es verschieden Möglichkeiten:

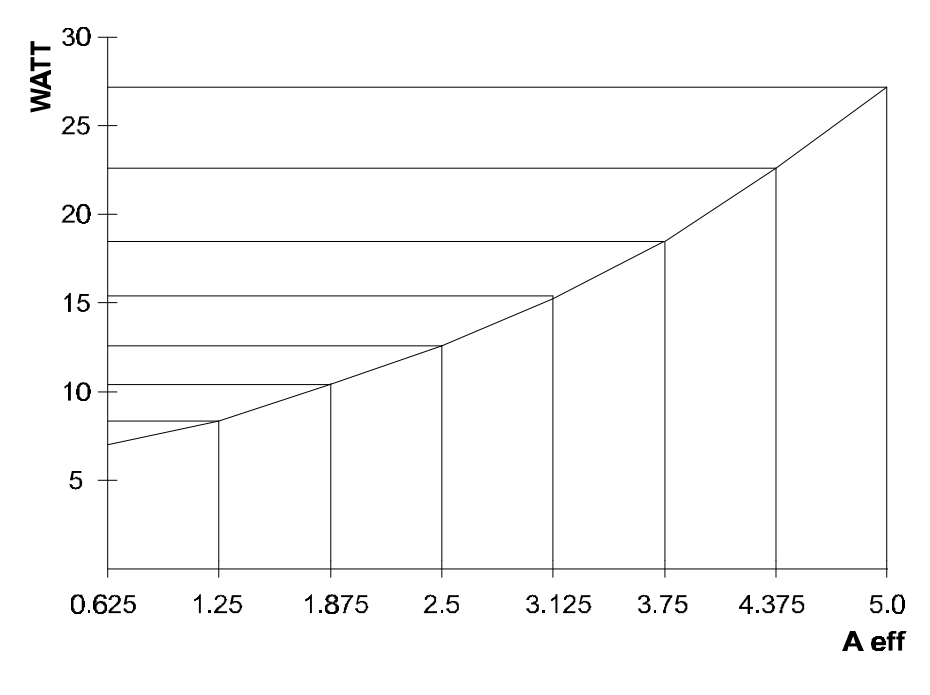

**Montage auf Kühlplatte** Das Chassis der 6420 ist als Winkel aus dickem Blech aufgebaut. Im allgemeinen wird das Gerät mit seiner Rückseite auf einem Kühlkörper oder eine Kühlplatte montiert. Normalerweise wird dies die Montageplatte in einem Schaltschrank, eine Alu- Platte oder ein Kühlkörper mit einer Dicke und Oberfläche sein, die ausreicht, das Chassis der 6420- Ansteuerung ist stets auf einer Temperatur unter 60 °C zu halten.

> Verwenden Sie die beiden Ausbrüche im Chassis, um die 6420 mit M4- Schrauben zu befestigen. Verwenden Sie Wärmeleitfolie oder Wärmeleitpaste.

Falls Sie die Montageplatte eines Schaltschranks als Kühlkörper verwenden, entfernen Sie zur besseren Wärmeleitung (und Erdung) den Lack auf der Montagefläche.

Zusätzlich kann auf die Breitseite des Geräts ein passender Kühlkörper geschraubt werden. Hierzu steht als Zubehör der Kühlkörper HS6410 zur Verfügung (siehe nächster Abschnitt).

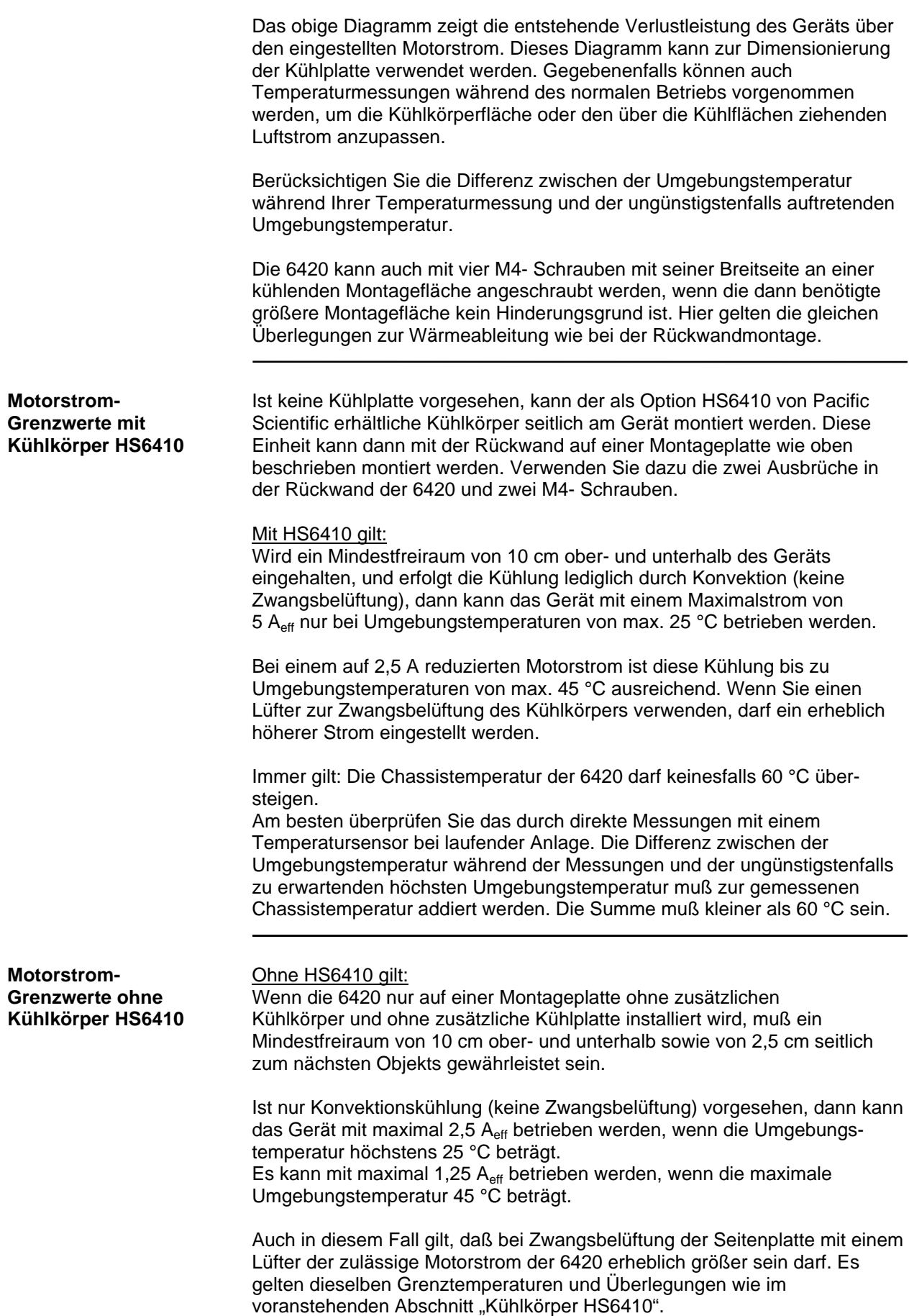

**Montagehinweise** Bei der Montage Ihrer Anlage sind die folgenden Punkte zu berücksichtigen:

- Gerät senkrecht ausrichten.
- Auf ebener, fester Oberfläche mit ausreichender Tragfähigkeit für das Gerätegewicht von etwa 0,5 kg montieren.
- Montageort frei von extremen Erschütterungen, Vibrationen bzw. Stößen.
- Mindestfreiraum über und unter dem Gerät 10 cm.
- Maximale Chassistemperatur des Geräts 60 °C, und maximale Umgebungstemperatur 50 °C sind zu gewährleisten.

### *ACHTUNG !*

*Die interne Betriebstemperatur darf 50 °C nicht überschreiten. Wenn der Schrank mittels gekühlter oder klimatisierter Luft gekühlt wird, sorgen Sie bitte dafür, daß sich kein Staub oder Schmutz auf den elektronischen Bauteilen des Geräts ansammeln kann. Die Luft muß außerdem frei von korrosiven bzw. elektrisch leitfähigen Verunreinigungen sein.*

**!**

**Abmessungen** Bei der Montage der 6420 beachten Sie bitte die nachfolgend angegebenen Abmessungen.

Die 6420 kann in zwei unterschiedlichen Einbaulagen, wie unten dargestellt, montiert werden.

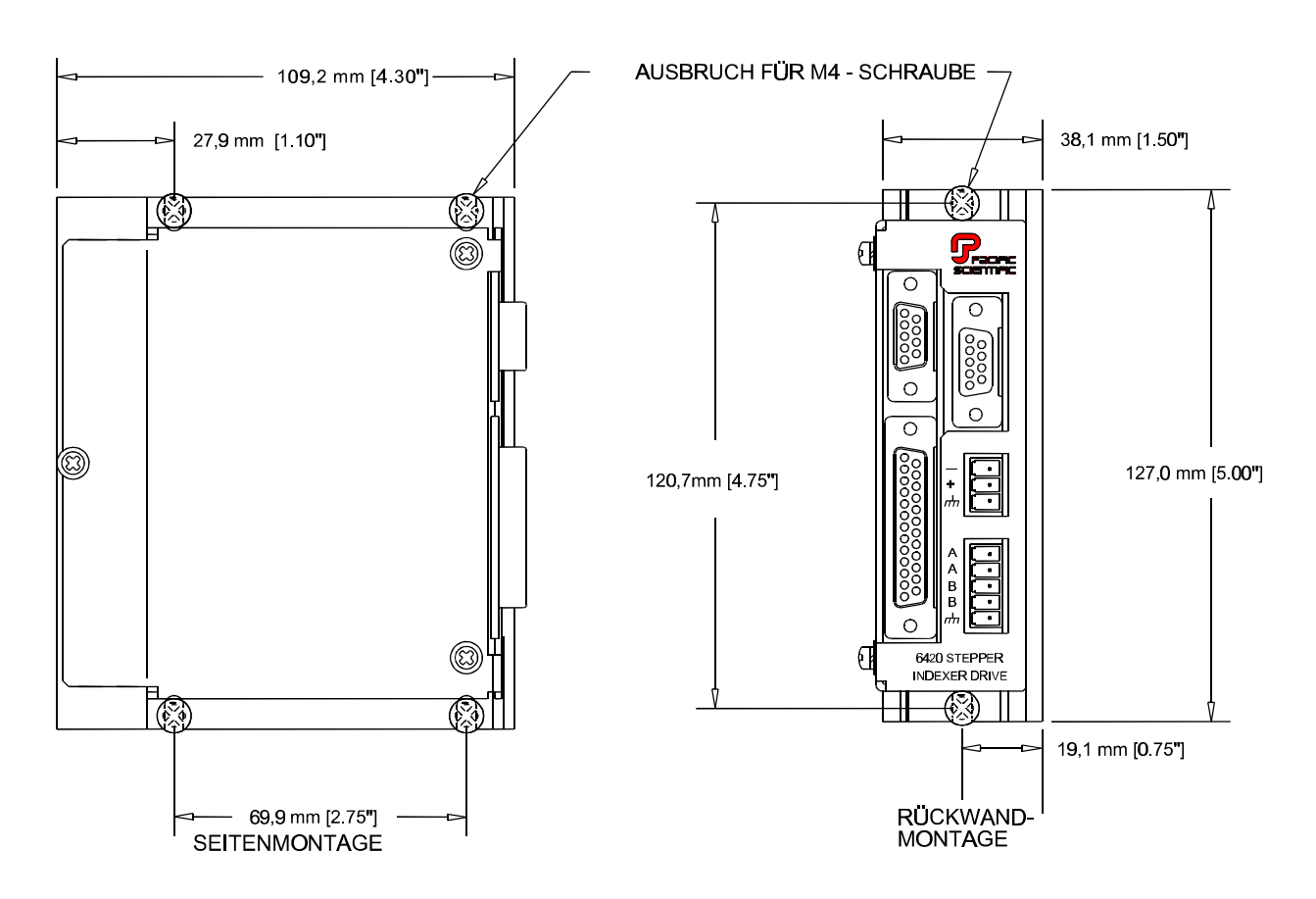

### **2.5 Anschluß der 6420**

### **2.5.1 CE- Konformität**

Die CE- Kennzeichnung besagt, daß unser Produkte 6410, 6415 und 6420 alle Anforderungen der relevanten EG-Richtlinien erfüllen.

Das Gerät ist ohne zusätzliche Installationen (Kabel, Motor, usw.) nicht betriebsbereit. Die vorgeschriebenen Messungen zur CE-Zertifizierung wurden an einer typischen Anwendung überprüft. Der Prüfaufbau mit allen peripheren Installationen sowie die Ergebnisse der Prüfungen und Messungen sind in einer Dokumentation genau aufgeführt. Sie ist auf Anfrage bei uns erhältlich.

Falls die Anschlußweise in Ihrer Maschine von der hier beschriebenen Weise abweicht, sowie bei Verwendung von nicht aufgeführten Komponenten, können wir eine Einhaltung der Störgrenzwerte nicht garantieren.

In unserer Konformitätserklärung bestätigen wir für die Geräte des Typs 6410, 6415 und 6420 die Einhaltung der Richtlinie 89/336/EWG (EMV-Richtlinie). Die Richtlinie 73/23/EWG (Niederspannungsrichtlinie) trifft auf die Geräte nicht zu, da ihre Betriebsspannung unter 75  $V_{DC}$  liegt.

Beim Einbau unseres Produktes in eine Maschine ist die Inbetriebnahme (d.h. die Aufnahme des bestimmungsgemäßen Betriebs) solange untersagt, bis die Konformität des Endproduktes mit der Richtlinie 89/392/EWG (Maschinenrichtlinie) festgestellt ist, und bis die EMV- Richtlinie 89/336/EWG für die gesamte Maschine eingehalten wird.

Es ist die Verantwortung des Maschinenherstellers, die Konformität des Gesamtsystems mit den Europäischen Richtlinien nachzuweisen. Die Übereinstimmung des Produktes mit den aufgeführten Normen wird durch die Konformitätserklärung auf der folgenden Seite dokumentiert. Ein Prüfaufbau, auf den sich diese Konformitätserklärung bezieht, ist hier skizziert:

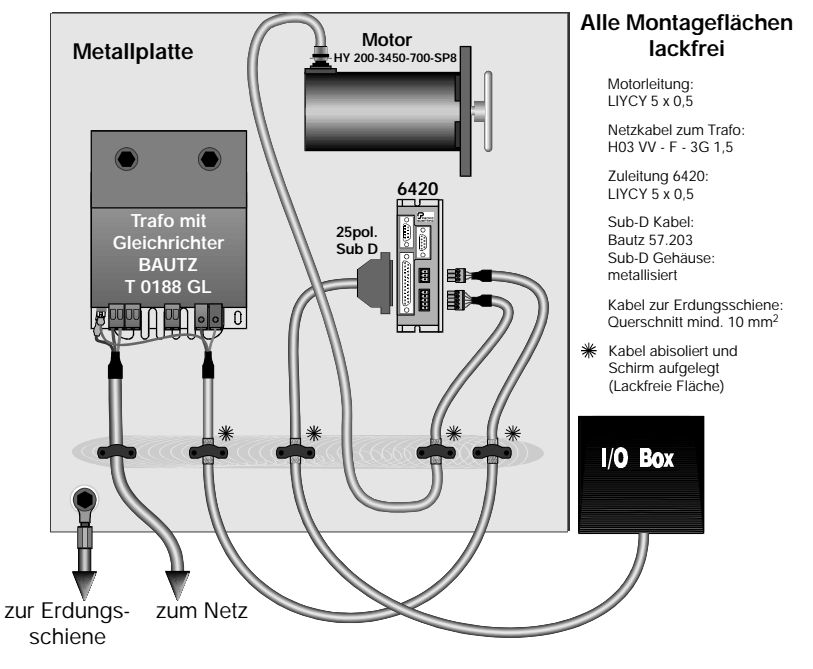

### **Prüfaufbau für 6410, 6415 und 6420**

**Eduard Bautz GmbH** Robert-Bosch-Straße 10 Postfach 1264 (64321) 64331 Weiterstadt

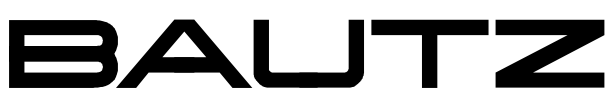

Antriebstechnik - Motoren und Steuerungen Ein Unternehmen der Pacific Sientific-Gruppe

# **EG - KONFORMITÄTSERKLÄRUNG**

Hiermit bescheinigt das Unternehmen

EDUARD BAUTZ Antriebstechnik GmbH Robert Bosch Straße 10 64331 Weiterstadt

die Konformität des Produktes :

Bezeichnung Schrittmotorverstärker

Typ 6410 ( ohne Indexerkarte ) 6415 ( mit Frequenzgeberkarte ) 6420 ( mit Indexerkarte )

mit folgenden einschlägigen Bestimmungen :

EG- Richtlinie *89/336/EWG Elektromagnetische Verträglichkeit*

*Angewendete harmonisierte Normen EN 50081.2 Teil 1.1. und 1.2.*

*EN 50082.2 Teile 1.1.,1.2.,1.4.,5.1,5.2.*

EG-Baumusterprüfung ( entfällt da Selbstzertifizierung, bzw. Modul A )

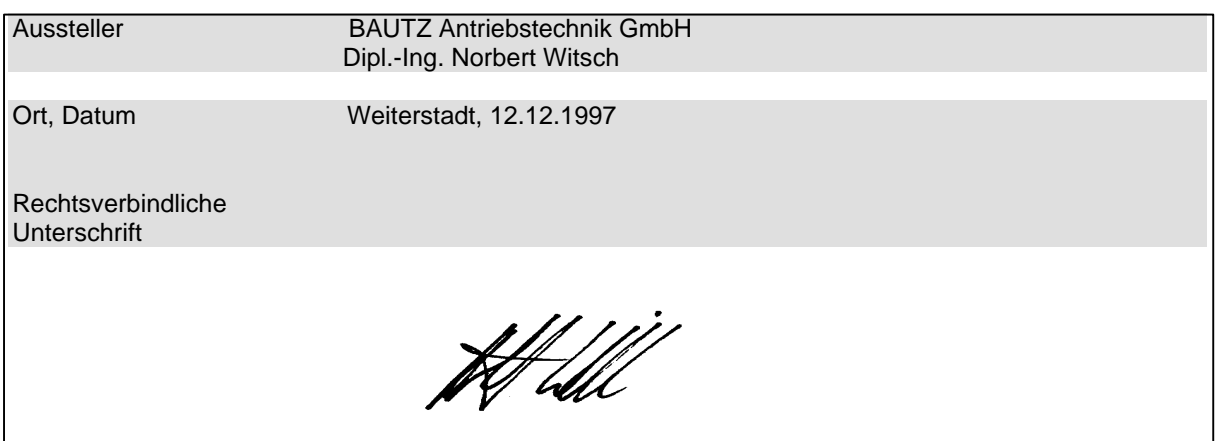

### **2.5.2 Elektrischer Anschluß der 6420**

**Einführung** Es sind folgende fünf Eingangs-/Ausgangsstecker vorhanden:

- J1 NICHT BELEGEN!
- J2 Spannungsversorgungs- Stecker
- J3 Motorstecker
- J4 Serielle Schnittstelle
- J5 Signalstecker

Diese Ein- und Ausgänge werden in den folgenden Abschnitten beschrieben.

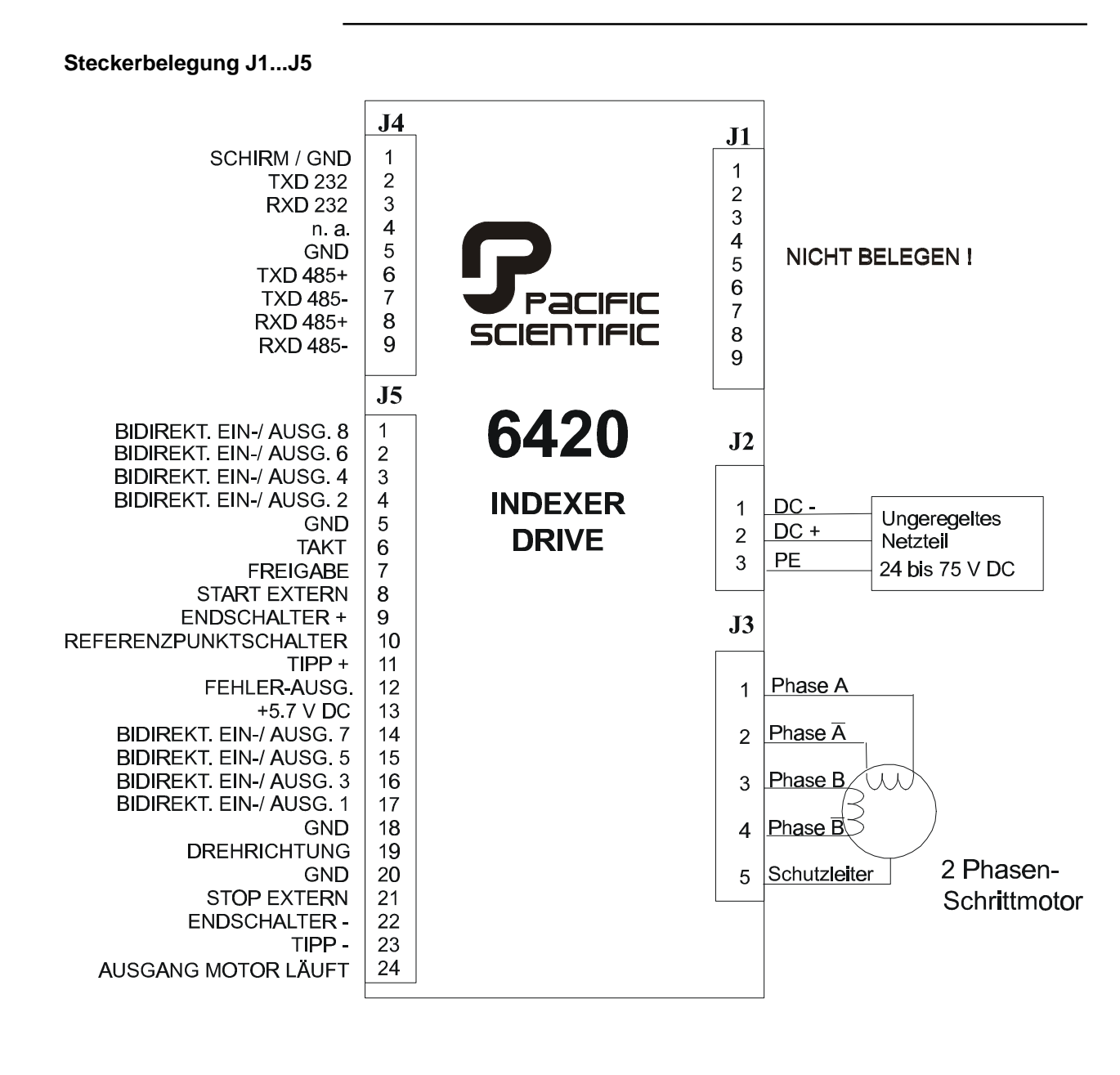

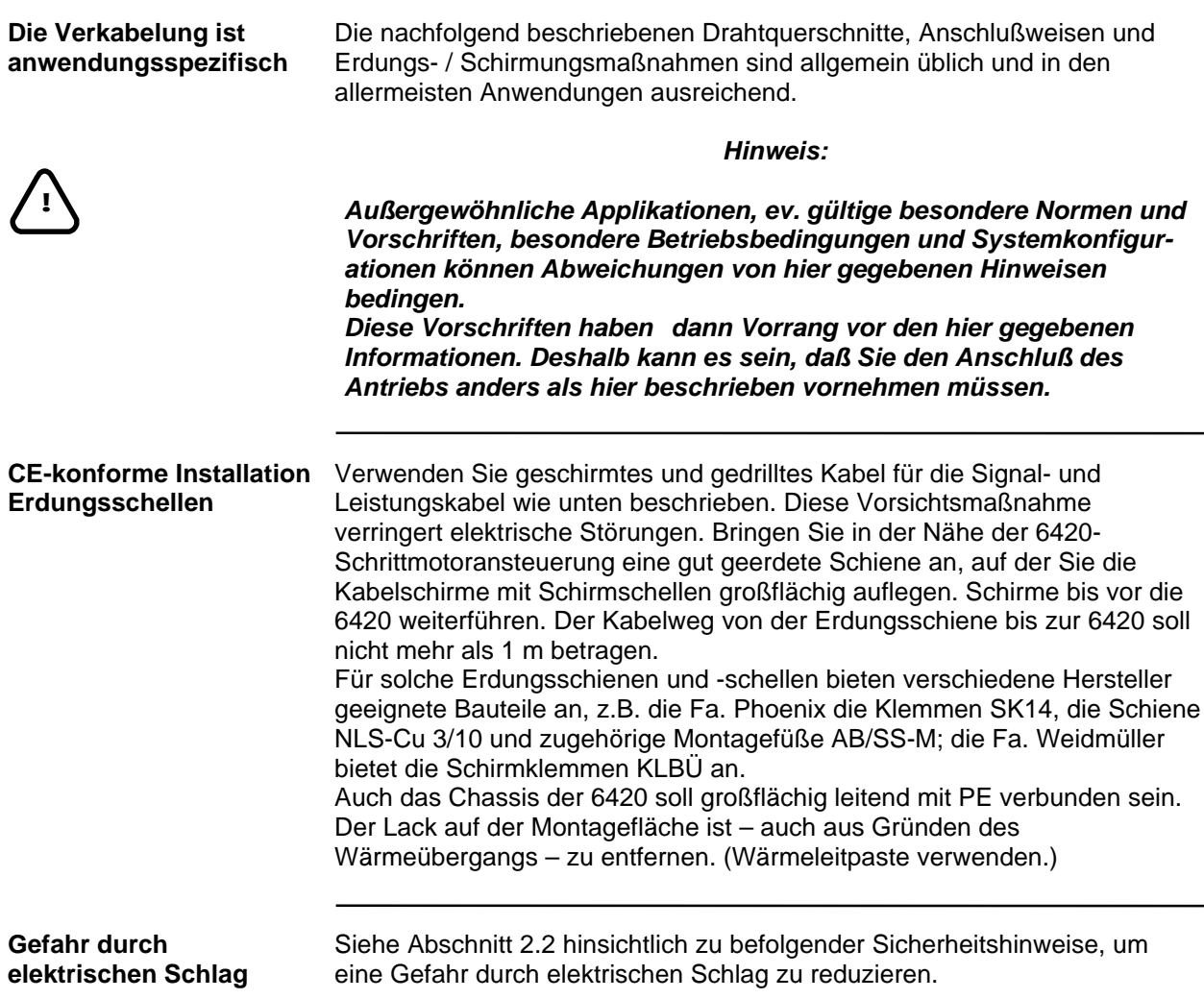

### **2.5.3 Stecker J3: Motoranschluß**

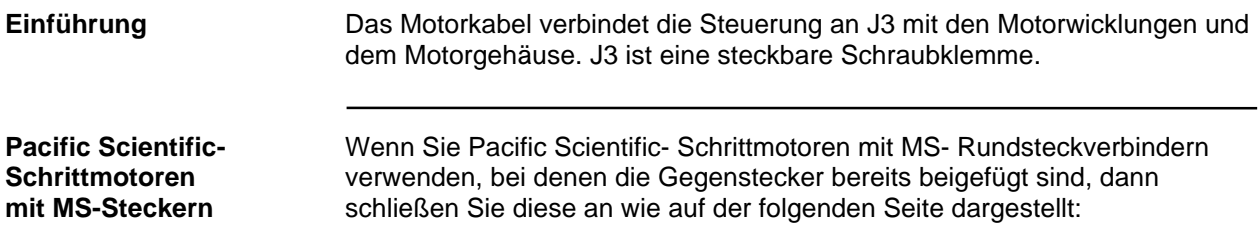

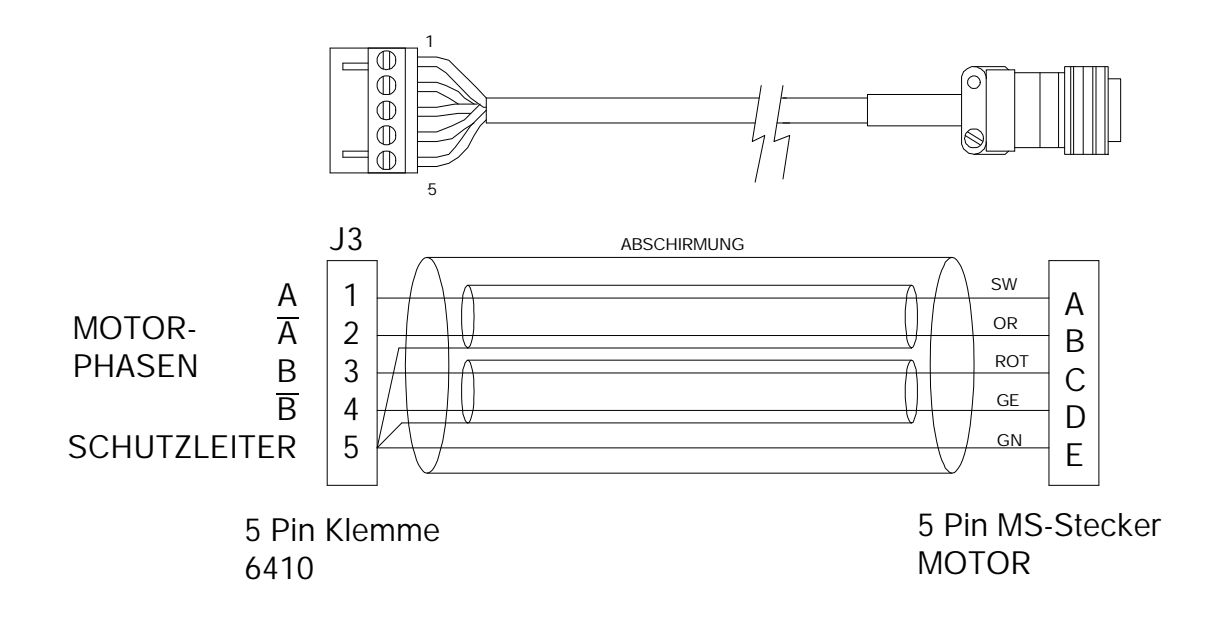

**Hinweis:** *Alle Adern 1,0 oder 1,5 mm<sup>2</sup> .*

### **Motorkabel fertigen** Wenn Sie sich ein Kabel anfertigen, befolgen Sie bitte die unten angegebenen Hinweise für den Anschluß des Gegensteckers J3. Verschiedene Anschlußweisen bei verschiedenen Motorausführungen sind den Anschlußbildern dieses Abschnitts zu entnehmen.

Bei 8- Leiter- Motoren werden normalerweise die Wicklungen einer Phase parallel angeschlossen.

Wenn Sie die Motoranschlüsse so verschalten, daß die Wicklungen einer Phase in Reihe geschaltet sind, ist der Nennstrom des Motors halbiert. Aufgrund der höheren Induktivität ist die erreichbare Drehzahl dann geringer.

### **J3-Anschlußtabelle**

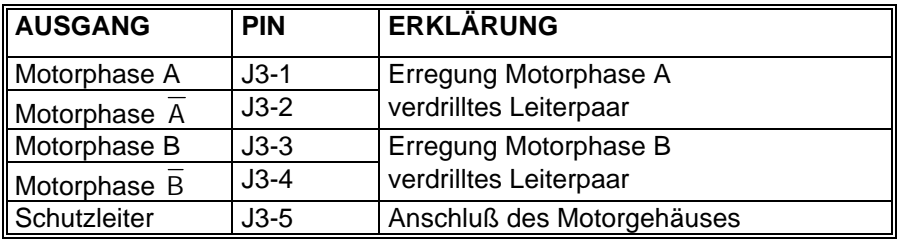

**Gegenstecker** Der Motorstecker J3 an der Ansteuerung 6420 ist eine steckbare Schraubklemme mit 5 Pins im Raster von 3,81 mm von Fa. PCD. Der passende Gegenstecker ist der Typ ELVP05100.

**Anforderungen an** In die Klemmen der Gegenstecker J2 und J3 passen Litzen bis 1,5 mm² **das Motorkabel** Es ist besser, den Aderquerschnitt insbesonders bei längeren Motorkabeln höher zu dimensionieren, als es dem Strom entspricht, damit der Spannungsabfall gering bleibt. Verwenden Sie als Motorkabel unbedingt geschirmte Leitung mit Aderquerschnitten von mindesten 1,0 mm², besser 1,5 mm². Bei Motorkabellängen über 20 m halten Sie Rücksprache mit Ihrem Distributor.

> Es ist günstig, wenn das Kabel aus zwei Leiterpaaren besteht, die etwa 1- bis 1,5-mal pro Zentimeter verdrillt sind, und wenn es eine fünfte Ader für die Gehäusemasse des Motors hat. Es muß ein Schirm um beide Phasenpaare und den Schutzleiter vorhanden sein. Bei längeren Leitungen ist es günstig, wenn außerdem die beiden (verdrillten) Adern jeder Phase noch paarweise abgeschirmt sind. Schließen Sie die Gehäusemasse des Motors an Pin 5 von J3 an.

WICHTIG: Legen Sie den (äußeren) Schirm großflächig auf der zuvor erwähnten Erdungsschiene auf. Evtl. vorhandene innere Schirme wie auf dem Bild auf der Vorseite anschließen.

### **Abbildung Klemme J3**

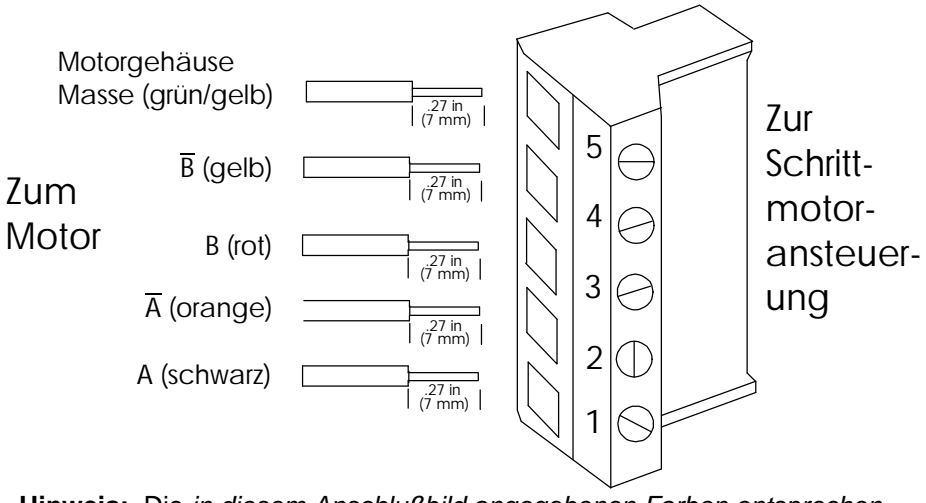

**Hinweis:** Die *in diesem Anschlußbild angegebenen Farben entsprechen dem Farbcode für Schrittmotoradern von Pacific Scientific.*

**Vorgehensweise** 1. Litzen 7 mm abisolieren.

2. Litzen wie im Diagramm gezeigt an den Stecker anschließen.

**Hinweis:** *Klemmschrauben an J3 für gute Verbindung fest anziehen.*

### *ACHTUNG:*

*Litzenenden nicht verlöten. Kaltes Lot "fließt" unter Druck und wird* **!** *dadurch mit der Zeit Ursache für eine lose Verbindung*

**Anschluß von Motoren** Die nachfolgenden 3 Abbildungen zeigen, wie Pacific Scientific- Motoren mit losen Leitungsenden an den Stecker J3 der 6420- Ansteuerung angeschlossen werden kann.

- Die erste Abbildung zeigt den Anschluß eines 4-Leiter- Motors,
- die zweite Abbildung den Anschluß eines 8-Leiter- Motors mit parallel angeschlossenen Wicklungen,
- und die 3. Abbildung den Anschluß eines 8-Leiter- Motors in Reihenschaltung der Wicklungen.

4 Adern + Masse + Schirm(e) zur 6420 genügen. Die nötigen Verbindungen für Parallel- oder Reihenschaltungen können motorseitig beispielsweise mit Klemmen vorgenommen werden.

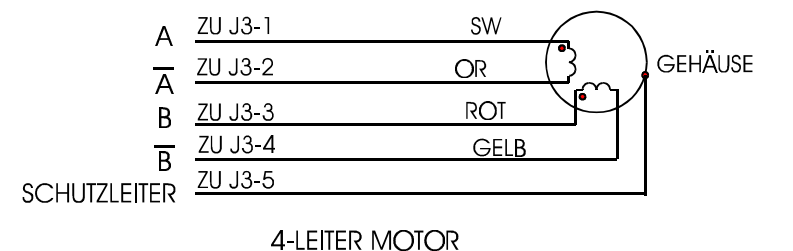

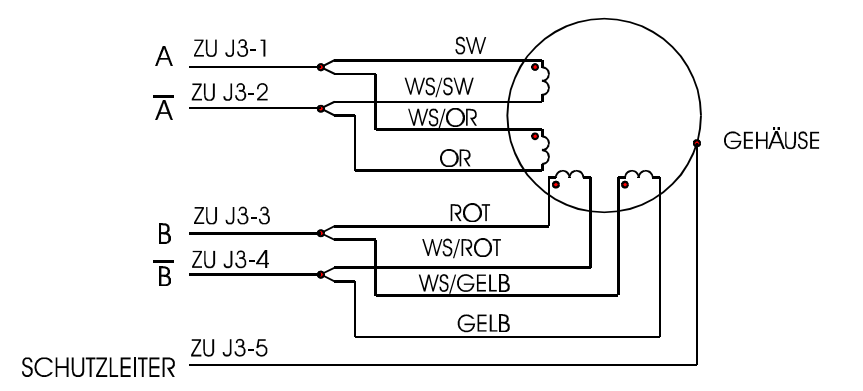

**8-LEITER MOTOR PARALLEL ANGESCHLOSSEN** 

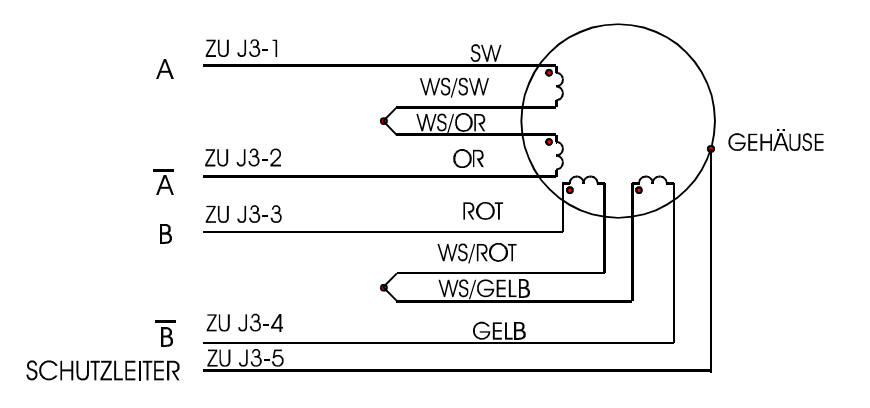

### **8-LEITER MOTOR IN REIHE ANGESCHLOSSEN**

**Anschluß von Motoren** Die Abbildung unten zeigt die nötigen Anschlüsse zwischen dem Stecker **mit Klemmenkasten** J3 der 6420 und denPacific Scientific- Schrittmotoren mit Klemmenkasten am hinteren Motorschild. Gezeigt wird der Anschluß von 4 Leiter- Motoren, von 8 Leiter- Motoren bei parallel angeschlossenen Wicklungen, sowie von 8 Leiter- Motoren bei Reihenschaltung der Wicklungen.

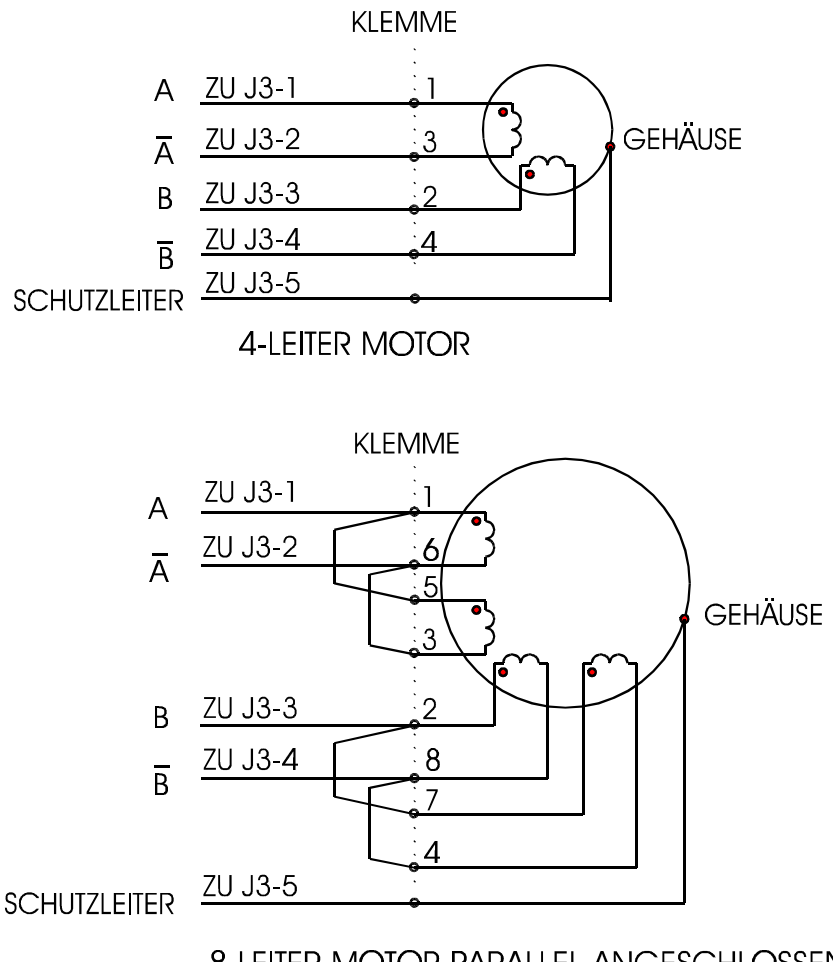

8-LEITER MOTOR PARALLEL ANGESCHLOSSEN

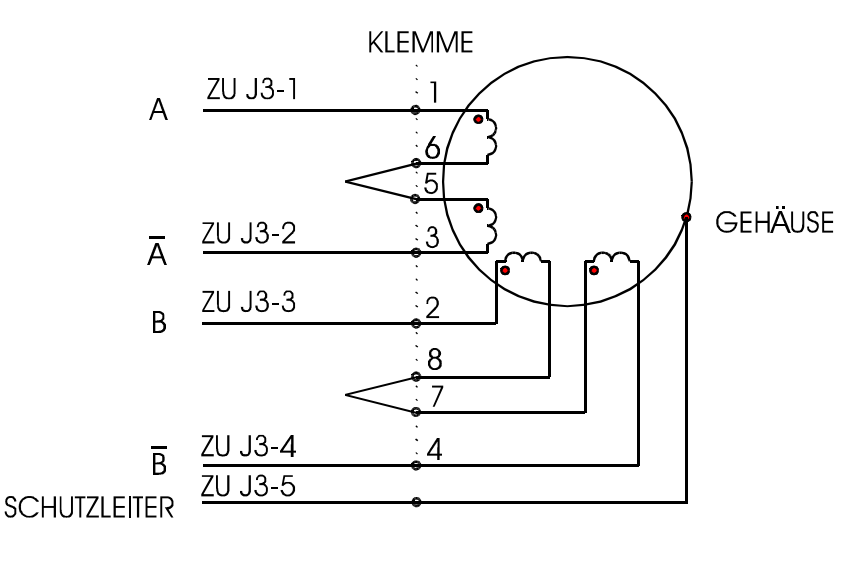

8-LEITER MOTOR IN REIHE ANGESCHLOSSEN

**Anschluß von Motoren** Die Abbildung unten zeigt die Anschlüsse zwischen dem Stecker J3 der **mit MS- Steckern** 6420 und den Pacific Scientific- Schrittmotoren mit MS-Rundsteckern. Gezeigt wird der Anschluß von 4 Leiter- Motoren, von 8 Leiter- Motoren bei parallel angeschlossenen Wicklungen, sowie von 8 Leiter- Motoren bei Reihenschaltung der Wicklungen.

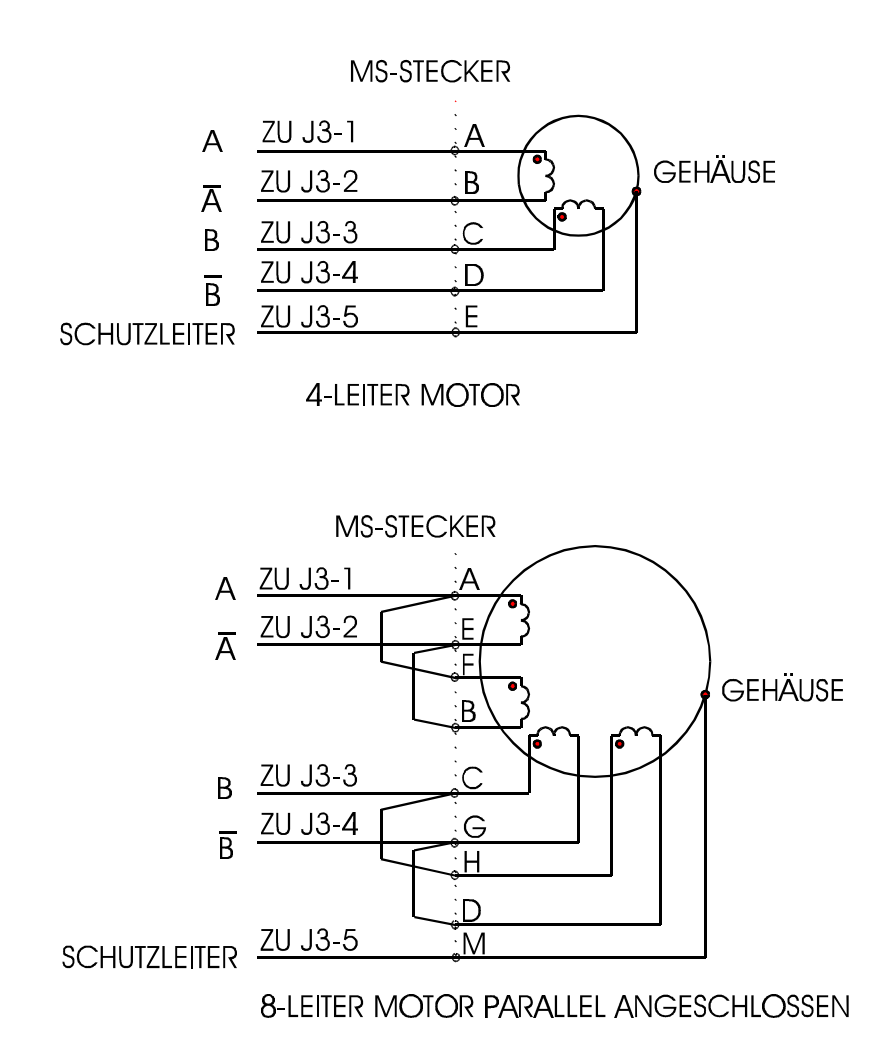

**MS-STECKER**  $A \frac{ZU J3-1}{2}$  $\overline{\mathsf{F}}$ GEHÄUSE ZU J3-2 B ZU J3-3 Ċ <sub>B</sub> Ğ Ή ZU J3-4  $\mathsf{D}$  $\overline{B}$  $\overline{ZU}$  J3-5 M **SCHUTZLEITER** 

### **8-LEITER MOTOR IN REIHE ANGESCHLOSSEN**

**Anschluß von** Die Abbildung unten zeigt die zwischen der 6420 und den Pacific Scientific Power-Max- Motoren nötigen Anschlüsse. Power-Max- Motoren haben einen 8-poligen Stecker. Die Wicklungen einer Phase können, wie gezeigt, entweder parallel geschaltet oder in Reihe geschaltet werden.

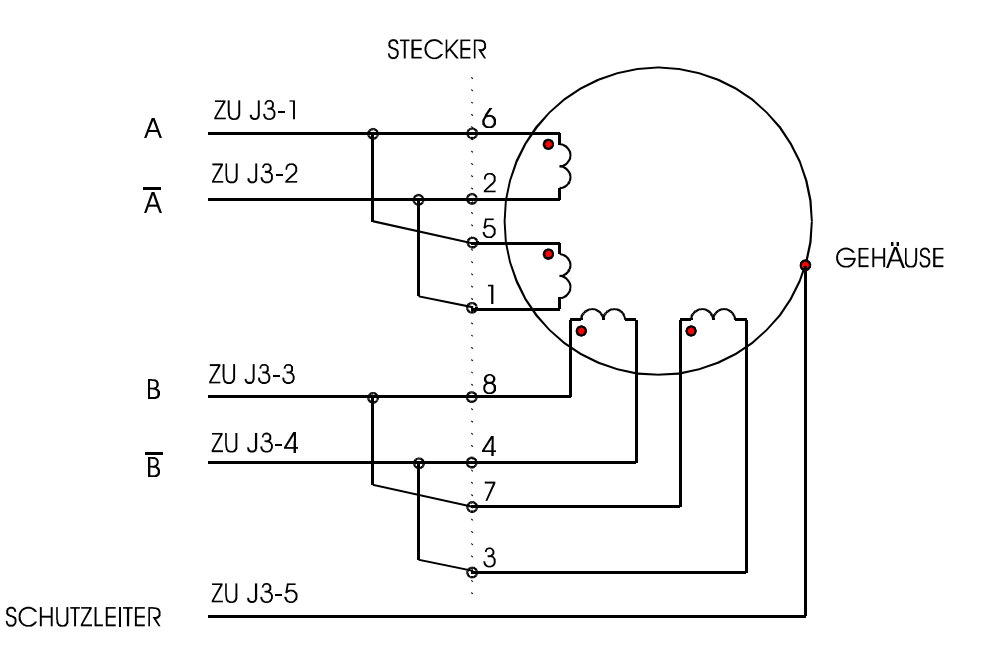

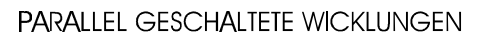

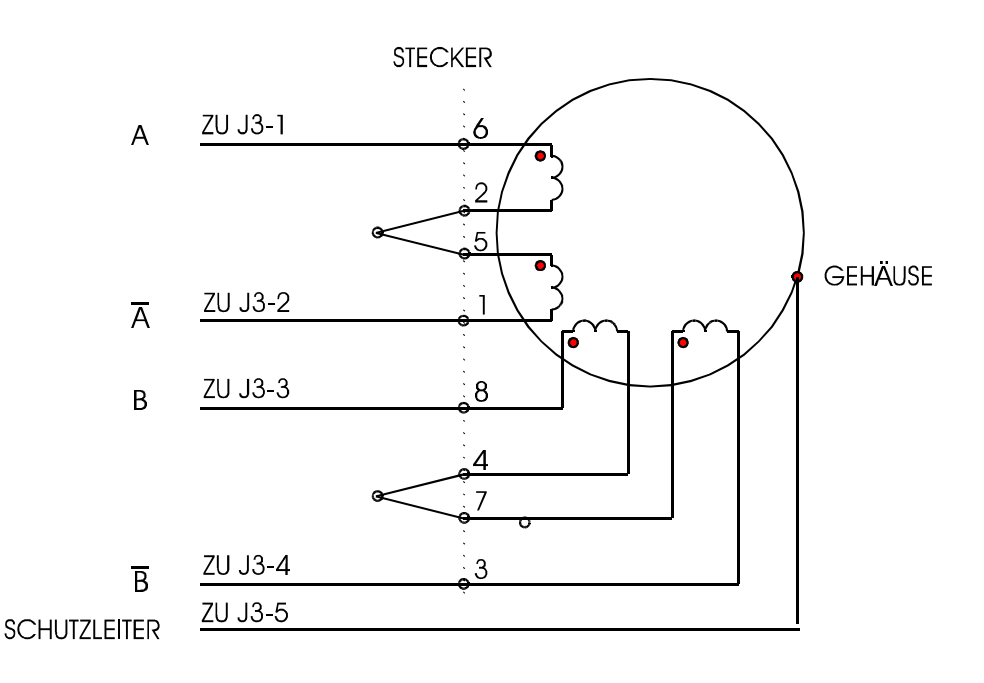

IN REIHE GESCHALTETE WICKLUNGEN

### **2.5.4 Stecker J2: Spannungsversorgung**

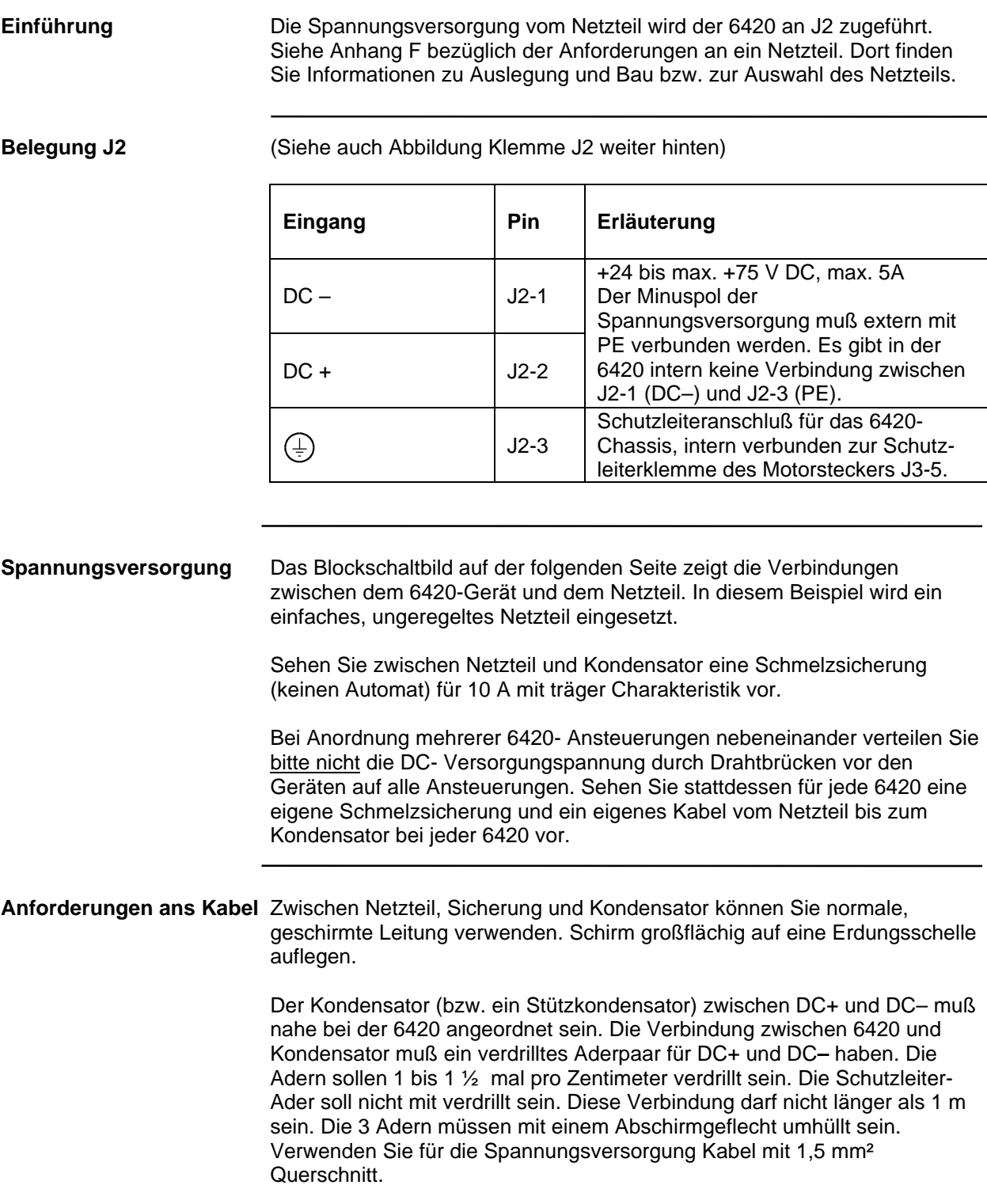

### *WICHTIGER HINWEIS*

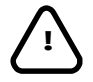

*Die Versorgungsspannung darf niemals, auch nicht kurzzeitig, 75 V übersteigen.* **Spannungsspitzen in der Versorgungsspannung sind häufigste Ursache für Gerätefehler.**

**Die pulsbreitenmodulierte Chopper- Steuerung nimmt ihren Strom nicht gleichförmig auf, sondern gepulst. Deswegen spielt die Leitungsinduktivität zwischen 6420 und dem externen Kondensator eine wichtige Rolle. Darum müssen beide durch ein maximal 1 m langes, verdrilltes, geschirmtes Leiterpaar miteinander verbunden werden.**

**Anschlußdiagramm Hinweis:** *Abschirmungen nicht gezeichnet.*

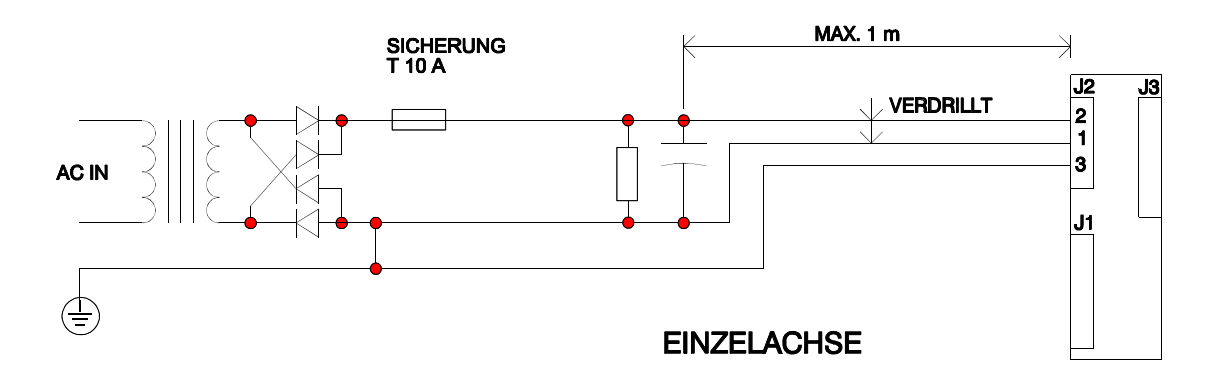

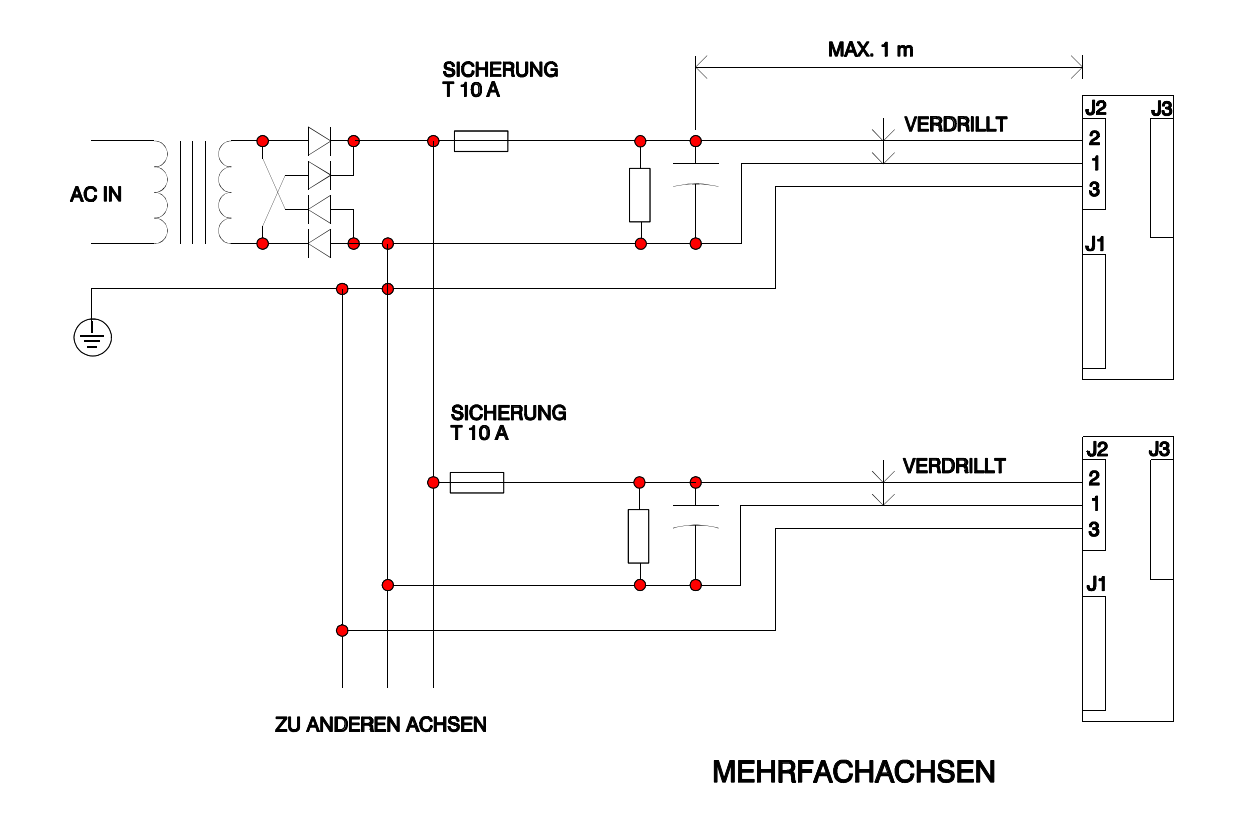

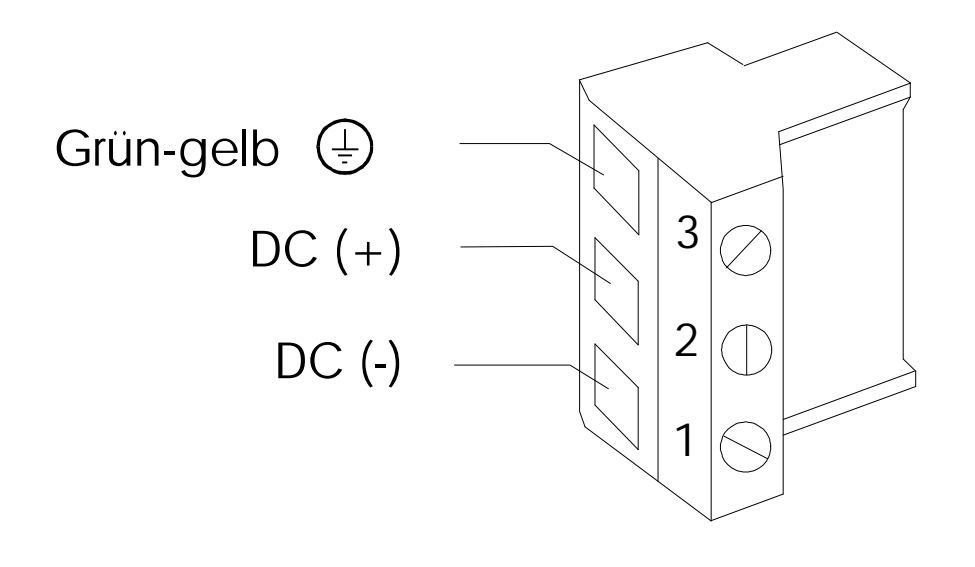

**Vorgehensweise** 1. Litze 0,7 mm abisolieren.

2. Litzen wie im Diagramm gezeigt an den Stecker anschließen.

**Hinweis:** *Achten Sie darauf, daß die Schrauben auf der steckbaren Schraubklemme gut angezogen sind, damit ein fester Sitz der Litzen sichergestellt ist.*

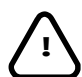

### *ACHTUNG:*

Litzenenden nicht verlöten. Kaltes Lot "fließt" unter Druck und wird *dadurch mit der Zeit Ursache für eine lose Verbindung.*

### **2.5.5 Anschluß der seriellen Schnittstelle J4**

Die serielle Schnittstelle ist der Stecker J4 an der 6420.

**Gegenstecker** Der mitgelieferte Gegenstecker für J4 ist eine 9-polige Sub-D-Steckbuchse DE-9S von Fa. ITT.

**RS-232** Die Tabelle zeigt die Pins von J4 für die RS-232- Schnittstelle

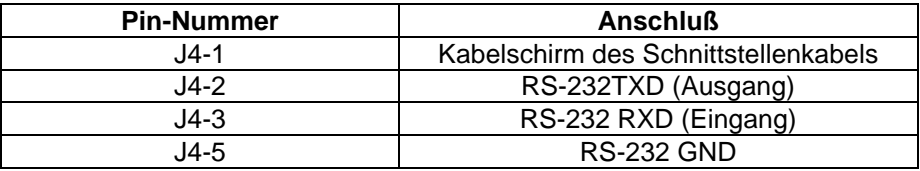

**Baudrate, RS-422, RS-485** Die Übertragungsgeschwindigkeit ist 9600 bps (Baud), 1 Startbit und 1 Stopbit. Die 6420 ist werksseitig für das RS-232 Protokoll voreingestellt.

> Die 6420 unterstützt Kommunikation mit einem Gerät (Host- Rechner) nach RS-232 und RS-422- Protokoll, und die Kommunikation mit mehreren Geräten nach RS-485- Protokoll. Die Auswahl zwischen RS-232 und RS-422 geschieht automatisch, je nachdem, ob die Verbindungen zu den GNDbezogenen RS-232 - Pins TXD und RXD hergestellt werden, oder ob die Verbindungen zu den Differenz- Ein-/Ausgängen für TXD und RXD hergestellt werden.

> Für die RS-485-Betriebsart müssen Steckbrücken auf der Indexerkarte konfiguriert werden (siehe Abschnitt 2.7.2 - Konfiguration der Indexerkarte). Dies ermöglicht den Anschluß von bis zu 32 Geräten an einer einzigen differentiellen RS-485 Schnittstelle. Der Leitrechner fungiert als Busmaster und leitet stets die Übertragung von Telegrammen ein. Bei manchen Systemkonfigurationen sind u.U. externe Abschlüsse nötig.

Die nachstehende Tabelle zeigt die komplette Pinbelegung der seriellen Schnittstelle J4:

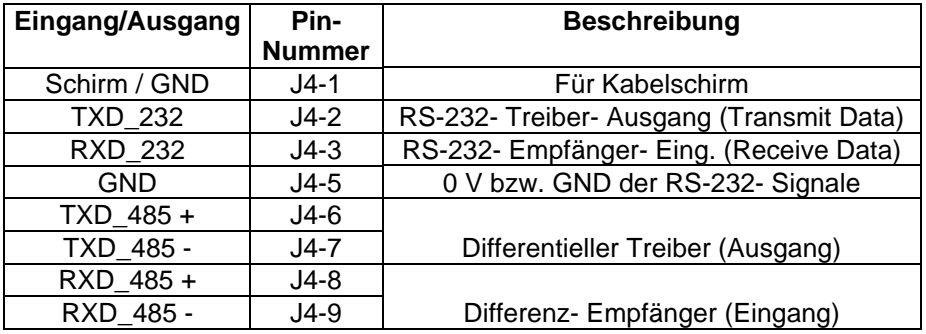

*Hinweis 1 : Denken Sie bitte daran, daß bei seriellen Schnittstellen- Kabeln das Signal TXD (senden) des einen Geräts mit RXD (empfangen) des anderen Geräts verbunden sein muß, und umgekehrt.*

*Hinweis 2: Die Pins der seriellen Schnittstellen sind bei den einzelnen Computerherstellern unterschiedlich belegt. Stellen Sie die Belegung bei Ihrem Computer anhand dessen Handbuch fest.*

### **2.5.5.1 Kommunikation mit einer 6420 über RS-232**

Fertigen Sie sich ein dreiadriges (geschirmtes) Schnittstellenkabel an, verwenden Sie dazu TXD\_232 (Ausgang), RXD\_232 (Eingang) und GND. Die Belegung der seriellen Schnittstelle Ihres PCs finden Sie in dessen Handbuch. Mit dem Kommunikationsprogramm "6420 Dialogue" auf Ihrem PC im Terminal- Mode können Sie nach Anlegen der DC-Versorgungsspannung an der 6420 und nach Anschluß des seriellen Datenübertragungskabels das Gerät einem Schnelltest unterziehen, indem Sie die Spannungsversorgung einschalten und zuerst die <Esc>-Taste und dann die Leertaste drücken. Sie müßten dann die Systemmeldung von Scientific Pacific und den Copyright-Hinweis sehen.

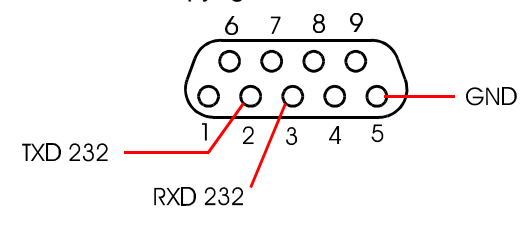

### **2.5.5.2 Kommunikation mit einer 6420 über RS-422**

Fertigen Sie sich ein vieradriges (geschirmtes) Schnittstellenkabel an, verwenden Sie dazu die differentiellen Ein-/Ausgangssignale TXD  $485±$ und RXD 485±. Mit dem Kommunikationsprogramm "6420 Dialogue" auf Ihrem PC im Terminal- Mode können Sie nach Anlegen der DC-Versorgungsspannung an der 6420 und nach Anschluß des seriellen Datenübertragungskabels das Gerät einem Schnelltest unterziehen, indem Sie die Spannungsversorgung einschalten und zuerst die <Esc>-Taste und dann die Leertaste drücken. Sie müßten dann die Systemmeldung von Scientific Pacific und den Copyright-Hinweis sehen.

### **2.5.5.3 Kommunikation mit mehreren 6420 über RS-485**

Fertigen Sie sich ein vieradriges (geschirmtes) Schnittstellenkabel an, verwenden Sie dazu die differentiellen Ein-/Ausgangssignale TXD\_485± und RXD  $485±$ . In dieser Betriebsart muß jede 6420 mit einer aus einem Buchstaben bestehenden Teilnehmeradresse initialisiert werden, die auch bei jedem Folgebefehl zu verwenden ist. Diese Teilnehmeradresse muß zunächst in der Betriebsart Einzelgerät eingestellt werden, bevor die RS-485-Betriebsart aktiviert wird. Zum Einstellen dieser Adresse gehen Sie folgendermaßen vor:

- **Vorgehensweise** 1. Mit dem Kommunikationsprogramm "6420 Dialogue" auf Ihrem PC im Terminal- Mode schalten Sie die Spannungsversorgung ein und drücken Sie eine Taste (a-z, A-Z), **NICHT die Leertaste**, die als Adresse verwendet werden soll, und anschließend einmal die Leertaste. Führen Sie den P-Befehl aus, um die Teilnehmeradresse zu programmieren und in den nichtflüchtigen Speicher zu übertragen.
	- 2. Schalten Sie die Spannungsversorgung aus und setzen Sie die Steckbrücke E11 ein, um das Gerät für den RS-485-Betrieb zu konfigurieren. In der Betriebsart "Mehrere Geräte" via RS-485- Schnittstelle gibt es keine Systemanmeldungsprozedur. Diese Betriebsart ist für den Betrieb mit einem Leitrechner ausgelegt, kann aber auch mit Hilfe eines Terminals getestet werden.
	- 3. Geben Sie die Teilnehmeradresse ein. Der Buchstabe sollte einen Piepston hervorrufen, wenn das Gerät die Adresse erkennt.
	- 4. Geben Sie einen einfachen Bewegungsbefehl **R 500** ein, gefolgt von einem <LF> (Zeilenschaltung) Abschlußbefehl (drücken Sie **<Ctrl><J>**). Der Motor muß nun laufen.

**Hinweis:** *Bei Geräten, die als RS-232 oder RS-422- Einzelgeräte konfiguriert sind (Steckbrücke E11 gezogen), sind die seriellen Ansteuerleitungen immer freigegeben. Vermeiden Sie deshalb, eine so konfigurierte 6420 in einer Kette aus RS-485-konfigurierten 6420 anzuschließen.*

### **2.5.6 J5: Anschluß von Ein- und Ausgängen**

### **2.5.6.1 Frei verwendbare Ein- und Ausgänge**

**Einführung** Die 6420 verfügt über 8 vom Anwender programmierbare diskrete Ein- /Ausgänge. Die bidirektionalen E/As 1 bis 8 werden mit Hilfe der entsprechenden Steckbrücken E3 bis E10 konfiguriert. Um einen E/A als Eingang freizugeben, entfernen Sie die jeweilige Steckbrücke. Um ihn als Ausgang zu konfigurieren, installieren Sie die jeweilige Steckbrücke. Entfernen Sie immer die externe Verkabelung, wenn Sie eine Änderung der E/A-Konfiguration vornehmen, um sicherzustellen, daß ein externer niederohmiger Eingang nicht einen E/A-Port ansteuert, der als Ausgang konfiguriert ist. Das Blockschaltbild für einen bidirektionalen E/A finden Sie nachfolgend.

### **Innenschaltbild E/As**

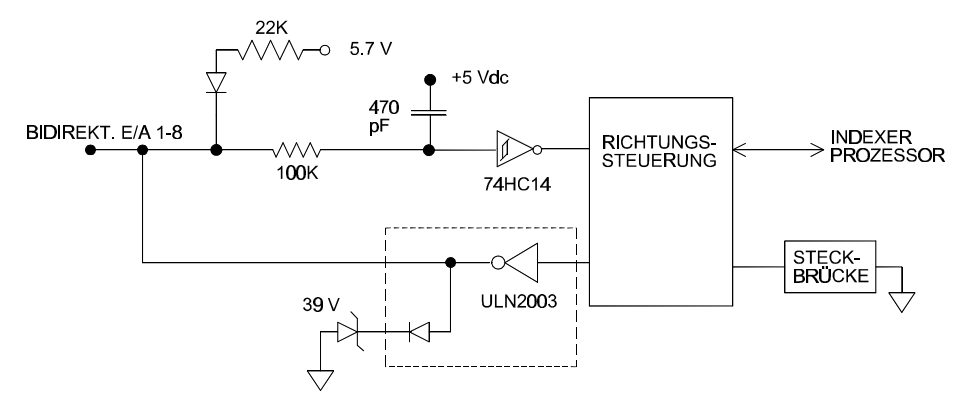

**Hinweis:** *Die Eingänge sind für max. 0-30 V<sub>DC</sub> ausgelegt, wobei eine Spannung Uein* ≤ *0,8 V als logisch LOW und eine Uein* ≥ *3,7 V als logisch HIGH angesehen werden. Alle Ausgänge sind vom Typ Offener Kollektor, 30 VDC, max. Belastung 70 mA, Usat* ≤ *1,0 V. Alle E/A- Signale sind aktiv LOW.*

**Hinweis:** *Wenn ein bidrektionaler E/A als Eingang konfiguriert werden soll, dann muß* 

- *dessen Steckbrücke entfernt sein und*
- *unter Verwendung des Befehls "Y" der entsprechenden Ausgang deaktiviert werden (Pegel HIGH). Vergl. Vergl. Kapitel 7.2 – Befehle detailliert – "Y" – Ausgangsbit zuweisen"*

*Andernfalls wird bei aktivem Ausgang wegen der internen Verbindung von Ein- und Ausgang der Port vom Ausgangstreiber auf LOW- Pegel gezogen. Die Rückmeldung beim Lesen des Eingangsstatus mit dem Befehl "K" wäre dann immer eine "1". Vergl. Kapitel 7.2 – Befehle detailliert – "K".* **Achtung:** Eine am Port angelegte Spannung würde ohne äußere Strombegrenzung den Ausgangstreiber ULN2003 (Open Collektor nach GND) zerstören.

Programme, die aus dem nichtflüchtigen Speicher heraus ausgeführt werden, können diese diskreten Bits nur ausgeben, das Lesen ist nicht erlaubt. Der Befehl "K" ist nur sofort ausführbar und nicht in gespeicherten Programmen verwendbar.

**Ein- und Ausgänge**

**J5: Pinbelegung** Die Pinbelegungen für die frei verwendbaren Ein- und Ausgänge an der frei verwendbaren Stecker J5 werden unten aufgeführt: **SteckerJ5** werden unten aufgeführt:

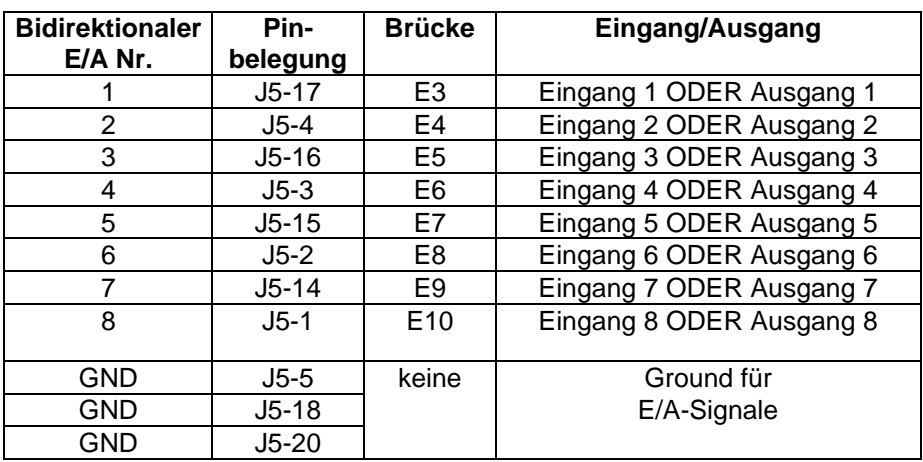

**Hinweis:** *Der Stecker J5 zum Anschluß der einzelnen Ein-/Ausgängen hat seine eigenen Ground- Bezug, der von der Versorgungsspannung des Geräts an J2 galvanisch getrennt ist.*

Als Mindestvoraussetzung zum Betrieb des Geräts ist das Freigabesignal nötig, indem J5-7 (Eingang "Freigabe") mit einem der drei GND-Pins (J5-5, J5-18 bzw. J5-20) verbunden wird.

### **2.5.6.2 Fest zugeordnete Ein- und Ausgänge**

**Eingänge** Der Betrieb der 6420 wird über verschiedene Eingänge kontrolliert. **Diese Eingänge sind bei LOW-Signal aktiv.**

Die Eingangssignale werden intern durch ein RC-Glied gefiltert und an eine Schmitt-Trigger-Schaltung (74HC14) weitergeleitet. Die Innenschaltbilder der Ein- und Ausgänge sind nachfolgend dargestellt.

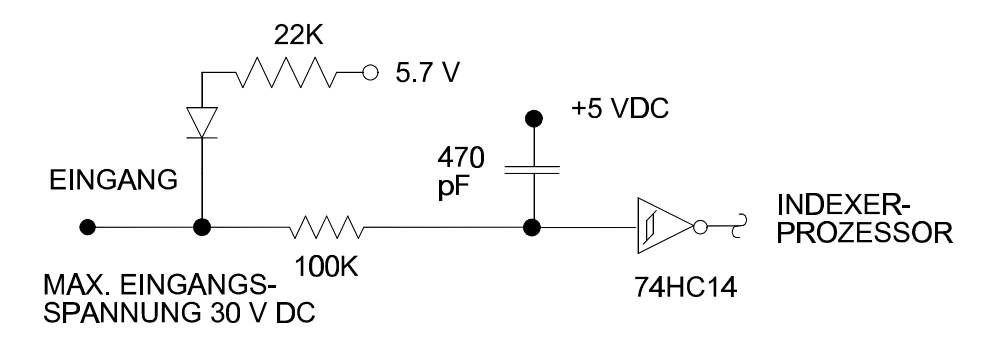

**Hinweis:** *Die Eingänge sind für 0-30 V DC max. ausgelegt, wobei eine Spannung Uein* ≤ *0,8 V als logisch LOW und Uein* ≥ *3,7 V als logisch HIGH anzusehen ist.*

**Ausgänge** Die Ausgänge der 6420 sind Darlington Open Collector- Ausgänge vom Typ ULN2003. Ein Schutz gegen induktive Störeinflüsse ist durch die eingebaute Diode und die 39 V Zener-Diode gewährleistet.

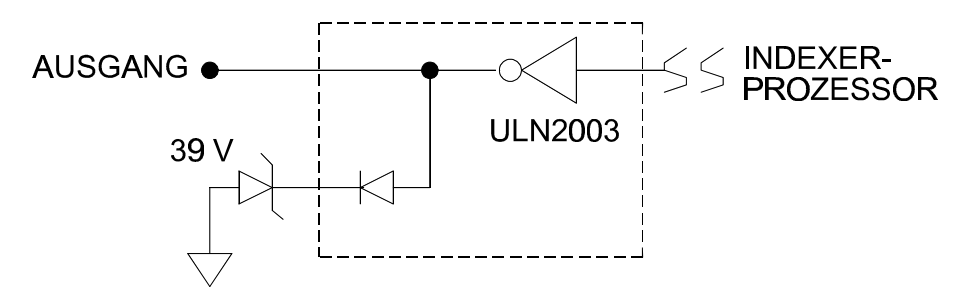

**Hinweis:** *Alle Ausgänge vom Typ Offener Kollektor 30 V DC, Belastung 70 mA, Usat £ 1,0 V. Alle E/A-Signale sind aktiv LOW.*

# **Ein- und Ausgänge**

**J5: Pinbelegung** In der folgenden Tabelle sind die Pinbelegungen für die fest zugeordneten der fest zugeordneten Ein- und Ausgänge der 6420 aufgeführt: **der fest zugeordneten** Ein- und Ausgänge der 6420 aufgeführt:

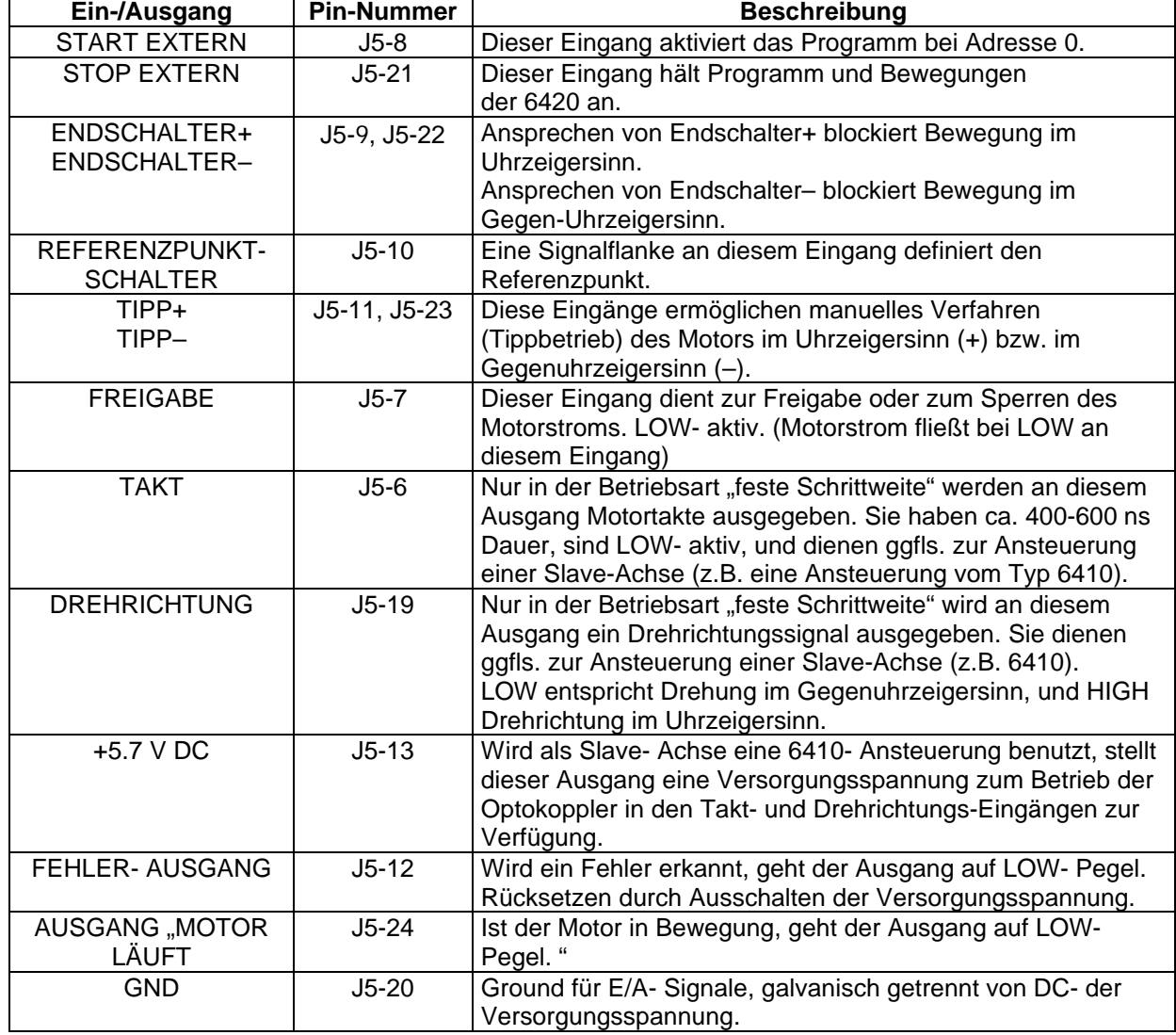

### **2.5.6.3 Vorschläge zur Eingangsbeschaltung**

Die nachfolgende Zeichnungen zeigen Beispiele, wie fest zugeordnete Eingänge und frei verwendbare E/A-Pins, die als Eingänge konfiguriert sind, auf der Anwenderseite beschaltet werden können.

Die externe Beschaltung soll die Eingänge nach GND ziehen, während der interne 22 kOhm Widerstand unbeschaltete Eingänge über eine 1N914 Diode auf 5,7 V DC zieht. Der Eingang ist so ausgelegt, daß auch ein aktiver Treiber auf der Anwenderseite mit einer niederohmigen Spannungsquelle zwischen 0 und 30 V DC dem Eingang nicht schadet.

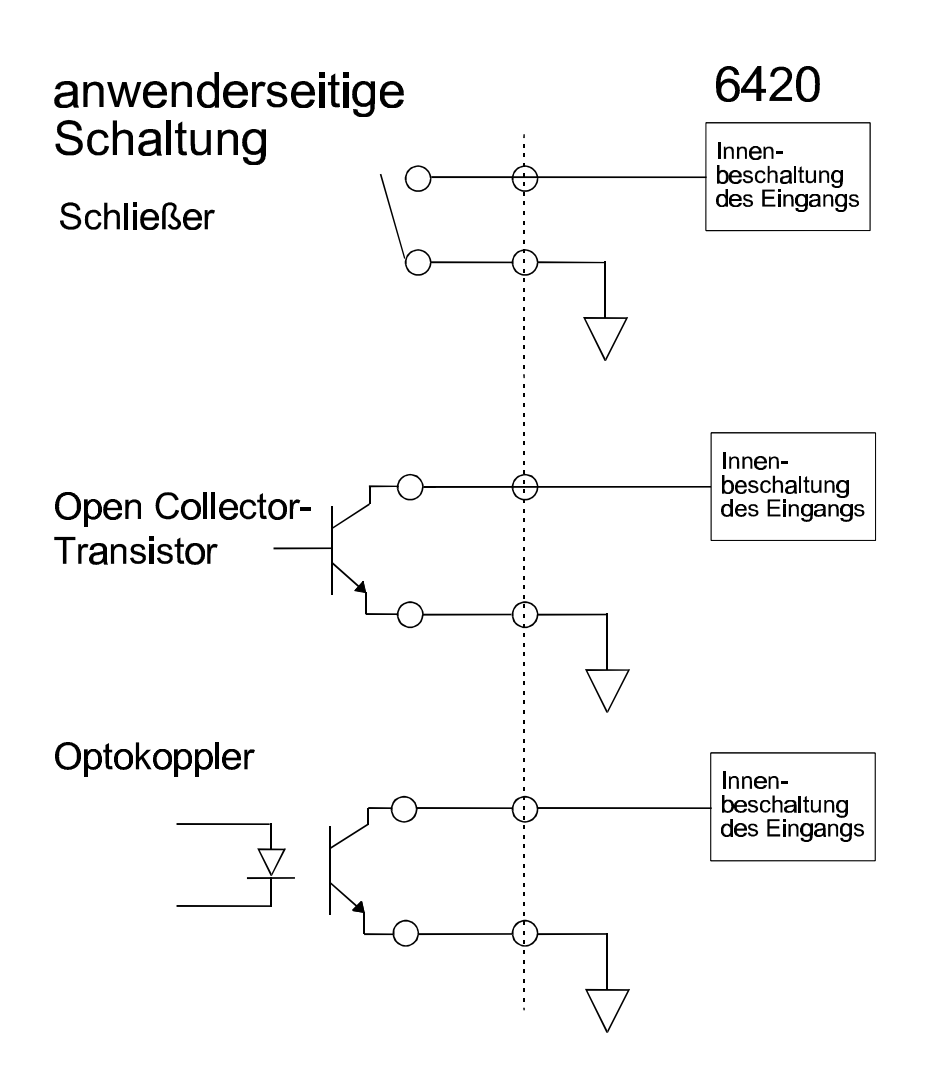

### **2.5.6.4 Vorschläge zur Ausgangsbeschaltung**

Die Ausgänge der 6420 sind Darlington-Transistoren in Open- Collector Schaltung. Damit kann eine Last am Ausgang nach GND geschaltet werden. Die Spannung für die Ausgangsschaltung wird normalerweise von der Anwenderseite zur Verfügung gestellt. An der 6420 steht jedoch eine Hilfsspannung von 5,7 V DC, max. 200 mA zur Verfügung. Sie ist vor allem vorgesehen, um mit den Takt- und Drehrichtungsausgängen eine Schrittmotor- Ansteuerung ohne Indexer vom Typ 6410 als Slave (Achsfolger) zu betreiben. Aber auch andere Optokopplerschaltungen für 5 V - Eingangssignale können damit angesprochen werden.

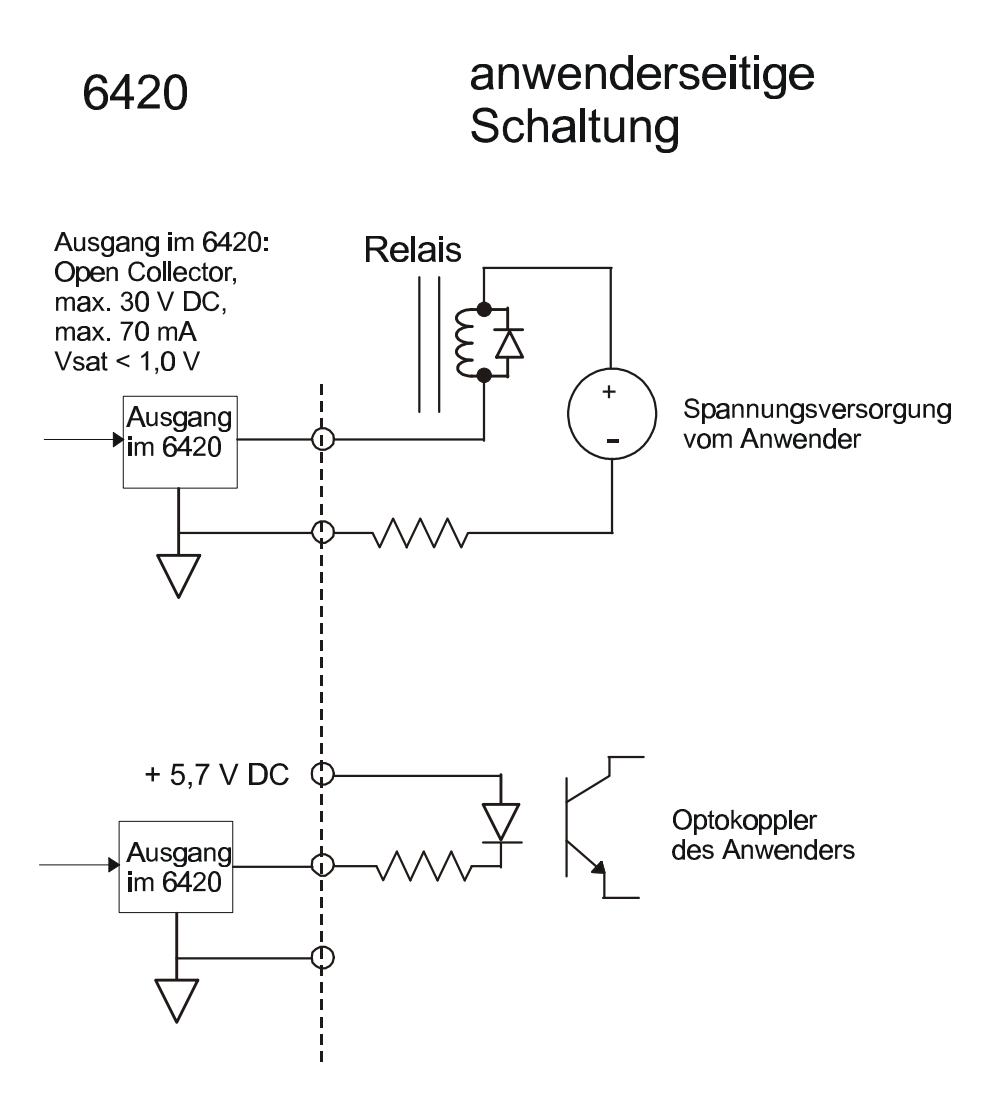

## **2.6 Mit einer 6420 eine zweite Achse (6410) positionieren**

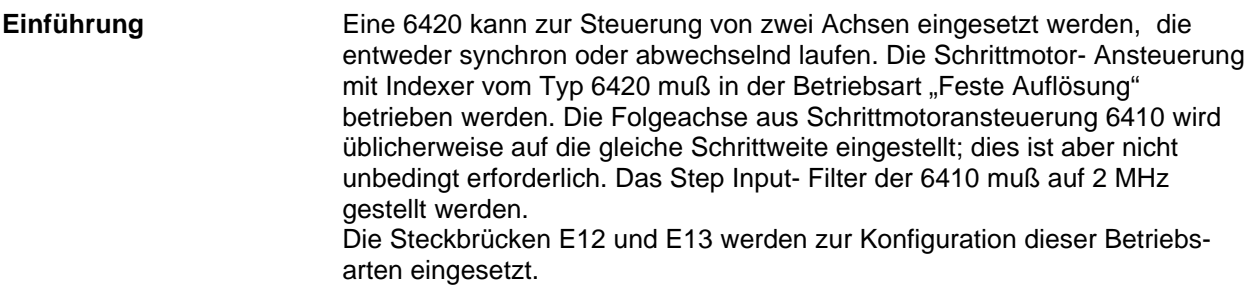

### **2.6.1 Synchronbetrieb**

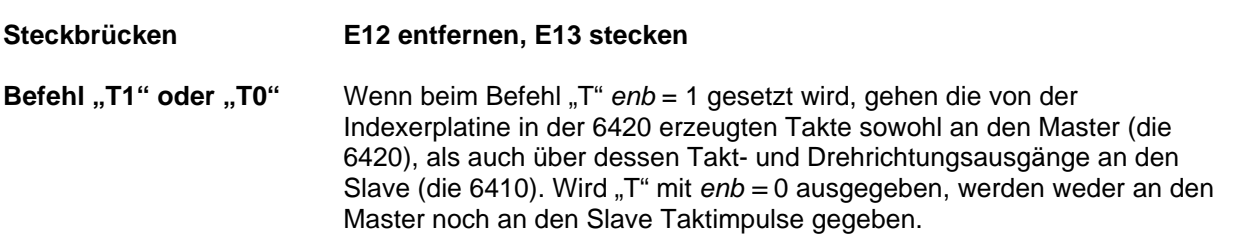

### **2.6.2 Alternierender Betrieb**

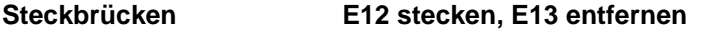

**Befehl "T1" oder "T0"** Der Befehl "T" mit *enb* = 1 gibt Taktimpulse an den Master frei und sperrt die zum Slave. Wird der Befehl "T" mit enb = 0 gegeben, dann wird der Master gesperrt, und der Slave erhält die Takt- (und Drehrichtungs)signale des Indexers.

> **Hinweis:** *Stecken Sie niemals die beiden Brücken E12 und E13 gleichzeitig ein.*

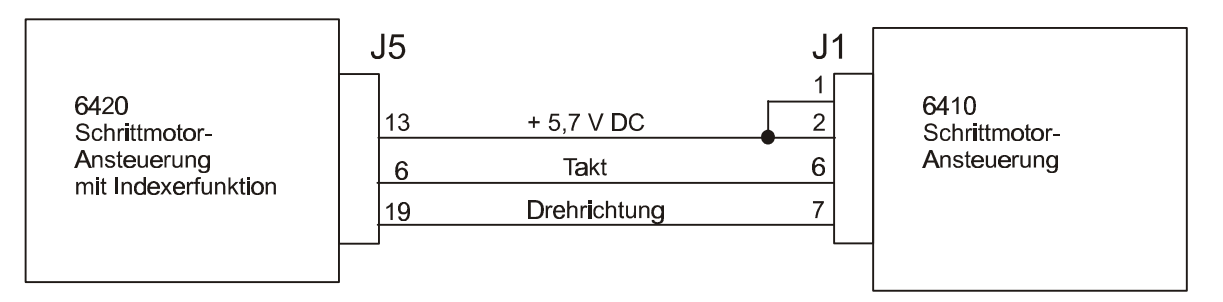

**Hinweis:** *Beim 6410- Slave müssen alle Steckbrücken und DIP-Schalter richtig gesetzt bzw. eingestellt sein. Weitere Informationen siehe Datenblatt der 6410.*

*Das Step Input- Filter der 6410 muß auf 2 MHz gestellt werden.*

# **2.7 Einstellungen und Werksvoreinstellungen an der 6420**

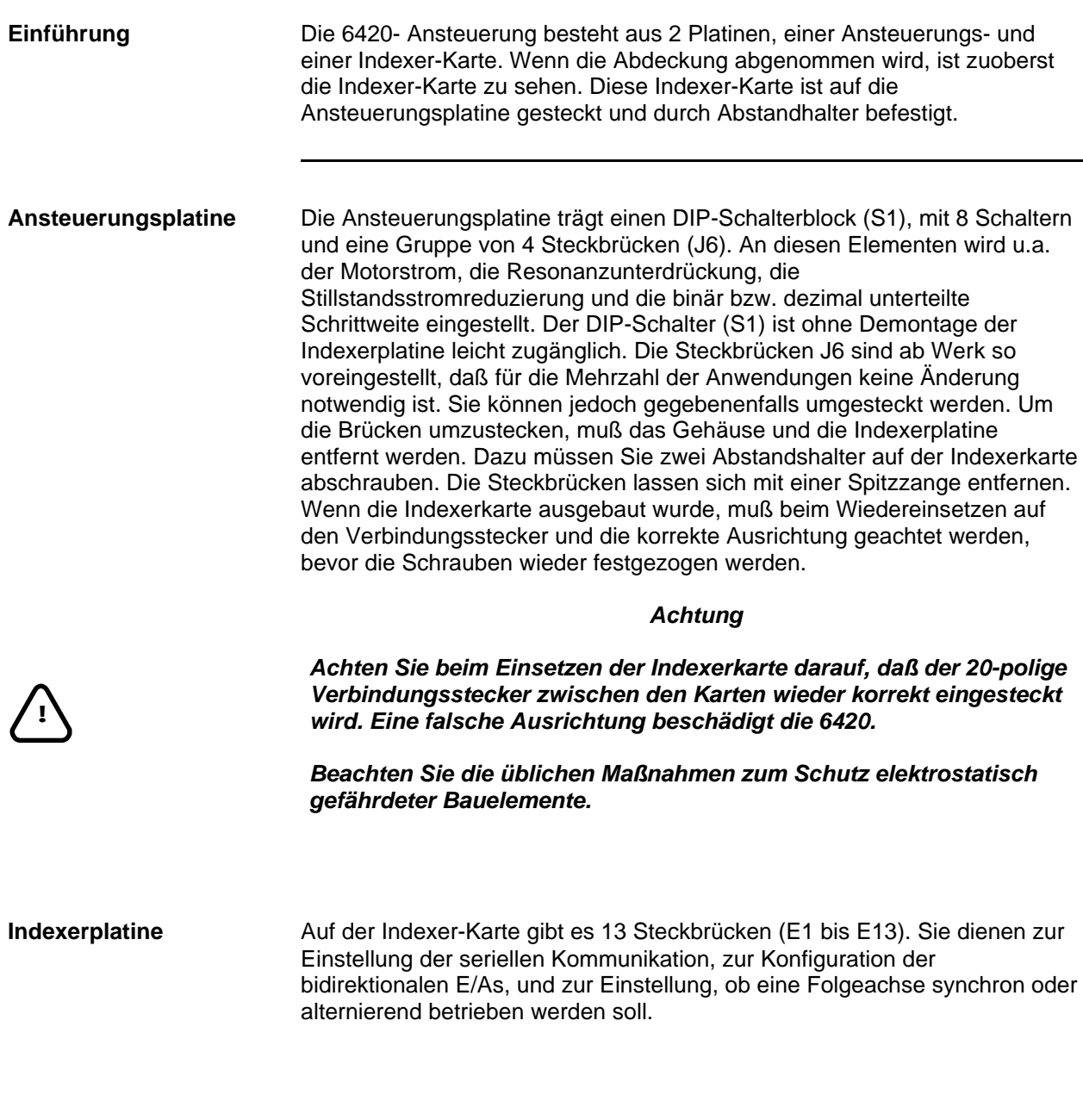
#### **2.7.1 Einstellungen auf der Ansteuerungsplatine - Schalter S1 und Brücken J6**

**Ansteuerungsplatine**

**Einstellungen auf der Hinweis:** *Werksvoreinstellungen in Fettschrift dargestellt.*

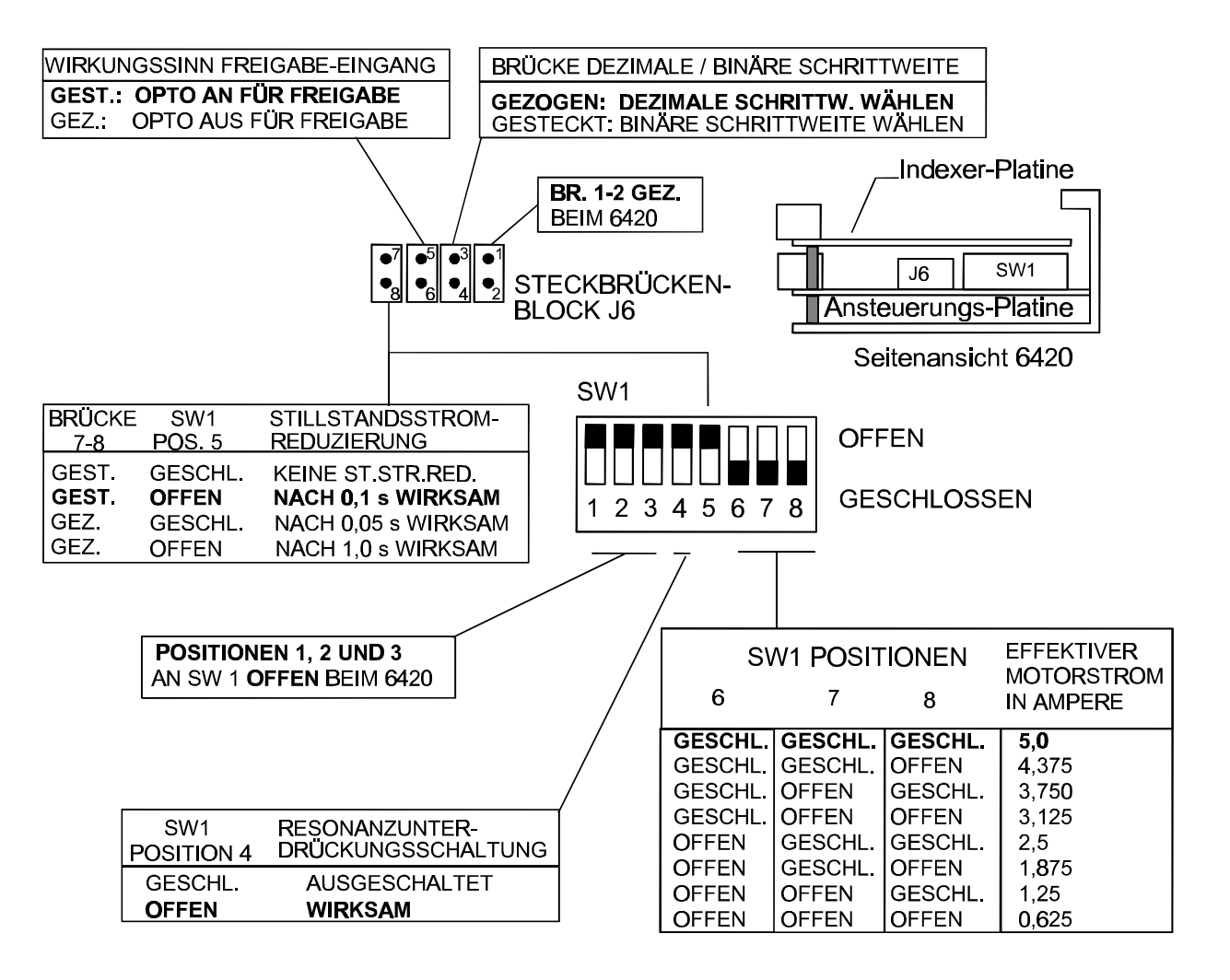

#### **2.7.1.1 Resonanzunterdrückungsschaltung**

**Definition** Resonanzen im mittleren Frequenzbereich und der daraus resultierende Verlust an Drehmoment tritt bei jeder Schrittmotoransteuerung dadurch auf, daß die Gegen-EMK die Motorwicklungsströme bei bestimmten Drehzahlen moduliert. Resonanzen im mittleren Drehzahlbereich können als ein Bereich potentieller Instabilität erklärt werden, der als Ergebnis elektronischer, magnetischer und mechanischer Eigenschaften jedes Schrittmotorsystems auftritt. Die zur Unterdrückung dieses Phänomens eingesetzte, patentierte Schaltung wirkt aufgrund eines vorgezogenen bzw. verzögerten Schaltens des Ausgangsstroms in Abhängigkeit von der eingehenden Taktfrequenz.

Sie aktivieren die Resonanzunterdrückungsschaltung, indem Sie den DIP-Schalter S1, Position 4 wie gezeigt auf 'Offen' stellen. Dies ist die Voreinstellung und ist in der Mehrzahl der Anwendungen günstig, besonders, wenn Ihre Anwendung Drehmomentverlust und Resonanzen im mittleren Geschwindigkeitsbereich zeigen sollte.

**Vorteile** Diese besondere Schaltung verhindert Drehmomentverlust im mittleren Geschwindigkeitsbereich. Wenn sie eingeschaltet ist, behält der Motor sein Drehmoment bei Betrieb mit mittleren Geschwindigkeiten.

#### **2.7.1.2 Stillstandsstromreduzierung**

**Definition** Die Stillstandsstromreduzierung reduziert den Phasenstrom immer dann, wenn der Motor steht. Der Motorstrom wird reduziert, sobald für eine vorgegebene Zeitdauer keine Schrittbefehle empfangen werden. Diese Zeit kann 0,05 s, 0,1 s oder 1 Sekunde betragen. Der zu beiden Motorwicklungen fließende Strom wird um die Hälfte reduziert.

> Die Stillstandsstromreduzierungs- Funktion kann gesperrt werden, damit der Haltestrom gleich dem Laufstrom ist. Das ist thermisch ungünstig. Wird sie freigegeben, dann kann eine Zeitverzögerung zwischen dem letzten Taktsignal und dem Wirksamwerden der Stromreduzierung gewählt werden. Eine längere Zeitverzögerung ist bei nachschwingender Last sinnvoll. Die Zeitverzögerung kann auf 0,05 s, 0,1 s oder 1,0 s gesetzt werden. Mit einer Kombination der Stellungen von DIP-Schalter S1, Position 5 und Brücke J6, Position 7-8 kann zwischen 4 Möglichkeiten gewählt werden.

Die Reduzierung um 50% bezieht sich immer auf den eingestellten Motorstrom.

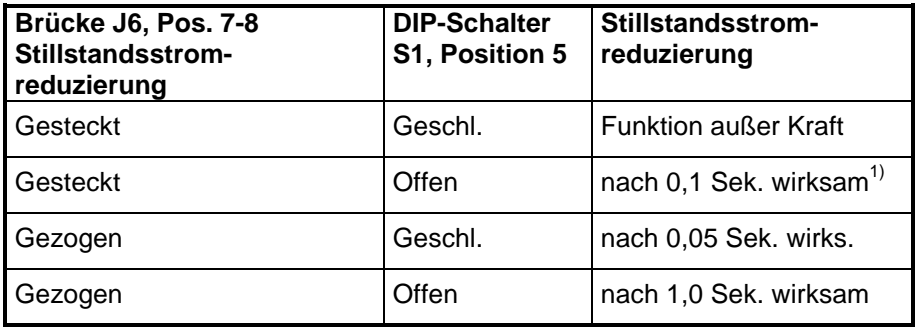

 1) Werksvoreinstellung

**Hinweis:** *Wenn die Stillstandsstromreduzierungs- Funktion aktiv ist, werden sowohl das vom Motor erzeugte Haltemoment, als auch die Motorsteifigkeit in der Halteposition um ca. 50 % reduziert.*

**Vorteile** Die Stillstandsstromreduzierungs- Funktion vermindert die Erwärmung von Motor und Antrieb bei Motorstillstand und freigegebener Endstufe.

#### **2.7.1.3 Einstellen des Motorstroms**

Der Motorstrom muß mittels DIP-Schalter S1, Positionen 6, 7 und 8 eingestellt werden. Der eingestellte Strom muß zu den Motornennströmen passen.

Schalten Sie einen 8-Leiter-Motor in Serie, bedenken Sie bitte, daß dann der halbe Motorstrom des parallelgeschalteten Motors dieselbe Motorerwärmung bewirkt. Die Wicklungsinduktivität ist vervierfacht.

Eine Tabelle mit den Schalterstellungen für verschiedene Stromwerte finden Sie in der Abbildung "Einstellungen auf der Ansteuerungsplatine" auf Seite 37.

#### **Hinweise:**

*1.) Die Verlustwärme der 6420 Ansteuerung steigt mit der Erhöhung des Ausgangsstroms an, so daß bei höheren Motorströmen eine verstärkte Kühlung notwendig ist.*

#### **2.7.2 Einstellungen auf der Indexer-Karte**

**Indexerplatine** Auf der Indexer-Karte gibt es 13 Steckbrücken (E1 bis E13). Sie dienen zur Einstellung der seriellen Kommunikation, zur Konfiguration der bidirektionalen E/As, und zur Einstellung, ob eine Folgeachse synchron oder abwechselnd betrieben werden soll.

#### **Anordnung der Steckbrücken**

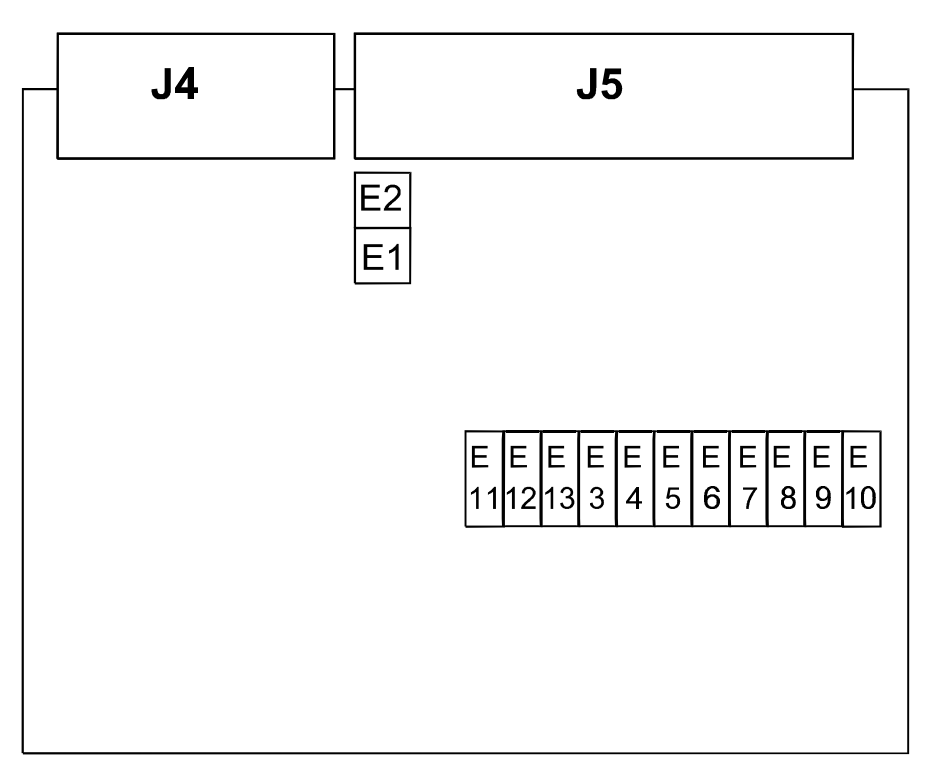

*<sup>2.)</sup> Alles Wichtige zur Kühlung der 6420 finden Sie in Abschnitt 2.4 – Mechanische Montage der 6420 – auf Seite 12.*

#### **2.7.2.1 Einstellungen der Steckbrücken E1...E13**

#### **E1 und E2**

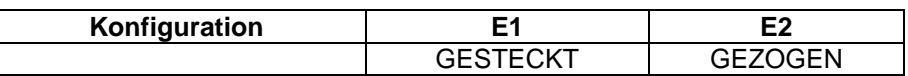

**Hinweis:** *Diese Steckbrücken dürfen vom Anwender NICHT verändert werden.*

**E3 bis E10** Die Steckbrücken E3 bis E10 konfigurieren die diskreten E/A-Bits entweder als Eingänge oder als Ausgänge.

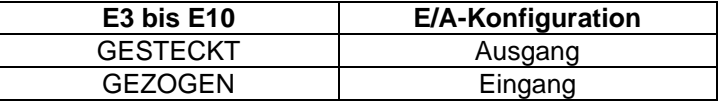

**Hinweis:** *Voreinstellung ab Werk: Alle Steckbrücken GEZOGEN, so daß alle diskreten E/A-Bits als EINGÄNGE konfiguriert sind.*

Details finden Sie in Kapitel 2.5.6 – J5: Anschluß von Ein- und Ausgängen – auf Seite 30 beschrieben.

**E11** 

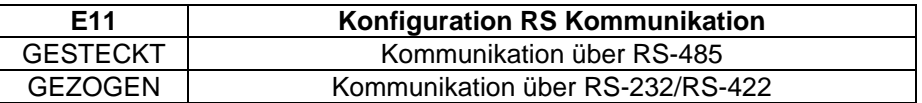

**Hinweis:** *Voreinstellung ab Werk: SteckbrückeE11 GEZOGEN, somit ist Kommunikation über RS-232 und RS-422 freigegeben.*

Details dazu finden Sie in Kapitel 2.5.5 – Anschluß der seriellen Schnittstelle J4 – ab Seite 27 beschrieben.

#### **E12 und E13**

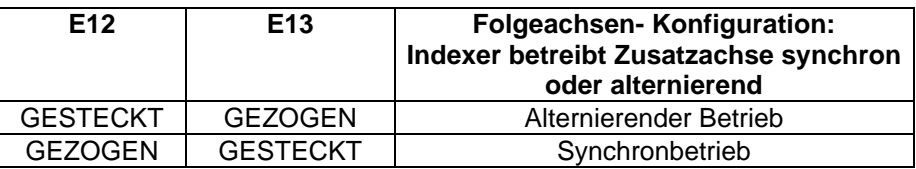

**Hinweis:** *Voreinstellung ab Werk: E12 GEZOGEN, und E13 GESTECKT.*

Details finden Sie in Kapitel 2.6 – Mit einer 6420 eine zweite Achse (6410) positionieren – auf Seite 35 beschrieben.

## **3 Inbetriebnahme der 6420**

**Dieses Kapitel** erläutert, wie die 6420 Mikroschritt- Ansteuerung mit Indexerfunktion nach der Installation in Betrieb genommen wird.

## **3.1 Testen der Anlage**

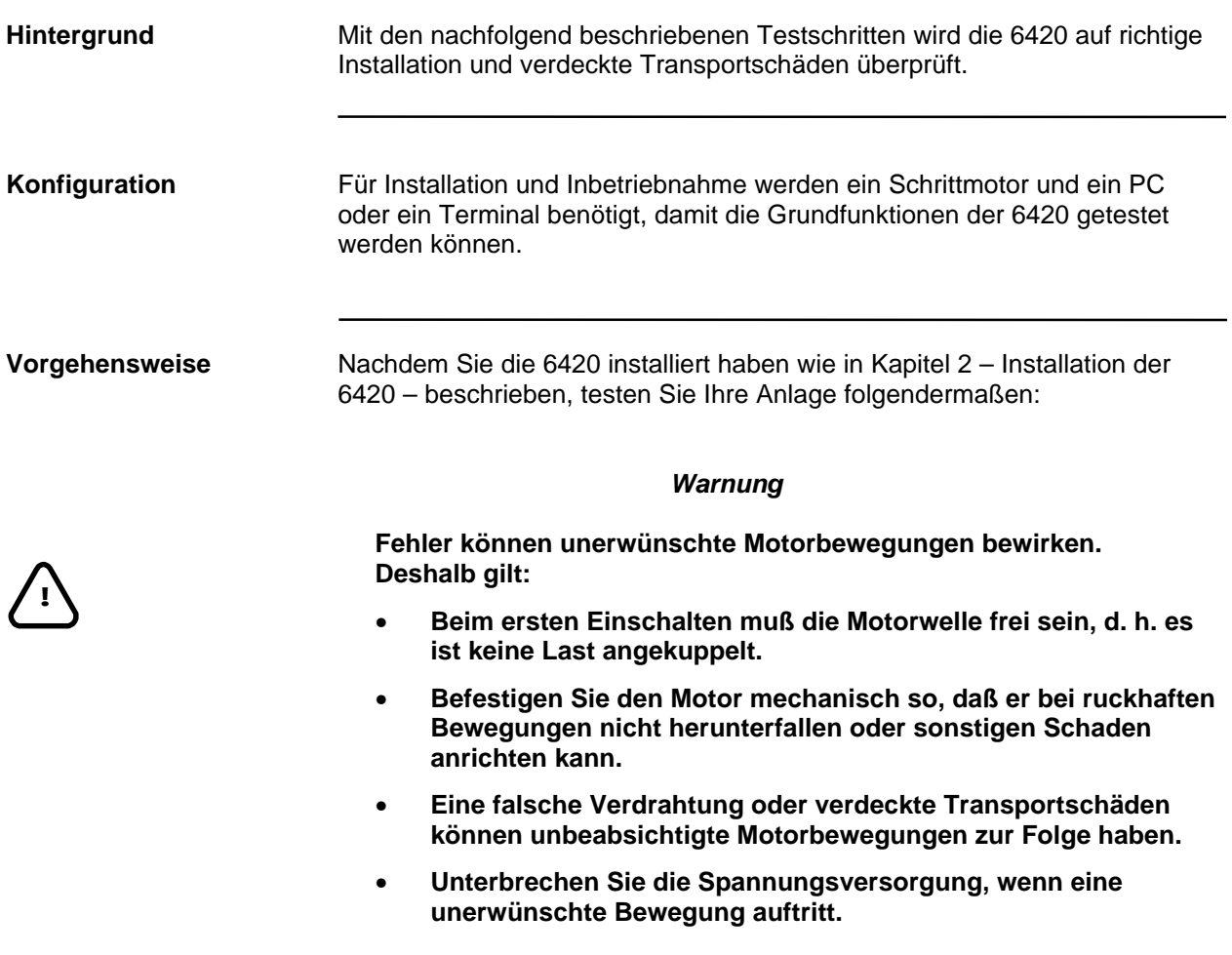

#### **3.1.1 Anschlüsse prüfen**

**Einführung** Bevor Sie mit dem Testen der Anschlüsse beginnen, nehmen Sie bitte zuerst folgende Überprüfungen vor: • Überprüfen Sie die mechanische Montage auch daraufhin, ob die Bedingungen für ausreichende Kühlung der 6420 beachtet wurden. • Überprüfen Sie alle Kabelverbindungen, Erdungen und Schirmungen, damit eine ordnungsgemäße Installation sichergestellt ist. • Stellen Sie sicher, daß mit Ihrer Spannungsversorgung nie Spannungen anliegen können, die außerhalb des vorgeschriebenen Versorgungsspannungsbereichs liegen.

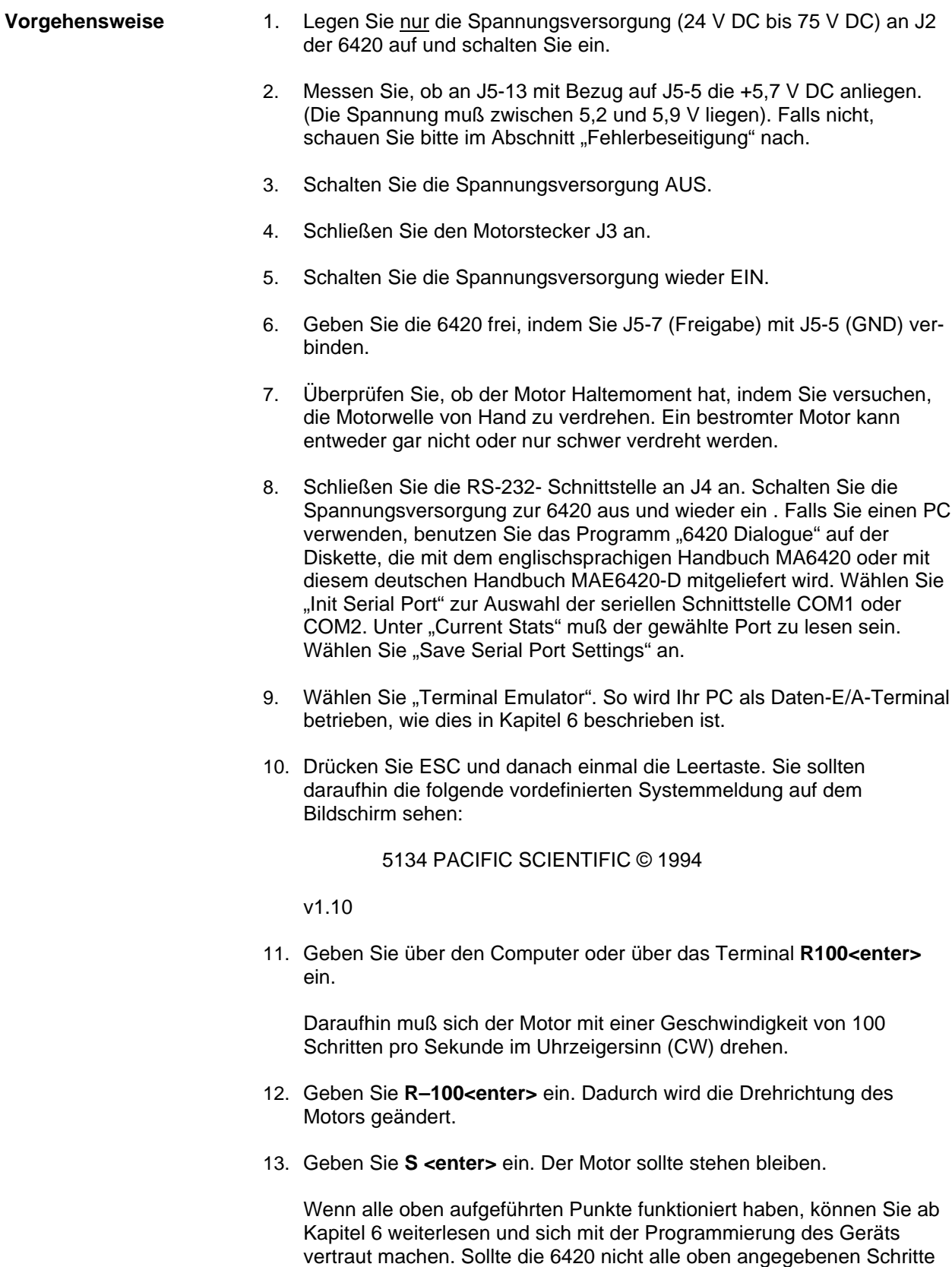

fehlerfrei durchführen, finden Sie Hilfe im Kapitel 4.2 –

Fehlerbeseitigung.

# **4 Instandhaltung / Fehlerbeseitigung**

**Dieses Kapitel** beschreibt Instandhaltung und Fehlerbeseitigung der 6420.

## **4.1 Wartung der 6420**

Die 6420- Ansteuerung benötigt keine regelmäßige Wartung. Allenfalls kann das Gerät zur Vermeidung von Problemen durch Staub- und Schmutzansammlung bei Bedarf wie folgt gereinigt werden:

**Reinigung** Entfernen Sie Oberflächenstaub und Schmutz am Gerät unter Verwendung von sauberer, trockener Preßluft mit geringem Druck.

## **4.2 Fehlerbeseitigung bei der 6420**

**Einführung** Verwenden Sie die nachfolgende Fehlersuchtabelle zur Diagnose. Damit ist die Mehrzahl aller Probleme zu beheben. Sollte sich die Ansteuerung trotzdem nicht in Betrieb nehmen lassen, wenden Sie sich bitte an Ihren Pacific Scientific- Distributor.

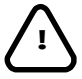

#### *WICHTIGER HINWEIS !*

*Wenn Sie zu dem Schluß kommen, daß die 6420 Ansteuerung defekt ist, dann ersetzen Sie sie NICHT einfach durch eine andere und schalten wieder ein.*

*Überprüfen Sie statt dessen:*

- *die Netzteilauslegung.* Hierzu finden Sie wichtige Hinweise im Anhang F am Schluß dieses Handbuchs.
- *die Art der Verdrahtung der Spannungsversorgung.* Hierzu finden Sie wichtige Hinweise im Abschnitt 2.5.4 – Stecker J2: Spannungsversorgung - auf Seite 25.
- *ob die Temperatur des Gerätechassis unter 60 °C geblieben war.* Wichtige Hinweise zur thermischen Auslegung finden Sie im Abschnitt 2.4 – Mechanische Montage der 6420 - auf Seite 12

*Nicht ordnungsgemäße Spannungsversorgung ist der häufigste Grund für Ansteuerungsdefekte.*

#### **Fehlersuchtabelle**

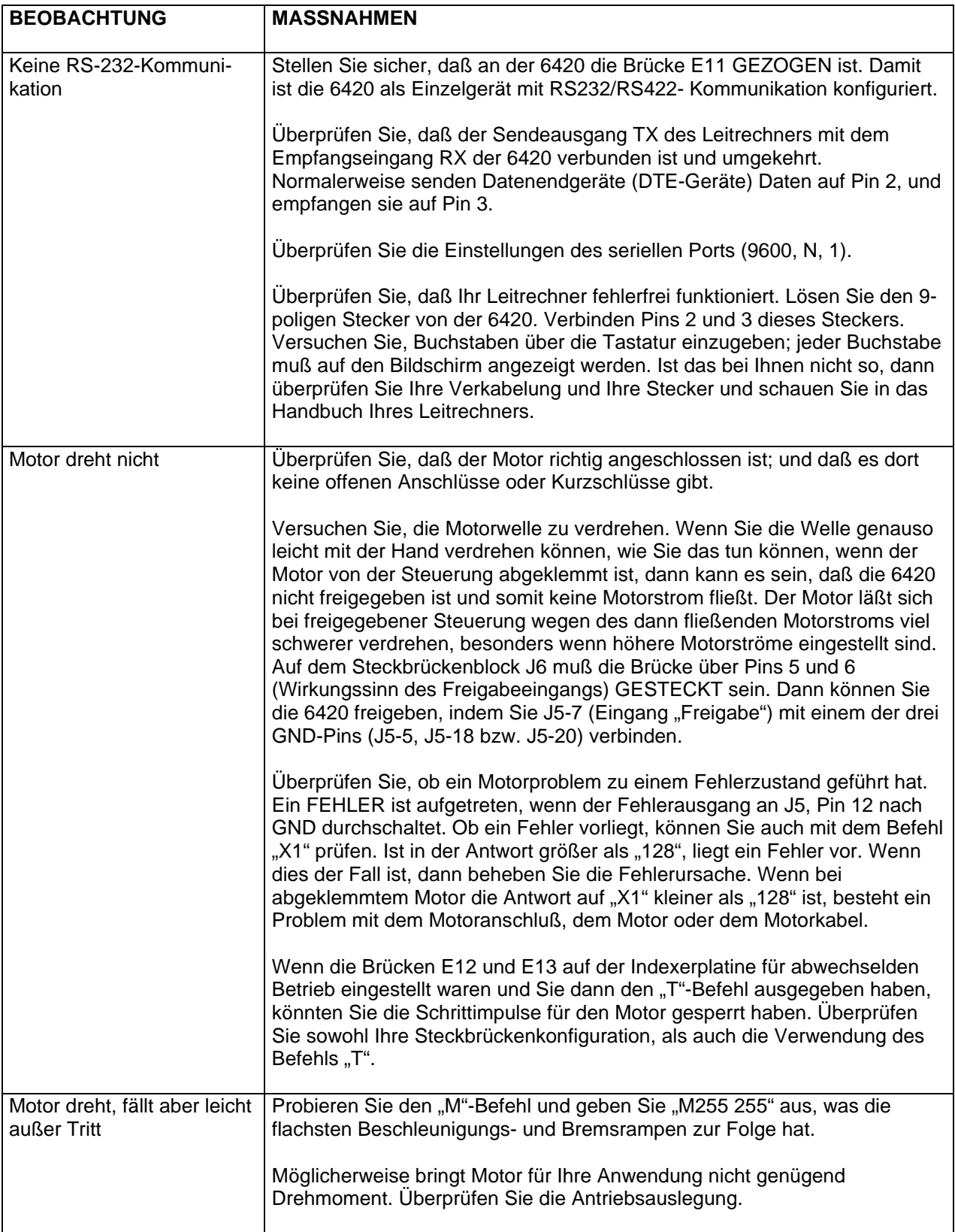

#### **Fortsetzung Fehlersuchtabelle**

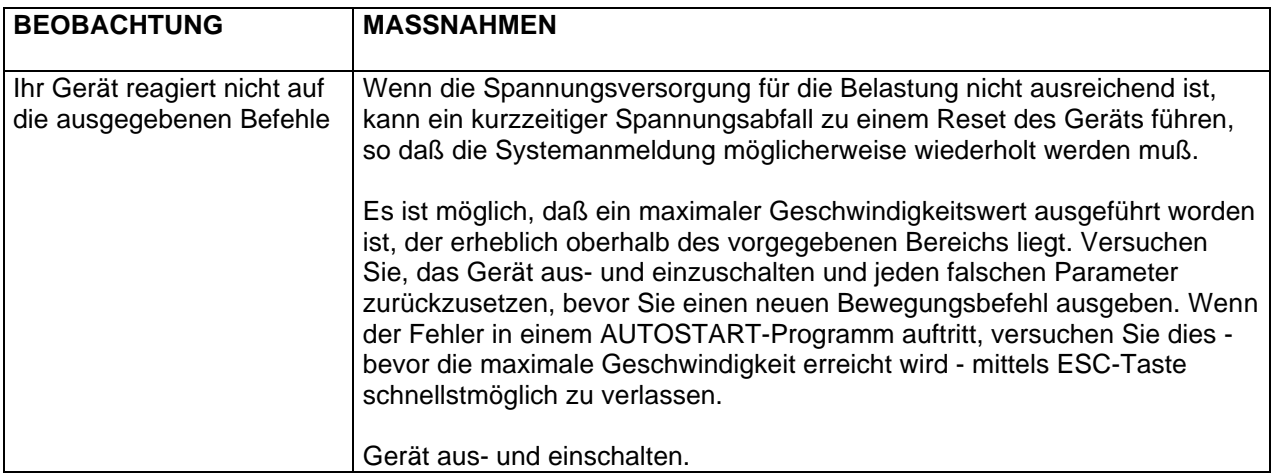

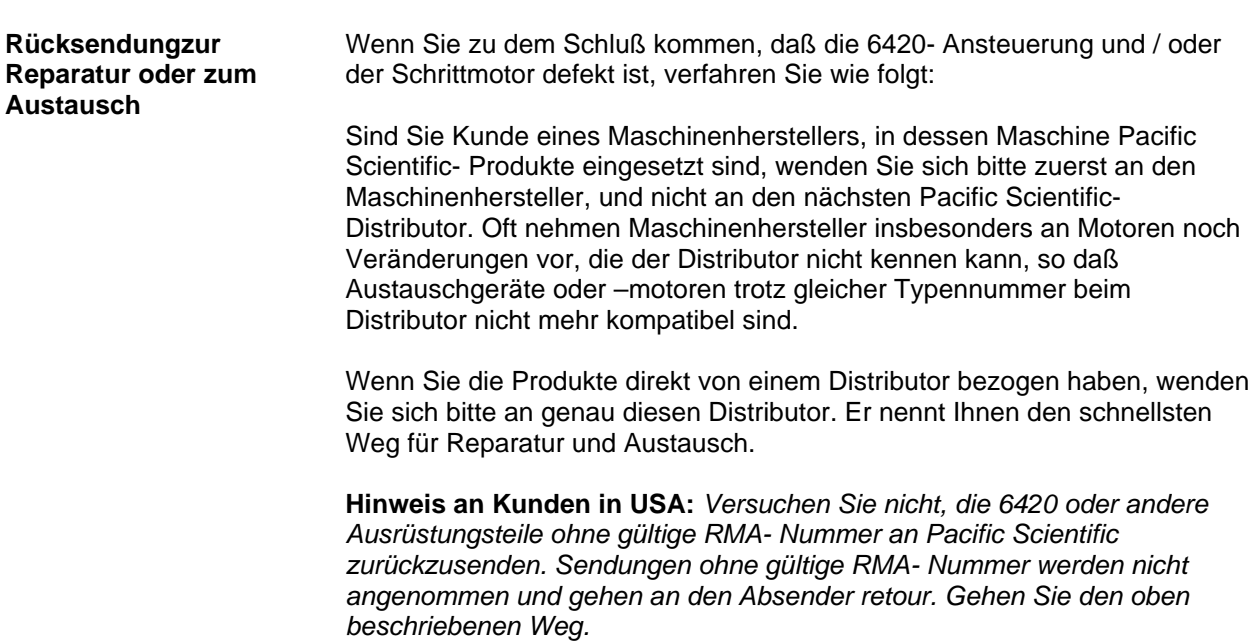

# **5 Übersicht zur Programmierung und den Befehlsarten**

## **5.1 Betriebsarten**

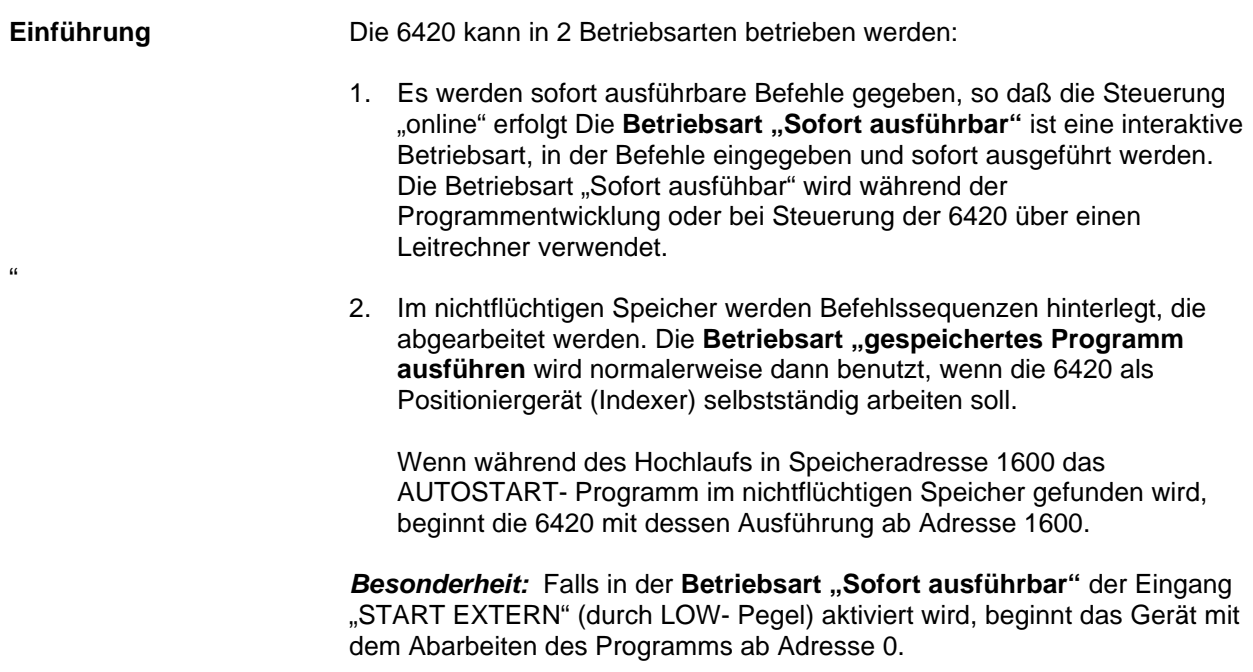

#### **5.1.1 Betriebsart "Sofort ausführbar"**

Wenn weder der Eingang "START EXTERN" gesetzt ist, noch Adresse 1600 belegt ist(AUTOSTART – Programm aufrufen), dann ist die 6420 nach dem Hochlauf in der Betriebsart "Sofort ausführbar".

Wenn die 6420 für RS-232/RS-422- Kommunikation konfiguriert ist, dann wartet sie auf ein <ESC> und ein <Leerzeichen>. Als Antwort lesen Sie auf dem Bildschirm die Pacific Scientifc-Systemmeldung und die Versionsnummer.

Senden Sie Befehle über die serielle Schnittstelle, und beenden Sie jeden Befehl mit <CR> (oder Enter↵). Auf solche Befehle reagiert die 6420 mit <CR><LF>. Bei Antworten auf Abfragen reagiert die 6420 mit der gewünschten Informationen, gefolgt von <CR><LF>. Sie können jeweils nur einen Befehl gleichzeitig abschicken. Auf einen Bewegungsbefehl reagiert die 6420 sofort mit <CR><LF>; der Bewegungsbefehl wird im Hintergrund ausgeführt. Ein zweiter Befehl darf erst dann an die 6420 gesendet werden, wenn der erste Befehl abgearbeitet ist.

In der Betriebsart "Sofort ausführbar"- können Programme in den nichtflüchtigen Speicher geschrieben werden. Um die Programmentwicklung zu erleichtern, kann entweder ein Terminal- Simulationsprogramm oder das "6420-Dialogue"- Programm von Pacific Scientific verwendet werden. Mit dem Edit- Befehl "E Adress-Nr." können Sie ein Programm editieren, das an einem bestimmten adressierbaren Speicherplatz beginnt.

Die Startadresse wird zurückgemeldet und zeigt Ihnen an, an welcher Stelle im Speicher der Befehl geschrieben wird. Sie können jetzt fortfahren, Zeile für Zeile Befehle einzugeben. Unterläuft Ihnen ein Eingabefehler vor einem <CR>, können Sie die Rück- oder Entfernen-Taste zur Fehlerkorrektur verwenden. Bemerken Sie den Fehler erst später, müssen Sie den Edit-Mode durch Eingabe von "E <CR>" verlassen und das Editieren in der Zeile neu beginnen, in der Sie den Fehler gemacht haben, indem Sie "E *Adresse des fehlerhaften Befehls*" gefolgt von <CR> eingeben. Um gezielt nur die Zeile zu ändern, in der der Fehler gemacht wurde, geben Sie den neuen Befehl ganz normal ein, gefolgt von <CR>, und verlassen Sie dann den Edit-Mode durch Drücken der ESC-Taste anstelle von E <CR>. Haben Sie versehentlich die E <CR>-Kombination eingegeben, wird der nächste Befehl im Programm mit einem unsichtbaren Programm-Ende-Code überschrieben, und Sie müssen zurückgehen und gezielt diese Zeile ersetzen. Sie können dann gegebenenfalls von dieser Stelle aus das Editieren des Programms fortsetzen und das Editieren mit E <CR> beenden. Mit dem Go- Befehl "G *Adress-Nr.*" können Sie das Programm starten und testen. Das Programm wird solange ausgeführt, bis es beendet ist oder Sie die ESC-Taste drücken.

Wurde die 6420 für die Betriebsart "Mehrere Geräte" und Kommunikation via RS-485- Protokoll konfiguriert, erscheint keine Systemmeldung. Die Befehle werden mit zuvor zugeordneten Teilnehmeradressen an die einzelnen Geräte geschickt, gefolgt vom Befehl selbst, der mit einem Zeilenschaltungszeichen <LF> abgeschlossen wird. Die Teilnehmeradresse besteht aus einem einzelnen Buchstaben. Wenn ein Gerät seine Ein-Teilnehmeradresse erkannt hat, meldet es den Adreßbuchstaben und die bis zum <LF> eingegebenen Befehlszeichen zurück an den Anwender. Die Zuordnung der Adressen muß in der in Betriebsart "Einzelgerät" geschehen. Dies ist im Abschnitt 2.5.5.3 - Kommunikation mit mehreren 6420 über RS-485 – auf Seite 29 beschrieben.

#### **5.1.2 Betriebsart, gespeichertes Programm ausführen"**

Wenn das Programm (mit dem Go- Befehl "G" gestartet wurde, wird es solange ausgeführt, bis es komplett abgearbeitet ist. Abgebrochen wird es mit dem im Programm eingebetteten Befehl "S0", mit den Tasten <ESC> und "S" oder über den Eingang "STOP EXTERN".

#### **5.1.3 Das Programm ..AUTOSTART"**

Wenn während des Hochlaufs nach dem Einschalten der Spannungsversorgung im nichtflüchtigen Speicher bei Speicheradresse 1600 ein Programm gefunden wird, dann wird dieses Programm (das "AUTOSTART"-Programm) ausgeführt. Dieses Programm kann mit den Tasten <ESC> oder "S" abgebrochen werden; das Drücken beider Tasten führt dazu, daß das Gerät in den Einschaltzustand zurückkehrt und auf ESC und Leertaste zur Systemanmeldung wartet.

# **5.2 Befehlsarten**

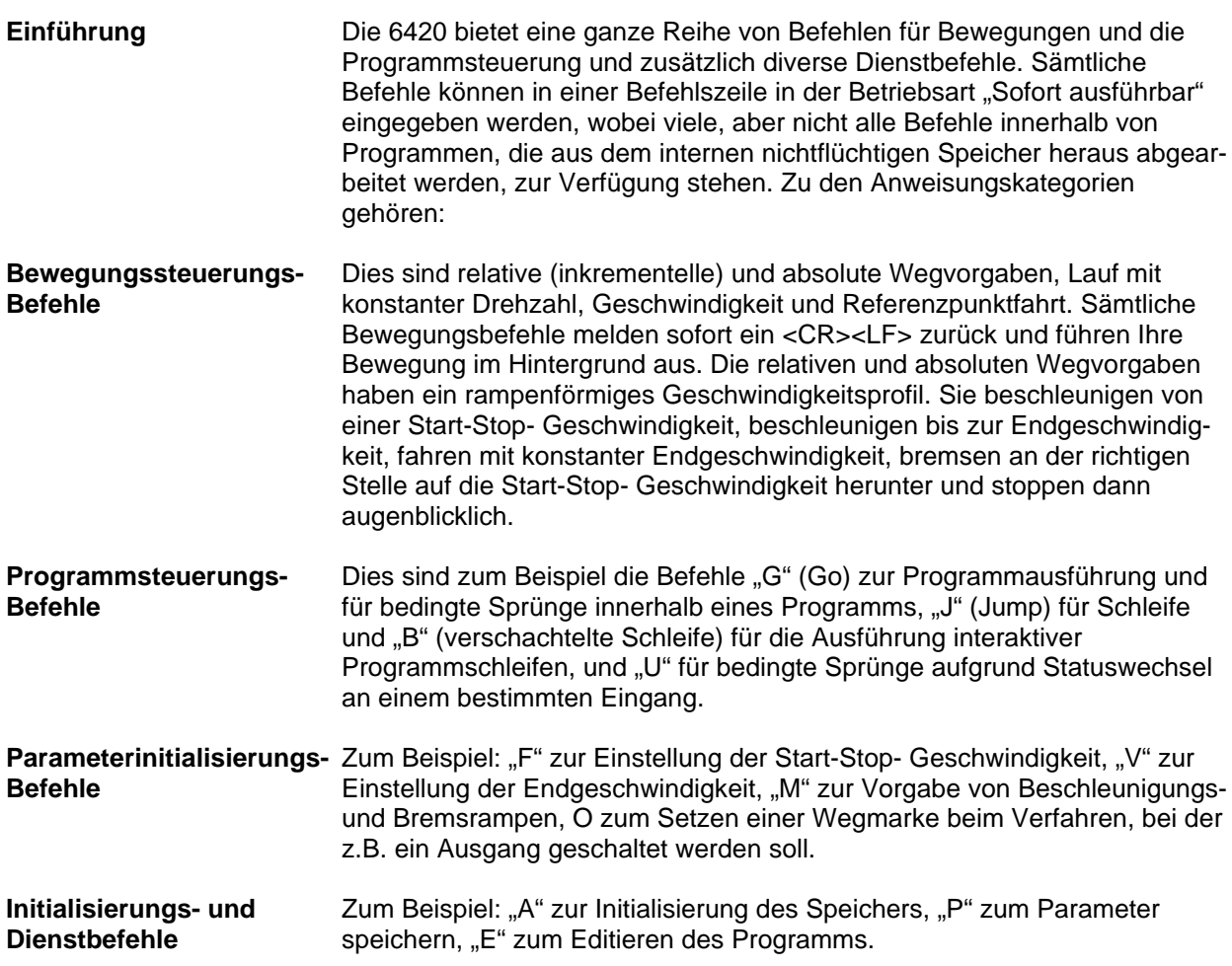

# **5.3 Speicherplatzverteilung**

**Anwenderprogramme** Etwa 1792 Byte stehen für Anwenderprogramme zur Verfügung. Die maximale Größe eines Programms, d.h. die maximale Anzahl Befehlszeilen, ist von den verwendeten Befehlen abhängig, da sich jeder Befehl aus 1 bis 5 Byte zusammensetzt. Grundsätzlich können Programme im gesamten 1792 Byte großen Bereich des Anwenderprogramm- Speichers hinterlegt werden, allerdings greifen einige spezielle Befehle auf einen für sie bestimmten Speicherbereich zu, falls sie verwendet werden. **Schnelles RAM** Zusätzlich gibt es einen 64 Byte großen Bereich zwischen den Speicherplätzen 128 und 191, der als "Schnelles RAM" ausgewiesen ist. Dieser Bereich ist ein schnelles statisches RAM innerhalb des Mikroprozessors, der gegebenenfalls von einem speziellen Befehl (Wegmarke "O") verwendet wird, wenn eine schnellere Reaktions- oder Schleifengeschwindigkeit in einer Anwendung erforderlich ist. Wie aus der Bezeichnung ersichtlich, kann dieser Bereich NICHT gesichert werden, wenn das Gerät heruntergefahren wird. Zum Sichern von Programmen in diesem Bereich im nichtflüchtigen Speicher müssen Sie den "P"-Befehl verwenden. Beim Hochlaufen wird

dann der Inhalt automatisch wiederhergestellt.

#### **Einzelheiten zur Speicherplatzverteilung**

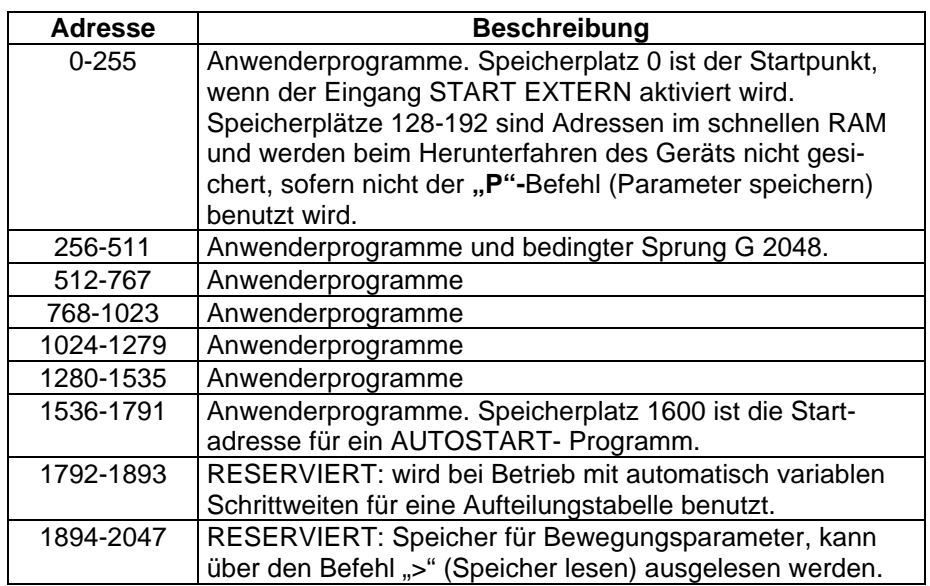

# **6 6420 Dialogue**

# **6.1 Beschreibung des Programms "6420 Dialogue"**

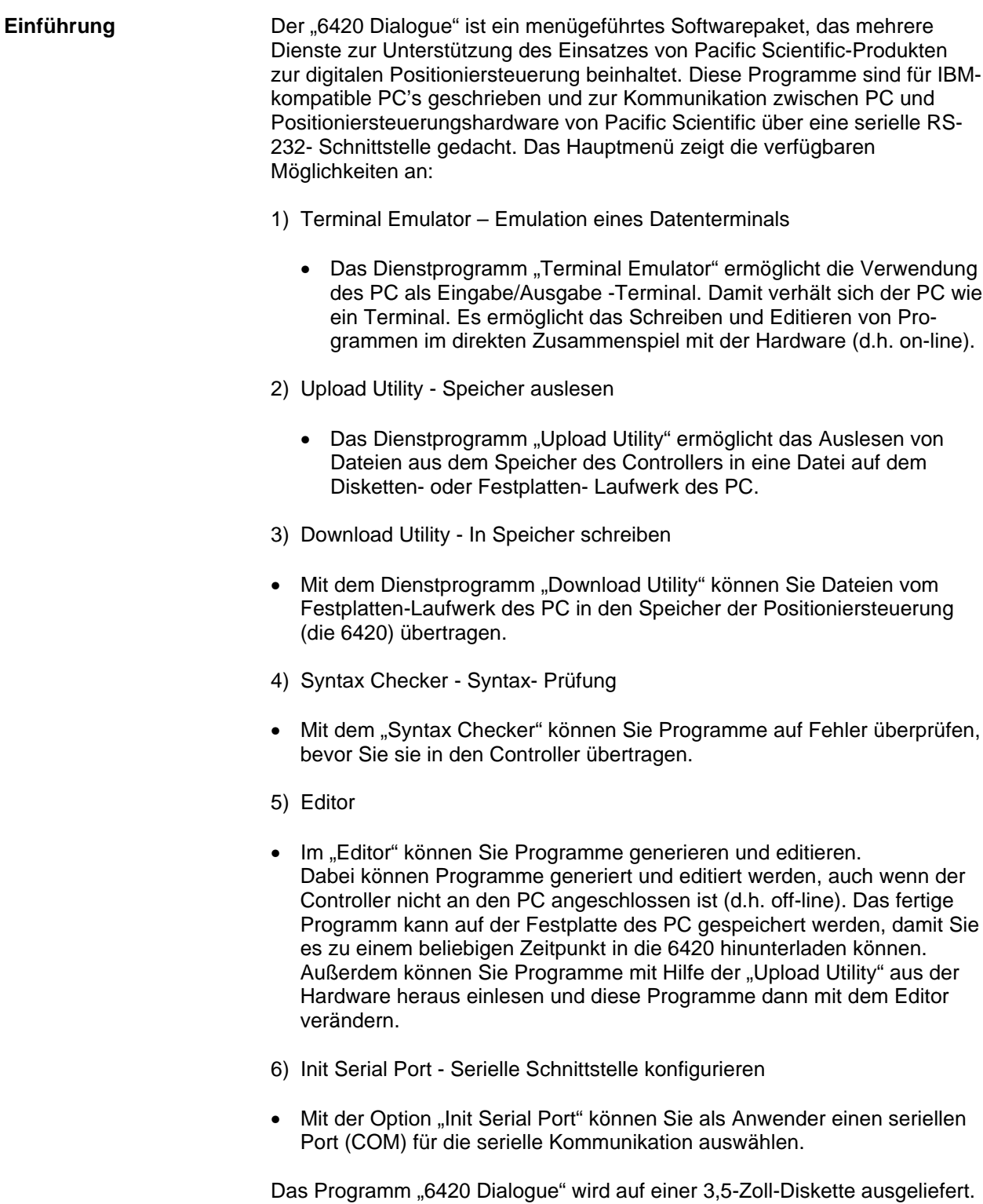

#### **6.2 "6420 Dialogue" starten**

Das Programm "6420 Dialogue" kann direkt von der mit diesem Handbuch mitgelieferten 6420 Dialogue- Diskette aus gestartet werden, oder Sie können es auf Ihrem PC installieren. Wenn Sie "6420 Dialogue" direkt von der mitgelieferten Diskette aus starten wollen, empfehlen wir Ihnen, sich zuerst eine Sicherheits- Kopie der Diskette zu erstellen und diese sicher aufzubewahren.

#### **6.2.1 "6420 Dialogue" von der Diskette aus starten**

Befolgen Sie die hier beschriebenen Schritte zum Benutzen der "6420 Dialogue"- Diskette:

- 1. Booten Sie Ihren PC.
- 2. Legen Sie die 6420-Dialogue-Diskette in Laufwerk A ein.
- 3. Gehen Sie auf dem PC ins Laufwerk "A:".
- 4. Geben Sie "6420" **<Enter>** ein.

Das Programm 6420 Dialogue wird geladen, und das Hauptmenü erscheint. Jetzt können Sie das gewünschte Dienstprogramm auswählen.

#### **6.2.2 "6420 Dialogue" auf einem Festplattenlaufwerk installieren**

Die 6420 Dialogue-Diskette wird mit einem Installationsprogramm geliefert. Dieses Programm erzeugt ein Unterverzeichnis mit dem Namen "\6420" auf der Festplatte und kopiert die Dateien des 6420 Dialogues von der Diskette in das Unterverzeichnis. Das Installationsprogramm geht davon aus, daß Ihre Festplatte den Laufwerksbuchstaben C: hat.

Um das Programm "6420 Dialogue" auf der Festplatte Ihres PCs zu installieren, folgen Sie den nachfolgend beschriebenen Schritten:

- 1. Booten Sie Ihren PC.
- 2. Legen Sie die 6420-Dialogue-Diskette ins Laufwerk A ein.
- 3. Geben Sie unter DOS "A:INSTALL" < Enter> ein.
- 4. Das Programm "6420 Dialogue" wird jetzt auf der Festplatte installiert. Um "6420 Dialogue" laufen zu lassen, wechseln Sie in das Verzeichnis "6420" und tippen Sie "6420" **<Enter>** ein.

#### **6.2.3 Anschluß an den seriellen Port**

Das Programm "6420 Dialogue" kann zum Erstellen von Programmen für die 6420 off-line benutzt werden. Manchmal müssen allerdings Programme zur Bewegungssteuerung vom PC zur 6420 hinunter- bzw. heraufgeladen werden. Für die Kommunikation zwischen PC und 6420 wird die serielle RS-232-Verbindung benutzt.

Viele PCs haben zwei serielle Ports, COM 1 und COM2. Einer davon muß mit der 6420 verbunden sein. Anschlußhinweise finden Sie im Hardware-Handbuch Ihres PC und in diesem Handbuch im ab Seite 27. Mit dem Menüpunkt "Init Serial Port" aus dem Hauptmenü können Sie den richtigen COM-Port auswählen und die Parameter für den seriellen Anschluß einstellen.

**Hinweis:** *Die Standardparameter für den seriellen Anschluß der 6420 werden angezeigt.*

#### **6.3 Tastaturbefehle**

Die einzelnen Möglichkeiten im Hauptmenü werden markiert, indem Sie die Pfeiltasten **<Auf>** und **<Ab>** benutzen. Die Auswahl des markierten Punktes erfolgt mit der **<Enter>**-Taste. Eine solche Auswahl führt dann zu einer Meldung, einer Liste und/oder einem Untermenü. In einem solchen Untermenü oder einer solchen Liste gehen Sie dann nach oben mit der Pfeiltaste **<Auf>** und nach unten mit Pfeiltaste **<Ab>**; die Auswahl erfolgt wiederum mit der **<Enter>**-Taste.

Wenn Sie die **<Esc>**-Taste drücken, brechen Sie den laufenden Vorgang ab und kehren entweder zum vorherigen Menü zurück, oder Sie verlassen das Programm. Die **<Esc>**-Taste wird auch zum Verlassen des Editors verwendet. Zum Verlassen des Terminal Emulators drücken Sie **<Ctrl><E>**.

Die gültigen Tastaturbefehle werden als Hilfestellung an geeigneten Stellen auf dem Bildschirm angezeigt.

#### **6.3.1 Terminal Emulator**

Der PC kann als Ein- und Ausgabe- Terminal zur Kommunikation mit der 6420 verwendet werden. Der serielle Port des PC wird initialisiert, wenn Sie "6420 Dialogue" starten. Mit dem Dienstprogramm "Init Serial Port" können Sie die Parameter verändern.

Sie können den Terminal Emulator jederzeit durch Eingabe von **<Ctrl><E>** verlassen und zum Hauptmenü zurückkehren.

#### **6.3.2 Upload Utility**

Nach Anwahl dieses Dienstproramms wird der Anwender aufgefordert, den Dateinamen für die heraufzuladenden Datei einzugeben. Voreinstellung ist, daß die heraufzuladende Datei im aktuellen Verzeichnis erstellt wird. Wählt der Anwender einen Dateinamen, der bereits vorhanden ist, so wird diese Datei überschrieben. Es ist daher übliche Praxis, eine andere Erweiterung oder einen anderen Dateinamen für eine heraufzuladene Datei zu verwenden.

Insbesonders sollte die früher hinuntergeladene Quelldatei nicht nicht mit demselben "*Dateinamen.Erweiterung"* benannt werden wie die heraufzuladene Datei, weil sonst der Inhalt der Quelldatei durch die heraufgeladene Datei ersetzt wird. Bei der Vergabe von Erweiterungen für Dateinamen ist die Verwendung von "LST" zu vermeiden. Die Erweiterung "LST" wird seitens des 6420 Dialogue- Programms für die Listing-Dateien verwendet, die vom Dienstprogramm "Syntax Checker" erzeugt werden.

**Hinweis:** *Die Upload Utility funktioniert nicht ordnungsgemäß, wenn Auslassungen (Leere Adressen) zwischen den einzelnen Programmabschnitten im Speicher existieren. Weitere Informationen erhalten Sie von Ihrem Distributor.*

Nach erfolgreichem Heraufladen einer Datei aus der 6420 in den PC wird die Meldung "Upload completed" angezeigt. Falls die Eingabe "**<Pfad>**\Dateiname.Erweiterung" nicht akzeptiert werden konnte, wird die Meldung "Couldn't open file" (Datei konnte nicht geöffnet werden) angezeigt.

Beim Heraufladen einer Datei werden Labels für jede Programmverzweigung zu Adreßbefehlen erzeugt. Beachten Sie, daß beim Hinunterladen einer Datei diese symbolischen Labels und Verweise gestrichen und durch numerische Adressen ersetzt werden. Beim Heraufladen werden diese durch sequentielle Labels ersetzt. Es ist allgemein üblich, eine andere Erweiterung oder einen anderen Dateinamen für heraufzuladende Dateien zu verwenden. Die Erzeugung von Labels in der Pacific Scientific- Indexersprache wird in Abschnitt 6.7 "Upload Utility" behandelt.

#### **6.3.3 Download Utility**

Nach Anwahl dieses Dienstprogramms wird der Anwender aufgefordert, den "**<Pfad>**\Dateinamen.Erweiterung" anzugeben, was entweder durch Tastatureingabe oder durch Auswahl aus der aktuellen Verzeichnisliste geschehen kann. Nach erfolgreichem Herunterladen einer Datei wird die Meldung "Download completed" angezeigt.

#### **6.3.4 Syntax Checker**

Mit dem Dienstprogramm Syntax Checker können Programme auf richtige Syntax überprüft werden, bevor sie in die 6420 hinuntergeladen oder aufgerufen werden.

Der Syntax Checker erzeugt eine Listing-Datei mit der Erweiterung ".LST" für die Datei, die an den Syntax Checker oder an die Download Utility (welche automatisch den Syntax Checker aufruft) geschickt wurde. Bei fehlerfreier Syntaxprüfung wird die Meldung "No syntax error(s) detected" (Kein(e) Syntaxfehler gefunden) angezeigt und die Listing-Datei wird mit der Meldung "NO ERRORS FOUND" (keine Fehler gefunden) zur Anzeige gebracht. Wenn Fehler entdeckt werden, erscheint die Meldung "Syntax error(s) detected" (Syntaxfehler gefunden), und die Listing-Datei, die den Programmcode und die Syntaxfehlermeldungen enthält, wird angezeigt. Zum Anschauen der in der .LST-Datei aufgeführten Syntaxfehler können Sie den Editor verwenden. Die Syntaxprüfung für die Pacific Scientific-Indexersprache wird in Abschnitt 6.4 behandelt.

Um die Dialogbox der Syntaxfehler an eine andere Stelle zu positionieren, drücken Sie bitte **F2** und verschieben dann die Box mit den Pfeiltasten an die gewünschte Position. Haben Sie die Dialogbox wie gewünscht positioniert, drücken Sie **F2** oder **<Enter>** zum Ansehen der Fehler. Zum Editieren einer Zeile müssen Sie in den Editor zurückkehren.

#### **6.3.5 Der Editor**

Nach Anwahl dieses Dienstprogramms wird der Anwender aufgefordert, einen "**<Pfad>**\Dateinamen.Erweiterung" anzugeben, was entweder durch Tastatureingabe oder durch Auswahl aus der aktuellen Verzeichnisliste geschehen kann. Wenn der Dateiname noch nicht existiert, wird der Anwender mit "Create?" (Erstellen?) gefragt, worauf die Antwort Y (ja) oder **N** (nein) ist. Im Falle von "nein" antwortet das System mit der Meldung "can't load file" (Datei kann nicht geladen werden), weil eine noch nicht vorhandene Datei auch nicht geladen werden kann. Ein **<Enter>** bringt Sie zum Hauptmenü zurück. Wenn Sie "ja" antworten, gelangen Sie als Anwender in den Editor.

Beim Verlassen des Editors (durch Drücken von **<Esc>**) erscheint die Frage "Save file (y/n) ?" [Datei speichern (ja /nein)]. Mit Eingabe von "n" <**Enter>** gelangen Sie zum Hauptmenü zurück, ohne daß die Datei gespeichert würde, alle eventuellen Eingaben/Änderungen gehen somit verloren. Wenn Sie "y" <Enter> ("ja") antworten, erscheint die Frage nach einem Dateinamen. Die aktuelle Datei, die Sie gerade editiert haben, kann mit **<Enter>** unter einem bestehenden Dateinamen abgespeichert werden, oder der Name kann durch Überschreiben des aktuellen Dateinamens und Eingabe von **<Enter>** verändert werden.

Beim Arbeiten im Editor sind viele Funktionen, wie Ausrichten, Ausschneiden, Einfügen etc. verfügbar. Diese Funktionen sind unterschiedlichen Tasten zugewiesen:

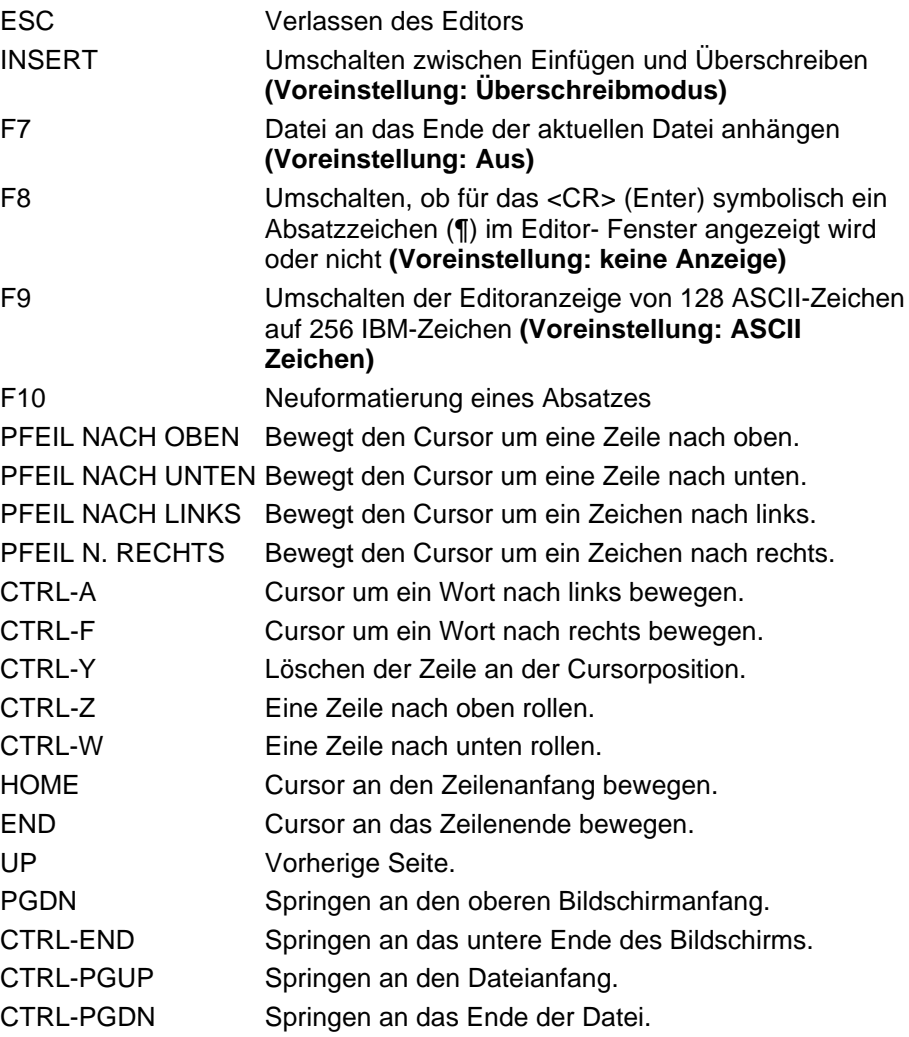

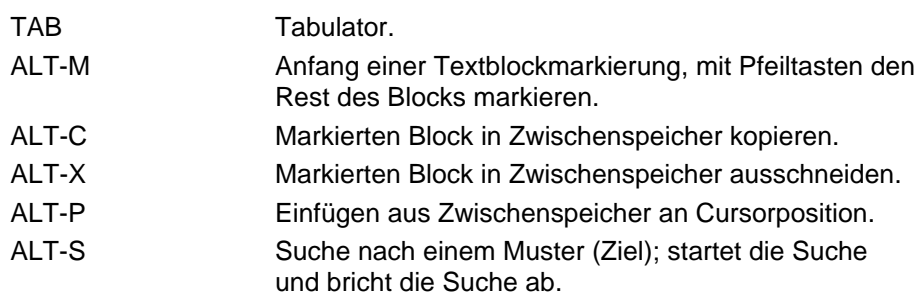

#### **6.3.6 Init Serial Port**

Nach Anwahl dieses Dienstprogramms können die Parameter für den seriellen Port initialisiert oder geändert werden. Wenn Sie keinen Parameter ändern müssen, tippen Sie **<Esc>**. Mit **<Esc>** an einer beliebigen Stelle innerhalb des Menüs "Init Serial Port". Damit verlassen Sie dieses Dienstprogramm, ohne daß irgendwelche Parameteränderungen gesichert würden.

Mit den Pfeiltasten nach oben bzw. nach unten wählen Sie die Parameter aus. Jeder angewählte Parameter wird hell unterlegt und das jeweilige Untermenü zeigt die Liste aller Parameterwerte an. Die Auswahl wird mit den Pfeiltasten **<nach oben>** bzw. **<nach unten>** vorgenommen. Ein Parameter und sein Wert werden mit **<Enter>** übernommen.

Zum Verlassen des Menüs "Init Serial Port" nach Änderung von Parametern geben Sie nach dem letzten Parameter im Menü **<Enter>** ein. Sämtliche Änderungen der Parameter werden, nachdem Sie das Menü "Init Serial Port" verlassen haben, in einer Datei auf der Festplatte im aktuellen Verzeichnis gesichert. Die Parameter werden dann als Voreinstellung beim nächsten Aufruf des Programms "6420 Dialogue" verwendet. Diese voreingestellten Werte werden in einer Binärdatendatei mit dem Namen 'PORT.CFG' gespeichert.

## **6.4 Die Indexer-Sprache für die 6420**

**Einführung** Die Pacific Scientific Indexer- Sprache ist eine modifizierte Version der Programmiersprache der Pacific Scientific Schrittmotoransteuerung Modell 5420 mit Indexer.

> Die Sprache der 6420 ist dahingehend abgeändert worden, daß symbolische Labels als Operand für Befehle verwendet werden können, die zu einer Adresse verzweigen, wie z.B. "J", der "JUMP"-(Sprung-) Befehl. Die Syntaxüberprüfung wird auf der Ebene der Indexer-Sprache vorgenommen, und die Labels werden durch den Syntax Checker in ihre Zieladressen übersetzt, bevor ein Programm heruntergeladen wird. Wenn ein Programm von der 6420 zum PC hinaufgeladen wird, werden für die Operanden der Verzweigung Labels zur Adressierung der Befehle erzeugt.

# **6.4.1 Verwendung symbolischer Labels in der Programmierung**

Eine Programmzeile hat dieses Format:

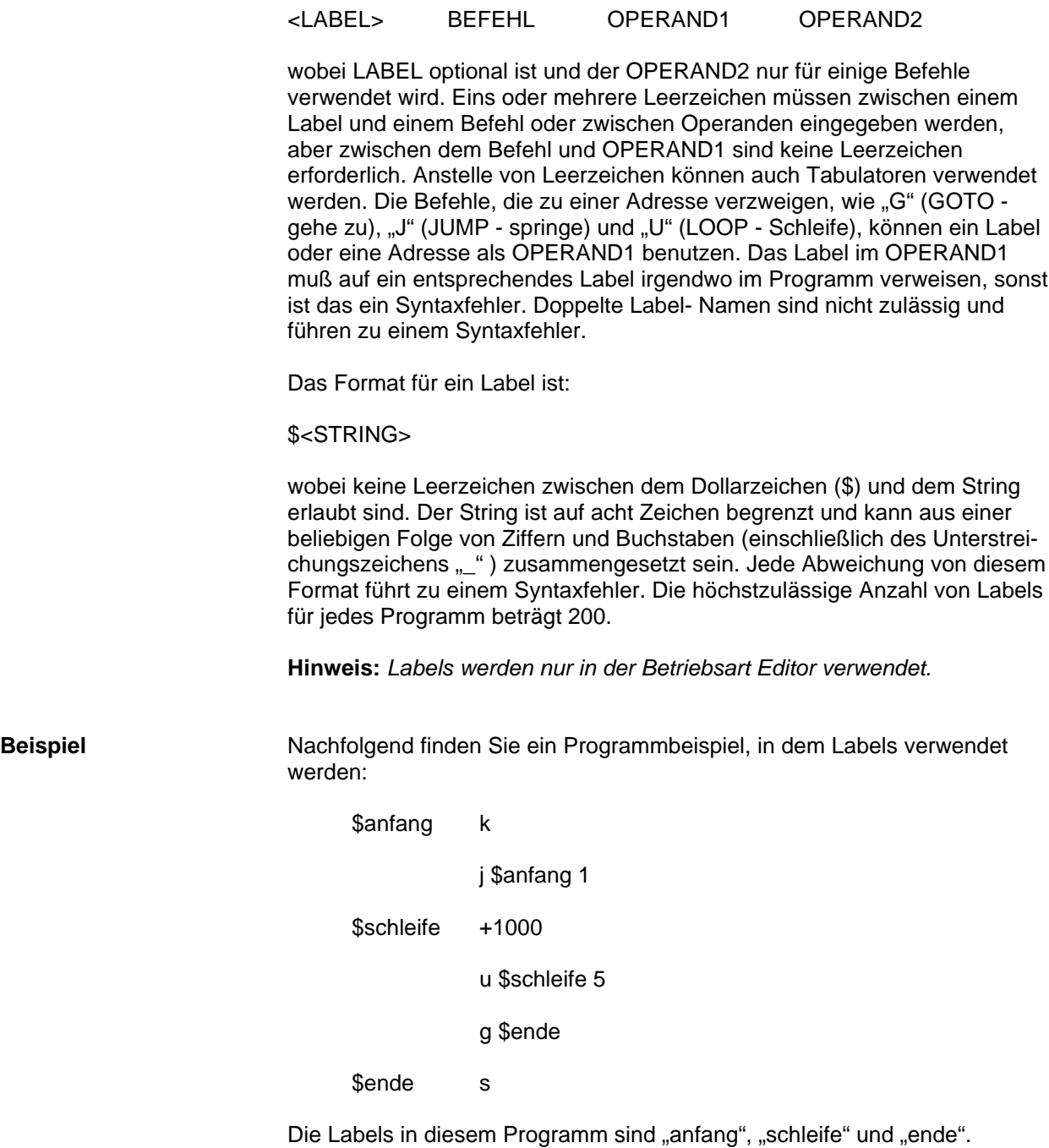

#### **6.5 Der Syntax-Checker**

Der Syntax-Checker überprüft jede Programmzeile auf richtige Syntax. Wenn keine Syntaxfehler gefunden werden, entfernt der Syntax-Checker alle symbolischen Labels und Label-Verweise und fügt die Zieladressen für jeden Label-Verweis ein (ein Label-Verweis ist ein Label, das als Operand in einem Befehl steht, der auf eine Adresse verzweigt.).

Wenn ein Fehler gefunden wird, werden das Programm und die Fehlermeldungen in eine Listing-Datei geschrieben, die angezeigt wird. Mögliche Fehlermeldungen sind unten aufgeführt:

- 1. "invalid input; label or program command expected" (ungültige Eingabe; Label oder Programmbefehl erwartet)
- 2. "invalid label; expecting alphanumeric after delimiter" (ungültiges Label; alphanumerisches Zeichen nach Trennsymbol erwartet)
- 3. "invalid label or, expecting valid command after label" (ungültiges Label, oder gültiger Befehl nach Label erwartet)
- 4. "invalid operand; digit '1' expected" (ungültiger Operand; Ziffer '1' erwartet)
- 5. "invalid operand; expecting digit" (ungültiger Operand; Ziffer erwartet)
- 6. "EOL encountered; expecting operand" (auf EOL (Zeilenende) gestoßen; Operand erwartet)
- 7. "invalid input; no operand required" (ungültige Eingabe; kein Operand nötig)
- 8. "invalid input; expecting EOL character" (ungültige Eingabe; EOL-Zeichen erwartet)
- 9. "invalid input; expecting valid number or label" (ungültige Eingabe; gültige Zahl oder Label erwartet)
- 10. "illegal for this command to have a label reference" (Label-Verweis für diesen Befehl unzulässig)
- 11. "invalid operand; +,- character not allowed after +,- command" (ungültiger Operand; +,- Zeichen unzulässig nach +,- Befehl)
- 12. "invalid number; input number is out of range" (unzulässige Zahl; eingegebene Zahl außerhalb zulässigen Bereichs)
- 13. "invalid operand; reference to nonexistent label" (unzulässiger Operand; Verweis auf nicht vorhandenes Label)
- 14. "invalid label; duplicate label name exists" (ungültiges Label; Labelname existiert zweimal)

**Hinweis:** *Das Zeilenendezeichen(EOL) das als Zeilenvorschubzeichen (<Enter>) definiert ist, wird am Ende jeder Programmzeile erwartet.*

# **6.6 Download Utility - Adreßübersetzung von Labels**

Bevor ein Programm in die 6420 hinuntergeladen wird, wird es einer automatischen Syntaxüberprüfung unterzogen. Wenn keine Syntaxfehler vorhanden sind, entfernt der Syntax Checker sämtliche Labels aus dem Programm und übersetzt die Label-Verweise in Adressen. Somit enthält das Programm nur Befehle und numerische Operanden und wird in die 6420 hinuntergeladen.

# **6.7 Upload Utility - Erzeugung von Labels für Adressen**

Wenn ein 6420 Programm in den PC heraufgeladen wird, werden Labels erzeugt für die Operanden der Befehle, die zu einer Adresse verzweigen. Die Labels werden dann an den entsprechenden Stellen in das Programm eingefügt. Die Form der erzeugten Labels ist "\$Lxxx", wobei die Labels in aufsteigender Reihenfolge erzeugt werden, beginnend mit "\$L000".

**Hinweis:** *Wenn ein 6420 Programm Off-line auf dem PC mit Labels geschrieben und dann heruntergeladen wird, dann erhalten die Labels beim Einlesen die oben beschriebene Form. Die vor dem Herunterladen im Programm verwendeten Labels existieren nur in der Originaldatei auf dem PC.*

Um Verwirrung bei der Entwicklung von Programmen für die 6420 zu vermeiden, empfehlen wir, dem von der Upload Utility verwendeten Labelschema zu folgen. Das heißt, wenn Sie ein Programm für die 6420 auf dem PC schreiben, sollten Sie Labels im Format "\$Lxxx", beginnend mit "\$L000", programmieren und dann im Programm in fortlaufender Reihenfolge hochzählen. Wenn Sie nach dieser Empfehlung verfahren, dann werden die Labels in einem Programm beim Hinunterladen und nachfolgenden Wieder-heraufladen nicht verändert.

# **7 6420 Befehlsvorrat**

# **7.1 Alle Befehle - Übersicht und Inhaltsverzeichnis für Kapitel 7**

**In diesem Kapitel** Dieser Abschnitt enthält eine alphabetische Liste der Befehle für die 6420, eine Kurzbeschreibung und die Befehlsart, die für die Befehle in Frage kommt. Eine ausführliche Beschreibung jedes einzelnen Befehls finden Sie auf der angegebenen Seite im folgenden Kapitel 7.2.

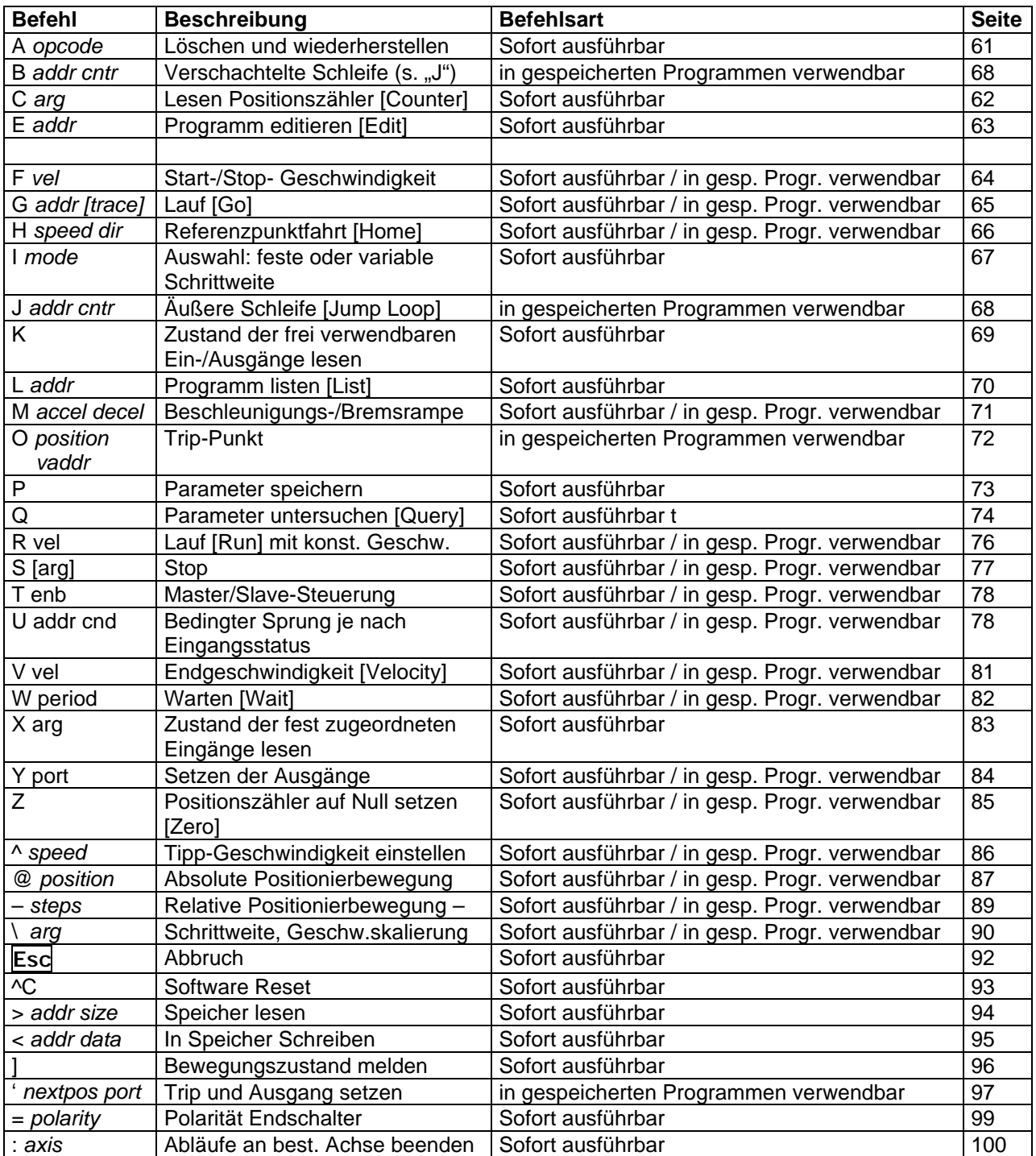

## **7.2 Befehle detailliert**

**Dieses Kapitel** enthält eine detaillierte Beschreibung der Befehle für die 6420. Diese Befehle und die Betriebsart, in der sie verwendet werden können, ist jeweils zu Beginn der Abschnitte aufgeführt. Danach werden die Befehle beschrieben, wobei folgendes Format verwendet wird:

**Zweck** – Zweck des Befehls

**Syntax** – exaktes Befehlsformat

**Programmierhinweise** – Angaben zur richtigen Verwendung des jeweiligen Befehls

**Beispiel** – zeigt die Verwendung des Befehls in einem Programmabschnitt

# **A (Löschen und Wiederherstellen)**

# **A** *opcode*

## **Sofort ausführbar**

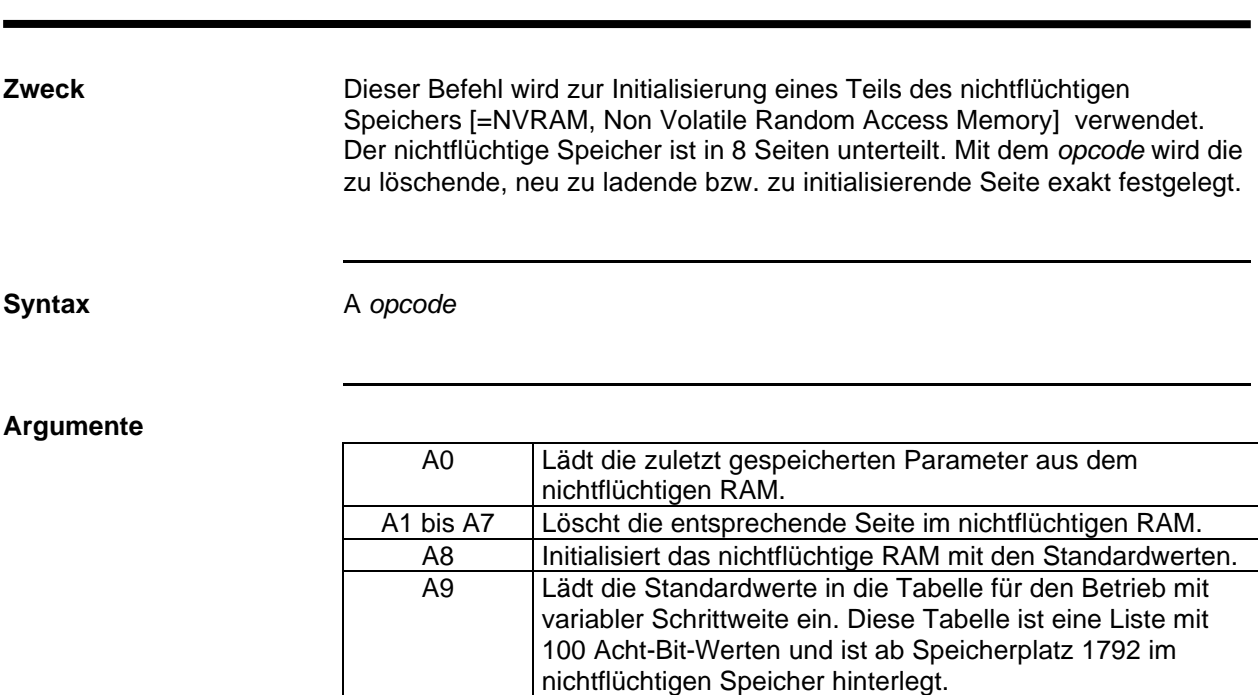

**Programmierhinweise** Details zur Speicherplatzaufteilung

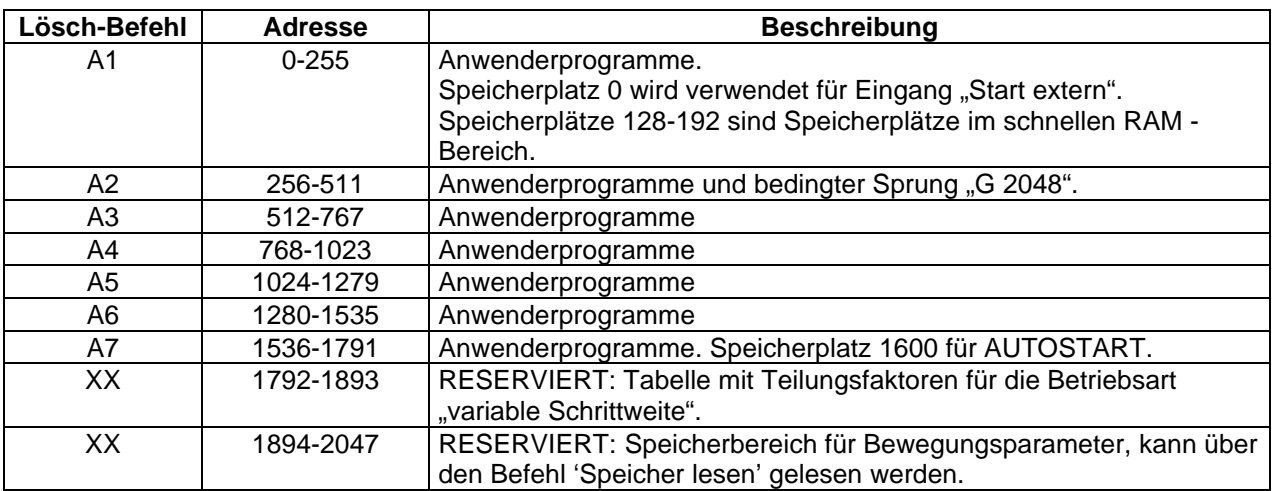

# **C (Lesen Positionszähler [Counter])**

**C** *arg*

## **Sofort ausführbar**

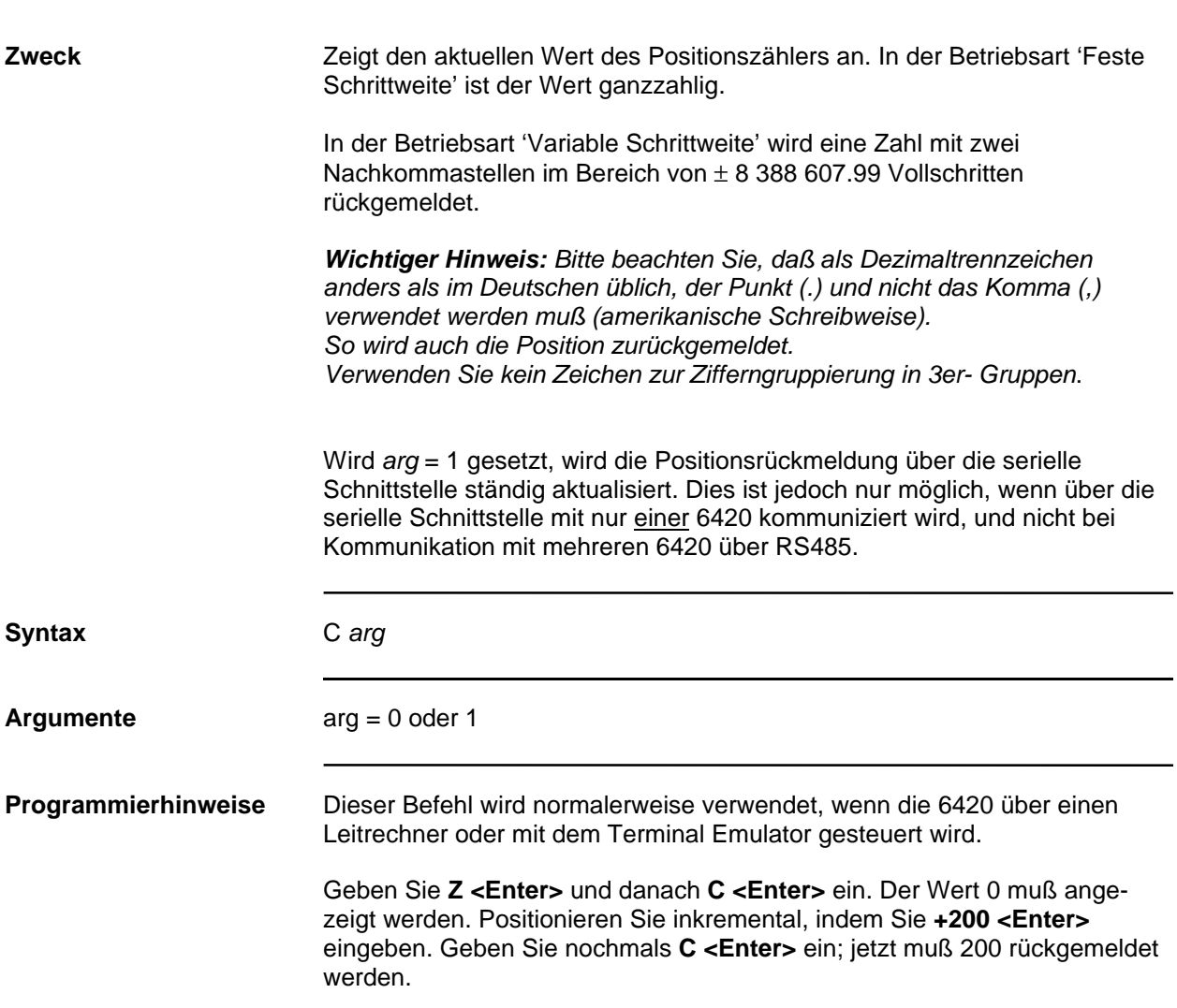

# **E (Programm Editieren [Edit])**

## **E** *addr*

### **Sofort ausführbar**

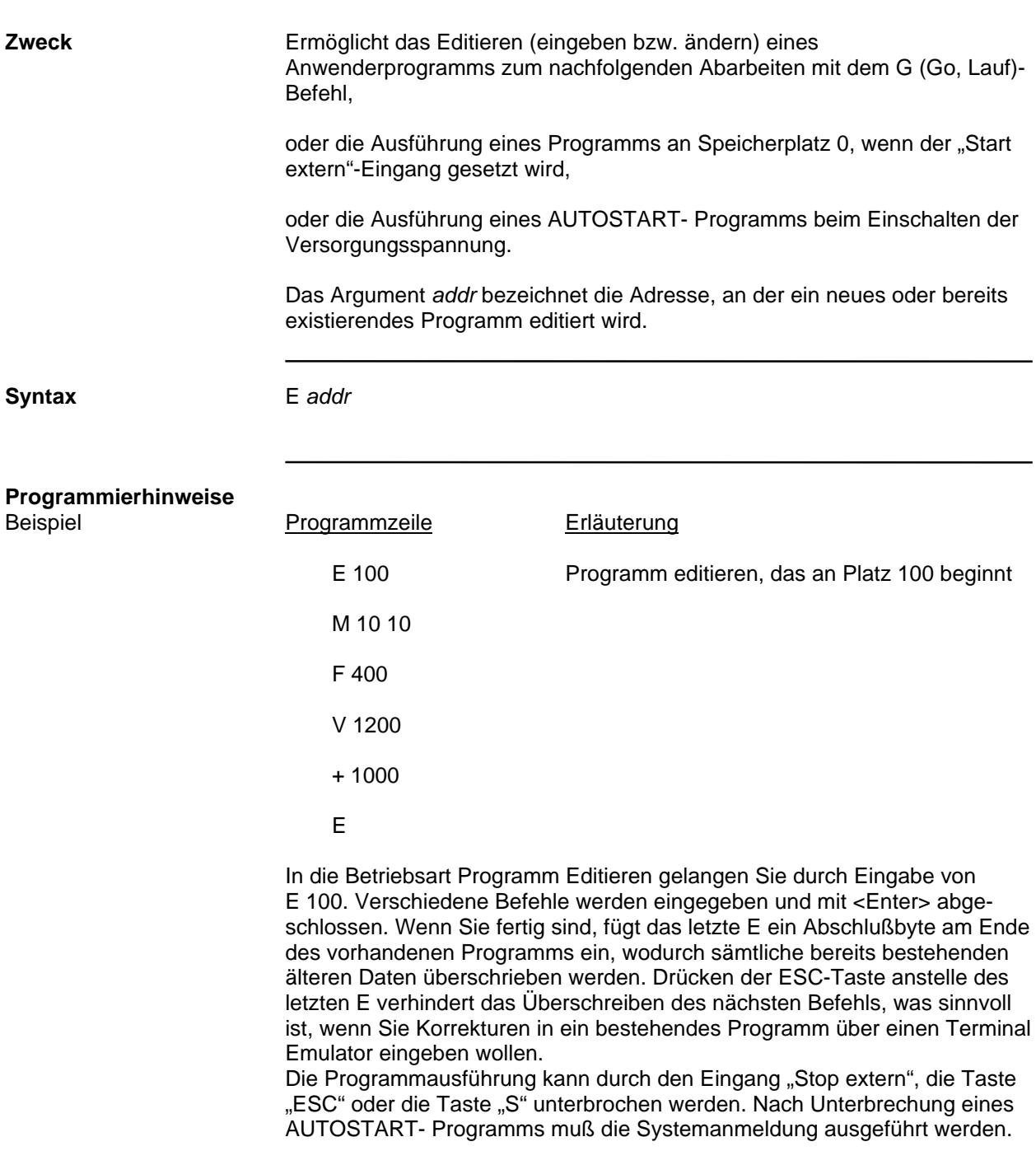

# **F (Start-/Stop- Geschwindigkeit)**

**F** *vel*

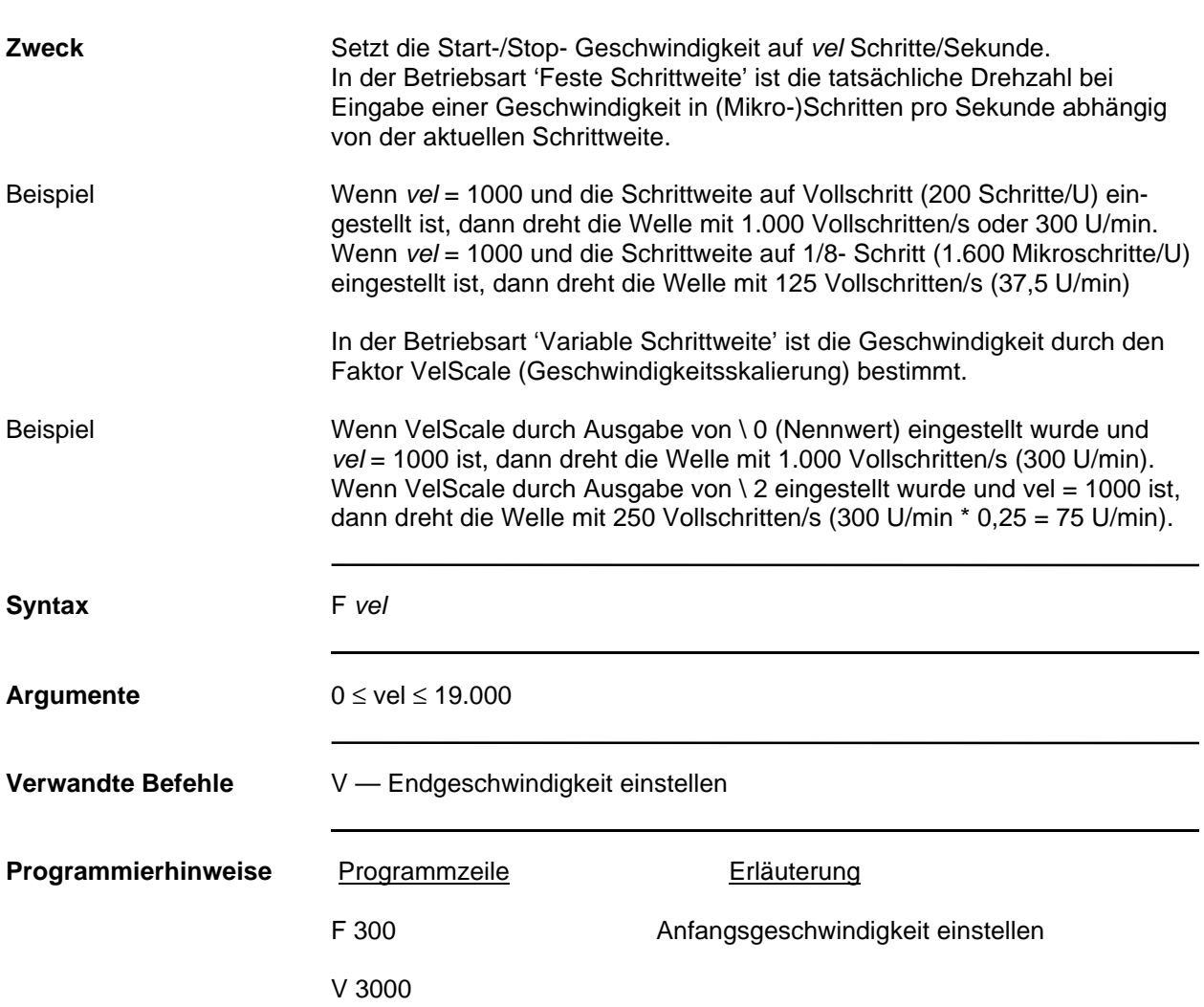

# **G (Lauf [Go])**

# **G** *addr [trace]*

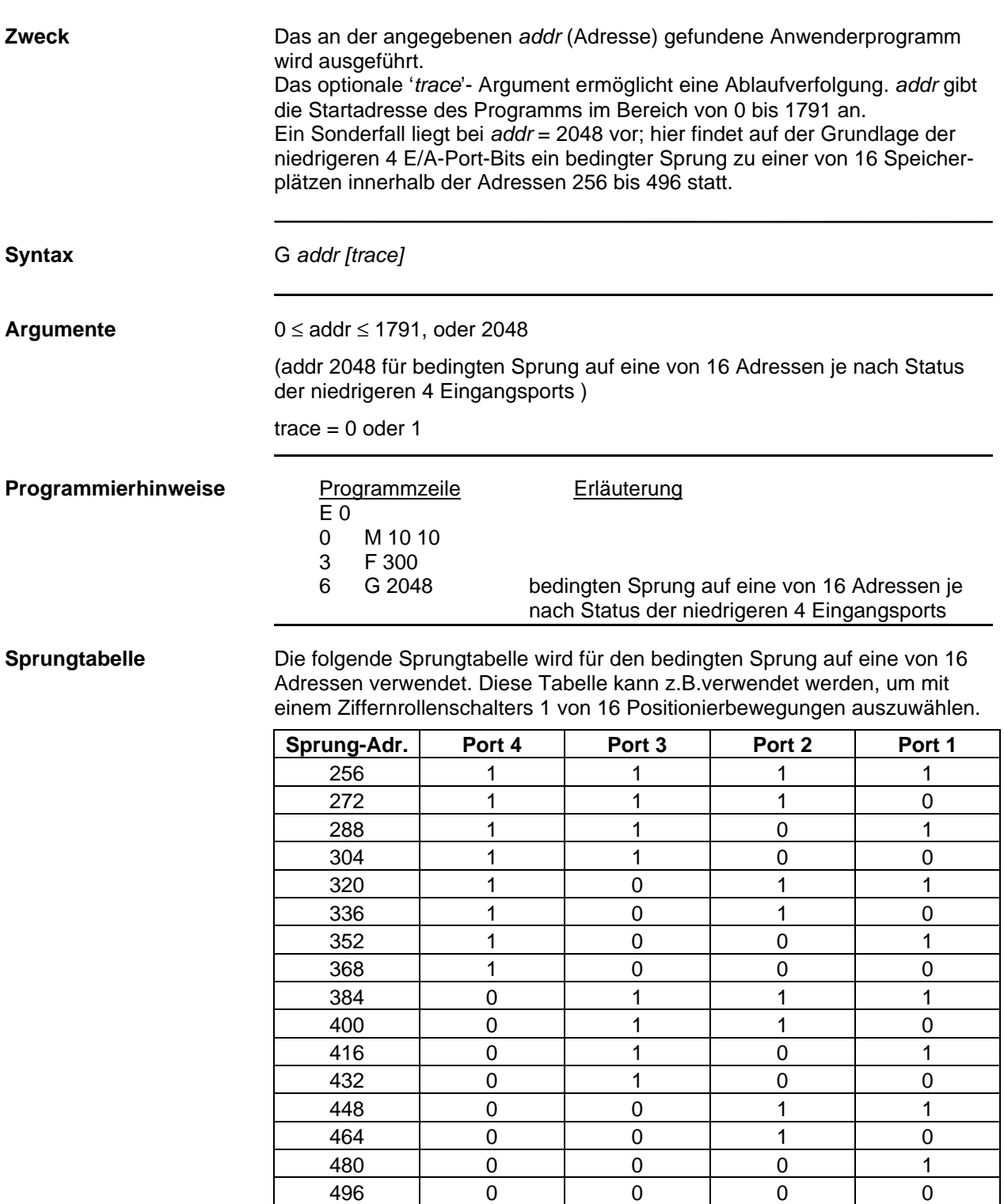

# **H (Referenzpunktfahrt [Home])**

# **H** *speed dir*

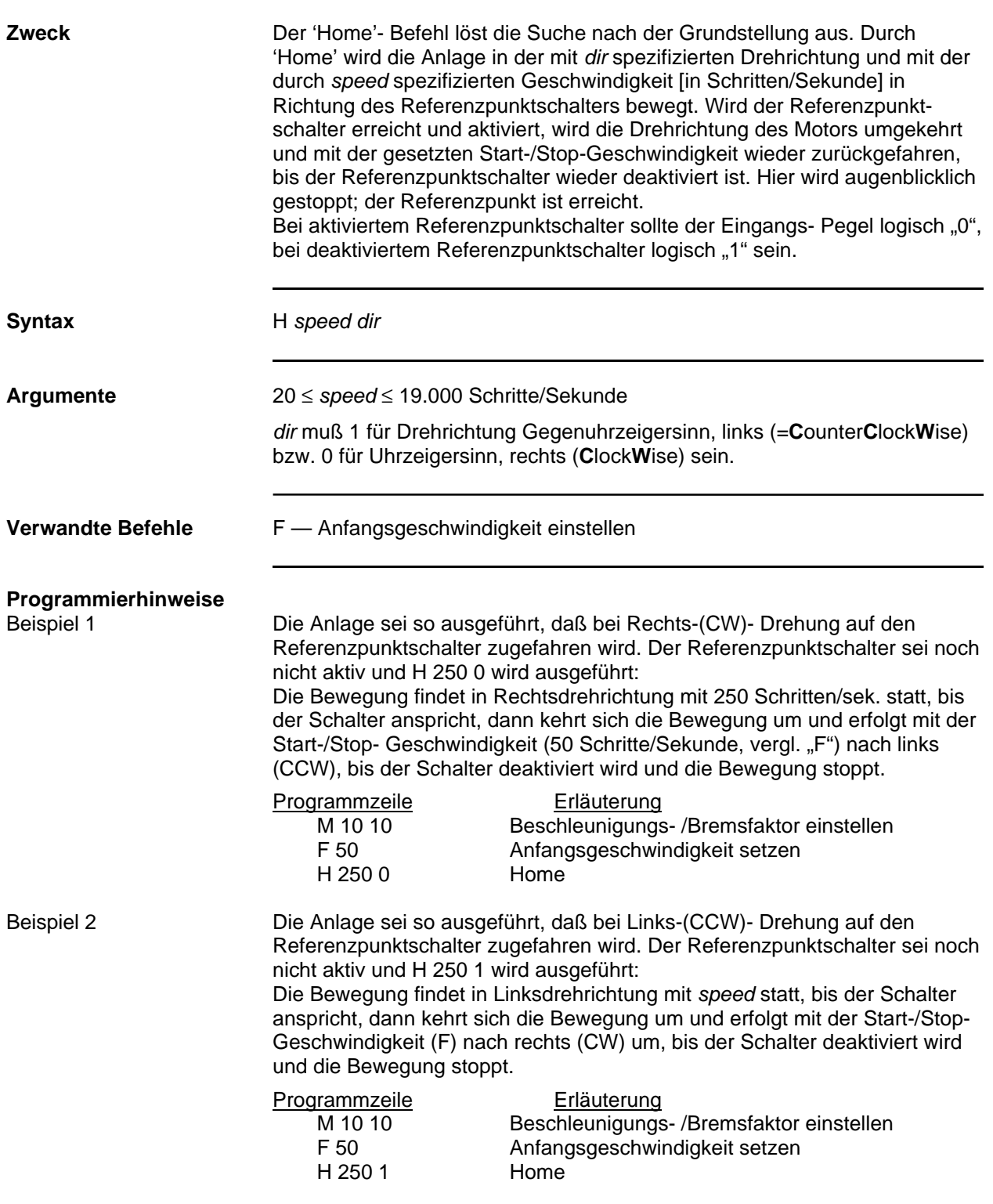

# **I (Auswahl: feste oder variable Schrittweite)**

## **I** *mode*

### **Sofort ausführbar**

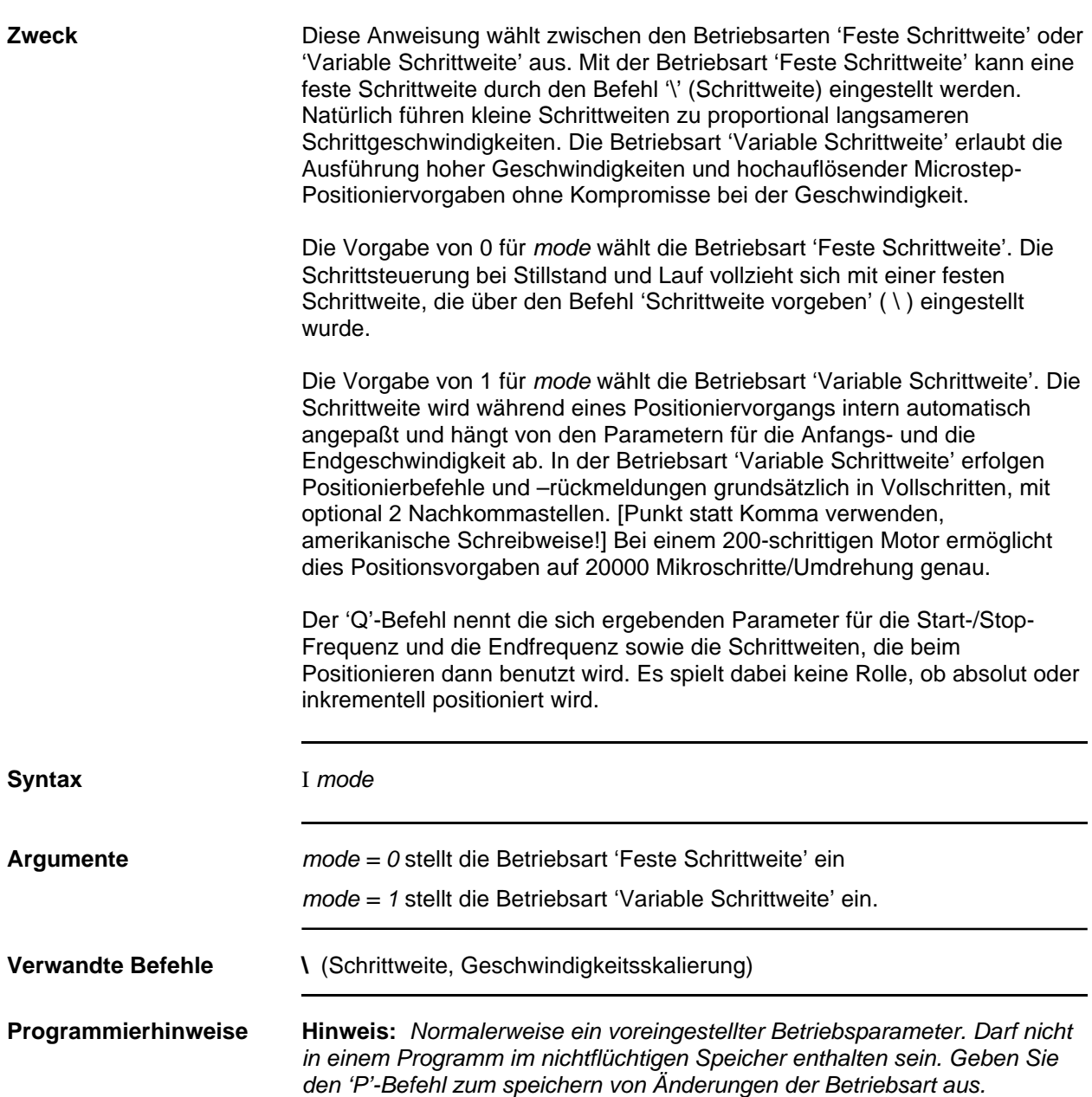

# **J, B (Schleife, verschachtelte Schleife [Jump Loop, Nested])**

## **J** *addr cntr*

#### **B** *addr cntr*

#### **In gespeichertem Programm verwendbar**

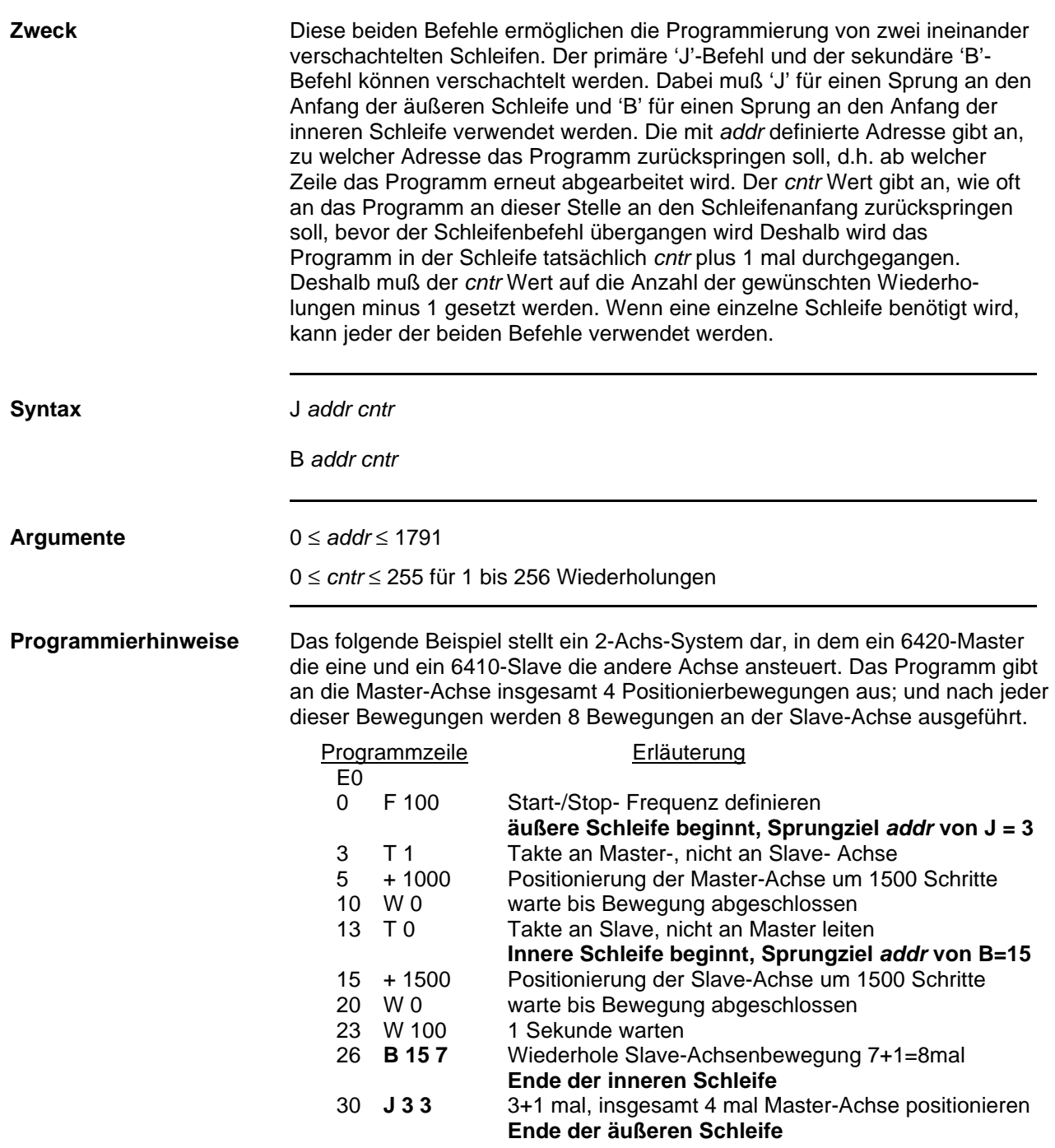

# **K (Zustand der frei verwendbaren Ein-/Ausgänge lesen)**

## **K**

# **Sofort ausführbar**

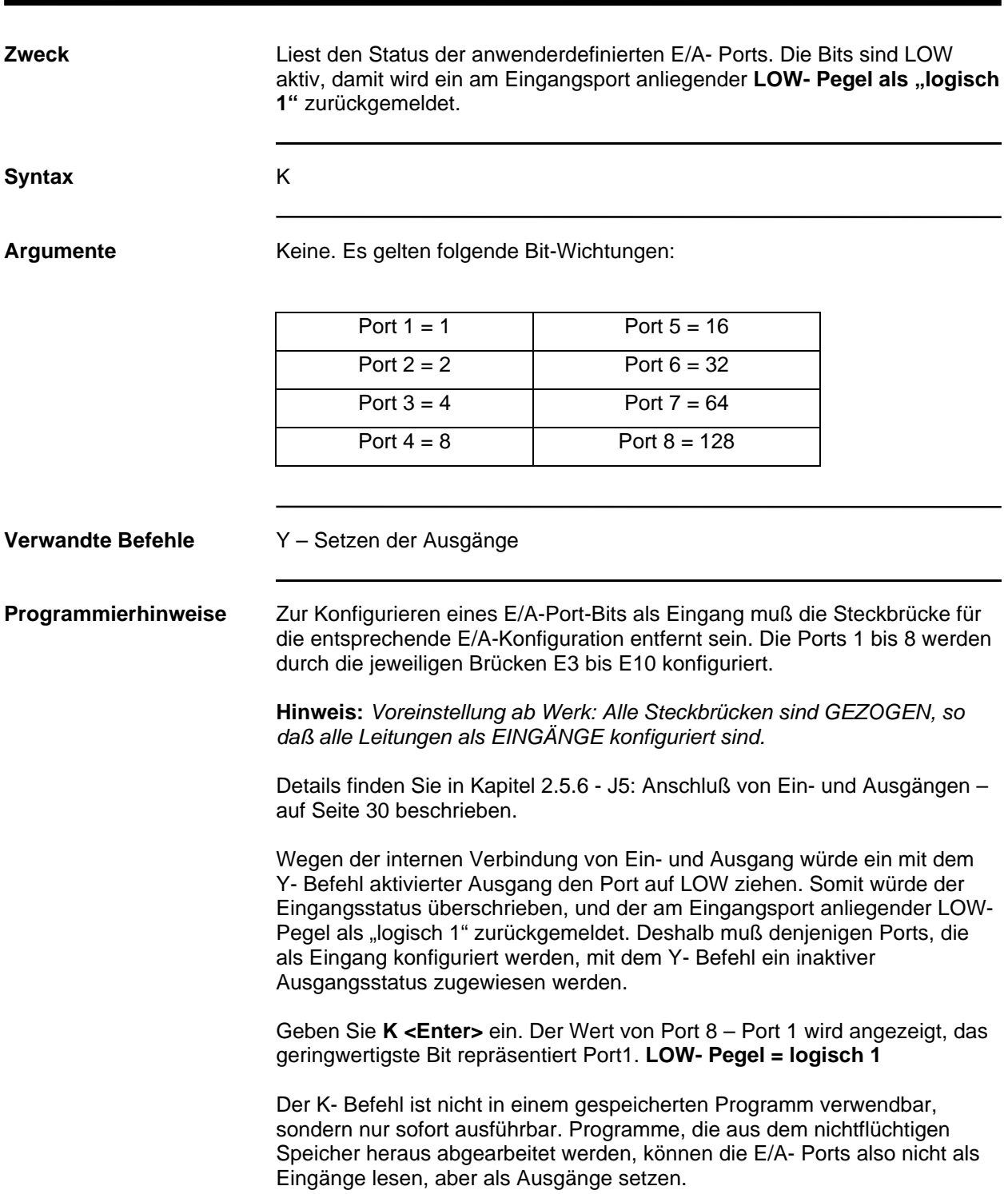

# **L (Programm listen [List])**

**L** *addr*

## **Sofort ausführbar**

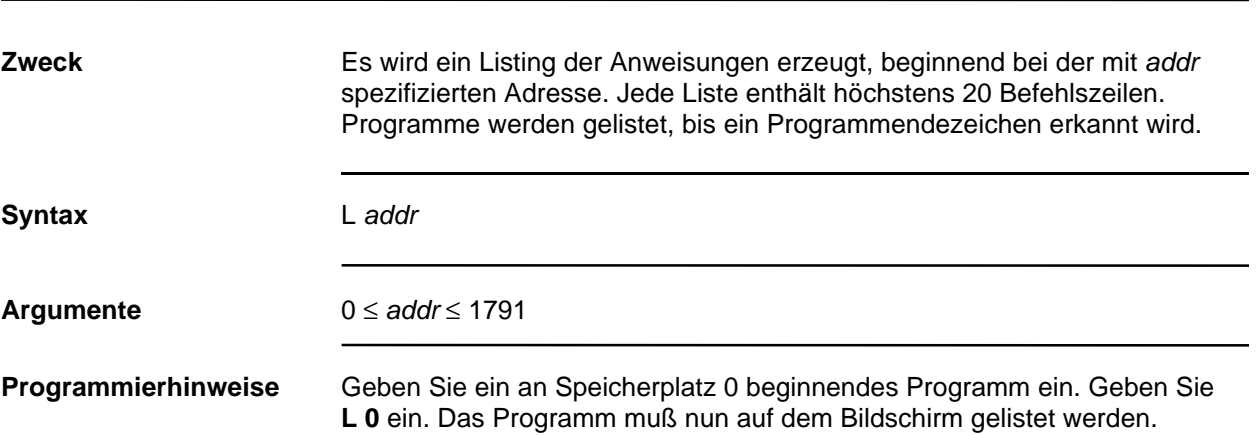

# **M (Beschleunigungs-/Bremsrampe)**

## **M** *accel decel*

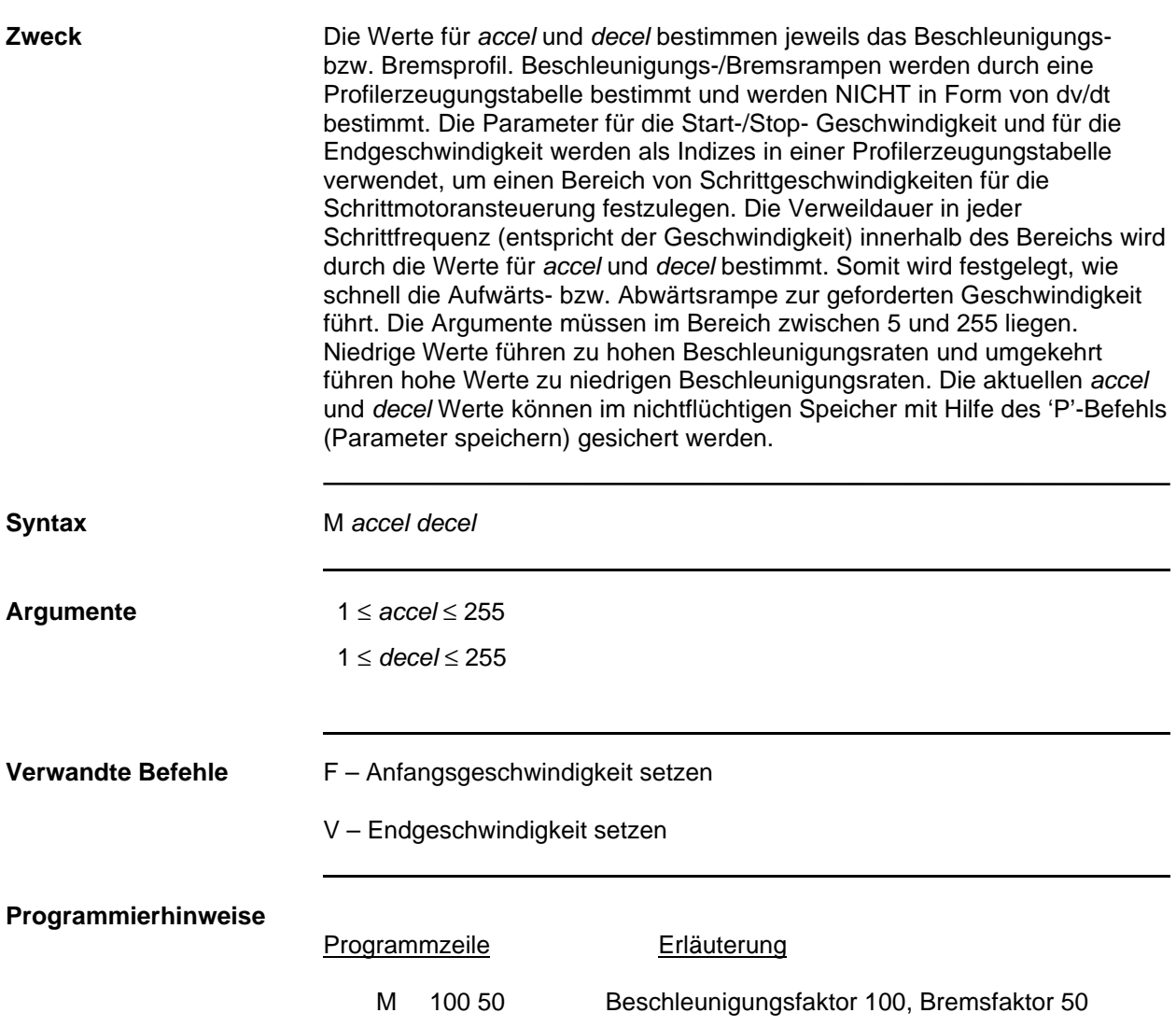

# **O (Trip-Punkt, bedingter Sprung aufgrund Positionszähler)**

# **O** *position vaddr*

#### **In gespeichertem Programm verwendbar**

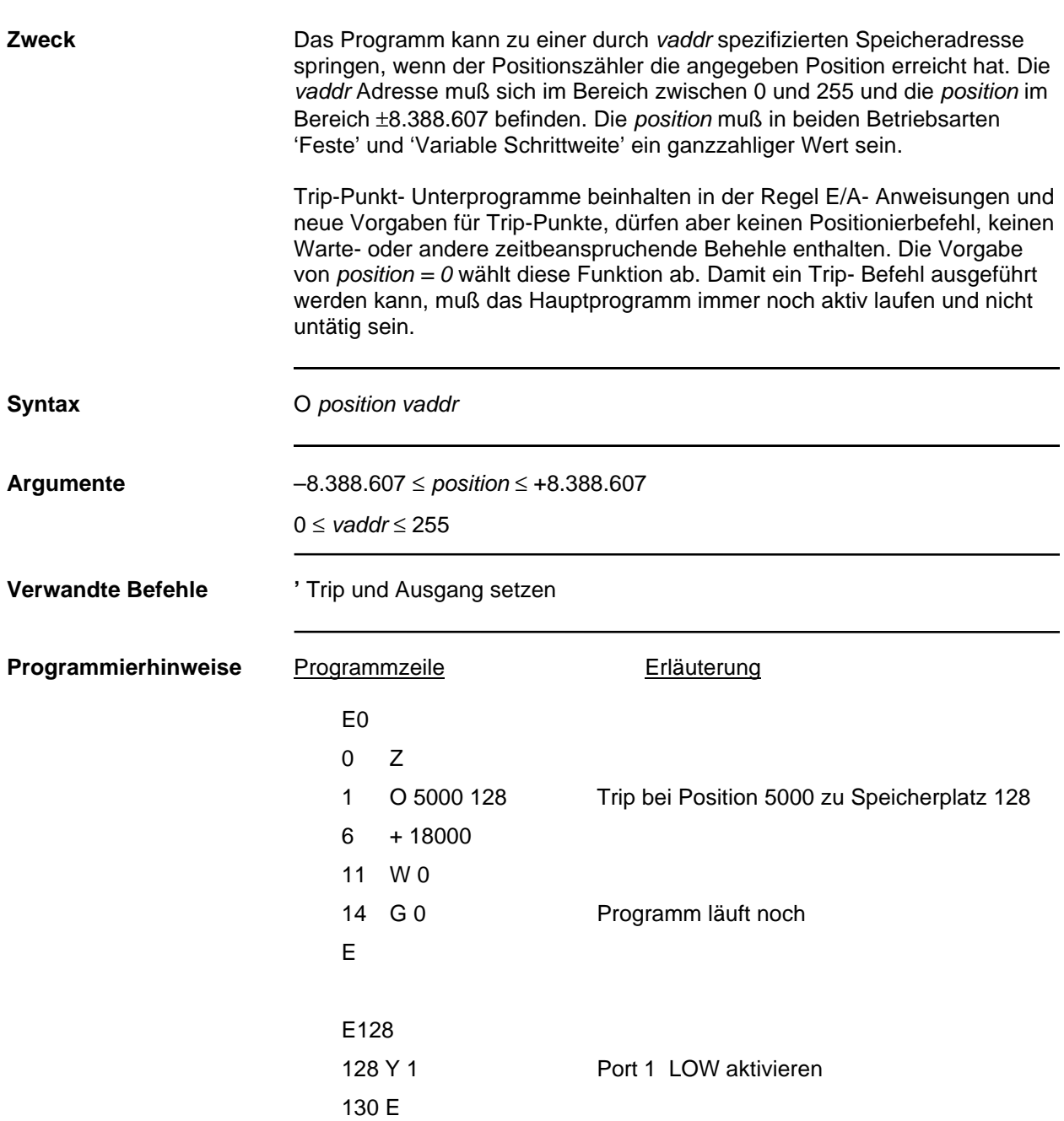
# **P (Parameter speichern)**

**P**

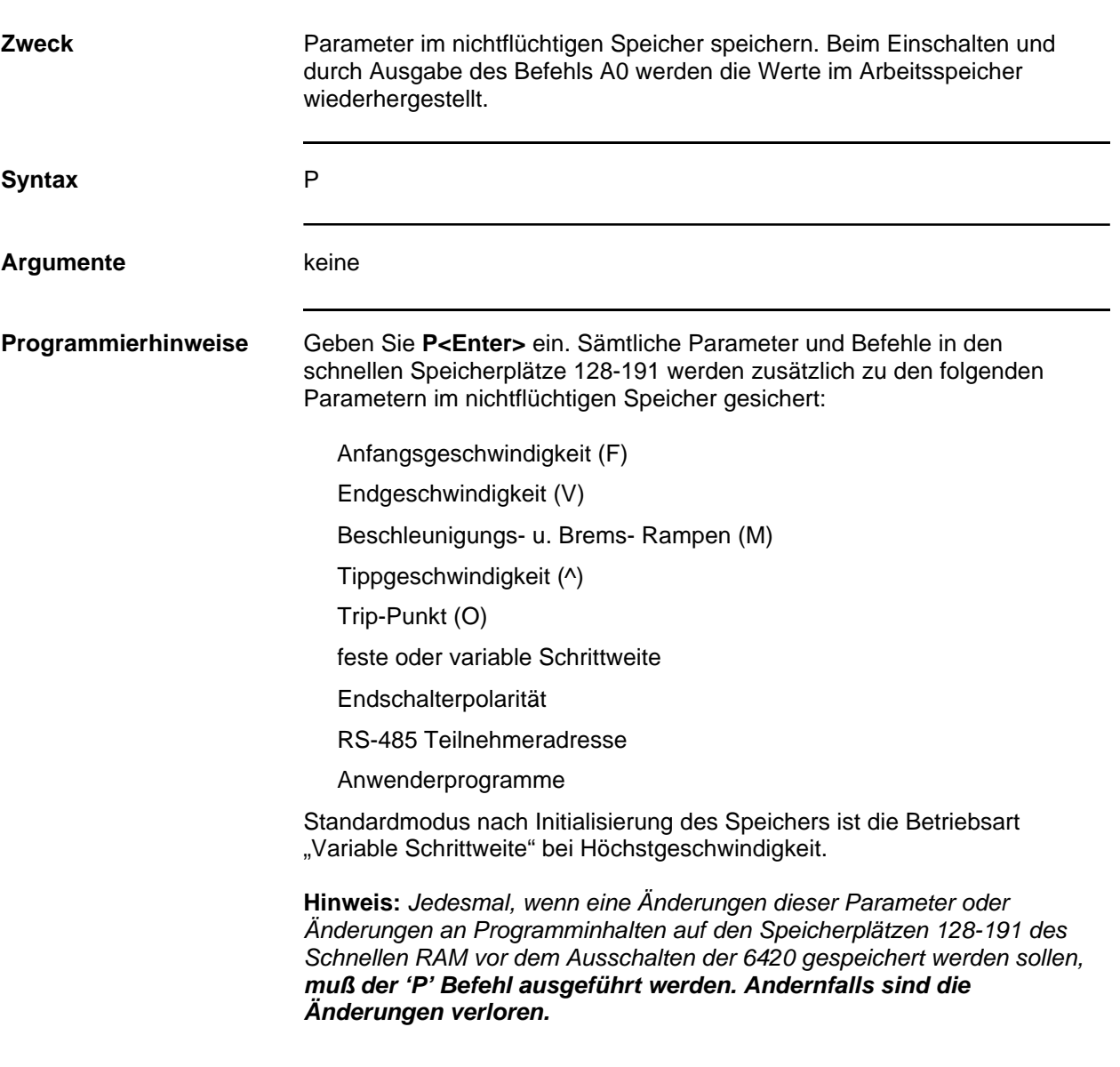

# **Q (Parameter untersuchen [Query])**

**Q**

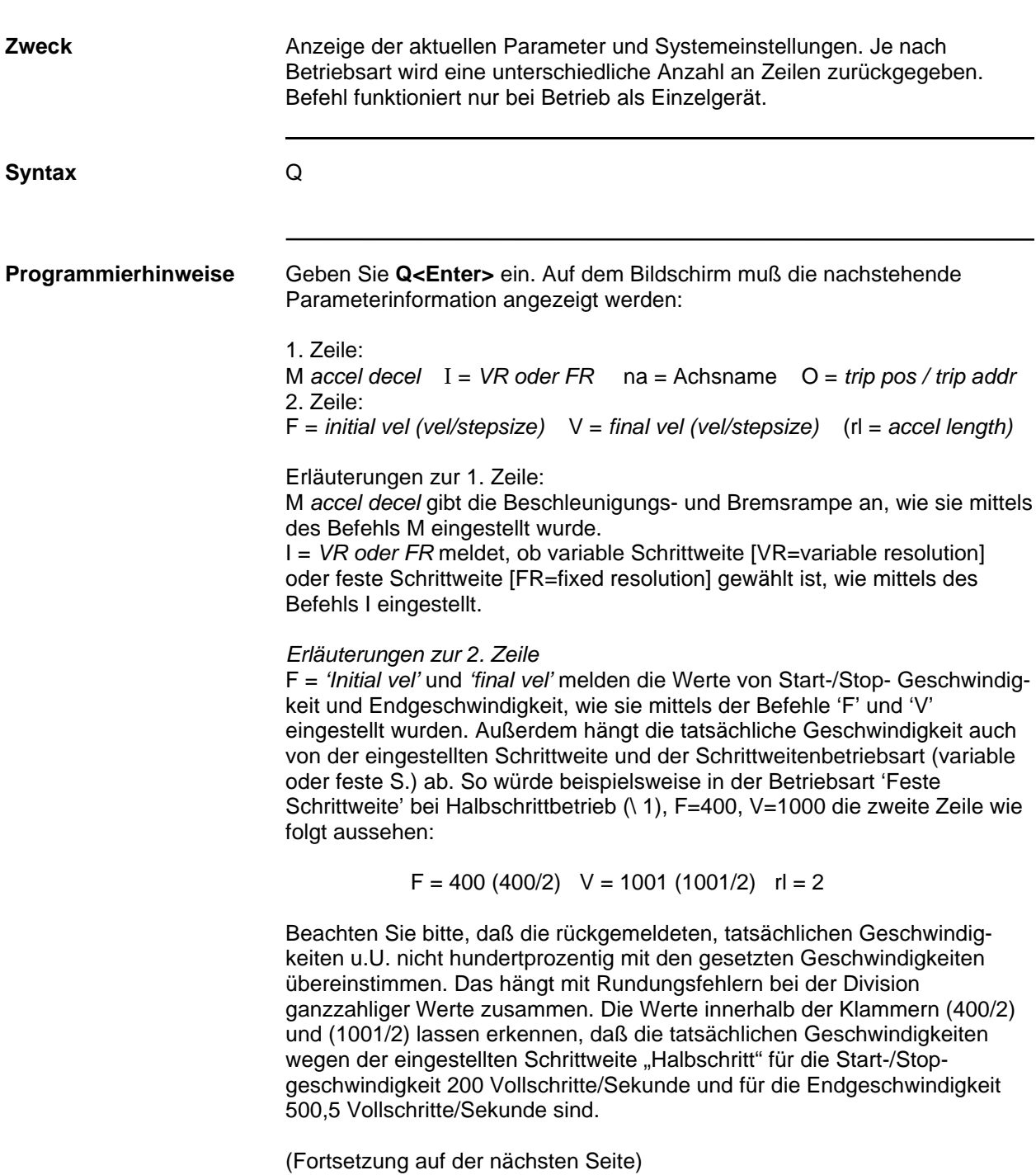

# **Q (Parameter untersuchen [Query])**

**Q**

### **Sofort ausführbar**

**Fortsetzung von der Vorseite:**

In der Betriebsart 'Variable Schrittweite', Vollschritt (\ 0), F=400, V=1000, würde die zweite Zeile wie folgt aussehen:

 $F = 400$  (12800/32) V = 1001 (16168/16) rl = 2

Die gemeldeten Werte (12800/32) und (16168/16) zeigen an, daß die tatsächliche Geschwindigkeiten für die Start-/Stopgeschwindigkeit 400 und für die Endgeschwindigkeit 1000 Vollschritte/Sekunde betragen und daß die automatisch ausgewählten Schrittweiten auf 1/32 eines Vollschrittes unterteilt werden. Der Befehl '\ 1' skaliert sowohl die Geschwindigkeit, als auch die automatisch gewählte Mikroschrittauflösung und führt zu den Ausdrücken (12800/64) und (16168/32), woraus sich eine tatsächliche Geschwindigkeit von 200 und 500 Vollschritten/Sekunde ergibt.

# **R (Lauf [Run] mit konstanter Geschwindigkeit)**

### **R** *vel*

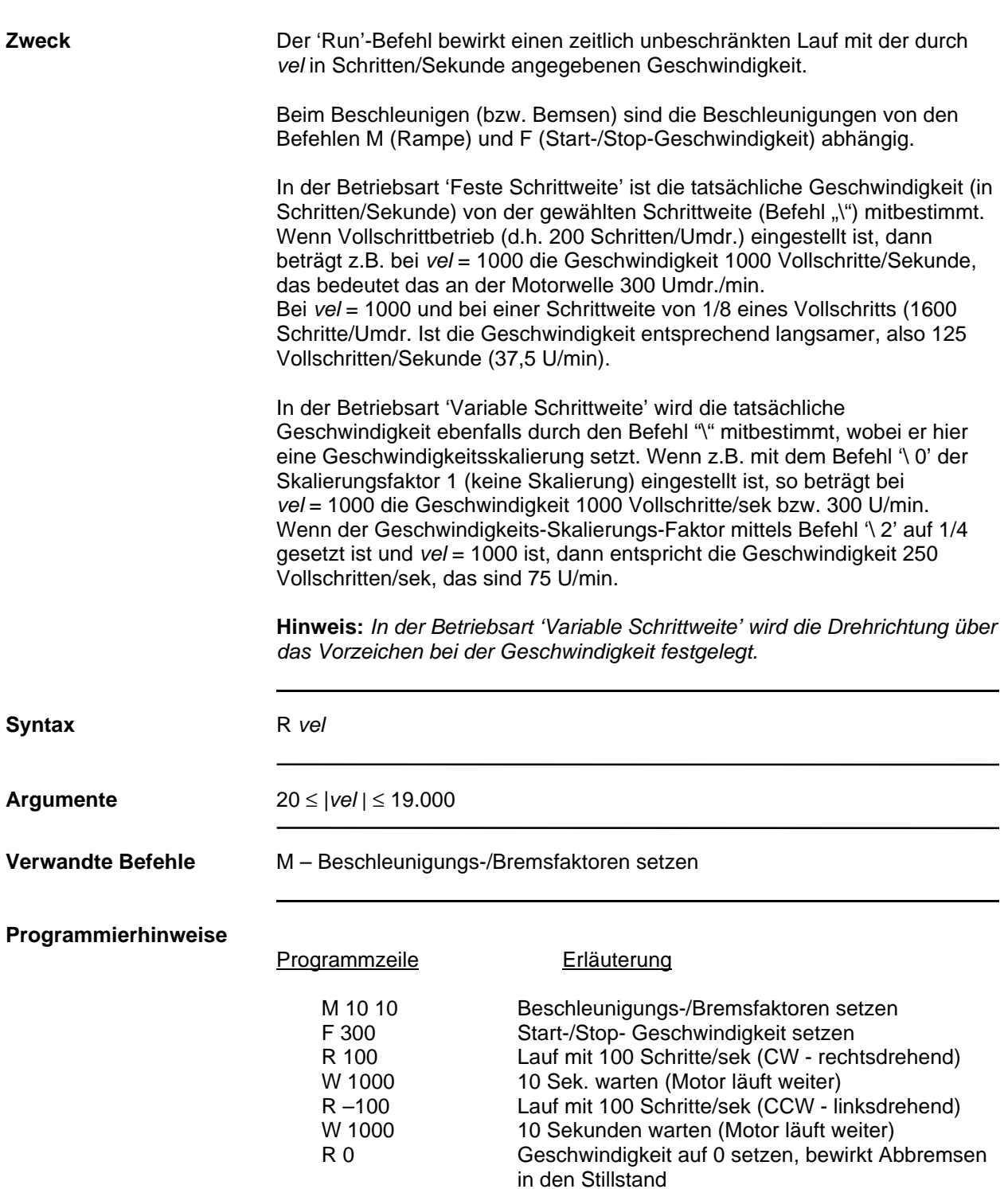

# **S (Stop)**

# **S [***arg***]**

.

## **Sofort ausführbar, in gespeichertem Programm verwendbar**

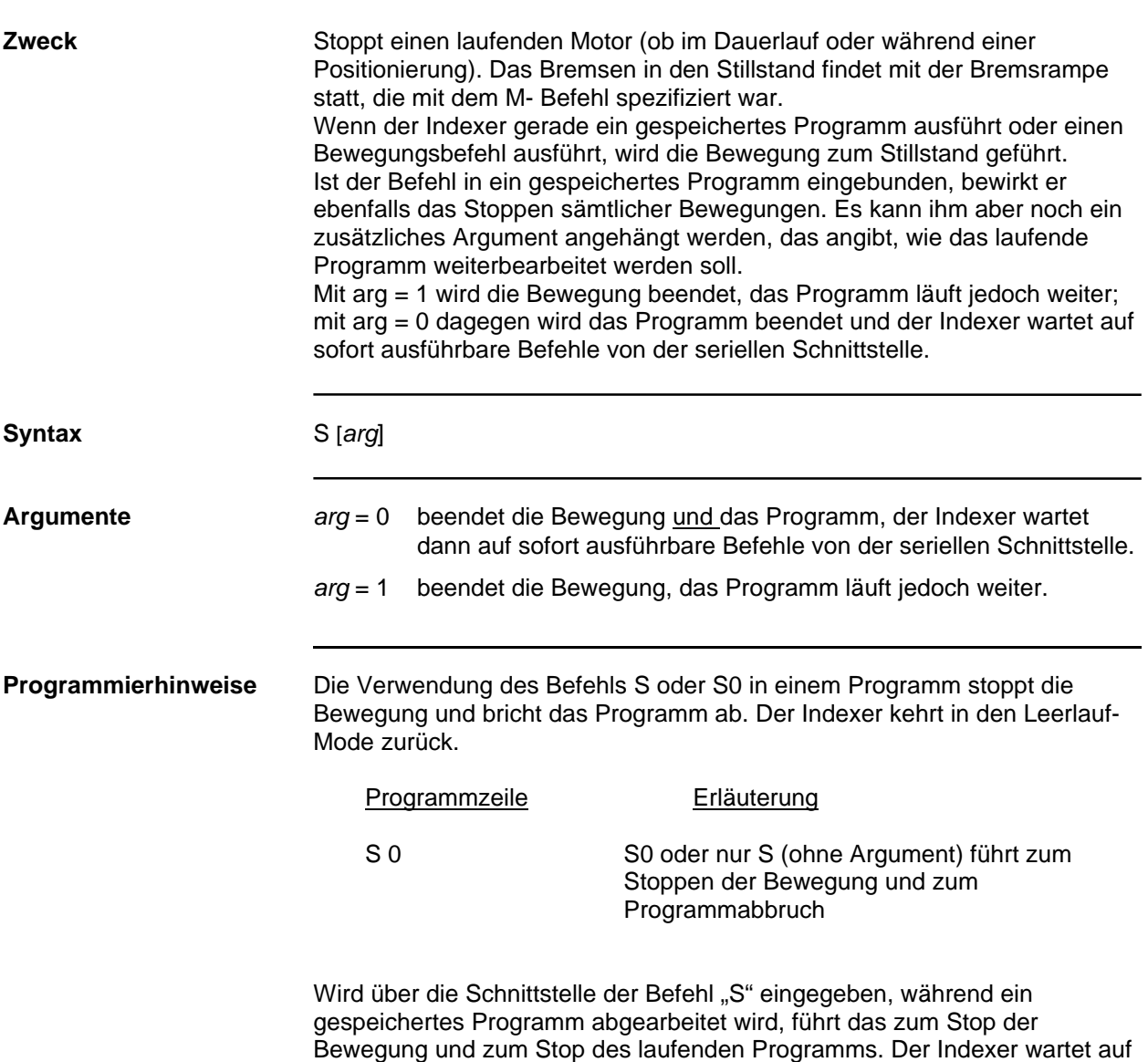

sofort ausführbare Befehle von der seriellen Schnittstelle.

# **T (Master/Slave-Steuerung)**

## **T** *enb*

## **Sofort ausführbar, in gespeichertem Programm verwendbar**

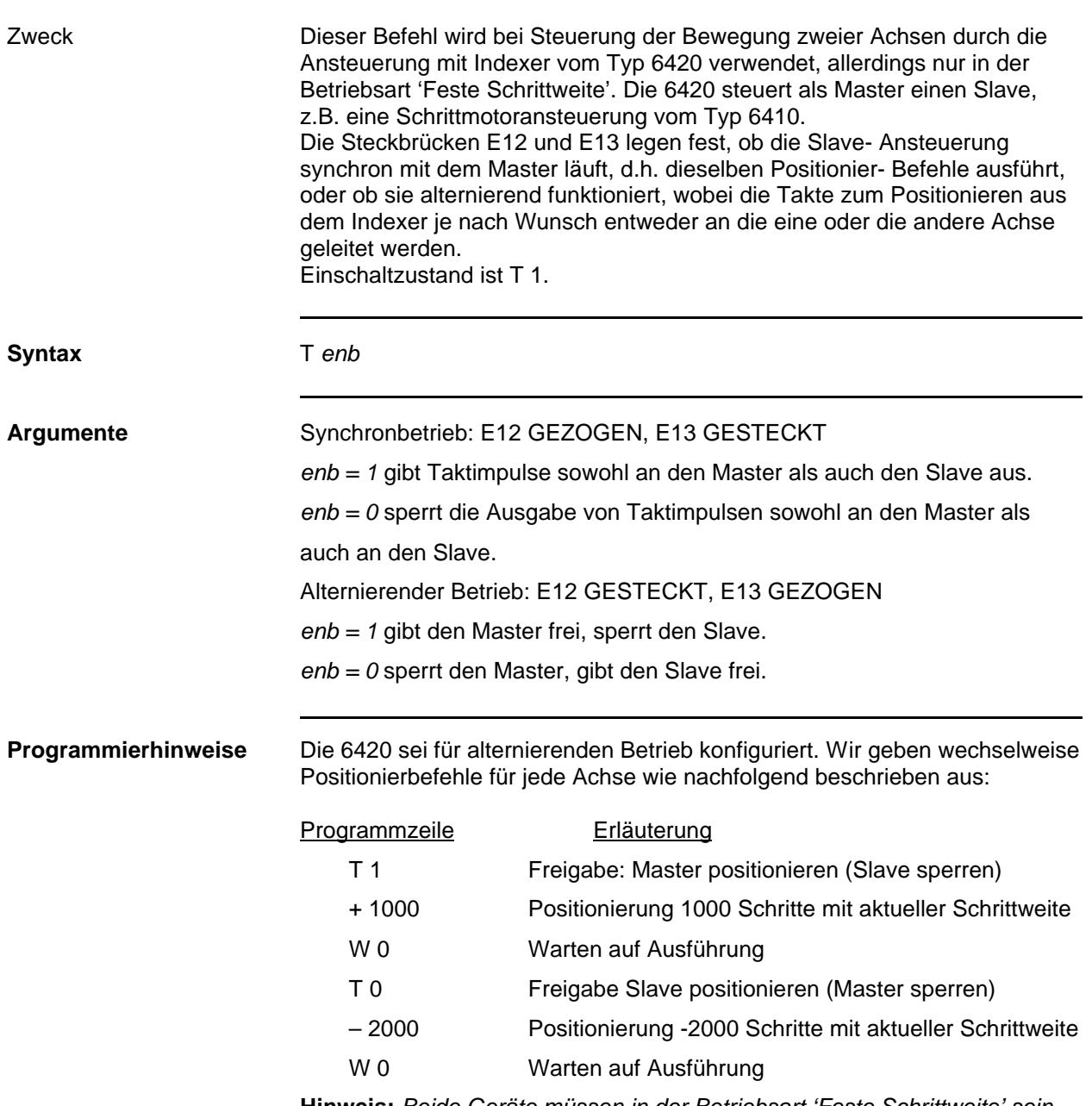

**Hinweis:** *Beide Geräte müssen in der Betriebsart 'Feste Schrittweite' sein, damit das so funktioniert.*

# **U (bedingter Sprung je nach Eingangsstatus)**

## **U** *addr cond*

**Sofort ausführbar, in gespeichertem Programm verwendbar**

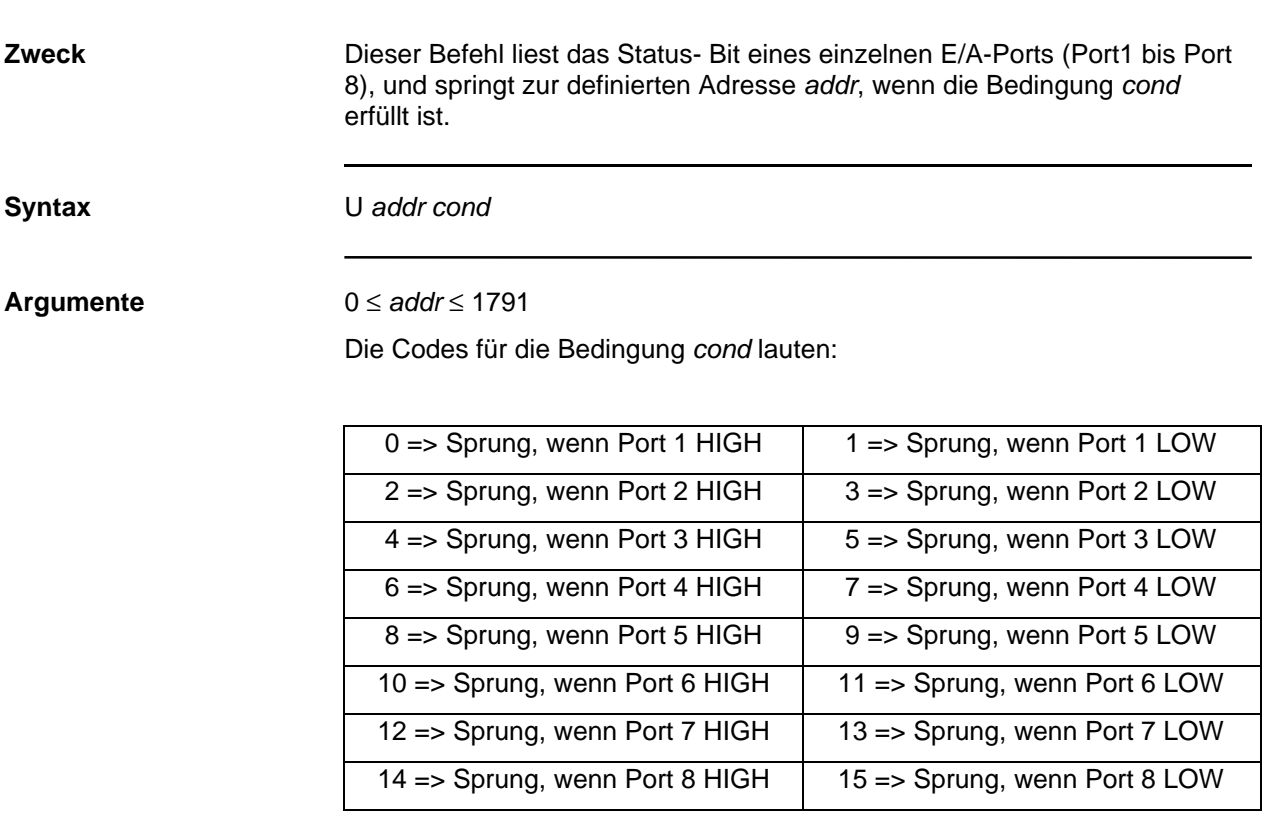

**Programmierhinweise auf der nächsten Seite**

# **U (bedingter Sprung je nach Eingangsstatus)**

# **U** *addr cond*

**Sofort ausführbar, in gespeichertem Programm verwendbar**

### **(Fortsetzung von der vorigen Seite)**

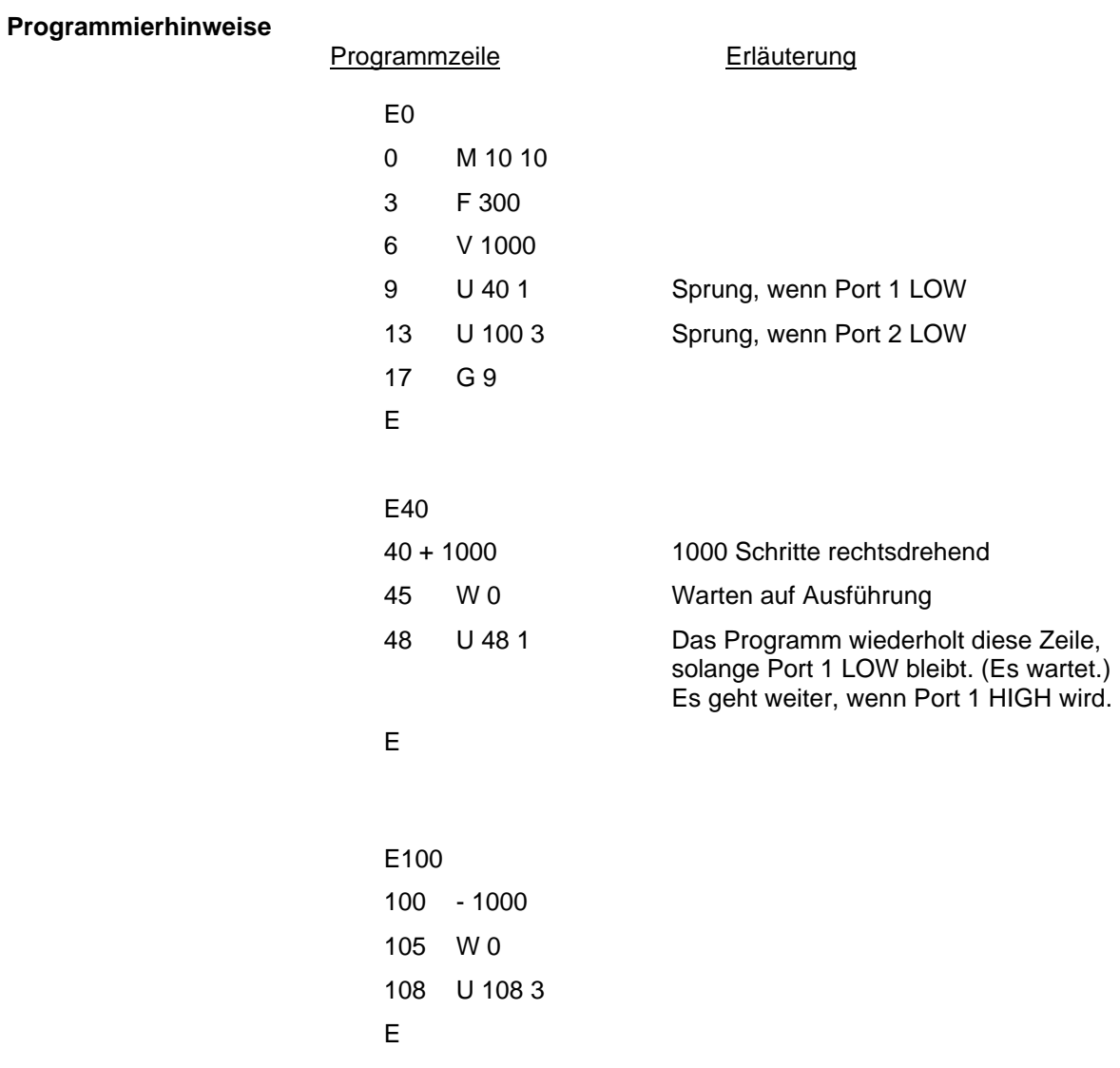

# **V (Endgeschwindigkeit [Velocity])**

**V** *vel*

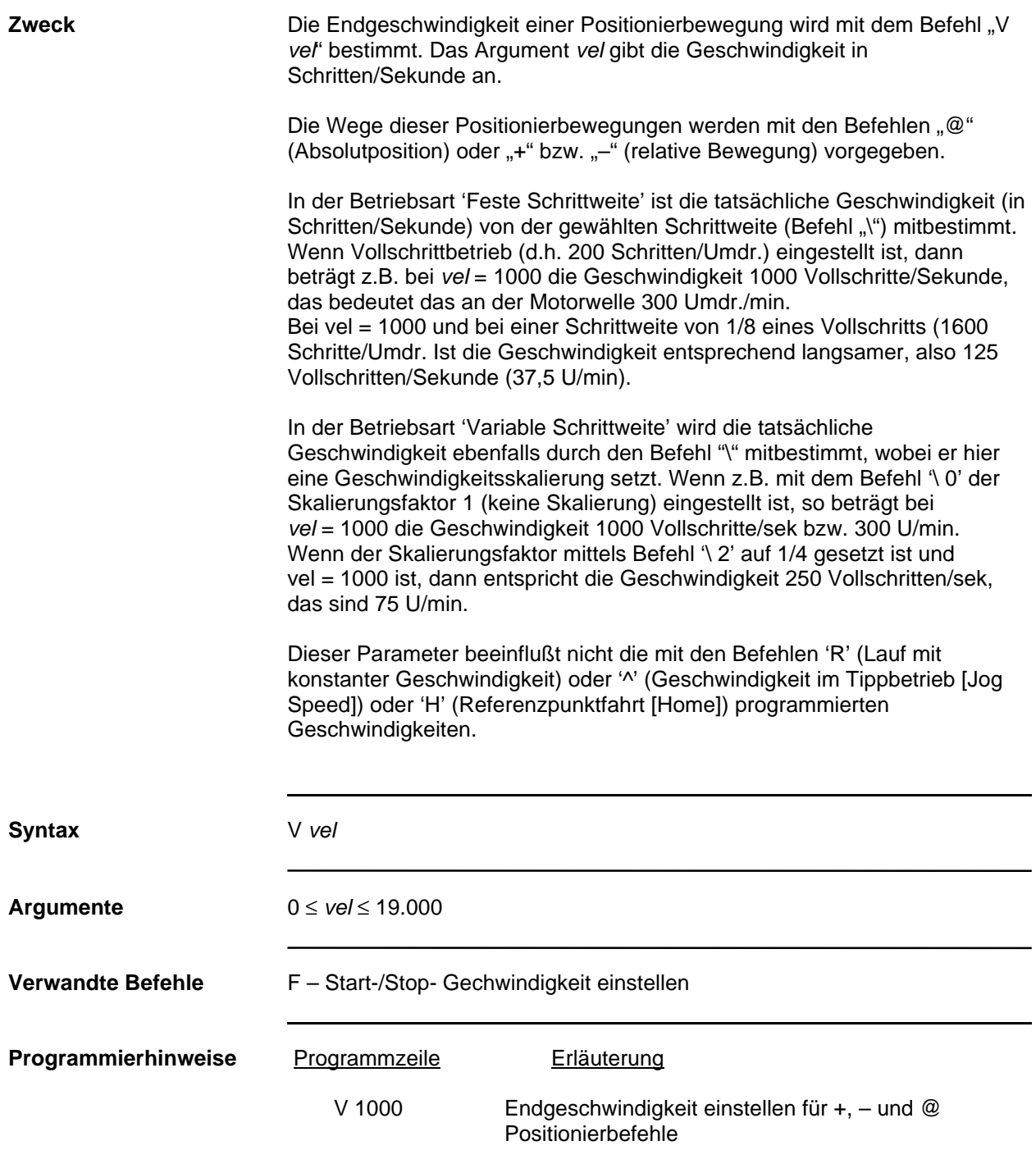

# **W (Warten [Wait])**

# **W** *period*

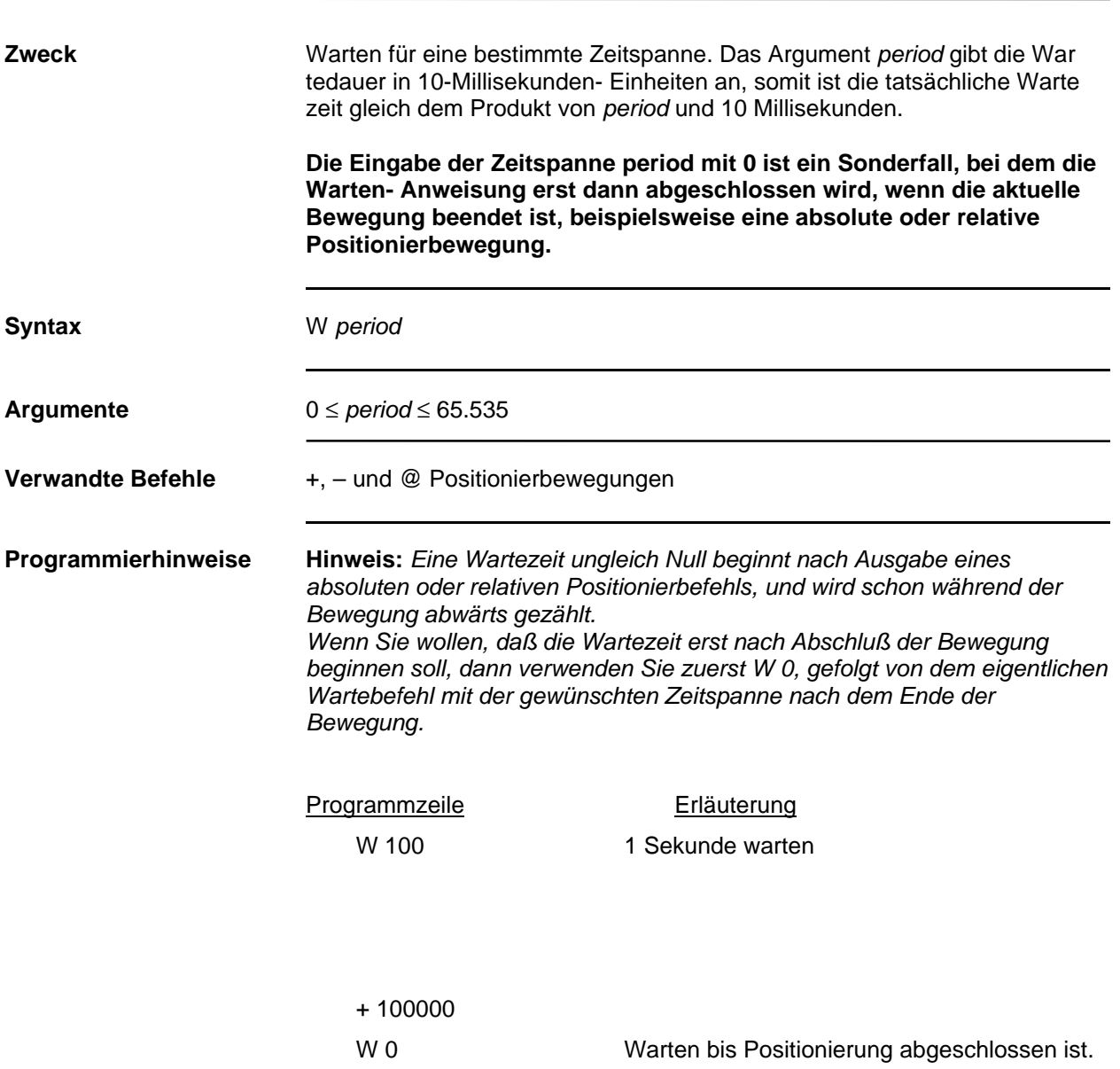

# **X (Zustand der fest zugeordneten Eingänge lesen)**

# **X** *arg*

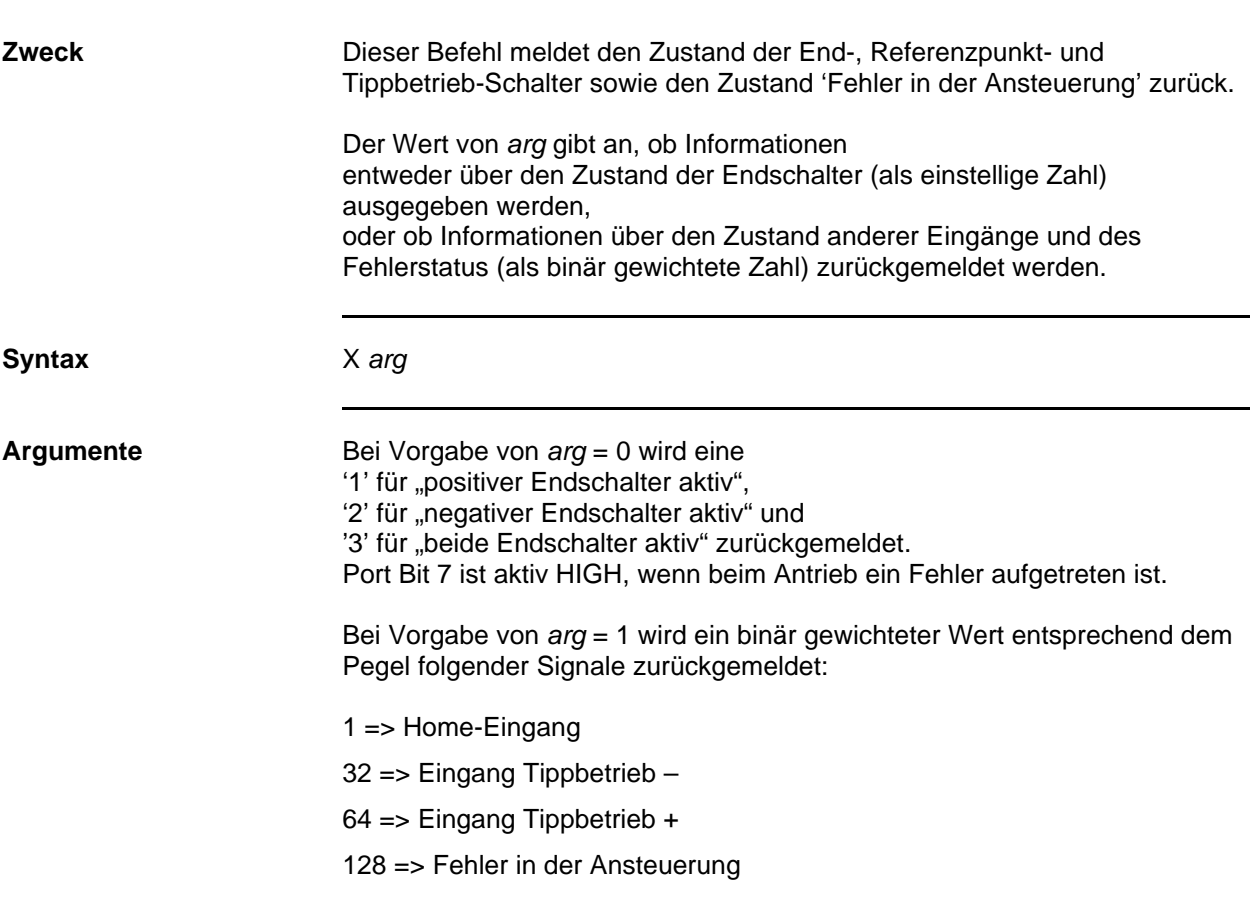

# **Y (Setzen der Ausgänge)**

# **Y** *port*

## **Sofort ausführbar, in gespeichertem Programm verwendbar**

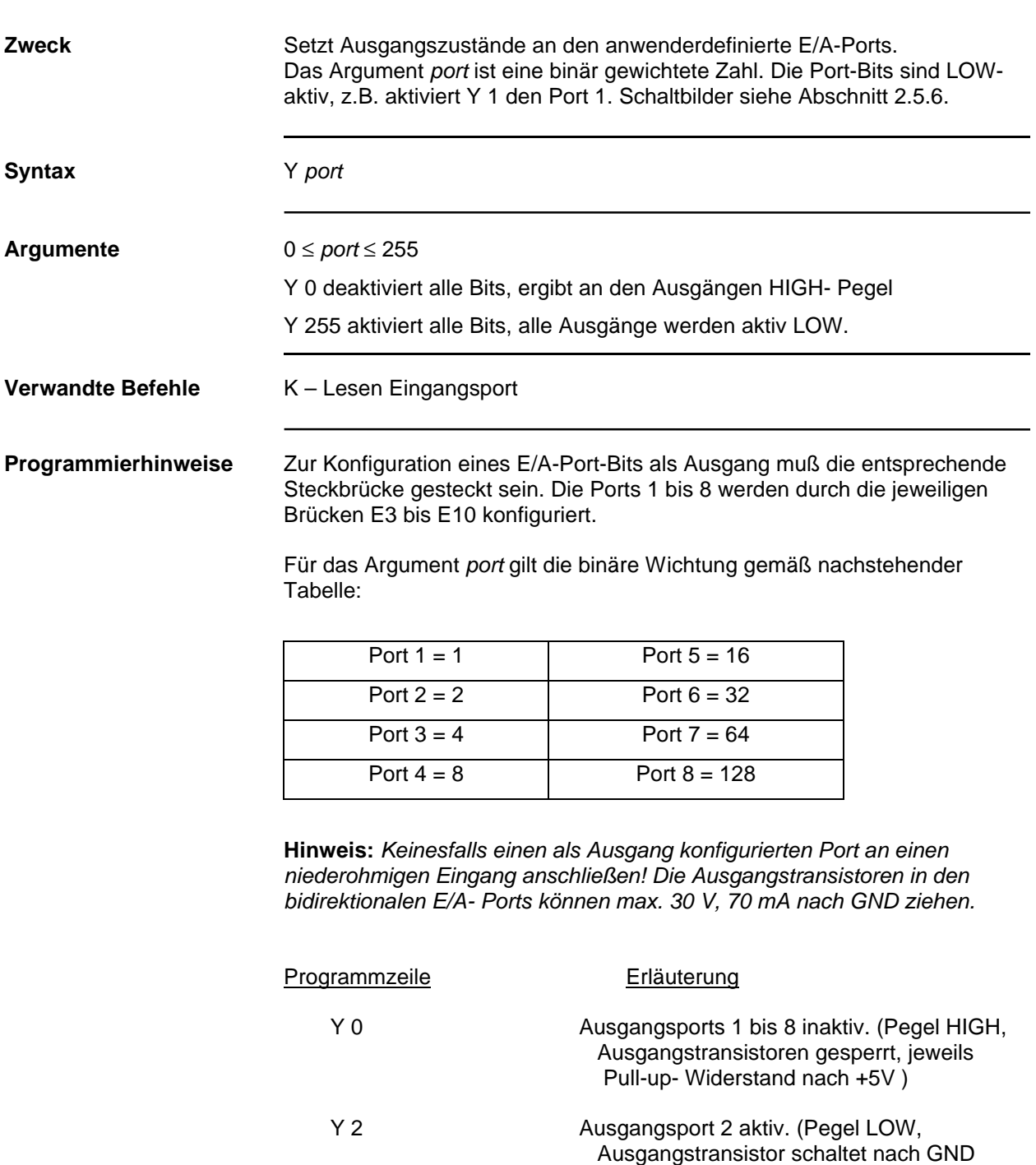

durch)

# **Z (Positionszähler auf Null setzen [Zero])**

### **Z**

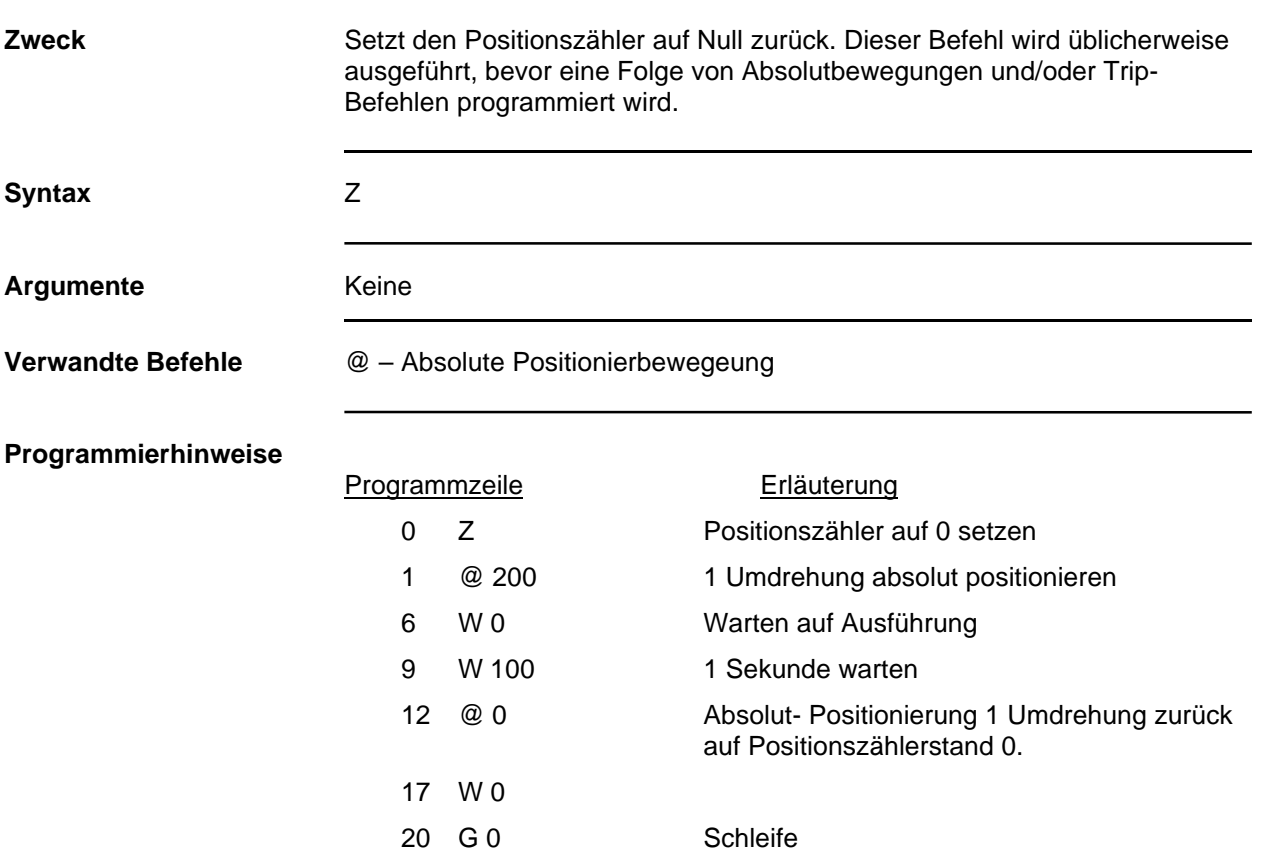

# **^ (Tipp-Geschwindigkeit einstellen)**

## **^** *speed*

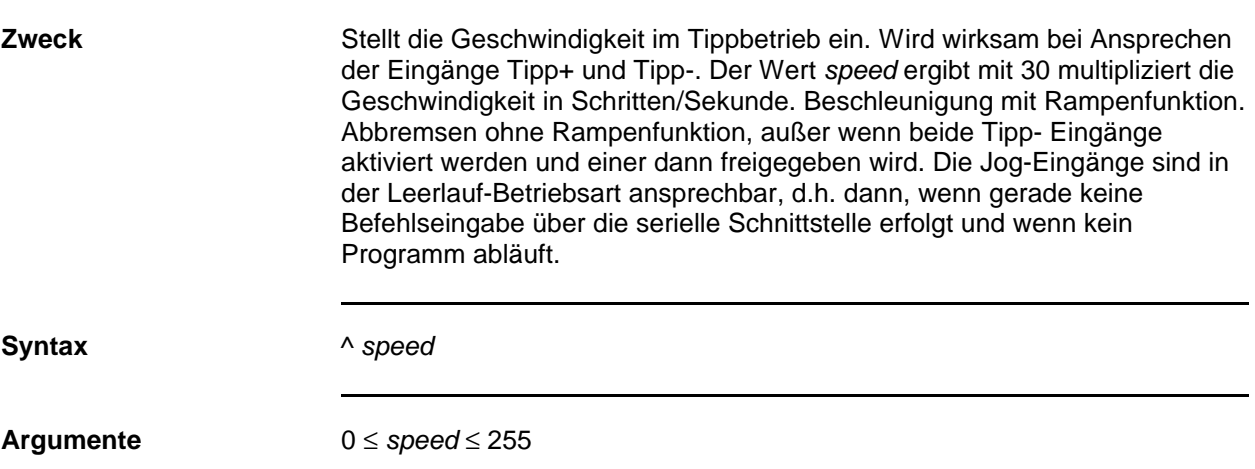

# **@ (Absolute Positionierbewegung)**

# **@** *position*

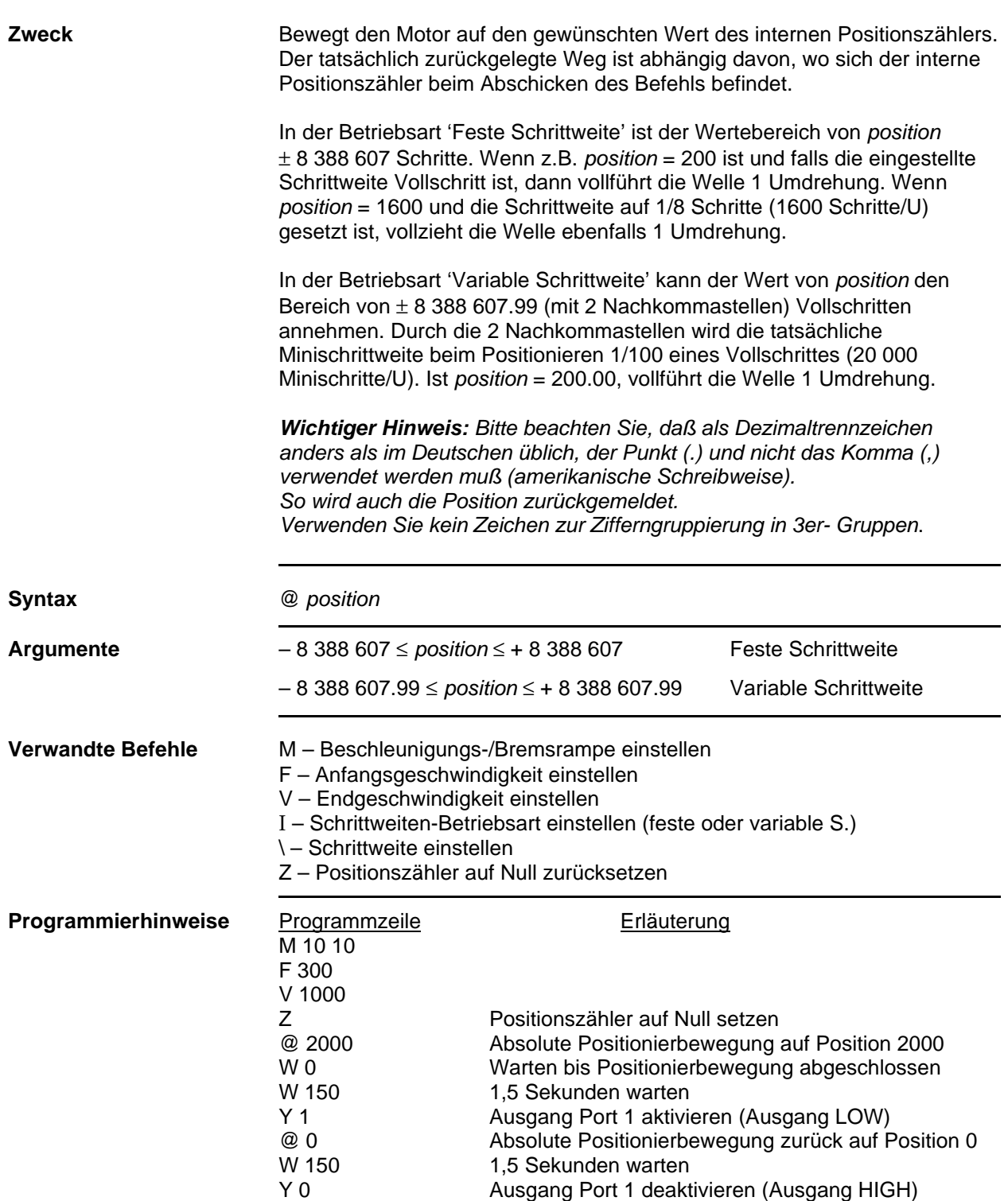

# **+ (Relative Positionierbewegung rechtsdrehend)**

### **+** *steps*

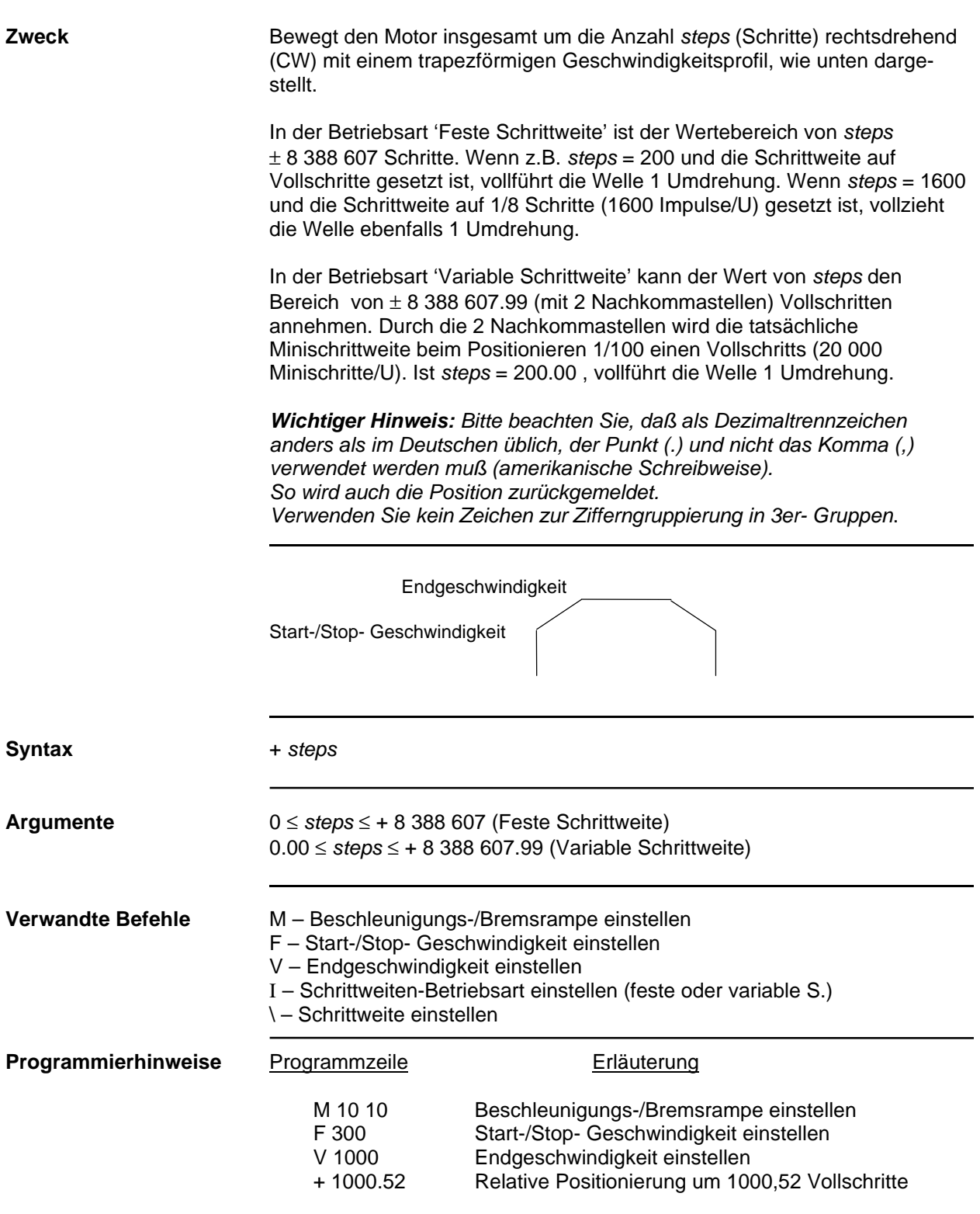

# **– (Relative Positionierbewegung linksdrehend)**

### **–** *steps*

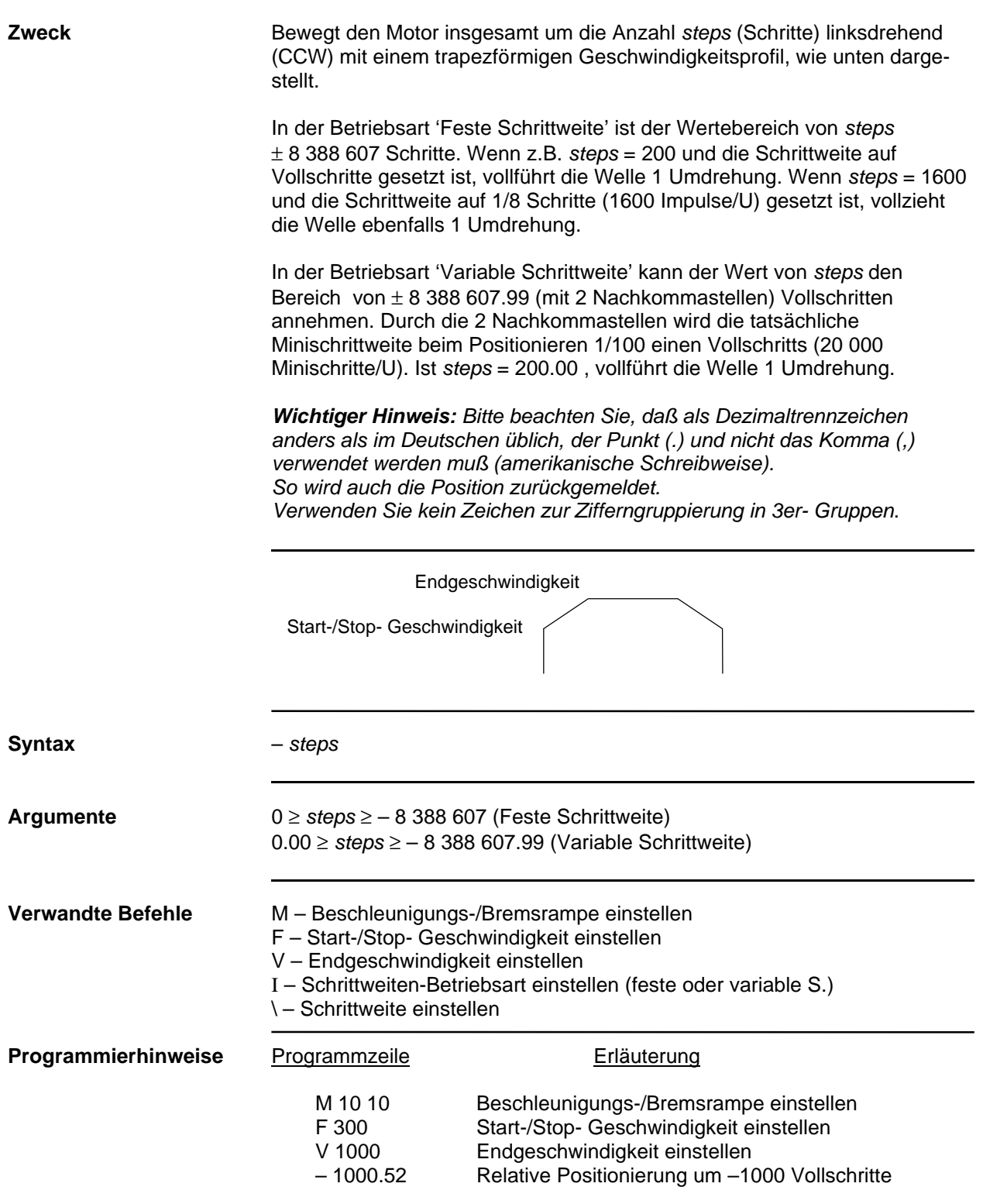

# **\ (Schrittweite, Geschwindigkeitsskalierung)**

### **\** *arg*

### **Sofort ausführbar, in gespeichertem Programm verwendbar**

**Zweck** Stellt in der Betriebsart 'Feste Schrittweite' die Schrittweite ein. Setzt in der Betriebsart 'Variable Schrittweite' eine Geschwindigkeitsskalierung. Wenn z.B. mit dem Befehl '\ 0' der Skalierungsfaktor 1 (keine Skalierung) eingestellt ist, so beträgt bei V 1000 die Geschwindigkeit 1000 Vollschritte/sek bzw. 300 U/min. Wenn die Geschwindigkeitsskalierung mittels Befehl '\ 2' auf 1/4 gesetzt ist, dann entspricht bei V 1000 die Geschwindigkeit 250 Vollschritten/sek, das sind 75 U/min.

#### **Syntax** \ *arg*

Die Schrittweiteneinstellungen hängen auch von einer Steckbrücken-Einstellungen auf der Ansteuerungsplatine ab (vergl. Abschnitt 2.7.1.): Je nach deren Stellung werden aufgrund des Befehls '\' entweder binäre oder dezimale Schrittweiten wirksam. Werksseitig sind binäre Schrittweiten voreingestellt.

#### **Argumente**

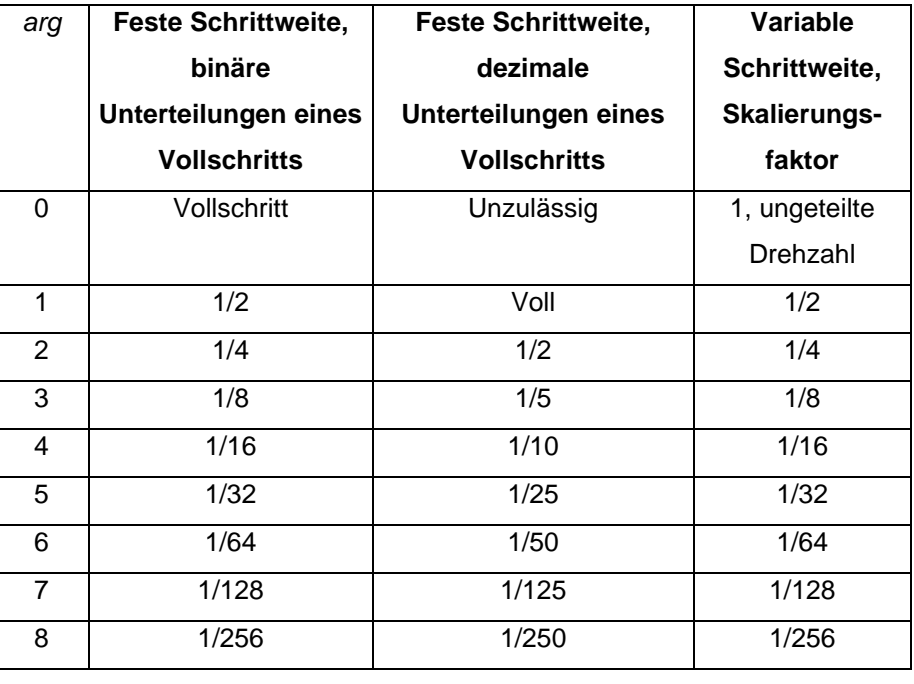

**Verwandte Befehle I** (Auswahl feste oder variable Schrittweite)

**Programmierhinweise siehe folgende Seite**

# **\ (Schrittweite, Geschwindigkeitsskalierung)**

### **\** *arg*

**Sofort ausführbar, in gespeichertem Programm verwendbar**

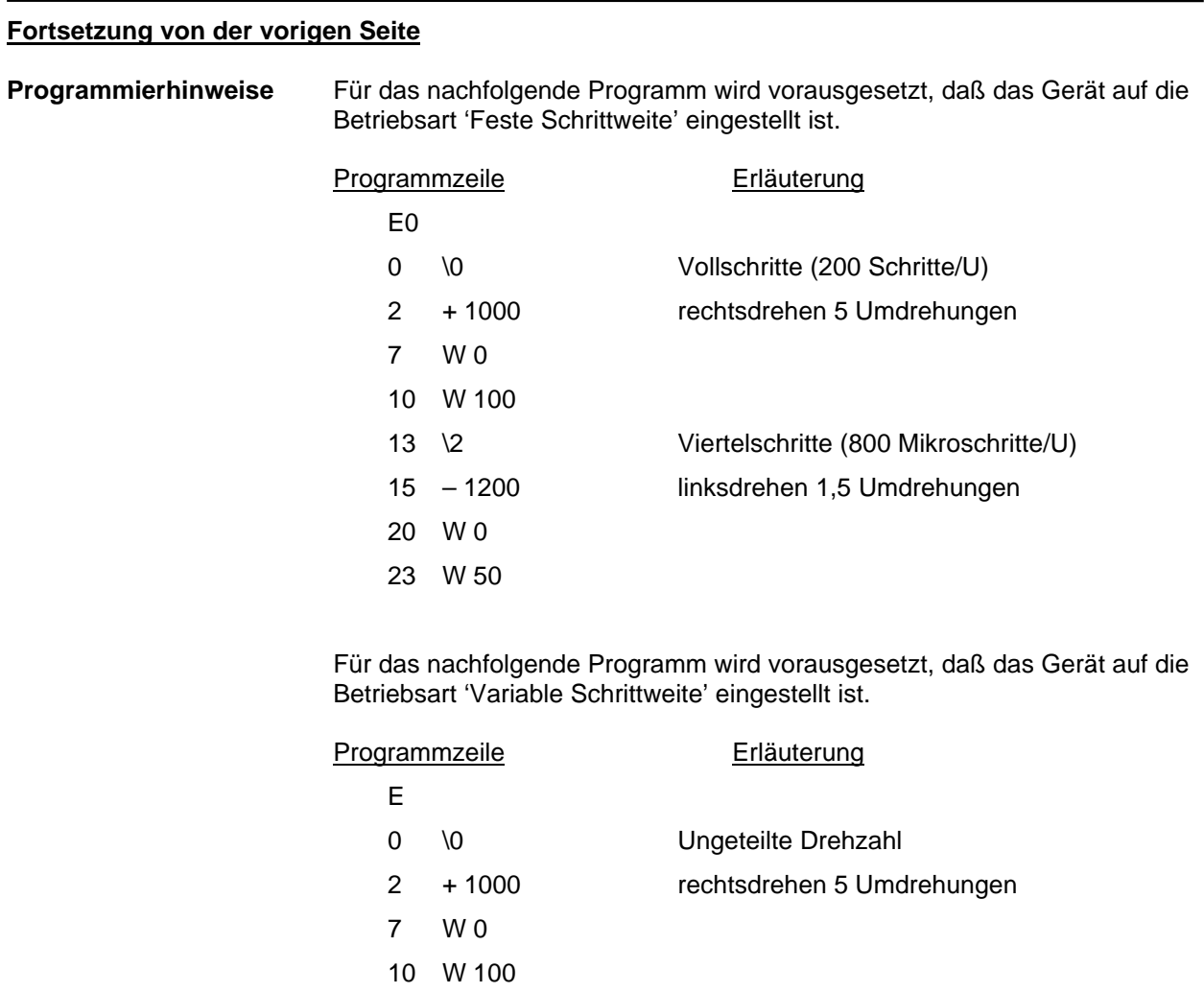

13 \2 ¼ der Drehzahl

- 15 1200 linksdrehen 6 Umdrehungen
- 20 W 0
- 23 W 50

# **ESC (Abbruch)**

# **ESC**

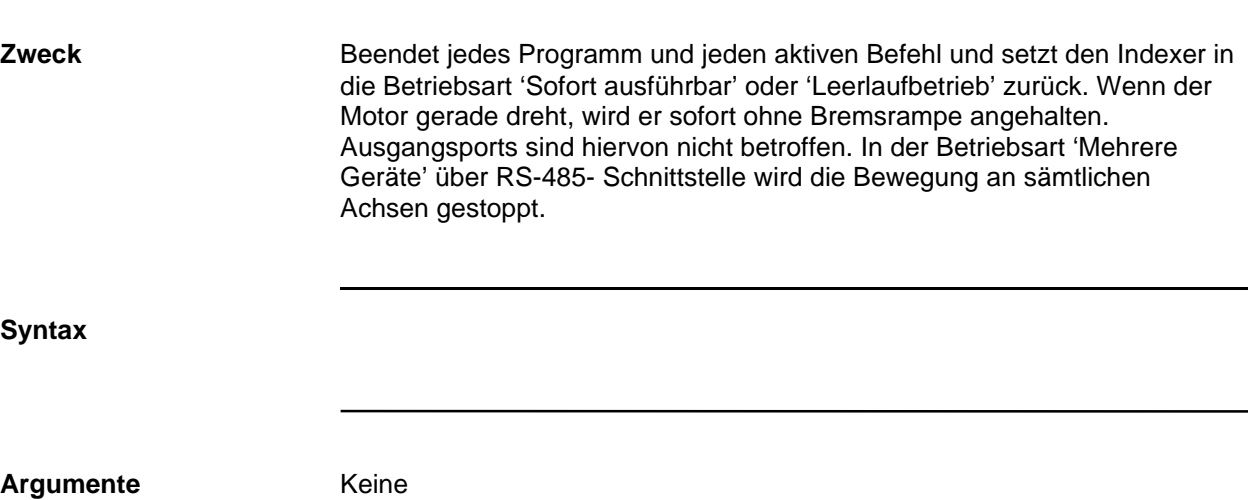

# **^C (Software Reset)**

**^C**

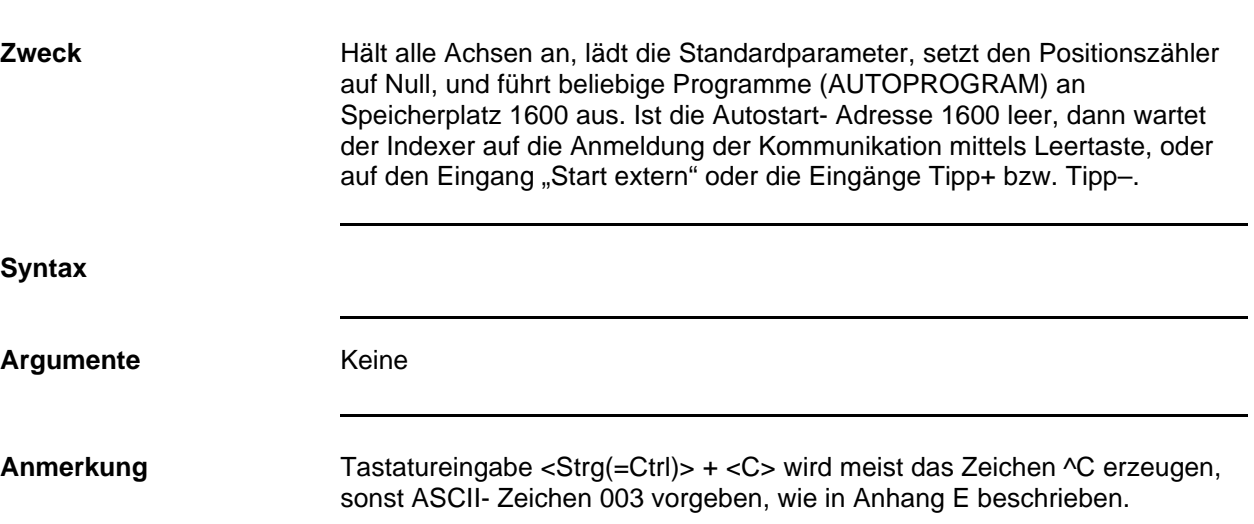

# **> (Speicher Lesen)**

**>** *addr size*

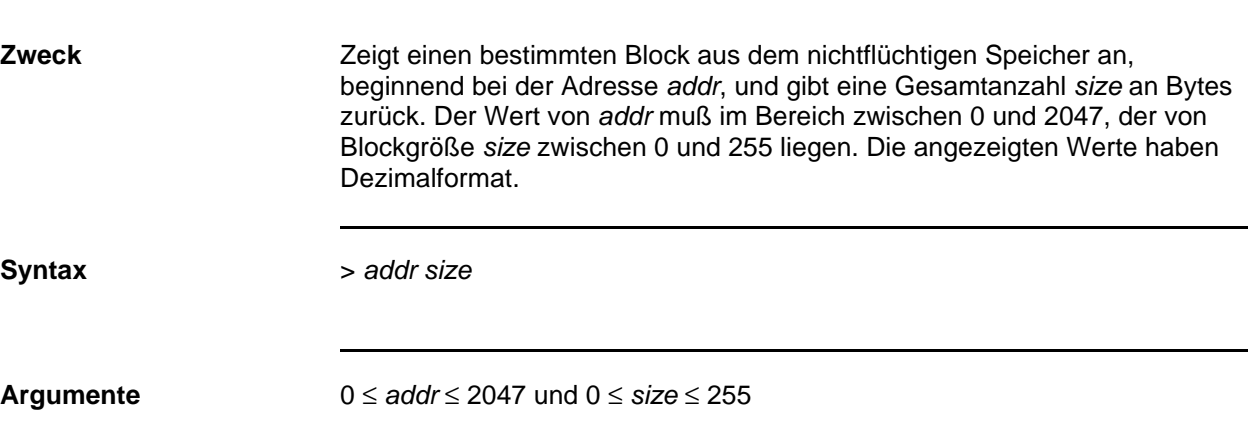

# **< (in Speicher Schreiben)**

**<** *addr data*

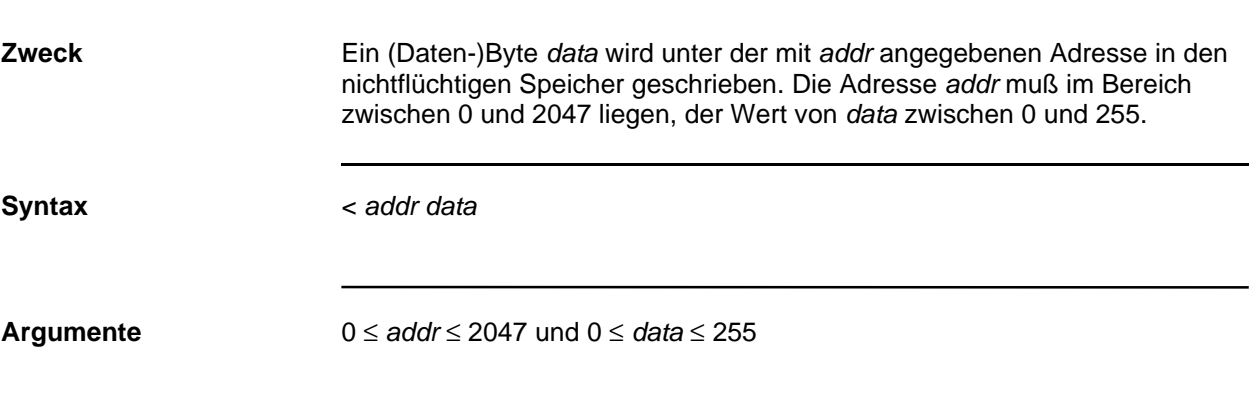

# **] (Bewegungszustand melden)**

**]**

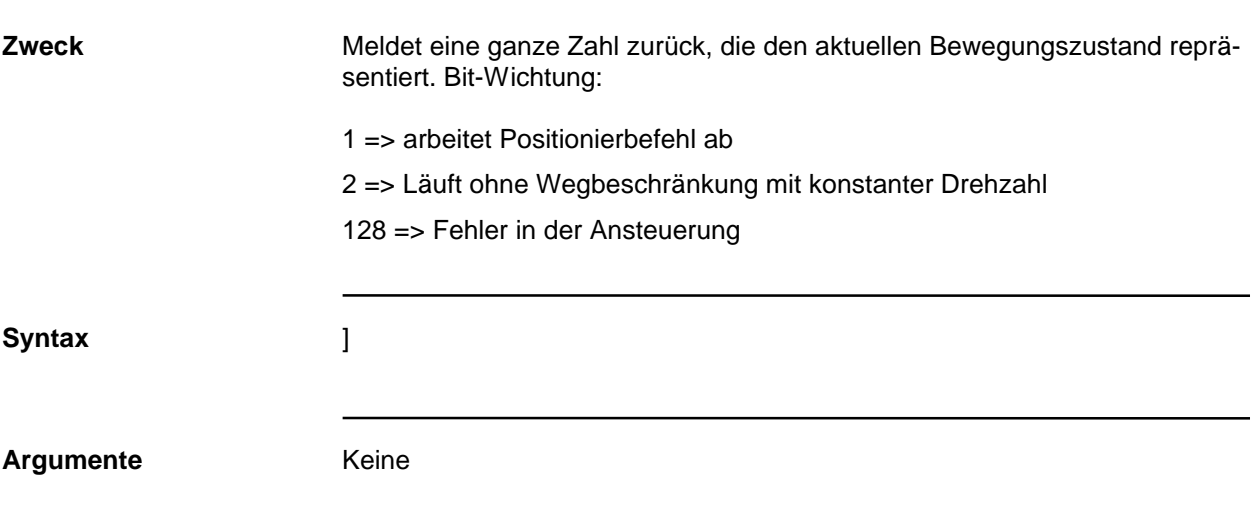

# **' (Trip und Ausgang setzen)**

# **'** *nextpos port*

### **in gespeichertem Programm verwendbar**

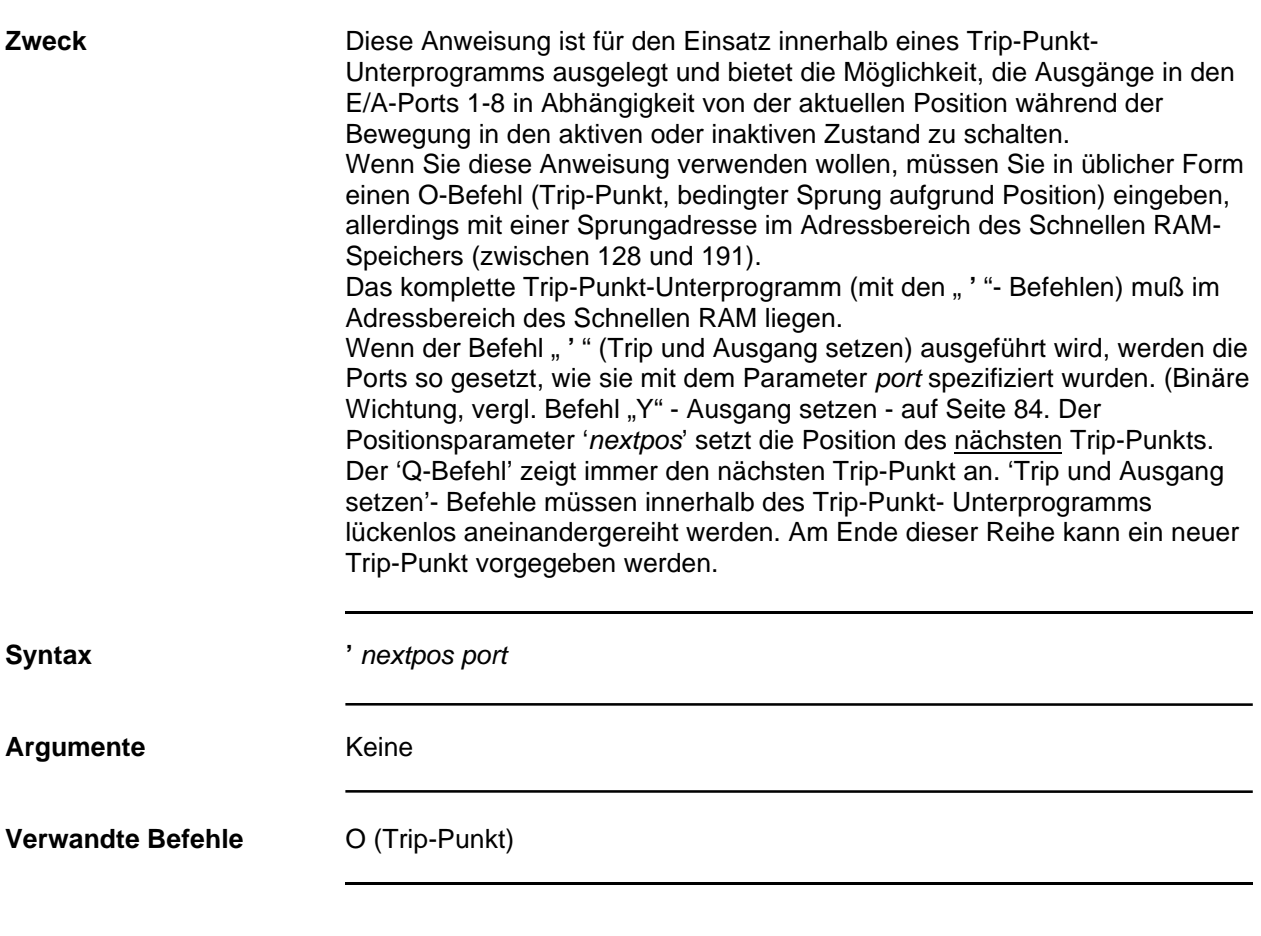

## **Programmierhinweise Fortsetzung auf der folgenden Seite**

# **' (Trip und Ausgang setzen)**

**'***nextpos port*

**in gespeichertem Programm verwendbar**

#### **Fortsetzung von der vorigen Seite**

**Programmierhinweise** Das nachfolgende Beispiel aktiviert die Ports P1, P2, P3, P4 nacheinander, entsprechend den jeweils bereits erreichten Positionen. Der Befehl 'O' setzt die Anfangsposition für den Trip-Punkt auf 1000 und die Sprungadresse auf 128. Dorthin springt das Programm, wenn die Position 1000 erreicht ist. Der Befehl 'Trip und Ausgabe' auf Adresse 128 schreibt eine 1 in die bidirektionalen Ports (=Ausgang im Port 1 aktivieren) und setzt den nächsten Trip-Punkt auf Position 5000 und die Sprungadresse 133. Die folgenden Anweisungen werden sinngemäß abgearbeitet.

> **Hinweis:** *Zur Beendigung des Trip-Punkt- Unterprogramms ist nur der Befehl 'E' beim Beenden des Editierens nötig.*

#### Programmzeile Erläuterung

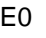

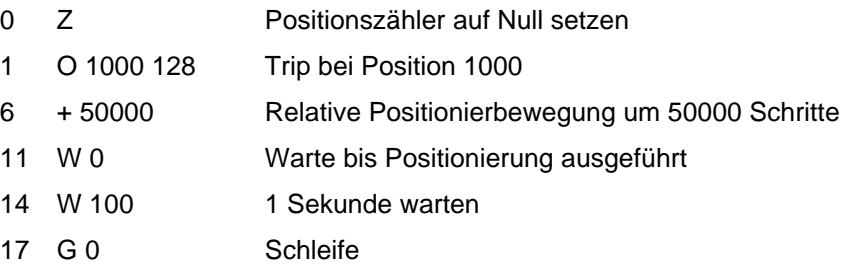

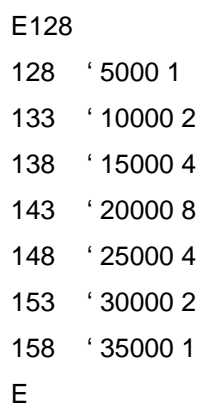

# **= (Polarität Endschalter)**

**=** *polarity*

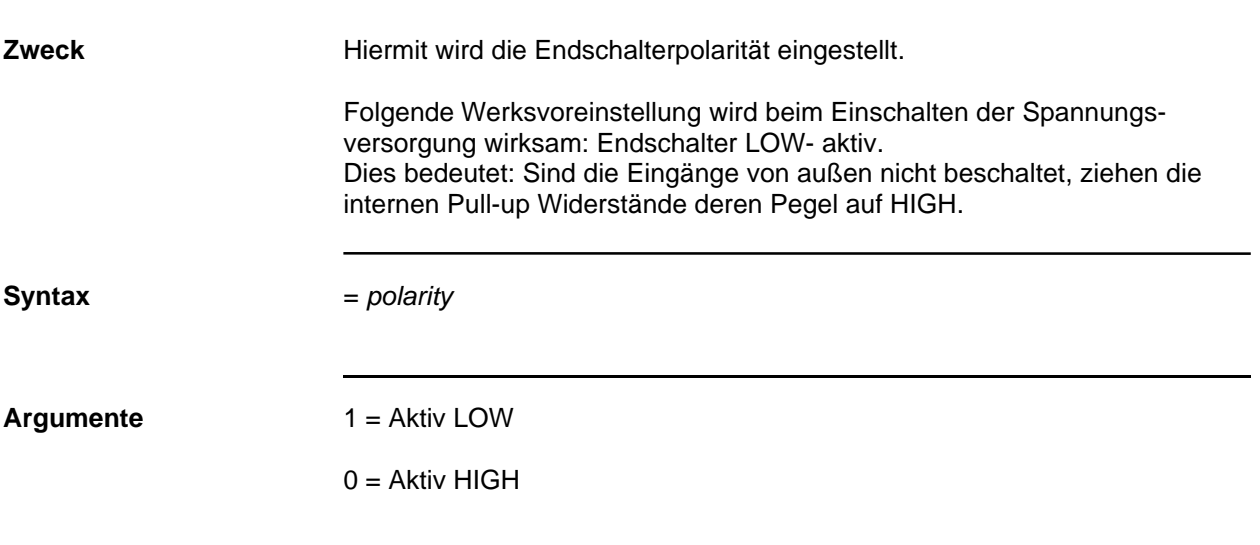

# **: (Abläufe an einer bestimmten Achse beenden)**

**:** *axis*

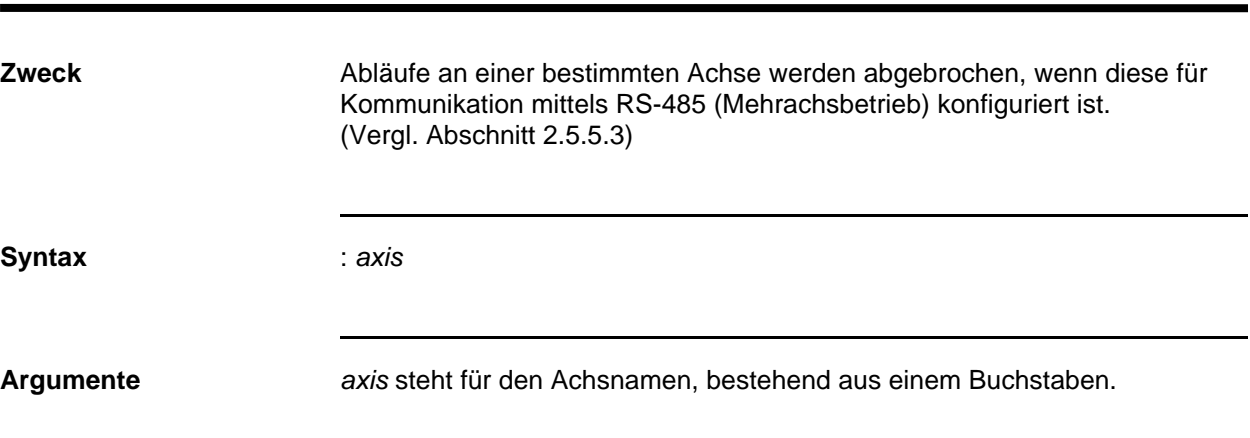

### **Anhang A - Technische Daten**

**Betriebsart In der Betriebsart 'Feste Schrittweite' kann jeder Vollschritt entweder binär<br>
'Feste Schrittweite' oder dezimal unterteilt werden. Die binär unterteilten Schrittweiten** oder dezimal unterteilt werden. Die binär unterteilten Schrittweiten ermöglichen Auflösungen im Bereich zwischen 200 und 51.200 Schritten/U, die dezimal unterteilten Schrittweiten ermöglichen Auflösungen zwischen 200 und 50.000 Schritten/Umdr. In der Betriebsart "Feste Schrittweite" werden mit jedem Positionierbefehl alle zurückzulegenden (Mikro)schritte als ganzzahliger Wert gesetzt. Wie weit die Motorwelle mit einer bestimmten Schrittzahl tatsächlich dreht, hängt von der aktuell gültigen Schrittweite ab. Wenn eine 6420 als Master wechselweise oder parallel eine 6410 als Slave ansteuert, dann muß die Betriebsart "Feste Schrittweite" verwendet werden.

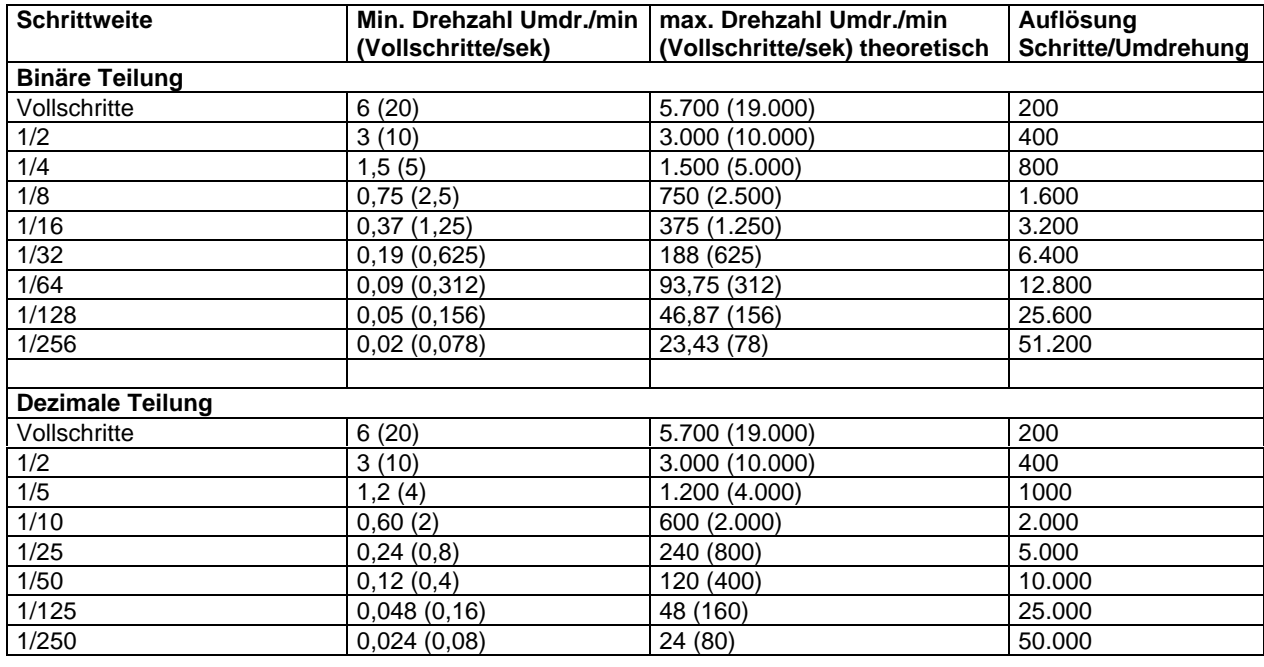

**Betriebsart** In der Betriebsart "variable Schrittweite" variiert die Schrittweite zwischen **'Variable Schrittweite'** Vollschritten bis hinunter zu Mikroschritten von1/256 eines Vollschritts. Die jeweilige Schrittweite ist abhängig vom Geschwindigkeitsprofil der Positionierbewegung. Jeder Positionierbefehl wird in der Einheit Vollschritt als Zahl mit 2 Nachkommastellen angegeben. Die der Vollschrittzahl nachgeordneten Dezimalbruchzahlen (x,01 bis x,99) benennen die Mikroschritte, auf die positioniert werden kann. Letztere werden mit einer Genauigkeit von 8 Bit binärer Unterteilung ausgeführt.

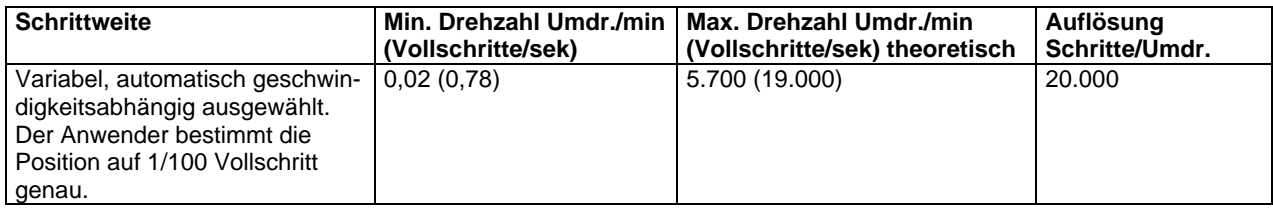

**Datenübertragungen** RS-232 oder RS-422/RS-485 mit 9600 Bits pro Sekunde, 1 Stop- Bit, keine Parität. Bei Kommunikation mittels RS-485 können sowohl eine einzelne als auch mehrere (adressierte) Achsen an einer Schnittstelle angesprochen werden.

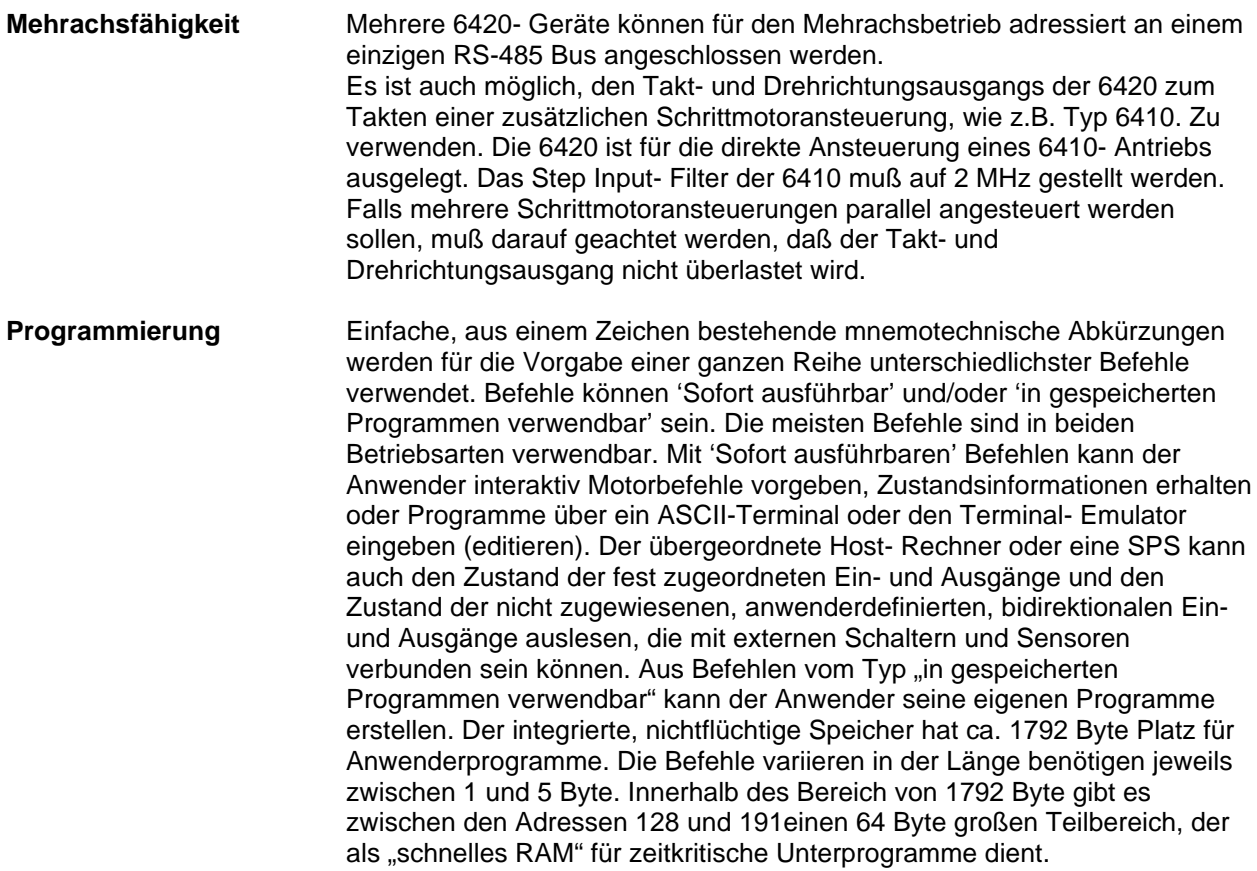

# **Elektrische Daten**

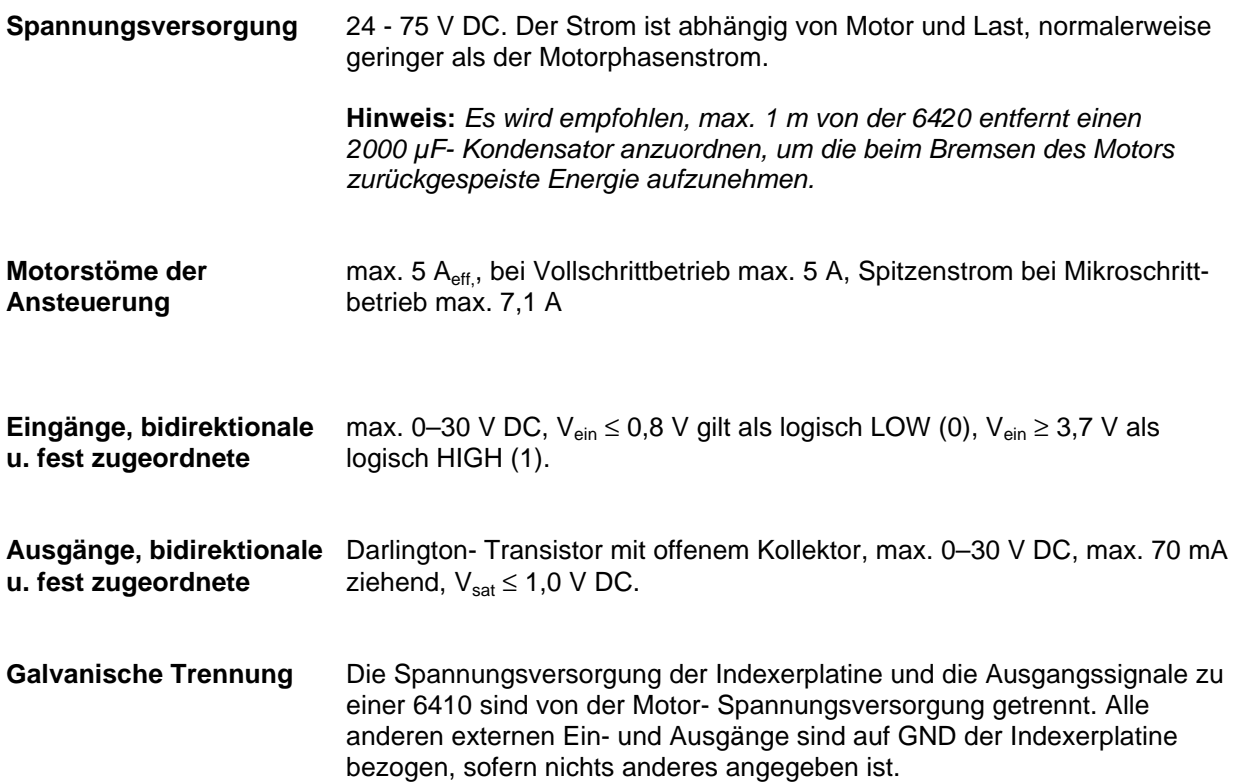

# **Umgebungsbedingungen**

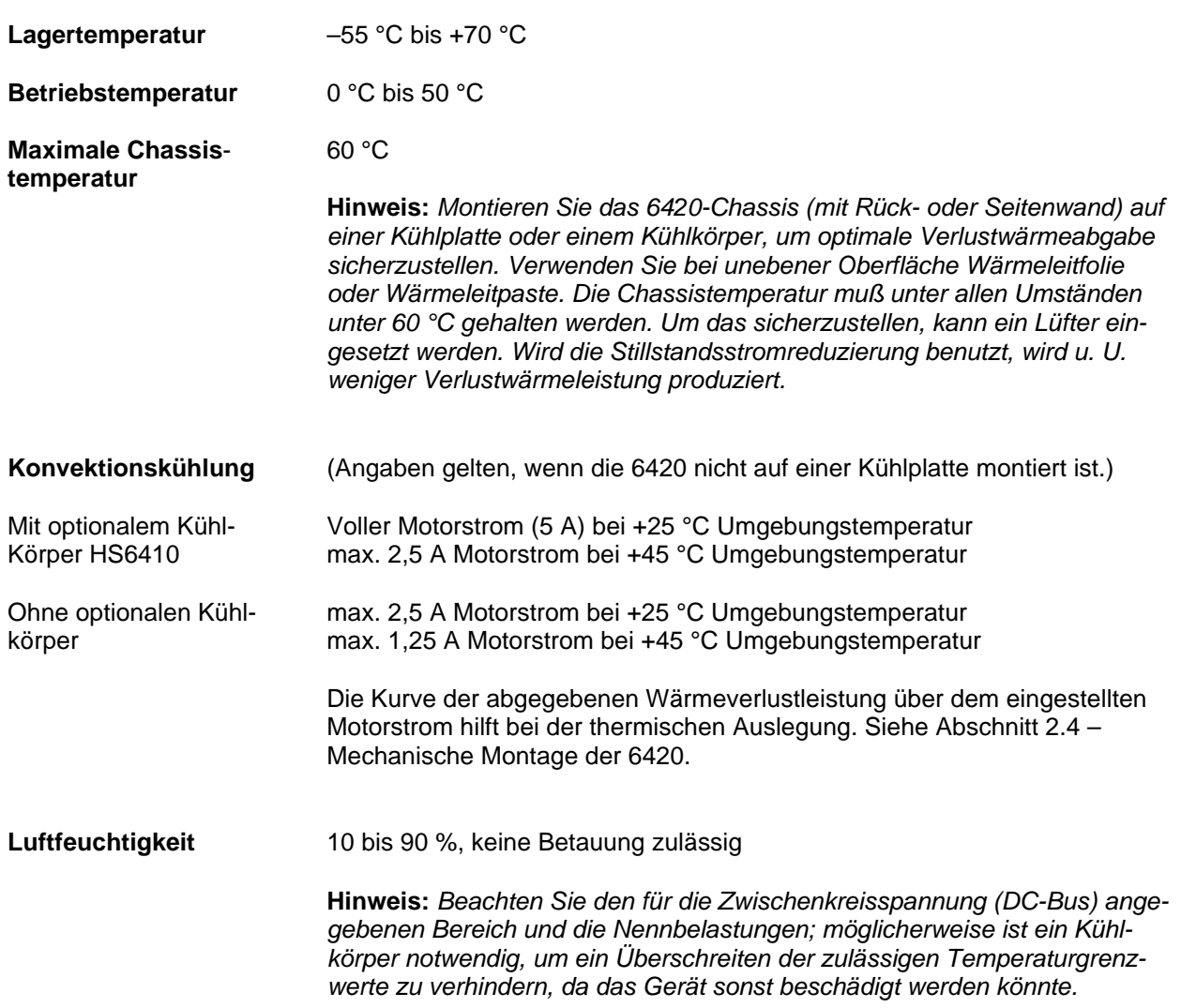

# **Mechanische Daten**

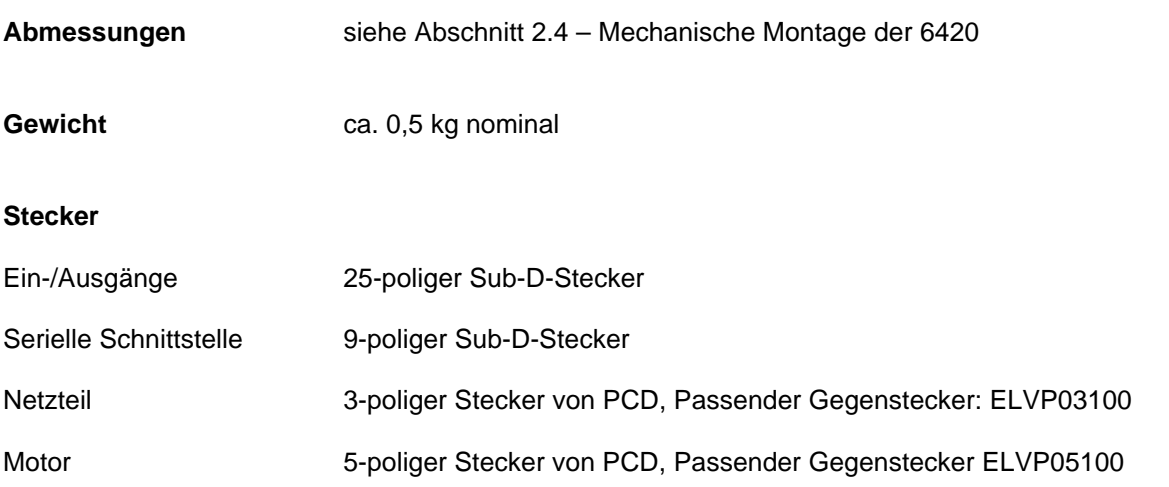

### **Anhang B - Bestellangaben**

**Hintergrund** In diesem Anhang werden der Typenschlüssel und die Bestellnummern für den 6420 Indexer und das Zubehör genannt.

#### **Tabelle Bestellnummern zum 6420**

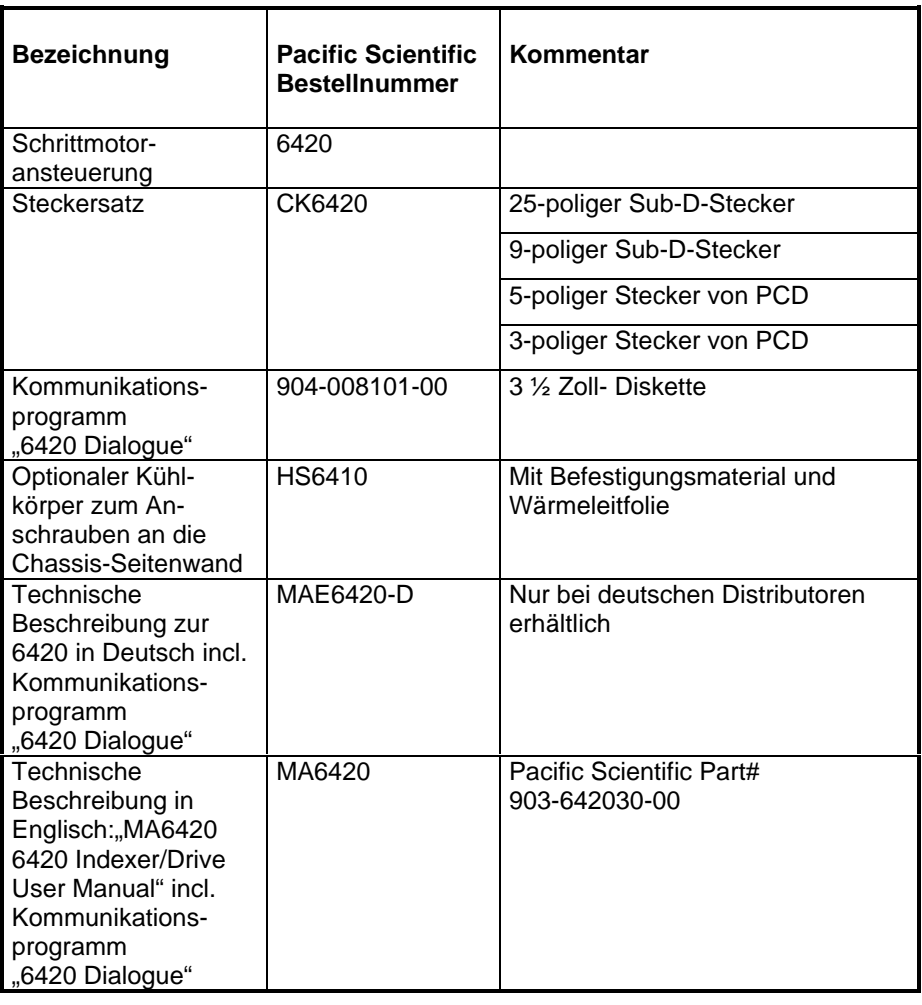

**So wird bestellt:** Bitte richten Sie Bestellungen dieser Teile schriftlich an Ihren Distributor in oder an die

> Eduard Bautz GmbH + Co.KG Robert-Bosch-Str. 10 D-64331 Weiterstadt

Fax: 06151 – 87 96 - 123

Für Fragen, Beratung und Hilfe bei der Antriebsauslegung steht Ihnen unser Vertrieb zur Verfügung:

Telefon: 06151 – 8796 - 10

### **Anhang C – Rampenalgorithmus und Profilerzeugungstabelle**

### **Einführung** Der Indexer in der 6420- Ansteuerung verwendet eine Profilerzeugungstabelle zur Bestimmung der Anzahl von Schritten, die innerhalb der Beschleunigungs- (u. Brems-) Rampe von der Start-/Stop-Geschwindigkeit (Anfangsgeschwindigkeit) bis zur Endgeschwindigkeit auftreten. Den Inhalt dieser Profilerzeugungstabelle finden Sie am Ende dieses Anhangs C. Das Geschwindigkeitsprofil stellt eine in einzelne Inkremente unterteilte lineare Rampe dar, wobei die einzelnen Geschwindigkeiten in einer Profilerzeugungstabelle gespeichert werden. Die Geschwindigkeitsbefehle sind in Schritten pro Sekunde angegeben. Der Algorithmus beginnt mit genau der Start-/Stop-Geschwindigkeit, die eingegeben wurde und springt gemäß Profilerzeugungstabelle stufig auf die jeweils nächsthöhere Geschwindigkeit. Die Geschwindigkeit steigt stufig, bis sie den Wert unmittelbar vor der eingegebenen Endgeschwindigkeit erreicht. Die nächste Geschwindigkeit ist dann die Endgeschwindigkeit. Die in jeder Geschwindigkeitstufe ausgegebene Anzahl an Takten wird durch den **M** -Befehl festgelegt (Beschleunigungs/Bremsrampe). Der Wert hinter **M** ist die Anzahl an Takten in jeder Geschwindigkeitstufe. Beispiel:

M5

F300

V3000

Es hilft der folgende Ausschnitt aus Profilerzeugungstabelle: Beginnend mit 5 Schritten in der Start-/Stop- Geschwindigkeit 300, werden 5 Schritte in jeder der Geschwindigkeitsstufen mit 562, 820, 1036, ... 2864 Schritte/s ausgegeben, bis die Endgeschwindigkeit 3000 Schritte/s erreicht ist.

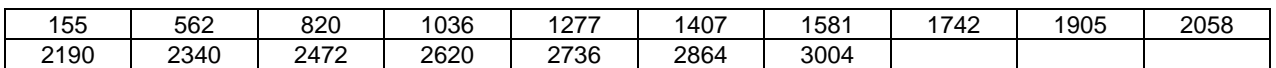

Mit dem Befehl M 5 werden bei jeder dieser Geschwindigkeiten fünf Impulse generiert. Die Gesamtdauer für die Rampe von der Anfangs- bis zur Endgeschwindigkeit ergibt sich durch die Summe der Zeiten für jede einzelne Geschwindigkeit während der Aufwärtsrampe.

V = letzter Tabelleneintrag vor Endgeschwindigkeit

\n
$$
\text{Rampendarer} \left[ s \right] = M \times \sum_{V = \text{Start-/Stopgeschwindigkeit}}
$$
\n

Für das obige Beispiel gilt: Rampendauer =  $5 \times \left[\frac{1}{20}\right]$ 300 1 562 1 820 1 1036 1 1227 1 1407 1 1581 1  $+\frac{1}{562}+\frac{1}{820}+\frac{1}{1036}+\frac{1}{1227}+\frac{1}{1407}+\frac{1}{1581}+\frac{1}{1742}+$  $+\frac{1}{1000}+\frac{1}{2000}+\frac{1}{2000}$ 1905 1 2058 1 2190 1 2340 1 2472 1 2620 1 2736 1  $\frac{1}{2864}$ ] Sekunden

**Der Befehl \ (Schrittweite,** Den Befehl '\ n' (Division) können Sie zur Modifizierung des Rampenprofils **Geschwindigkeits-** benutzen. Das Dividieren mittels dieses Befehls gestattet es Ihnen, die **Skalierung)** Geschwindigkeitsrampe um weitere Punkte zu ergänzen, was zu kleineren Geschwindigkeitsstufen und einem gleichmäßigerem Rampenverlauf führt.

> Alle Geschwindigkeiten werden mit dem Befehl (\n) durch n dividiert. Benutzen Sie beispielsweise den Befehl (\2) zusammen mit dem vorstehenden Programmbeispiel, dann werden die ausgegebenen Geacwindigkeiten durch 2 dividiert. Die Anfangsgeschwindigkeit (F300) wird somit zu 150 Schritten pro Sekunde, die Endgeschwindigkeit (V3000) wird zu 1500 Schritten pro Sekunde. Die neue, modifizierte Rampe würde folgendermaßen aussehen:

Rampenzeit =  $5 \times 2 \left[ \frac{1}{20} \right]$ 300 1 562 1 820 1 1036 1 1227 1 1407 1 1581 1  $+\frac{1}{562}+\frac{1}{820}+\frac{1}{1036}+\frac{1}{1227}+\frac{1}{1407}+\frac{1}{1581}+\frac{1}{1742}+$  $+\frac{1}{1000}+\frac{1}{2000}+\frac{1}{2000}$ 1905 1 2058 1 2190 1 2340 1 2472 1 2620 1 2736 1  $\frac{1}{2864}$ ]

Um die Rampenfunktion zwischen den gleichen Start- und Endgeschwindigkeiten wie im Originalbeispiel (F300 bis V3000) mit dem Befehl (\2) fahren zu können, sehen die Programmparameter folgendermaßen aus:

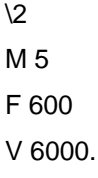

Die Geschwindigkeitstufen der Rampe können Sie der Profilerzeugungstabelle entnehmen:

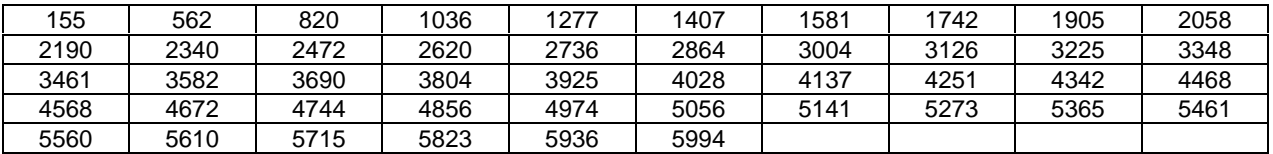

Die Geschwindigkeitsrampe besteht jetzt aus 45 Punkten, im Vergleich zu anfänglichen 16 ohne den (\2) Befehl.

Rampenzeit = 5 \* 2 $\left[\frac{1}{600} + \frac{1}{820} + \frac{1}{1036} + \cdots + \frac{1}{5994}\right]$ 1 1036 1 820 1 600  $\frac{1}{20} + \frac{1}{200} + \frac{1}{400} + \cdots$ 

**Hinweis:** *Liegt die Endgeschwindigkeit unter 562 Hz (Schritte pro Sekunde; die zweite Drehzahl in der Profilerzeugungstabelle), dann gibt es bei dieser Bewegung KEINE Rampenfunktion. Stattdessen wird die Bewegung in einem Zug ausgeführt.*

Beispiel Wenn die Start(-/Stop-)geschwindigkeit mit 100 Schritten/Sek., die Endgeschwindigkeit mit 1000 Schritten/Sek., der Beschleunigungsfaktor *accel* mit 120 und der Bremsfaktor *decel* mit 20, und kein Teilungsfaktor vorgegeben wurden, dann liegen gemäß der nachfolgende Profilerzeugungstabelle die Geschwindigkeitsstufen bei 155, 562 und 820 Schritten/Sek. Während der Beschleunigungsphase werden also 120 Schritte mit einer Geschwindigkeit von 100 Schritten/Sek., dann 120 Schritte mit einer Geschwindigkeit von 155 Schritten/Sek., dann 120 Schritte mit 562 Schritten/Sek., dann 120 Schritte mit 820 Schritten/Sek. ausgegeben. Die
Beschleunigungsphase endet mit der Endschwindigkeit von 1000 Schritten/Sek. Mit dieser Geschwindigkeit werden solange Schritte ausgegeben, bis das Abbremsen beginnt. Eine Ausnahme gibt es: Wenn die Anzahl der Schritte im Positionierbefehl nicht hoch genug ist, um dem Motor das Erreichen der Endgeschwindigkeit zu ermöglichen, dann wird die Beschleunigungsrampe an einem Zwischenpunkt nach oben abbrechen und danach gleich die Bremsrampe beginnen.

#### **Profilerzeugungstabelle**

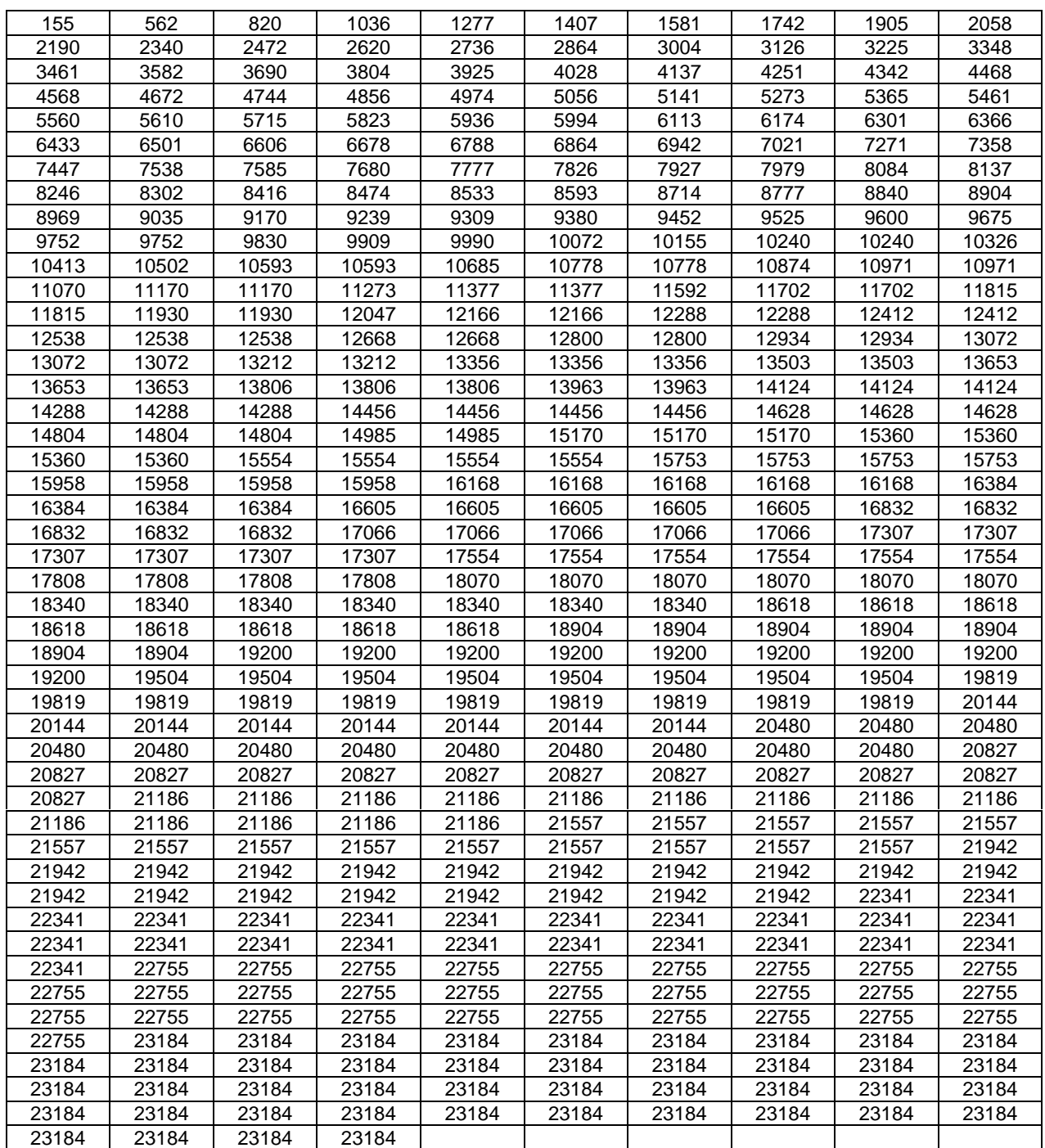

#### **Drehzahlgenauigkeit**

Der Indexer in der 6420 generiert Schrittimpulse durch Initialisieren eines Zählers mit einem Wert, der zur Erzeugung von Interrupts mit etwa der gewünschten Schrittgeschwindigkeit führt. Der Zähler läuft mit einer Frequenz von 1,2288 MHz. Dieser Wert wird durch die gewünschte Schrittgeschwindigkeit dividiert, wodurch sich der ganzzahlige Wert zur Initialisierung des Zählers ergibt. Folglich führt der Rundungsvorgang in dem Maße, wie die Geschwindigkeit zunimmt, zu einer größeren Ungenauigkeit. So ergeben z. B. gewünschte Schrittgeschwindigkeiten von 2498 bis 2502 Schritten/Sekunde einen Zählerwert von 491 und damit die tatsächliche Geschwindigkeit von 2503 Schritten/Sekunde. In ähnlicher Weise ergeben gewünschte 2503 bis 2507 Schritte/Sekunde einen Zählerwert von 490 und eine tatsächliche Geschwindigkeit von 2508 Schritten/Sek. Insgesamt beträgt die Geschwindigkeitsgenauigkeit über den vollen Bereich von 20 bis 19.200 Schritten/Sekunde ca. 0,72 %.

## **Anhang D - Anwendungsbeispiele**

**Einführung** Die nachfolgenden Beispiele vermitteln zumindest einen kleinen Eindruck von der Vielfalt der möglichen Anwendungen für die 6420.

# **D 1 6420 als eigenständige Positioniersteuerung ohne Leitrechner**

Die Ansteuerung 6420 verfügt über etwa 1792 Byte internen nichtflüchtigen Speichers für Anwenderprogramme. Diese Programme können Anfangsund Endgeschwindigkeiten, Beschleunigungs- und Bremsraten setzen, absolute und relative Positionierbewegungen ausführen, Lauf mit konstanter Geschwindigkeit veranlassen, Programmschleifen und bedingte Sprünge aufgrund der Eingangszustände ausführen, sowie Ausgänge setzen. Zusätzlich ist es mit einem speziellen G- Befehl, entsprechend dem Zustand der niederen 4 Eingangsports möglich, bis zu 16 verschiedene Bewegungen auszuführen. Programme werden mit Hilfe des Befehls 'E' eingegeben und editiert. Parameter können - in der Betriebsart 'Sofort Ausführen' - mit dem Befehl 'P' gesichert werden. Die Eingänge "Start extern" und "Stop extern" können zum Starten und Stoppen des Programms verwendet werden. Endschalter an der Anlage können ausgewertet werden, um unzulässige Bewegungen zu verhindern. Eine 6410 Ansteuerung kann parallel als Achsfolger (Slave) oder wechselweise mit der 6420 mit Hilfe der Takt- und Drehrichtungsausgänge gesteuert werden. Das Step Input- Filter der 6410 muß auf 2 MHz gestellt werden. Zwei fest zugeordnete Statusausgänge der 6420, "Motor läuft" und "Fehler", können ausgewertet werden.

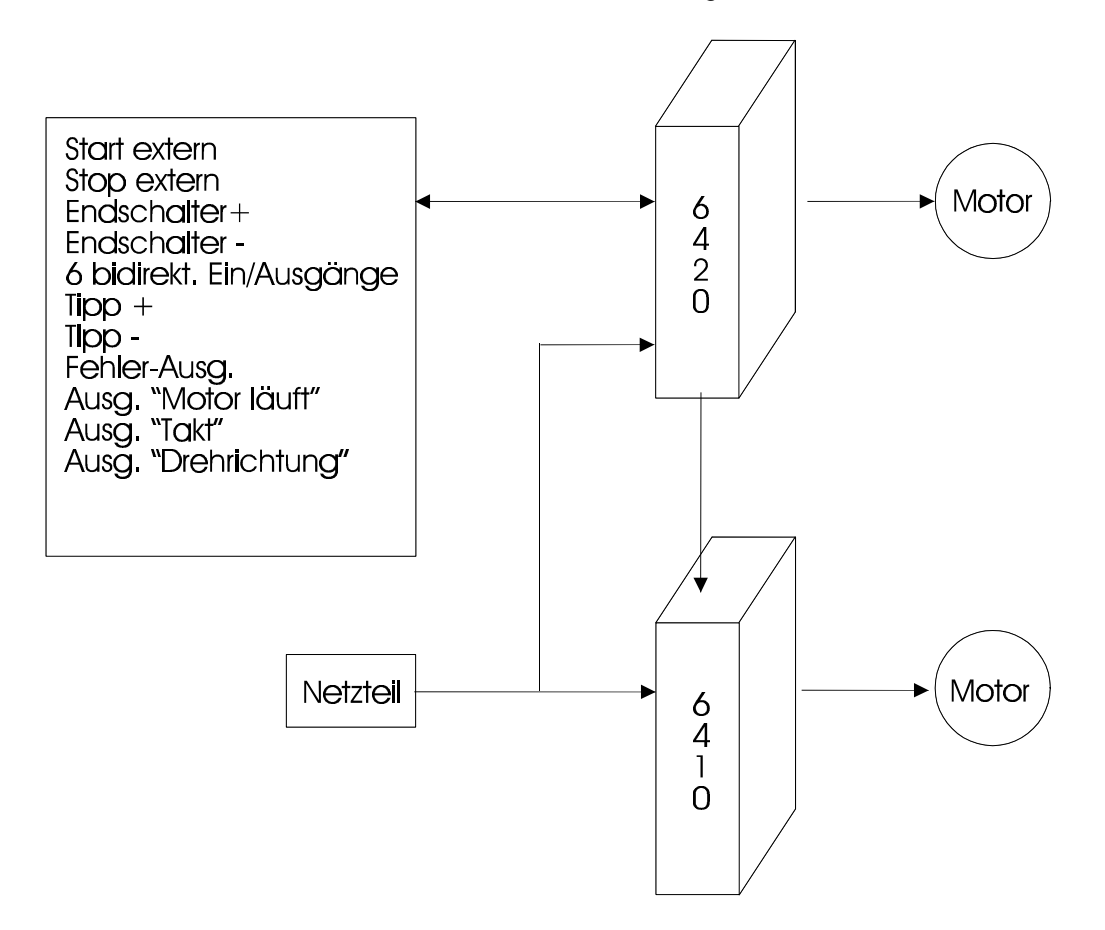

### **D 2 Eine einzelne 6420 am Leitrechner**

In dieser Konfiguration gibt ein Programm auf dem Leitrechner eines Kunden die Parametereinstellungen und die Befehle zur Steuerung sämtlicher Bewegungen und Parametereinstellungen an eine 6420 aus, die sich in der Betriebsart "Sofort ausführen" befindet. Alle Abläufe werden vom Leitrechner gesteuert, nur die Standard-Bewegungsparameter sind im nichtflüchtigen Speicher der 6420 abgelegt. Dies ermöglicht noch kompliziertere Abläufe auszuführen als die, die in einem Programm in der 6420 abgelegt werden könnten. Die Programmierfreiheit und –flexibilität ist nur durch die jeweilige Programmiersprache und die Entwicklungsumgebung des Leitrechners beschränkt.

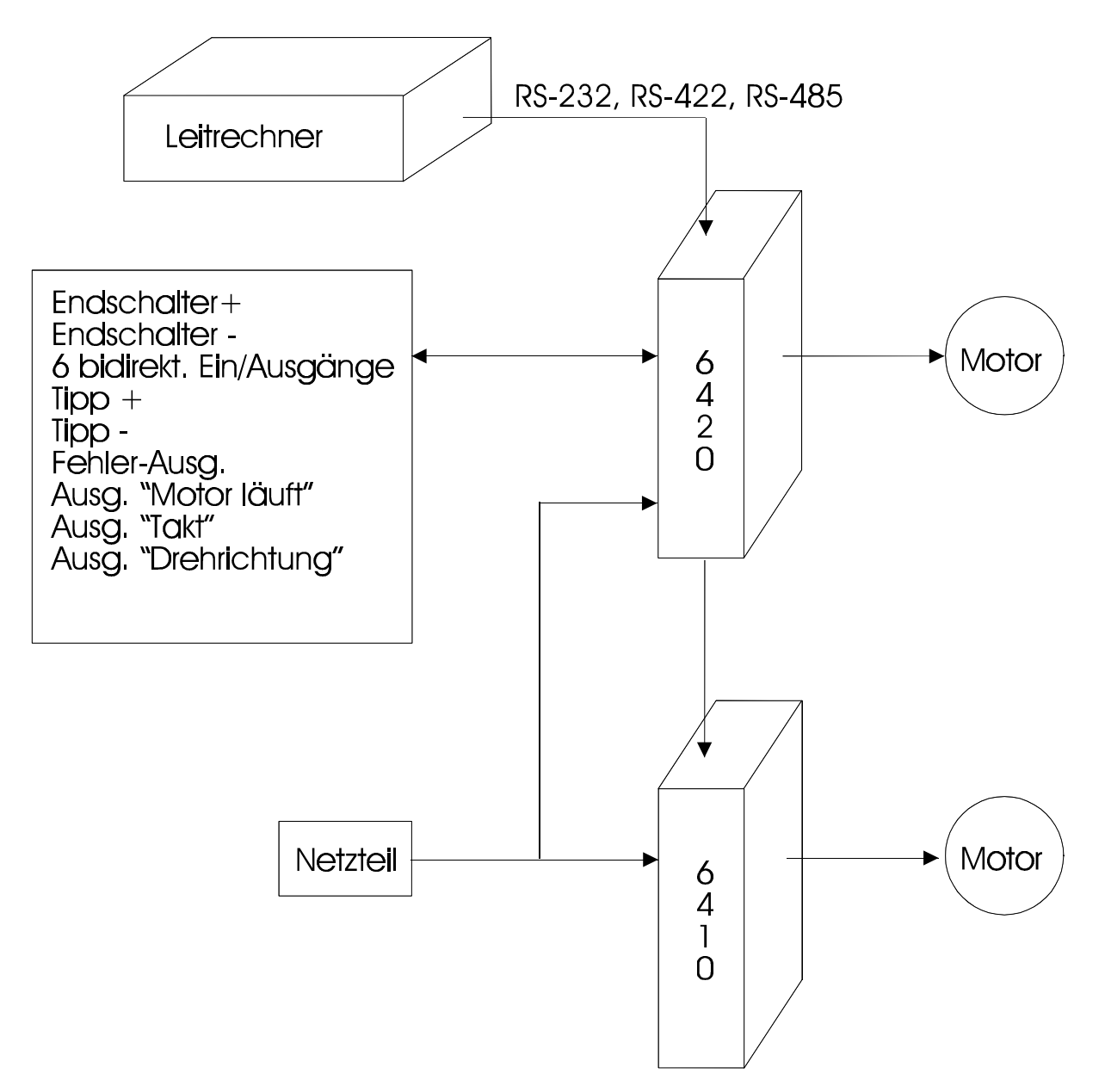

### **D 3 Mehrere 6420 über einen RS-485- Bus am Leitrechner**

Diese Konfiguration ermöglicht das Ansteuern von bis zu 32 unabhängigen Achsen von einem Leitrechner oder einer SPS aus. Normalerweise werden alle Geräte in der Betriebsart "sofort ausführbar" sein, können jedoch auch die in ihrem nichtflüchtigen Speicher abgelegten Programme ausführen. Grundsätzlich ist die RS-485-Anbindung als Bus ausgelegt ist, über den der Leitrechner Befehle an die einzelnen 6420 senden kann. Der Leitrechner kann über entsprechende Befehle die Eingangsports der einzelnen Geräte lesen, aber die einzelnen 6420 können keine Übertragungen zurück an den Leitrechner initiieren. Der Leitrechner ist der Bus-Master. Wie in anderen Konfigurationen auch kann jede einzelne 6420 auch noch ein 6410 als Slave (Achsfolger) ansteuern. Das Step Input- Filter der 6410 muß auf 2 MHz gestellt werden.

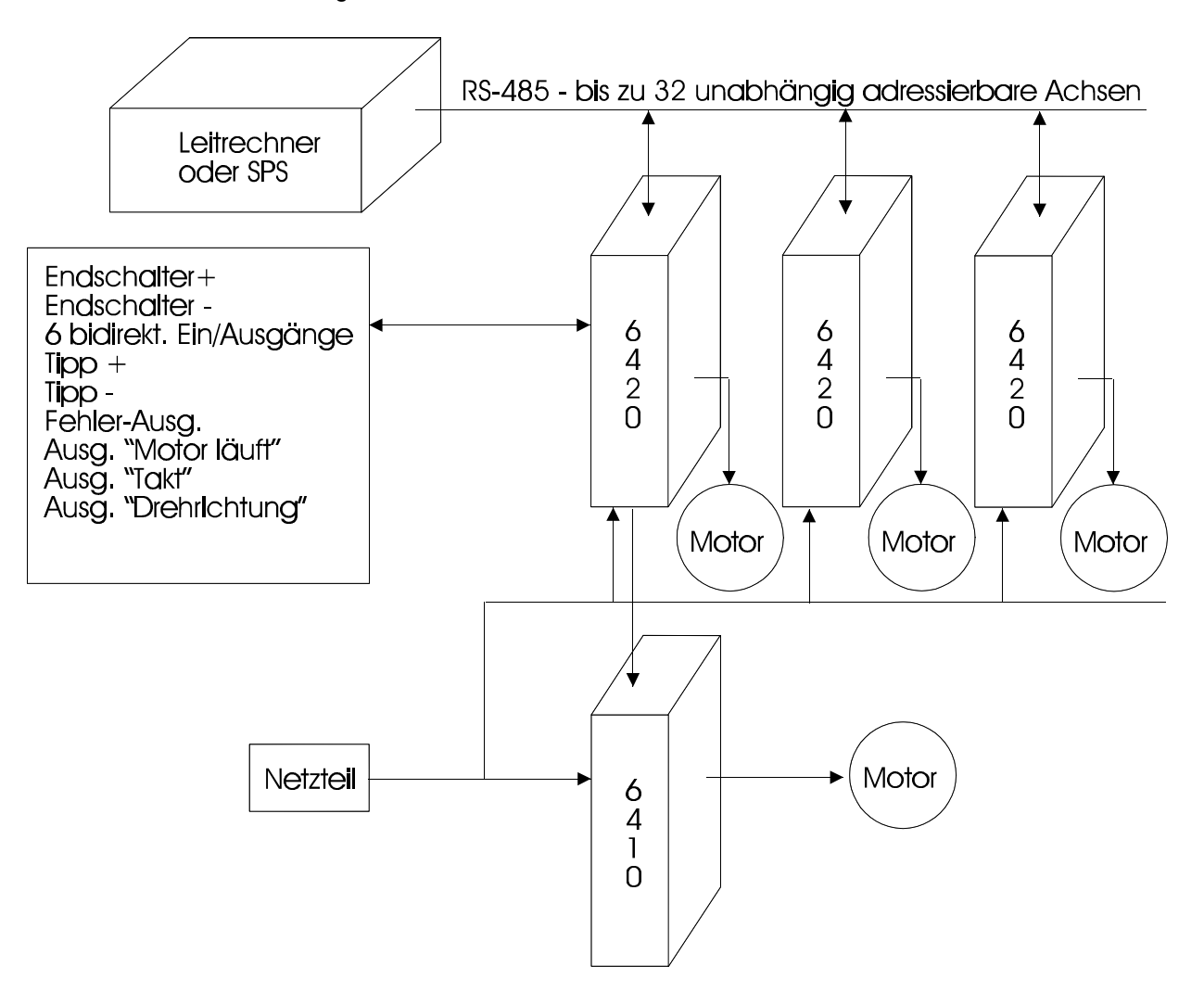

### **D 4 Steuerung durch eine SPS**

Diese Konfiguration ist den zuvor beschriebenen ähnlich, wobei hier eine SPS als Leitrechner fungiert. Die SPS kann über eine RS-232, eine RS-422 oder eine RS-485-Schnittstelle mit der 6420 kommunizieren und parallel dazu die Ein- und Ausgänge benutzen.

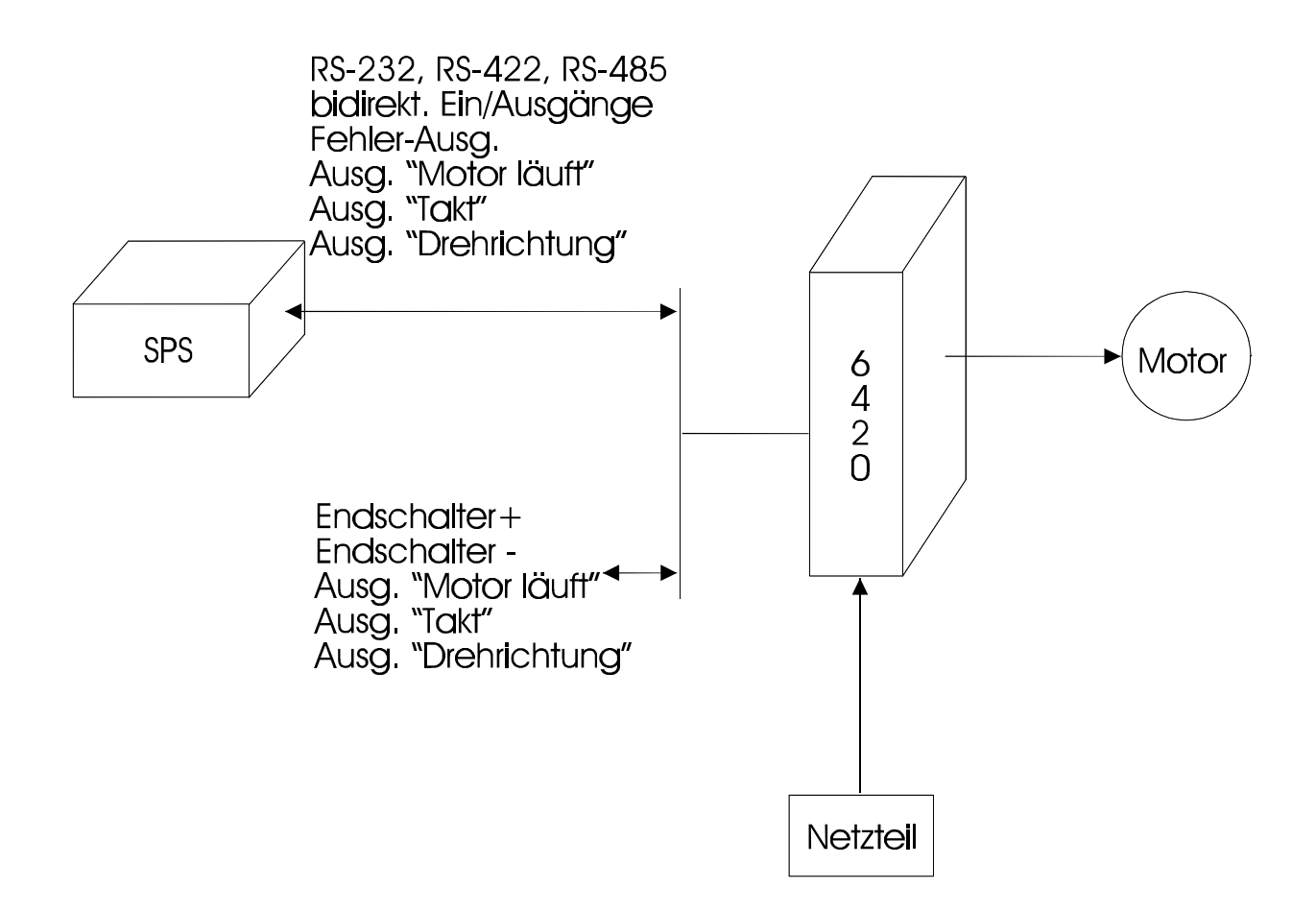

# **D 5 Mittels 6420 Produkte vereinzeln**

Diese Beispiel zeigt, wie die 6420 (Mikroschritt- Ansteuerung mit Indexer) und ein Schrittmotor Produkte auf ein Förderband auswerfen. Der Motor bewegt einen Auswerfer zum Vereinzeln der Produkte. Der Auswerfer wird bis zu einem optischen Sensor am Startpunkt vorwärtsbewegt. Ein externes Startsignal initiiert die Bewegung zum Auswerfen des Produkts. Die Bewegung dauert eine Umdrehung lang an, bis der Auswerfer für den nächsten Zyklus ausgerichtet ist. Ein Programm im nichtflüchtigen Speicher der 6420 oder im Leitrechner setzt die Parameter für Beschleunigung, Abbremsen und Geschwindigkeit, und die 6420 führt die Bewegung aus.

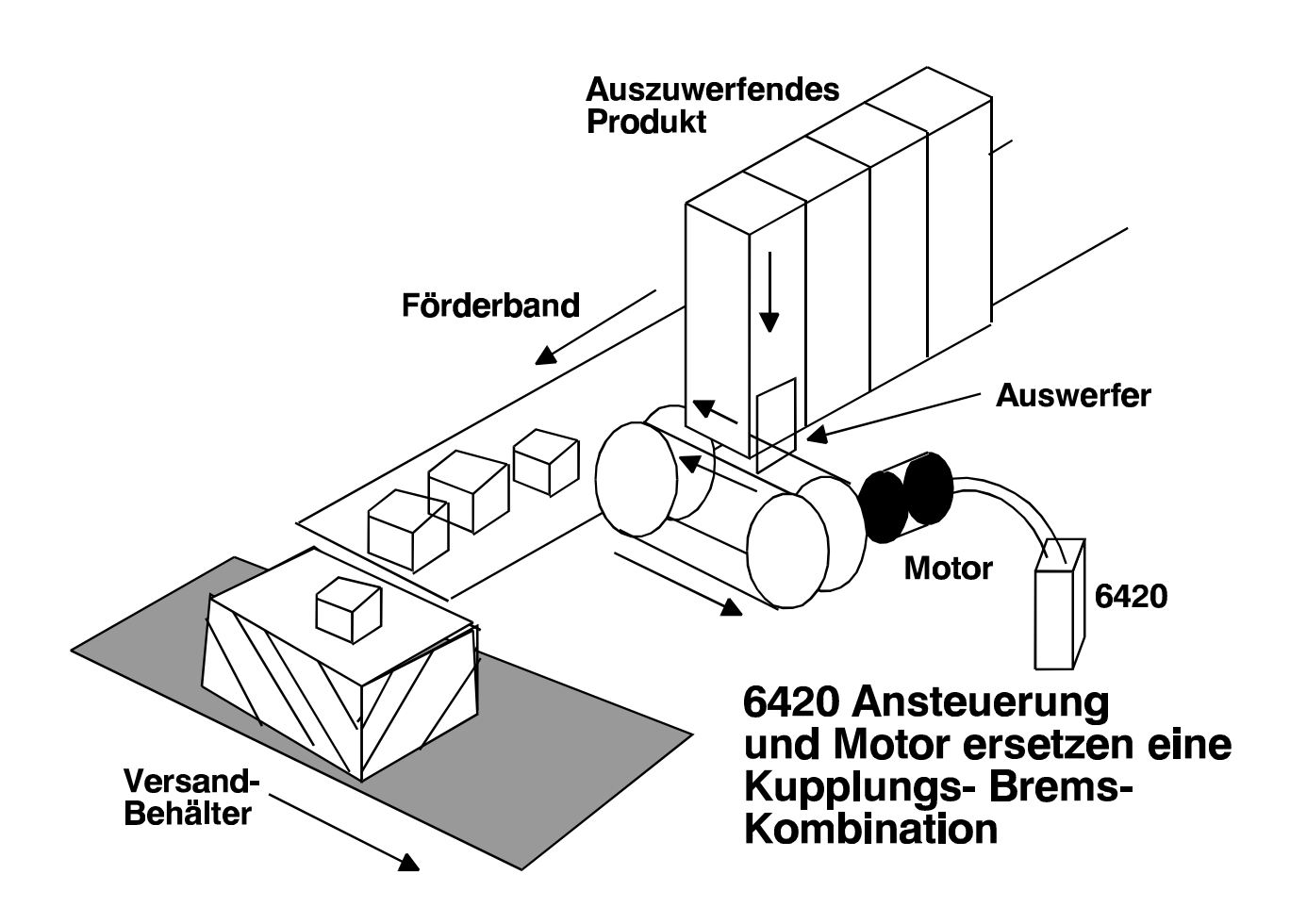

## **D 6 Drehtischpositionierung mit der 6420**

Wenn ein Drehtisch zu positionieren ist, so kann das gut mit Hilfe einer 6420 und einem Schrittmotor bewerkstelligt werden. Der Motor kann den Tisch direkt, über einen Riemen oder ein Schneckengetriebe antreiben. Ein optischer Sensor kann dazu verwendet werden, die Start- oder Referenzpunktposition anzufahren. Dann können die gewünschten Positionierbewegungen vorgegeben werden.

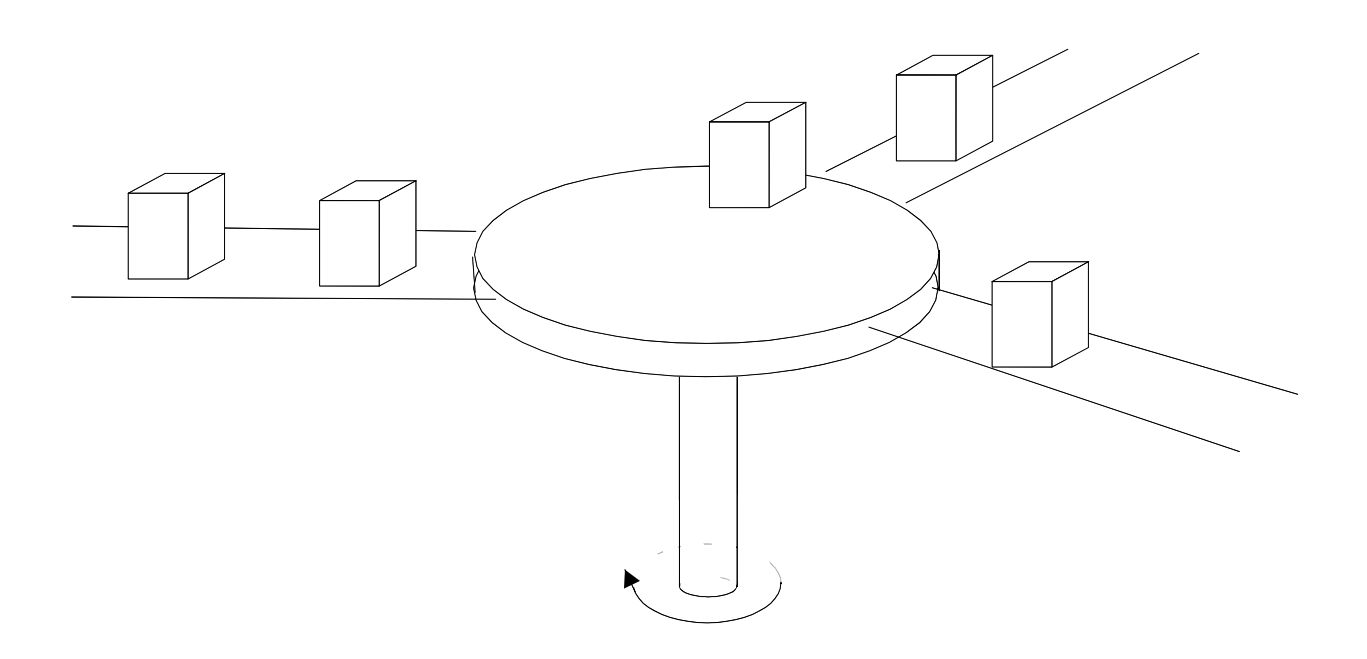

Drehtischpositionierung mit der 6420

## **D 7 Verschiedene Anwendungshinweise und Programmierbeispiele**

**Start-Stop-Programm** Im folgenden wird ein Programmbeispiel für Start und Stop von Bewegungen gegeben. Das in der 6420 abgelegte Programm beginnt bei Speicherplatz (Adresse) 128, und damit im Bereich des "schnellen" RAM- Speichers. Es läßt den Motor drehen, bis ein an Eingangsport 8 angeschlossener optischer Sensor HIGH gibt. Nachdem der Motor diesen Stop-Punkt erkannt hat, bremst er bis zum völligen Stillstand ab. Das Programm ist so geschrieben, daß die im 'Warten'-Befehl definierte Zeit mit Beginn des Abbremsens beginnt. Wenn der Bremsfaktor im M- Befehl auf steilste Abbremsrampe (0) eingestellt ist, hört die Bewegung sehr schnell auf, und die Wartezeit beträgt ca. 1 Sekunde. Wenn das Abbremsen auf flachste Abbremsrampe (255) eingestellt ist, dann kann die Anhaltezeit – je nach gewählten Geschwindigkeiten – mehrere Sekunden lang dauern. Das bedeutet, daß der Befehl '1 Sekunde Warten' unwirksam werden, und der Anhaltepunkt u.U. erheblich überfahren und kann. Der optische Sensor benötigt – je nach Ausführung als reflektierender oder Schlitzsensor – eventuell einen gewissen Weg zum Abschalten bzw. Deaktivieren dieses Ausgangs. Das untenstehende Programm läuft mit einer konstant langsameren Geschwindigkeit, bis der Sensor abschaltet, und kehrt dann zum Anfang zurück. Dieses kontinuierlich laufende Programm ist leicht so zu modifizieren, daß es mit einem an einem E/A-Port angelegten externen Signal beginnt. 128 R 1200 ; Motor drehen lassen 131 U 140 14 ; Sprung zu Adresse Platz 140, falls Eingangs port 8 HIGH wird, d.h. bei Ansprechen des optischen Stop- Sensors. 135 G 131 ; Schleife, Eingangsport 8 wird weiter abgefragt

- 140 R 0 ; abbremsen auf Drehzahl 0
- 143 W 100 ; 1 Sekunde Wartzezeit. Die Wartezeit zählt ab Beginn des Abbremsens 146 U 146 14 ; Schleife bis optischer Sensor nicht mehr aktiv
- 150 G 128 ; zurück zum Anfang

**Abfragezeiten eines** Bei einigen Anwendungen kann es notwendig werden, die Reaktionszeit für **Eingangsports** einen bedingten Sprung zu kennen. Das nachfolgende Programm benötigt zwischen 200 µs und 1 ms, um auf einen Eingang zu reagieren, wenn es im Bereich des "schnellen" RAMS gespeichert ist. Dasselbe Programm benötigt im normalen "langsamen" Speicherbereich ca. 1 ms bis 12 ms, um auf die Änderung am Eingang zu reagieren.

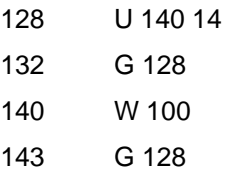

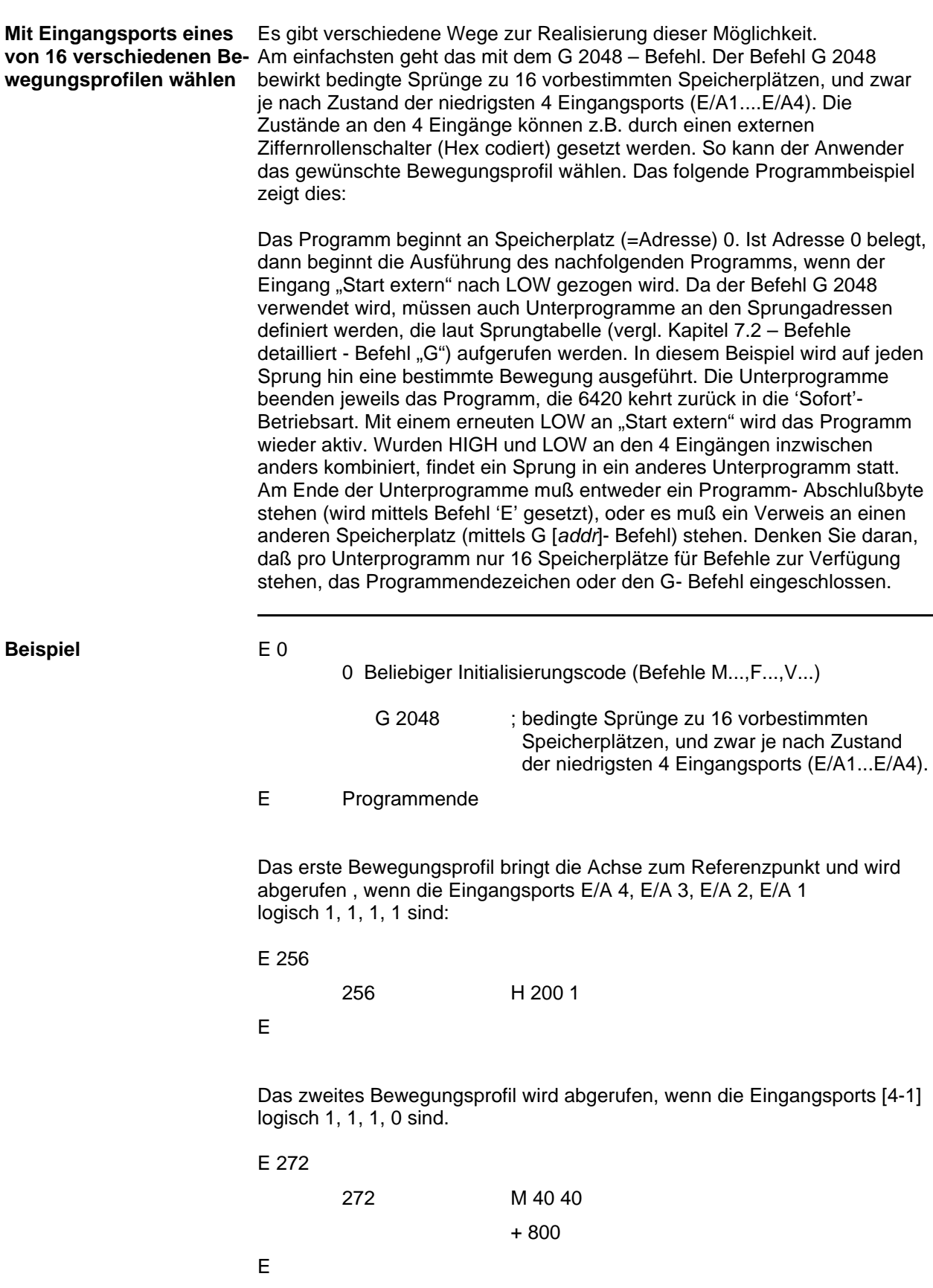

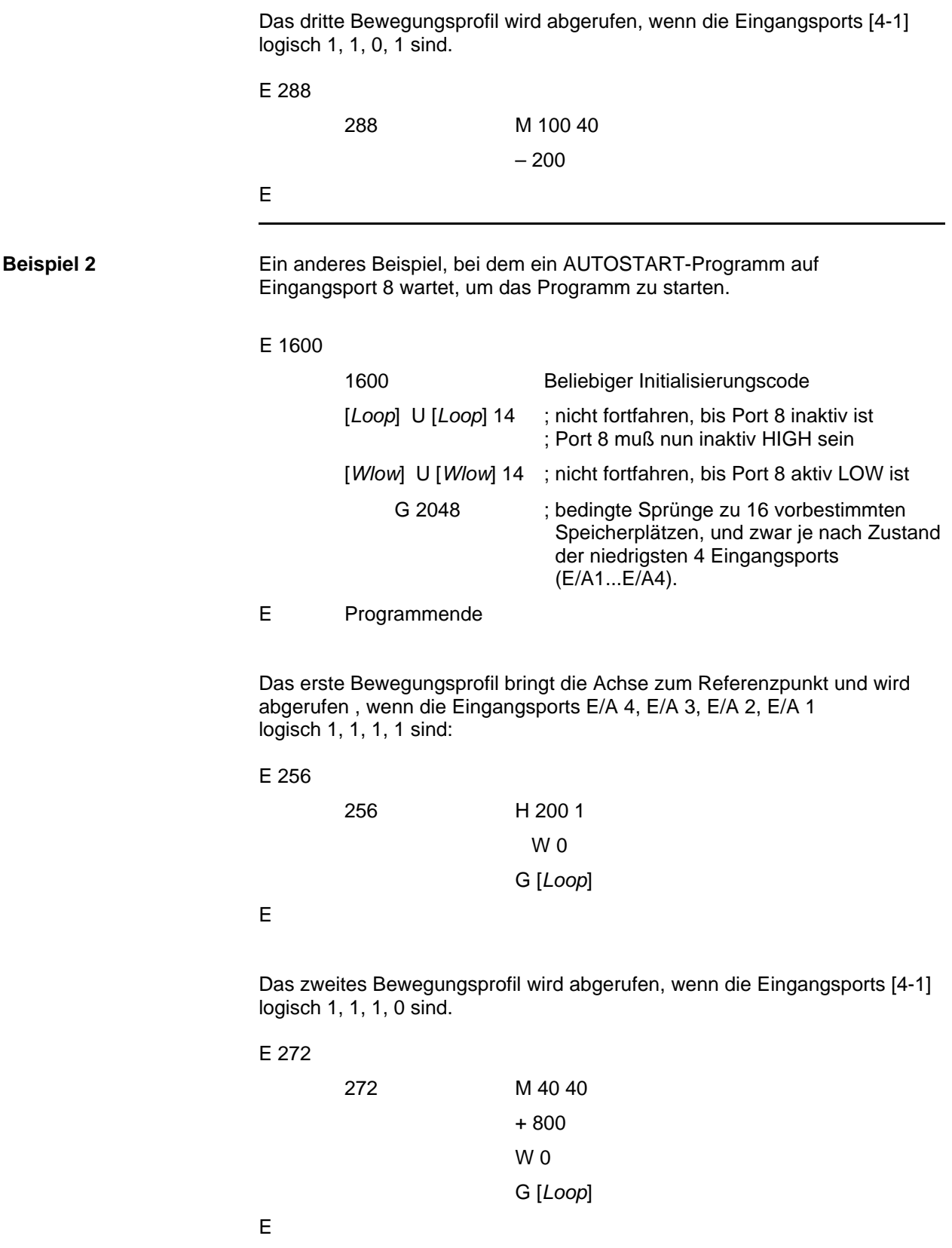

Das dritte Bewegungsprofil wird abgerufen, wenn die Eingangsports [4-1] = logisch 1, 1, 0, 1 sind.

E 288

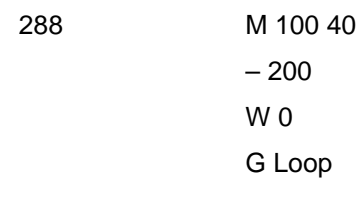

E

**Hinweis:** *Da die Sprungtabelle des U- Befehls binär und nicht Gray- codiert ist, sollten zuerst die 4 Eingangsbits an den E/As 4...1 gesetzt werden. Erst dann sollte das Programm wie in obigen Beispielen mit einem separaten Aktivierungssignal gestartet werden. Andernfalls – bei Programmierung einer Endlosschleife, bei der die 4 Eingänge ihren Zustand ändern können, während der G- Befehl ausgeführt wird – könnte das Programm möglicherweise zur falschen Adresse springen, weil die Eingangssignale gerade nicht stabil angelegen haben.*

# **Anhang E – ASCII- Codes**

Sie können jedes Zeichen – auch wenn es auf Ihrer Tastatur nicht vorhanden ist – folgendermaßen eingeben:

Drücken Sie die <ALT> - Taste und halten Sie diese fest, während Sie auf dem Ziffernblock z.B. 064 eingeben , um ein @ an der Einfügemarke zu erhalten.

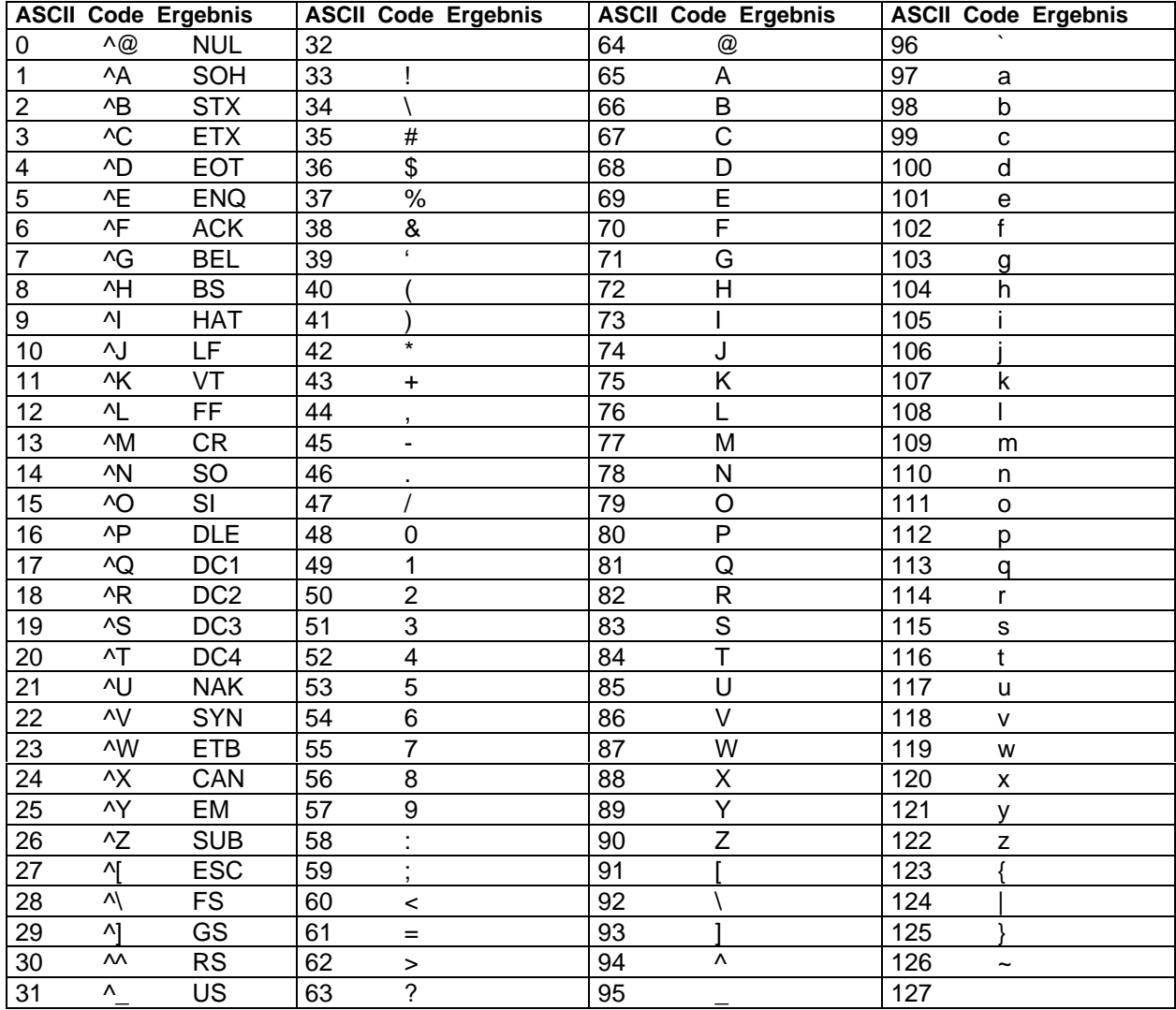

# **Anhang F – Überlegungen zum Netzteil**

## **F 1 Netzteil aus Brückengleichrichter und Kondensator**

Das Schaltbild unten zeigt einen Aufbau aus Trafo, Brückengleichrichter und Kondensator. Ein derartiges Netzteil wird am häufigsten zur Versorgung eines oder mehrerer 6420- Ansteuerungen verwendet. Ein Trenntransformator besorgt die Umspannung auf das Niveau, das gleichgerichtet die erwünschte Zwischenkreisspannung (DC-Bus) ergibt. Gleichzeitig isoliert er vom Netz. Zwischen dem Gleichrichter und jeder 6420 mit ihrem zugehörigen Zwischenkreiskondensator sollen jeweils einzelne Sicherungen vorgesehen werden. Sie sind für den Strombedarf der einzelnen 6420 zu dimensionieren bieten so optimalen Schutz. Die Kondensatoren müssen nahe bei jeder einzelnen 6420 angebracht sein. Zwischen Kondensator und den Klemmen für DC+ und DC- an der 6420 ist ein verdrilltes, möglichst geschirmtes Aderpaar zu benutzen, Leitungslänge maximal 1 m. Dies begrenzt die Auswirkung der Leitungsinduktivität. Manchmal muß eine Ballastschaltung zur Begrenzung der Spannungs-Rückspeisung aus bremsenden Motoren vorgesehen werden. Hier im Anhang F finden Sie Richtlinien zur Auslegung der Komponenten des Netzteils.

#### **Prinzipschaltbild**

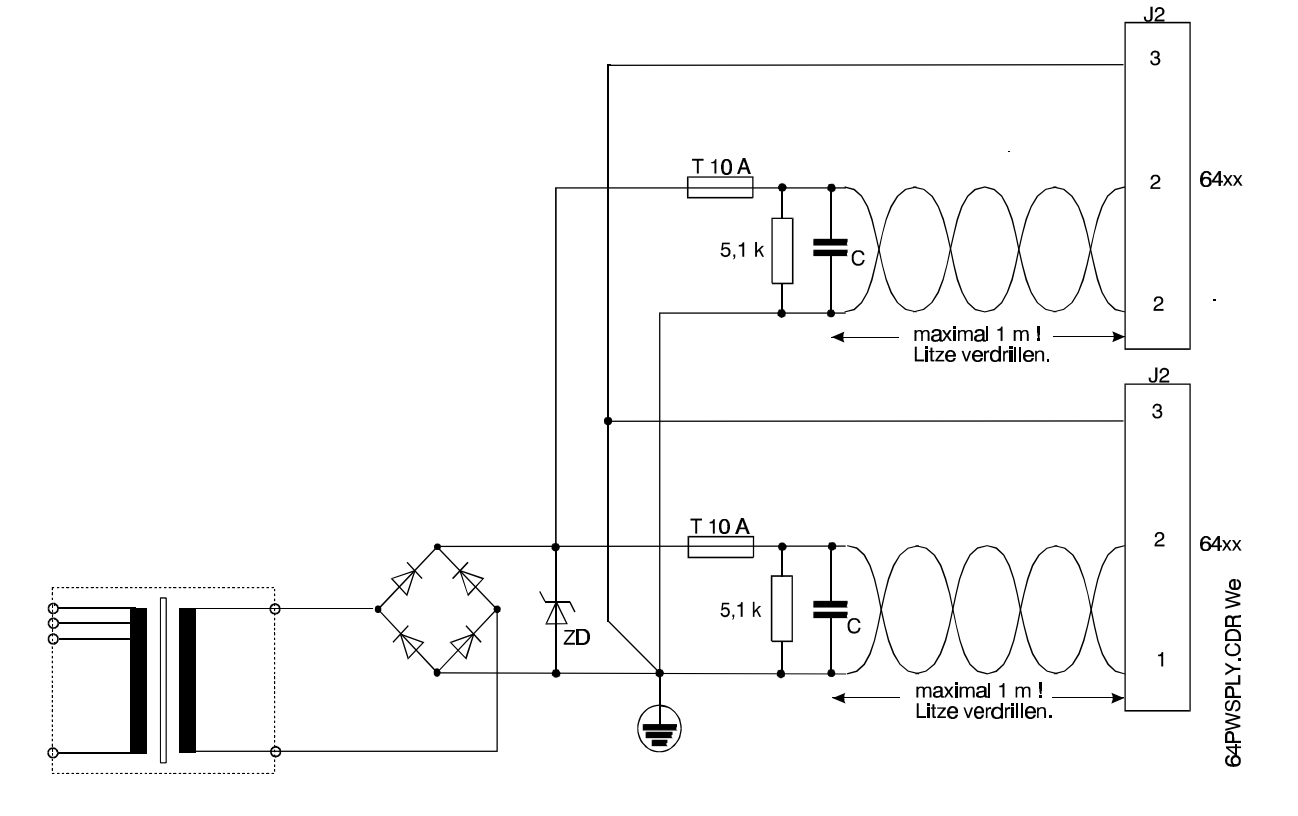

Dieses Bild dient nur als Prinzipschaltbild. In der praktischen Ausführung sind geschirmte Kabel zu verwenden. Zur Schirmführung und CE- gerechten Installation lesen Sie bitte Abschnitt 2.5.2 - Elektrischer Anschluß der 6420 – ab Seite 17. und Abschnitt 2.5.4 – Stecker J2: Spannungsversorgung - auf Seite 25. Der großflächige Anschlag der Schirme auf einer Erdungsschiene ist zwingend nötig.

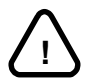

#### *ACHTUNG !*

*Das Netzteil muß so ausgelegt sein, daß die Spannung zwischen J2-2 und J2-1 unabhängig von den jeweiligen Betriebsbedingungen niemals auch nur kurzzeitig über 75 Volt ansteigt.*

*Zu diesen Bedingungen gehören maximal mögliche Netzspannung, Sekundärspannungsschwankungen aufgrund unterschiedlicher Trafobelastung, Spannungsspitzen aufgrund pulsförmiger Stromentnahme durch die 6420- Ansteuerung, sowie rückgespeiste Spannungen beim Bremsen des Motors. Werden diese Faktoren nicht beachtet, können dauerhafte Schäden an der 6420- Ansteuerung die Folge sein.*

# **F 1.1 Auslegung des Netztrafos**

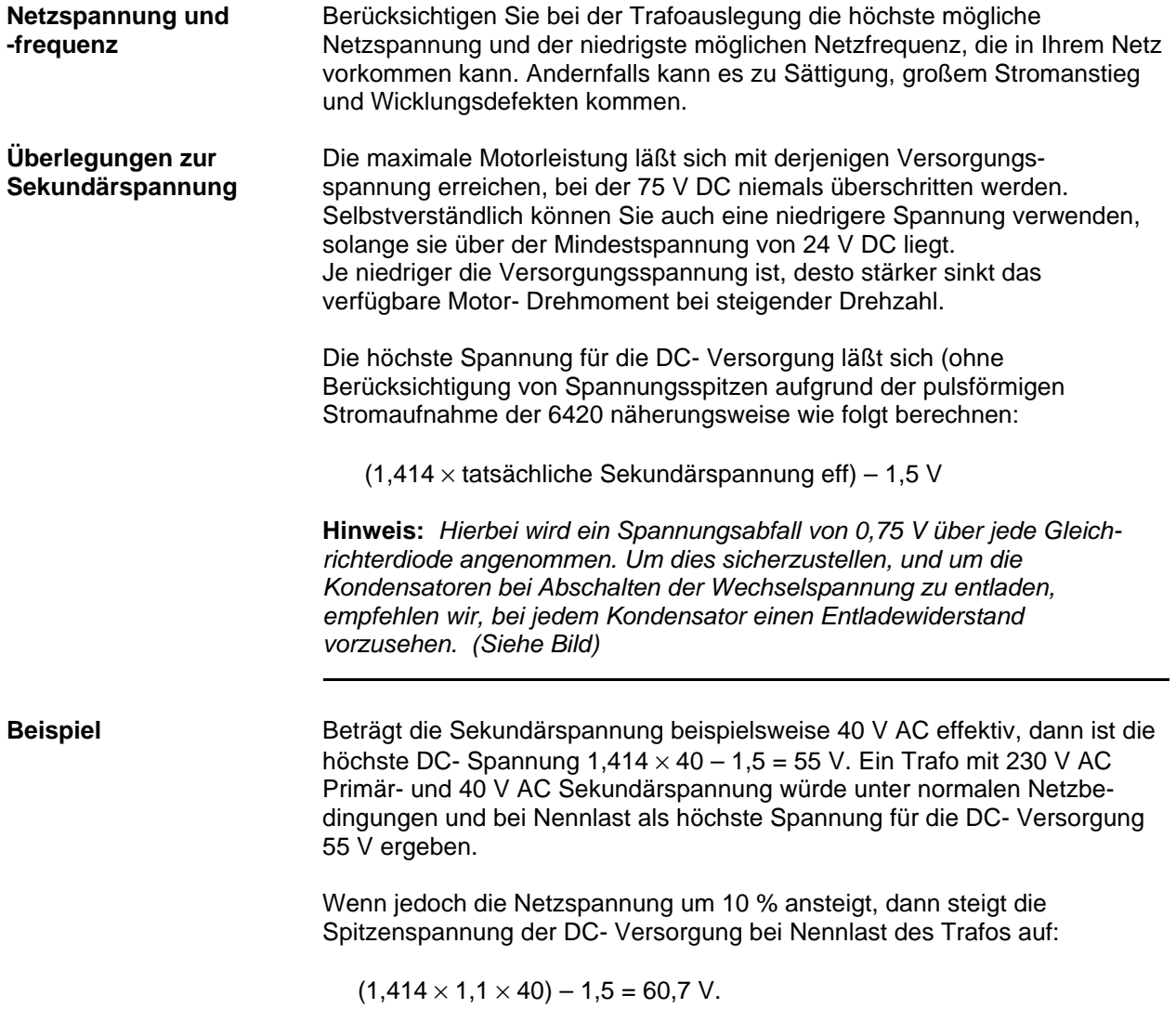

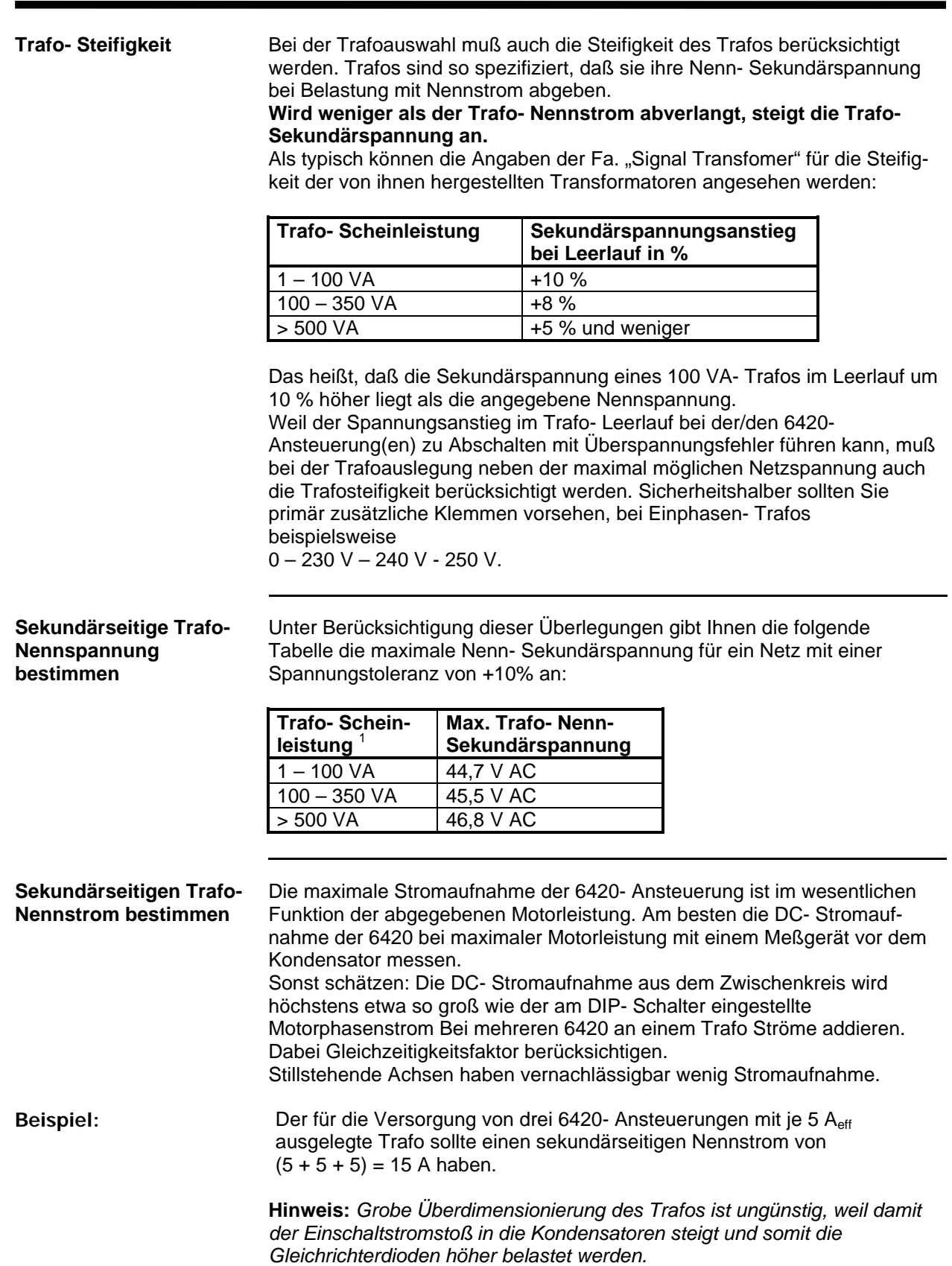

|<br>1

Trafo- Scheinleistung in VA = sekundärseitiger Trafo- Nennstrom × sekundärseitige Trafo- Nennspannung.

# **F 1.2 Auswahl der Gleichrichterdiode**

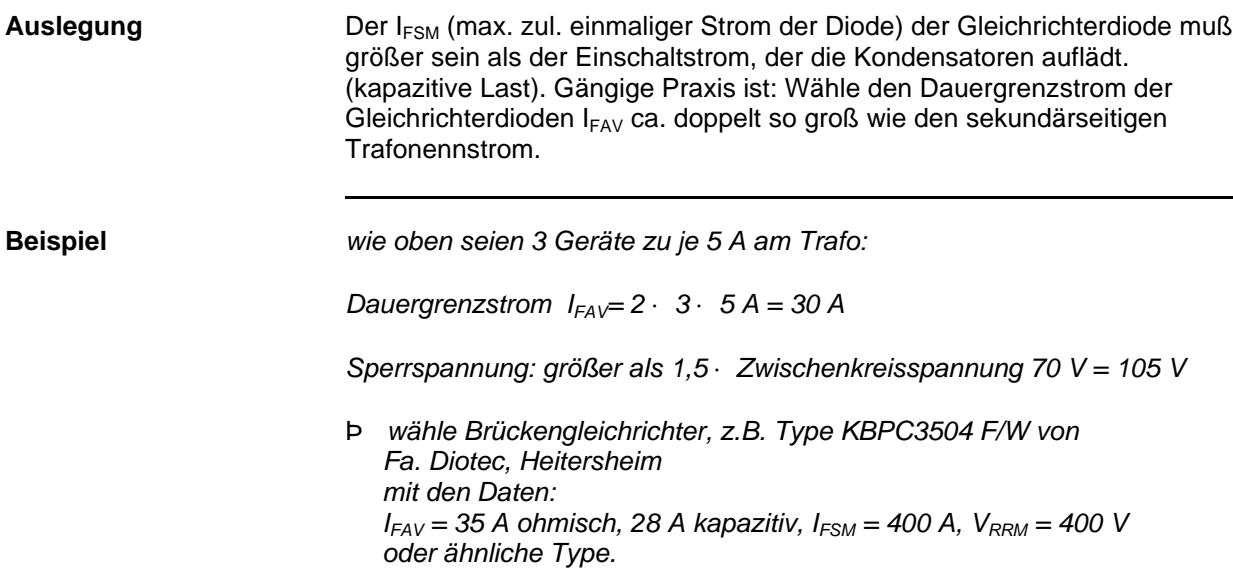

## **F 1.3 Auswahl des Kondensators**

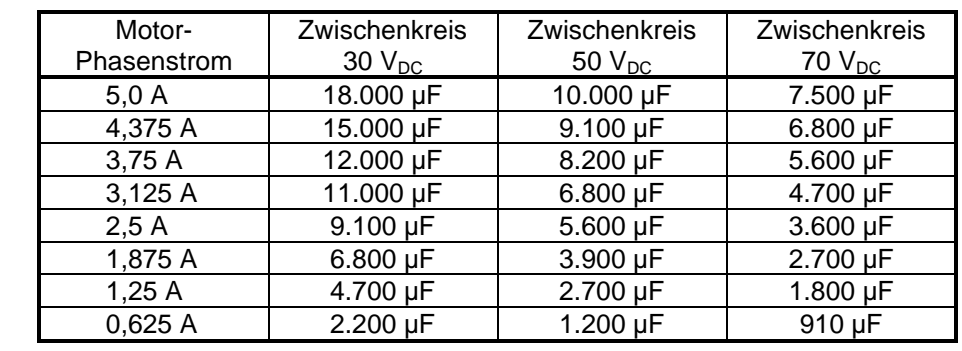

Für ca. 10 % Spannungsripple sind am 50 Hz- Netz sind für jedes einzelne 6420 folgende Kondensatoren vorzusehen:

Bei einem 60 Hz- Netz können die Kondensatoren um ca. 20% kleiner bemessen werden.

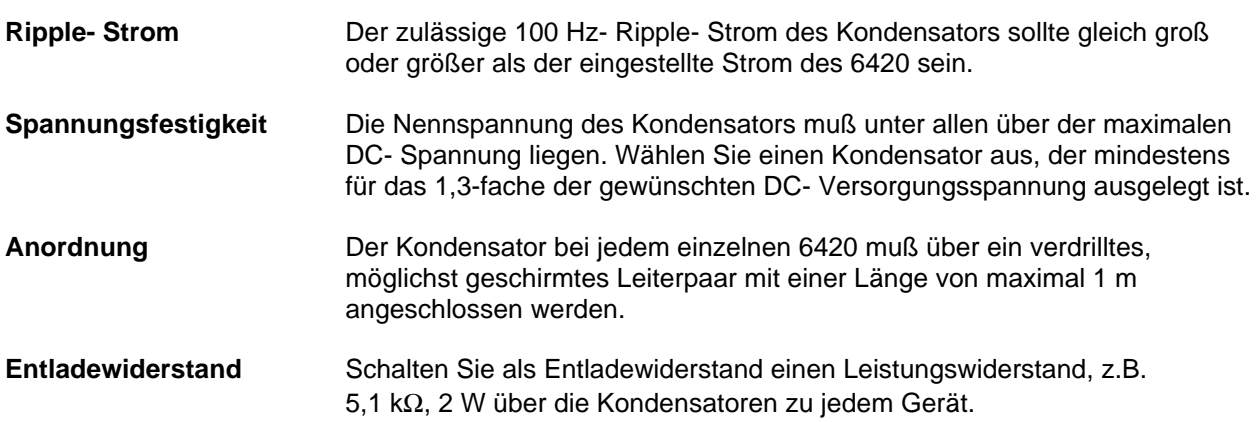

# **F 1.4 Auswahl der Sicherungen**

Vor den 6420 Ist der Motorstrom auf 5 A<sub>eff</sub> eingestellt, dann sehen Sie eine träge 10 A-Sicherung vor jeder 6420 vor. Wird ein Motorstrom von kleiner als 5 A eingestellt, kann die Sicherung proportional kleiner sein. **Vor dem Trafo** Der Netztrafo wird im Einschaltmoment einen hohen Strom ziehen. Wählen Sie eine entsprechend träge Auslösecharakteristik der Trafo- Vorsicherung.

# **F 1.5 Überlegungen zur Rückspeisung**

Wenn ein Motor bremst, wird der Motor zum Generator, der die im rotierenden Motor und rotierender Last gespeicherte mechanische Energie in elektrische Energie umwandelt. Die 6420- Ansteuerung kann diese Energie als Spannung in die Versorgung zurückspeisen.

Wenn die mechanische Energie geringer als die Verluste in Ansteuerung und Motor, dann steigt die Versorgungsspannung nicht an. Ist jedoch die mechanische Energie größer als die Verluste, dann steigt die Versorgungsspannung an und lädt die Kondensatoren, um so mehr, je höher das angekuppelte Massenträgheitsmoment und je höher die Drehzahl ist.

Die mechanische Energie einer rotierenden Masse ergibt sich aus folgender Gleichung:

#### $W_{kin} = \frac{1}{2}$  J  $\omega^2$

mit  $W_{kin}$  = kinetische Energie in Ws = Joule

 $\omega = \pi \times n / 30$  Kreisfrequenz in s<sup>-1</sup>

 $n =$  Drehzahl in min<sup>-1</sup>

J = rotatorisches Massenträgheitsmoment in kgm²

**Ergebnis der Spannung** Wenn diese Energie in elektrische Energie in Form von Ladung des/der Buskondensators/en umgewandelt wird, dann ergibt sich die Spannung wie folgt:

$$
U=\sqrt{{U_0}^2+\frac{2W_{kin}}{C}}
$$

mit U = Spannung (nach Energietransfer in die Kondensatoren)

 $U_0$  = Anfangsspannung

C = Gesamtkapazität in Farad

Wkin =anfängliche kinetische Energie in Joule

**Beispiel Läuft ein unbelasteter E34- Motor (Rotorträgheitsmoment =**  $0.247 \times 10^{-3}$ **)** kgm<sup>2</sup> mit einer Drehzahl von 1500 min<sup>-1</sup>, ist die gespeicherte Energie gleich:

 $0.5 \times 0.247 \times 10^{-3} \times (\pi \times 1500 / 30)^2 = 3.0$  Joule.

Bei Übertragung dieser gesamten Energie in einen Kondensator mit 6.800 µF, der anfänglich auf 70 V geladen wird, ist die Spannung am Kondensator hinterher gleich 76 V.

**Hinweis:** *Dies liegt über der für die 6420 Ansteuerung spezifizierten Maximalspannung!*

In der Praxis wird die meiste oder sogar sämtliche kinetische Energie in den Motorwicklungen oder in der Schaltung der Ansteuerung verbraucht, so daß rückgespeiste Spannung oft kein Problem darstellt. Wo jedoch mit hohen Drehzahlen und einem hohem Lastträgheitsmoment gearbeitet wird, kann die Spannung erheblich steigen, und es müssen zusätzliche Schaltungen vorgesehen werden, um sicherzustellen, daß die Grenze von 75 V niemals überschritten wird. **Hinweis:** *Rückgespeiste Spannungen können kritisch werden, wenn die Netzspannungsschwankungen an der oberen Toleranz liegen.* Um herauszufinden, ob rückgespeiste Energie ein Problem ist, überwachen Sie die Versorgungsspannung im Betrieb mit einem Speicheroszilloskop. Notfalls können Sie auch einen Spitzendetektor, bestehend aus einer Diode und einem Kondensator, an die Gleichspannung anschliessen und die Spitzenspannung mit Hilfe eines digitalen Voltmeters messen. Drehen Sie den Motor hoch und bremsen Sie zunächst nur mit geringer Verzögerung, um zu sehen, ob die Spannung beim Abbremsen ansteigt. Führen Sie das mehrmals durch, wobei Sie die Bremszeit von Mal zu Mal verkürzen. Beobachten Sie dabei die DC- Versorgungsspannung. Wenn die rückgespeiste Energie die Versorgungsspannung in der Spitze über 75 V DC anhebt, dann ist eine Ballastschaltung notwendig. **Hinweis:** *Vergessen Sie nicht, bei dieses Tests die höchste mögliche Netzspannung zu berücksichtigen.* **Ballastschaltung** Für eine ggf. notwendige Ballastschaltung kann im einfachsten Fall, wie in der Abbildung gezeigt, eine Leistungs- Zenerdiode verwendet werden. Die Ballastschaltung muß bei 75 V voll greifen. **!** *ACHTUNG ! Bei Einsatz einer Zenerdiode oder einer anderen Ballastschaltung muß die Sekundärspannung des Trafos erneut überprüft werden, damit gewährleistet ist, daß die Ballastschaltung nicht schon eingreift, wenn die maximale Netzspannung anliegt und der Trafo unbelastet ist. Andernfalls wird die Zener-Diode oder eine andere Ballastschaltung zu heiß werden und ausfallen.* **Zenerdiode** Nehmen Sie mindestens 5 W- Zenerdioden. Sehen Sie Leistungs-Zenerdioden vor, deren Zener- Spannung kleiner als 75 V und größer als die maximal mögliche Zwischenkreisspannung ist. Zenerdioden lassen sich auch in Serie schalten, die Zenerspannungen addieren sich dann. *Vorschlag: 2 Stck. 1N5365B727 (36V Zener, 5 W) in Reihe schalten. Schaltschwelle ist dann 72 V, bei 75 V fließen etwa 100 mA, was für die meisten Anwendungen ausreichend ist. WARNUNG !*

> *Die Zenerdioden können heiß werden! Genügend Freiraum vorsehen!*

**!**

**Aktive Ballastschaltung** Wenn die durchschnittliche Leistung so hoch ist, daß sie nicht problemlos in einer Zener- Diode abgebaut werden kann, kann stattdessen die im Folgenden beschriebene aktive Ballastschaltung verwendet werden. Die Leistung wird im Widerstand mit 25  $\Omega$  und 30 W abgebaut, wenn die Spannungsversorgung des Motors 75 V übersteigt.

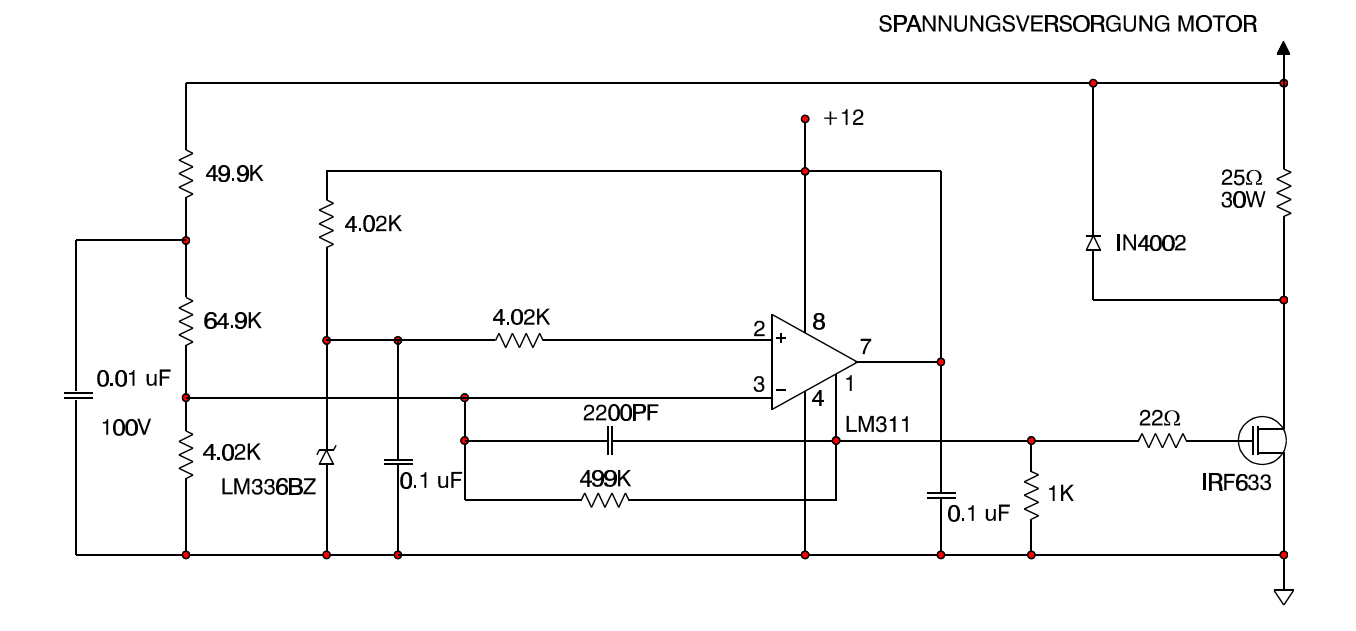

#### **F 2 Versorgung der 6420- Ansteuerung über ein elektronisch geregeltes Netzteil**

Die 6420- Ansteuerungen ziehen Strom pulsförmig mit steilen Flanken aus der Versorgung. Manche geregelten DC- Spannungsversorgungen sind dafür nicht geeignet.

Bei Problemen schalten Sie in die Versorgungsleitung zur 6420 zwischen +DC und -DC einen Stützkondensator von 470 µF.

Der Kondensator muß 20 kHz Stromripple glätten können.

Seine Nennspannung muß mindestens das 1,3-fache der max. Zwischenkreisspannung betragen.

Installieren Sie je einen Kondensator möglichst dicht bei jeder 6420, jedenfalls nicht weiter als 1 m entfernt, und verdrillen und schirmen Sie die Litzen zur 6420.

Geregelte Stromversorgungen können normalerweise keine Energie ins Netz zurückspeisen. Deswegen kann die beim Bremsen des Motors rückgespeiste Energie die Zwischenkreisspannung anheben und die Stromversorgung (oder die 6420) beschädigen. Sehen Sie deshalb auch hier eine passende Leistungs- Zenerdiode vor. Bei großen Leistungen wird eine aktive Ballastschaltung nötig.

**Über geregeltes Netz-** Die folgende Schaltung illustriert die Versorgung der 6420 mit einem geregelten Netzteil, wobei sowohl ein externer Kondensator, als auch eine Ballastschaltung benötigt werden. Die Absicherung ist ebenfalls dargestellt.

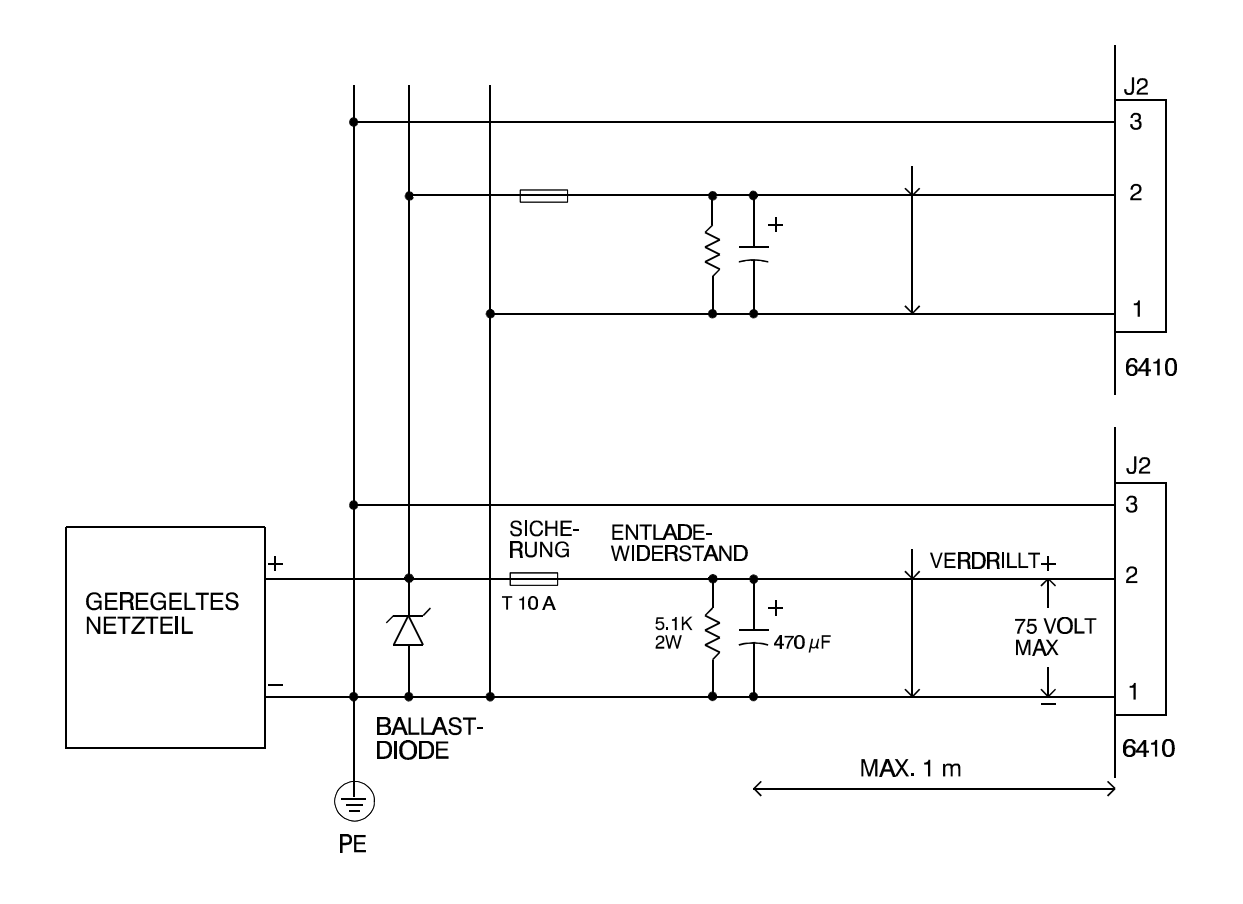

## **F 3 Lieferbare fertige Netzteile**

Für Versuchsaufbauten und Tests bietet BAUTZ Ihnen Netzteile in zwei Baugrößen an. Es handelt sich um Trafos mit einem angebautem Blechwinkel, der Gleichrichter und Kondensator trägt. Die Netzteile geben nominal 52,5 V<sub>DC</sub> ungeregelte, gesiebte Gleichspannung ab. Die Zwischenkreisspannung ist so niedrig, daß normalerweise keine Ballastschaltung nötig ist.

# **F 3.1 Netzteil 0,386 kVA - Bestellbezeichnung: T0188-GL**

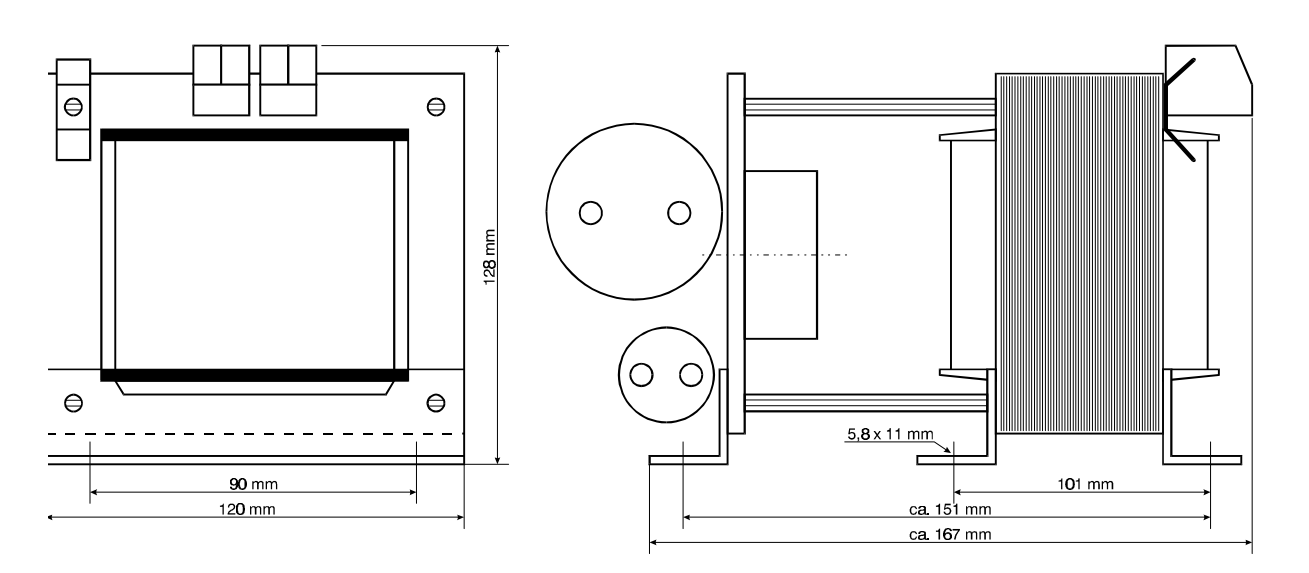

Bild: T0188-GL

Technische Daten T0188-GL:

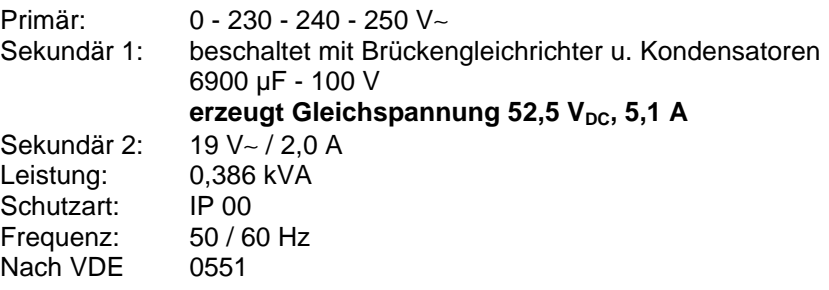

**F 3.2 Netzteil 0,741 kVA - Bestellbezeichnung T0189-GL**

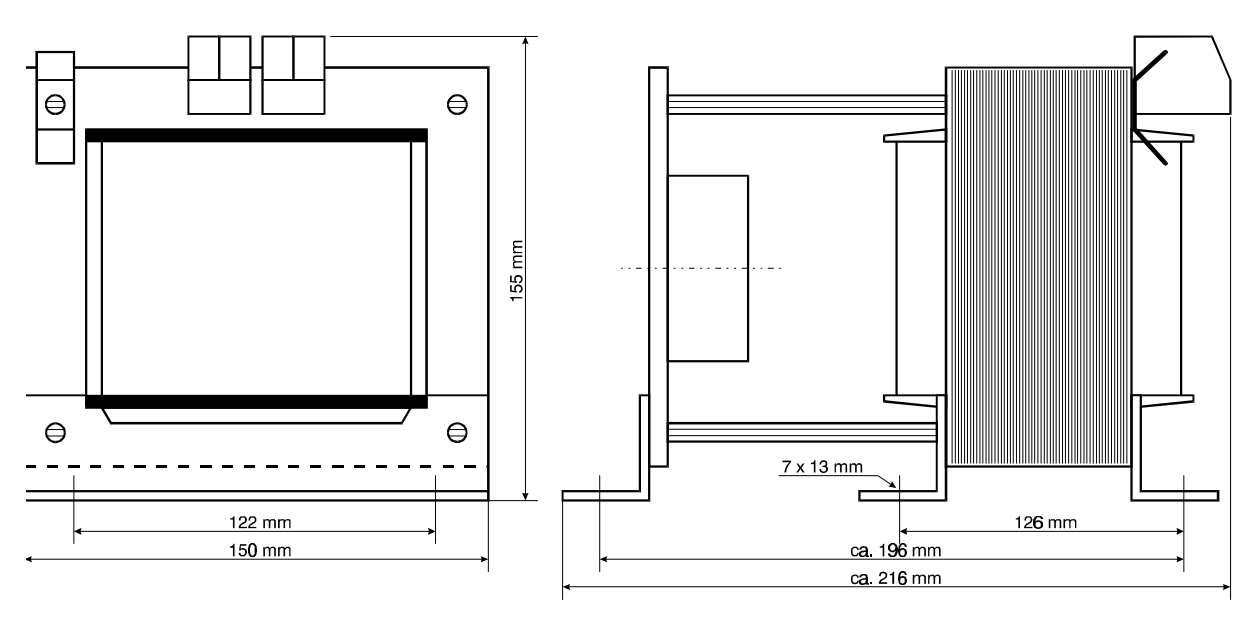

Bild: T0189-GL

Technische Daten T0189-GL:

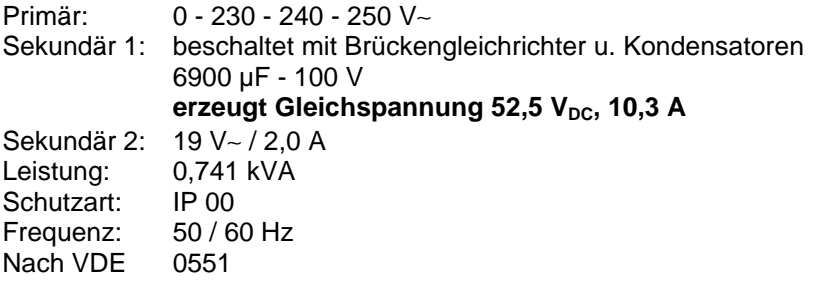

– (Relative Positionierbewegung linksdrehend) ......................................................................89

#### *:*

**: (Abläufe an einer bestimmten Achse beenden)**....................................................100

#### *@*

@ (Absolute Positionierbewegung).................87

#### *\*

\ (Schrittweite, Geschwindigkeitsskalierung)90, 108

# *]*

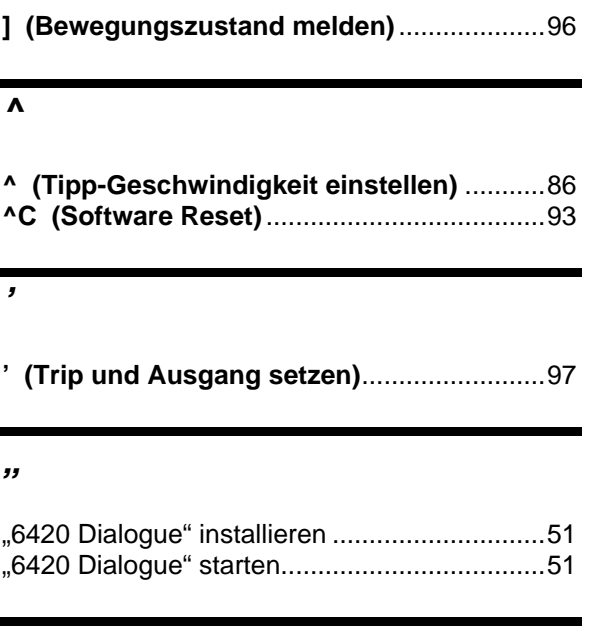

#### *+*

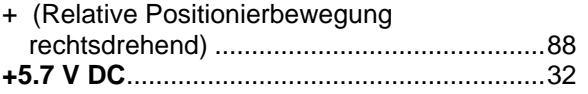

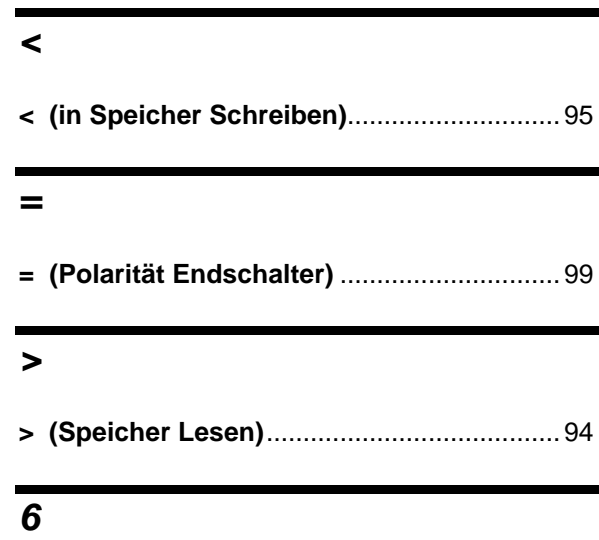

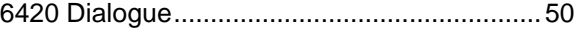

### *A*

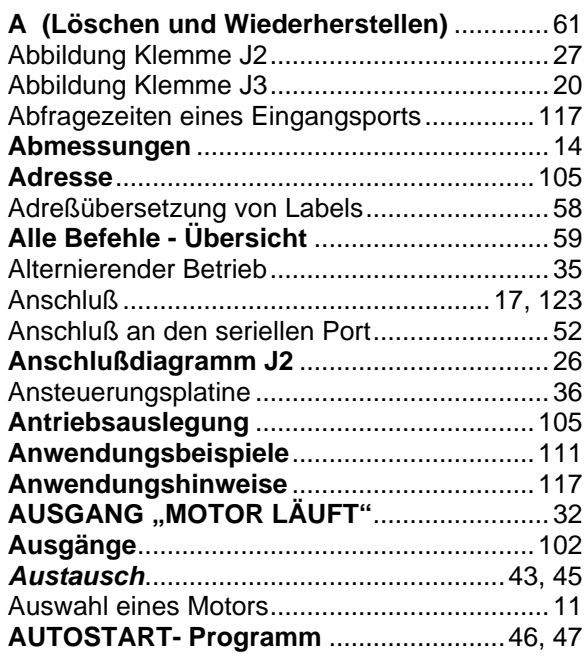

## *B*

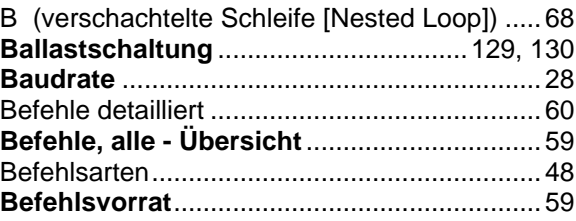

# **Stichwortverzeichnis**

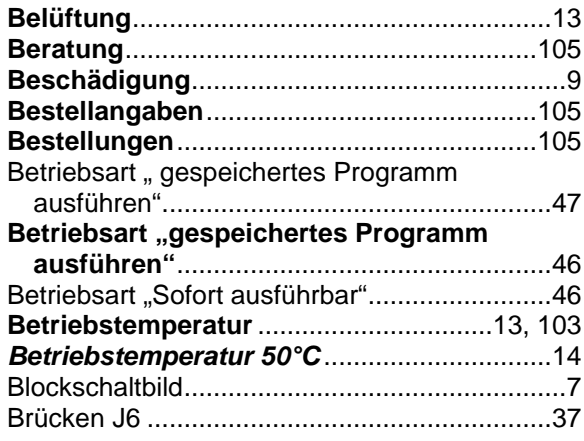

# *C*

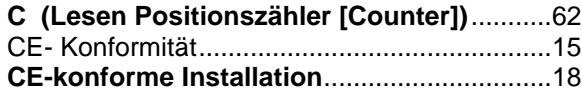

# *D*

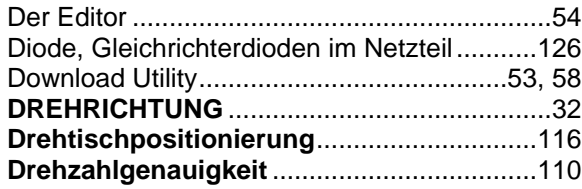

# *E*

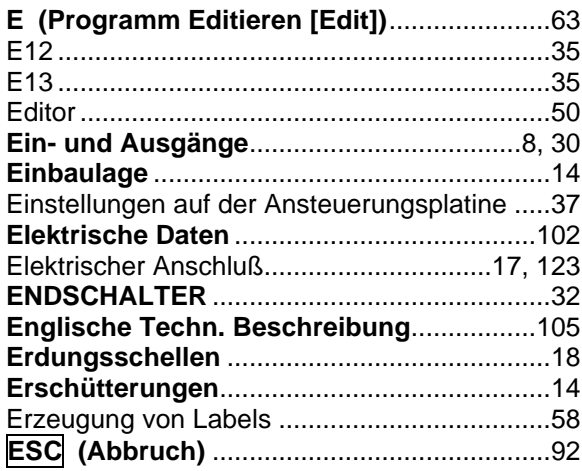

# *F*

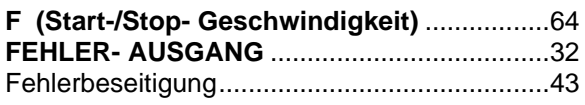

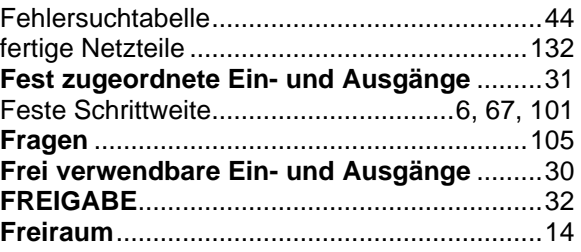

# *G*

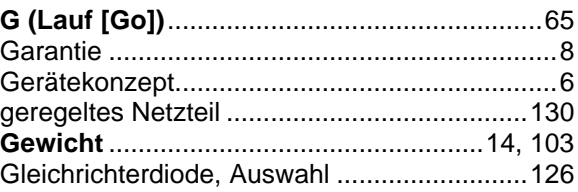

# *H*

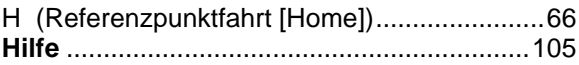

# *I*

#### **I (Auswahl: feste oder variable Schrittweite)**

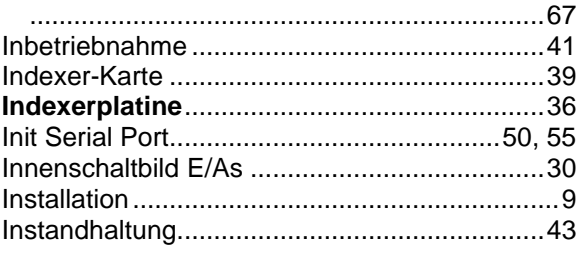

# *J*

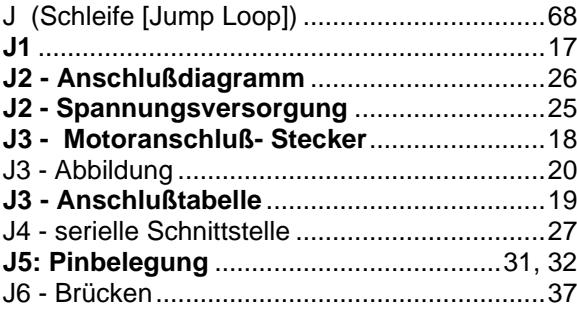

# *K*

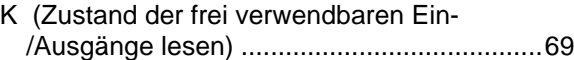

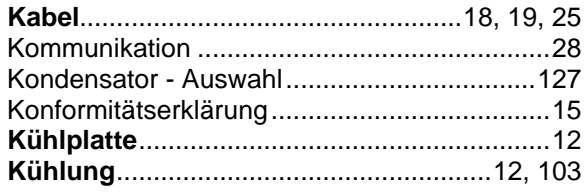

# *L*

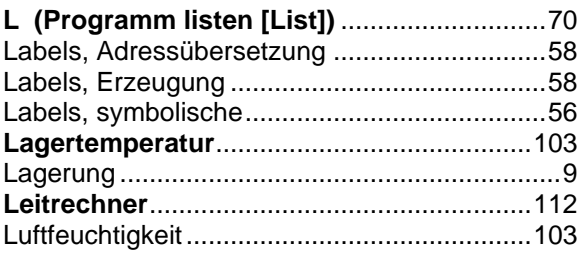

# *M*

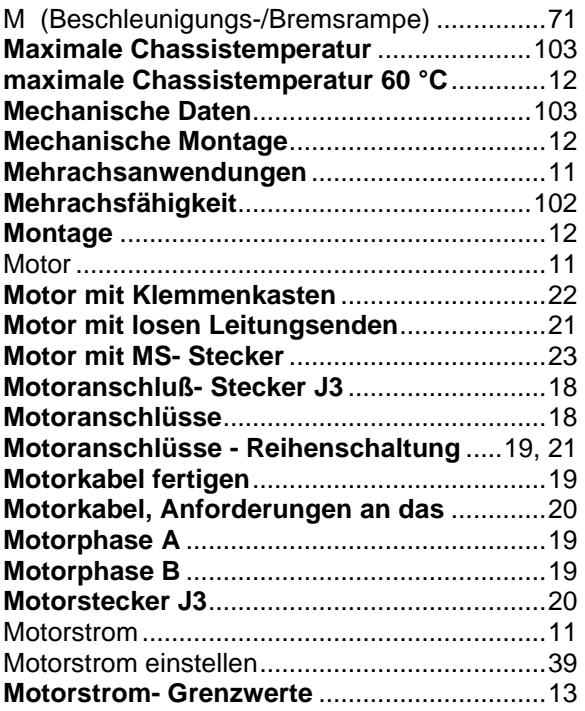

# *N*

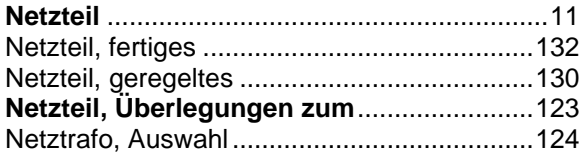

# *O*

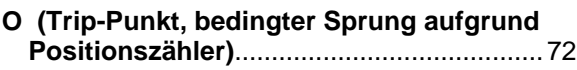

## *P*

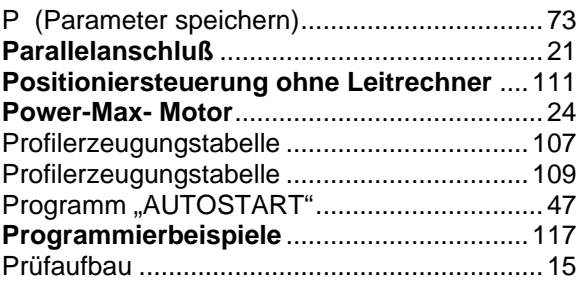

# *Q*

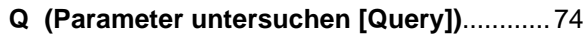

# *R*

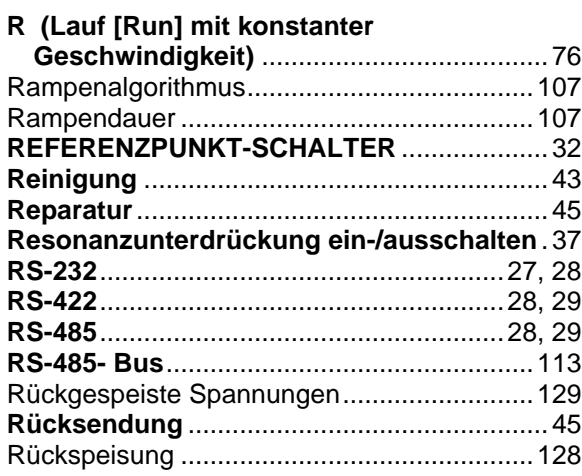

# *S*

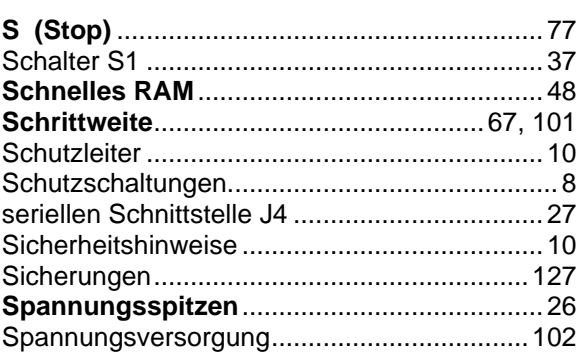

# **Stichwortverzeichnis**

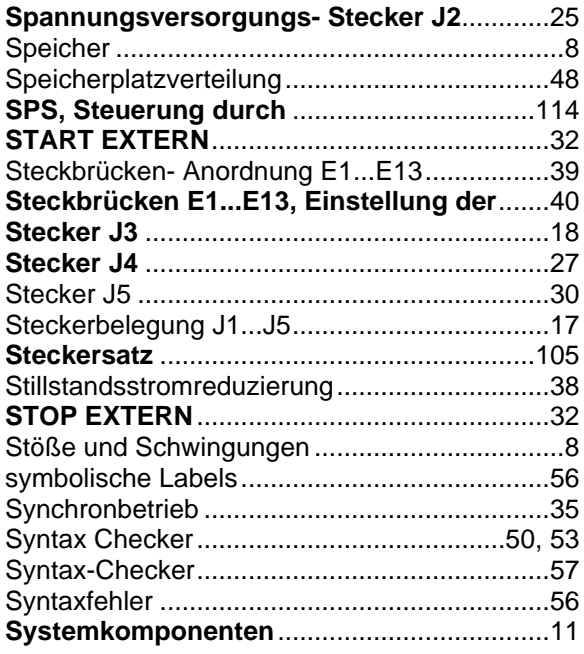

# *T*

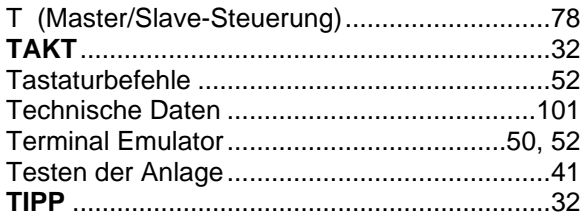

# *U*

#### **U (bedingter Sprung je nach Eingangsstatus)**..........................................79 UL Recognition...................................................8

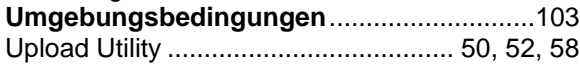

# *Ü*

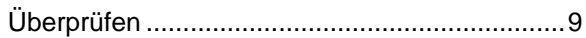

## *V*

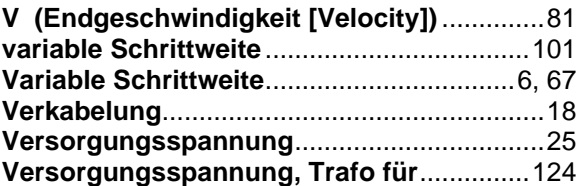

## *W*

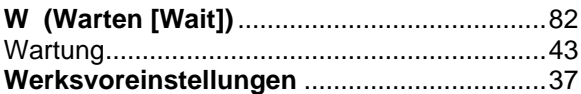

# *X*

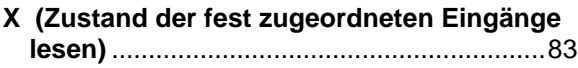

# *Y*

**Y (Setzen der Ausgänge)**..............................84

# *Z*

**Z (Positionszähler auf Null setzen [Zero])**..85 **zweite Achse (6410) positionieren** ...............35